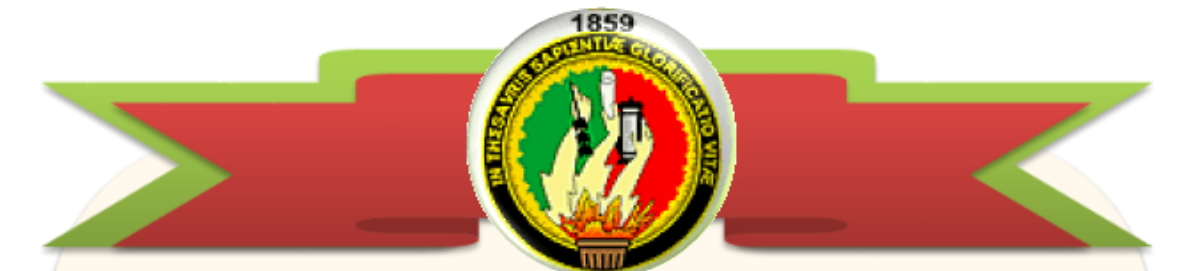

# *Universidad Nacional de Loja*

Área de la Energía, las Industrias, y los Recursos Naturales no Renovables

## **CARRERA DE INGENIERÍA EN SISTEMAS**

## **"SISTEMA HELP DESK PARA EL DEPARTAMENTO DE MANTENIMIENTO Y SOPORTE TÉCNICO DE LA UNIVERSIDAD NACIONAL DE LOJA"**

TESIS DE GRADO PREVIA LA OBTENCIÓN DEL TÍTULO DE INGENIERA EN SISTEMAS

**AUTOR:**

### **DIANA ALEXANDRA MOROCHO PUCHAICELA**

**DIRECTOR:**

**ING. CARLOS MIGUEL JARAMILLO CASTRO, Mg. Sc.**

**Loja – Ecuador**

**2016**

## <span id="page-1-0"></span>CERTIFICACIÓN DEL DIRECTOR

Ingeniero

Carlos Miguel Jaramillo Castro, Mg. Sc.

**DOCENTE DE LA CARRERA DE INGENIERÍA EN SISTEMAS DE LA UNIVERSIDAD NACIONAL DE LOJA**

#### **CERTIFICA:**

Haber dirigido y corregido en todas sus partes de desarrollo del presente trabajo de titulación elaborado previo a la obtención del título de Ingeniería en Sistemas, titulado **"SISTEMA HELP DESK PARA EL DEPARTAMENTO DE MANTENIMIENTO Y SOPORTE TÉCNICO DE LA UNIVERSIDAD NACIONAL DE LOJA"**, autoría de la egresada Diana Alexandra Morocho Puchaicela. En razón de que la misma reúne a satisfacción los requisitos de fondo y forma, exigidos para una investigación de éste nivel.

Por lo tanto autorizo su presentación, sustentación y defensa ante el tribunal designado para el efecto.

**Loja, 7 de Diciembre del 2015**

**…………………………….………….**

Ing. Carlos Miguel Jaramillo Castro, Mg. Sc. **DIRECTOR DE TESIS**

## <span id="page-2-0"></span>AUTORÍA

Yo, **DIANA ALEXANDRA MOROCHO PUCHAICELA**, declaro ser la autora del presente trabajo de tesis y eximo expresamente a la Universidad Nacional de Loja y a sus representantes jurídicos de posibles reclamos o acciones legales por el contenido de la misma.

Adicionalmente acepto y autorizo a la Universidad Nacional de Loja, la publicación de mi tesis en el Repositorio Institucional – Biblioteca Virtual.

**Firma:** ………………………………….

**Cédula:** 1104662745 **Fecha:** 13-01-2016

## <span id="page-3-0"></span>CARTA DE AUTORIZACIÓN

**CARTA DE AUTORIZACIÓN DE TESIS POR PARTE DEL AUTOR, PARA LA CONSULTA, REPRODUCCIÓN PARCIAL O TOTAL Y PUBLICACIÓN ELECTRÓNICA DEL TEXTO COMPLETO.**

Yo, **DIANA ALEXANDRA MOROCHO PUCHAICELA**, declaro ser la autora de la tesis titulada: **"SISTEMA HELP DESK PARA EL DEPARTAMENTO DE MANTENIMIENTO Y SOPORTE TÉCNICO DE LA UNIVERSIDAD NACIONAL DE LOJA"**, como requisito para optar al grado de: **INGENIERA EN SISTEMAS**; autorizo al Sistema Bibliotecario de la Universidad Nacional de Loja para que con fines académicos, muestre al mundo la producción intelectual de la Universidad, a través de la visibilidad de su contenido de la siguiente manera en el Repositorio Digital Institucional:

Los usuarios pueden consultar el contenido de este trabajo en el RDI, en las redes de información del país y del exterior, con las cuales tenga convenio la Universidad.

La Universidad Nacional de Loja, no se responsabiliza por el plagio o copia de la tesis que realice un tercero.

Para constancia de esta autorización, en la ciudad de Loja, a los trece días del mes de enero del dos mil dieciséis.

und due **Firma: ………………………………….**

**Autor:** Diana Alexandra Morocho Puchaicela **Cédula:** 1104662745 **Dirección:** Loja (Leningrado entre Bucarest y París s/n, Barrio San Cayetano Bajo.) **Correo Electrónico:** mor8diana@gmail.com **Teléfono:** 072611659 **Celular:** 0990493445

### **DATOS COMPLEMENTARIOS**

**Director de Tesis:** Ing. Carlos Miguel Jaramillo Castro, Mg.Sc.

**Tribunal de grado:** Ing. Alex Vinicio Padilla Encalada, Mg.Sc.

Ing. Ana Lucía Colala Troya, Mg.Sc.

Ing. Roberth Gustavo Figueroa Díaz, M.Sc.

## <span id="page-4-0"></span>DEDICATORIA

Por lo que representa en mi historia, dedico el resultado de éste esfuerzo:

A Dios, por concederme la perseverancia, sabiduría y fortaleza para vencer los retos.

A mis padres, la Sra. María Puchaicela y el Sr. Teófilo Morocho, que con amor me han inculcado los mejores valores para mantener la esencia de un ser humano auténtico, porque a lo largo de mi vida han dado su mejor esfuerzo para velar por mi bienestar y siempre han estado ahí para darme la mano, definitivamente, por demostrarme que los problemas son pasajeros y que hasta de lo malo se puede obtener algo positivo.

A mi esposo Nelson Leonardo González, por tu inmenso amor, al compartir el día a día conmigo, en la alegría y en la adversidad, por enseñarme que la felicidad no es una opción sino una decisión de vida, sencillamente, por ser mi motivación más grande para soñar y hacerlos realidad.

Finalmente, a mi pequeño hijo Pablo Andrés, porque cada día aprendo de ti y me motivas a no rendirme porque tú sigues mis pasos.

## <span id="page-5-0"></span>AGRADECIMIENTO

Es mi deber expresar un sincero agradecimiento a:

La Universidad Nacional de Loja, en la carrera de Ingeniería en Sistemas del Área de la Energía, las Industrias y los Recursos Naturales No Renovables, donde forjé mis conocimientos, y a quien le debo mi formación profesional.

Al Ing. Carlos Jaramillo, al compartir sus conocimientos, tiempo y ayuda desinteresada durante el transcurso de las tutorías para dirigir mi proyecto de titulación.

Al Ing. Milton Labanda, por proveerme los lineamientos técnicos y facilidades logísticas de la Unidad de Telecomunicaciones e Información, para el desarrollo del sistema.

A la Ing. Mabel Rodríguez, por su tiempo al proporcionarme la información necesaria referente al flujo de procesos del departamento de Mantenimiento y Soporte Técnico.

Finalmente, a mis familiares y amigos, especialmente a mi hermana Ángeles por mantenerse siempre al pendiente de mí.

## <span id="page-6-0"></span>**ÍNDICE DE CONTENIDOS**

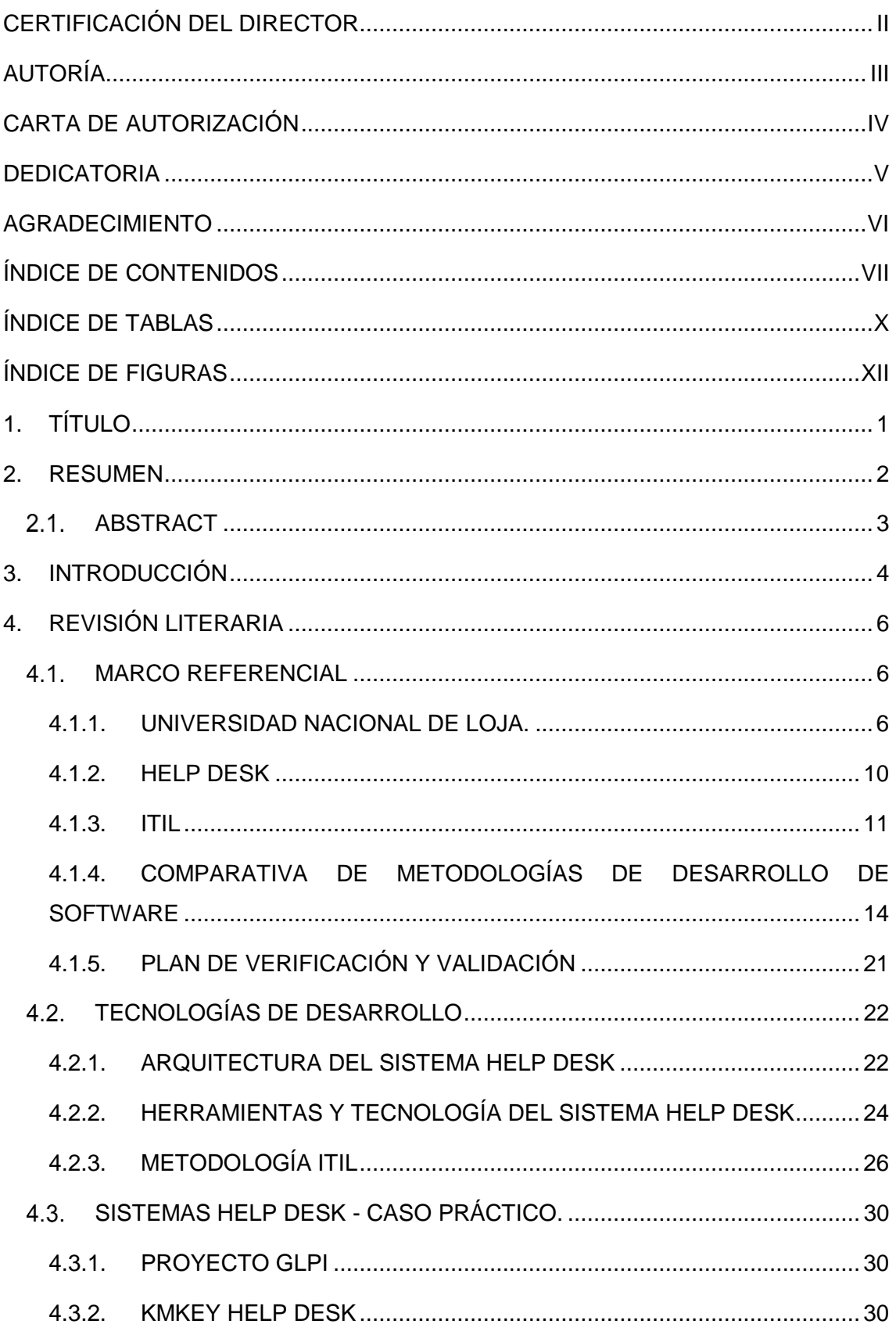

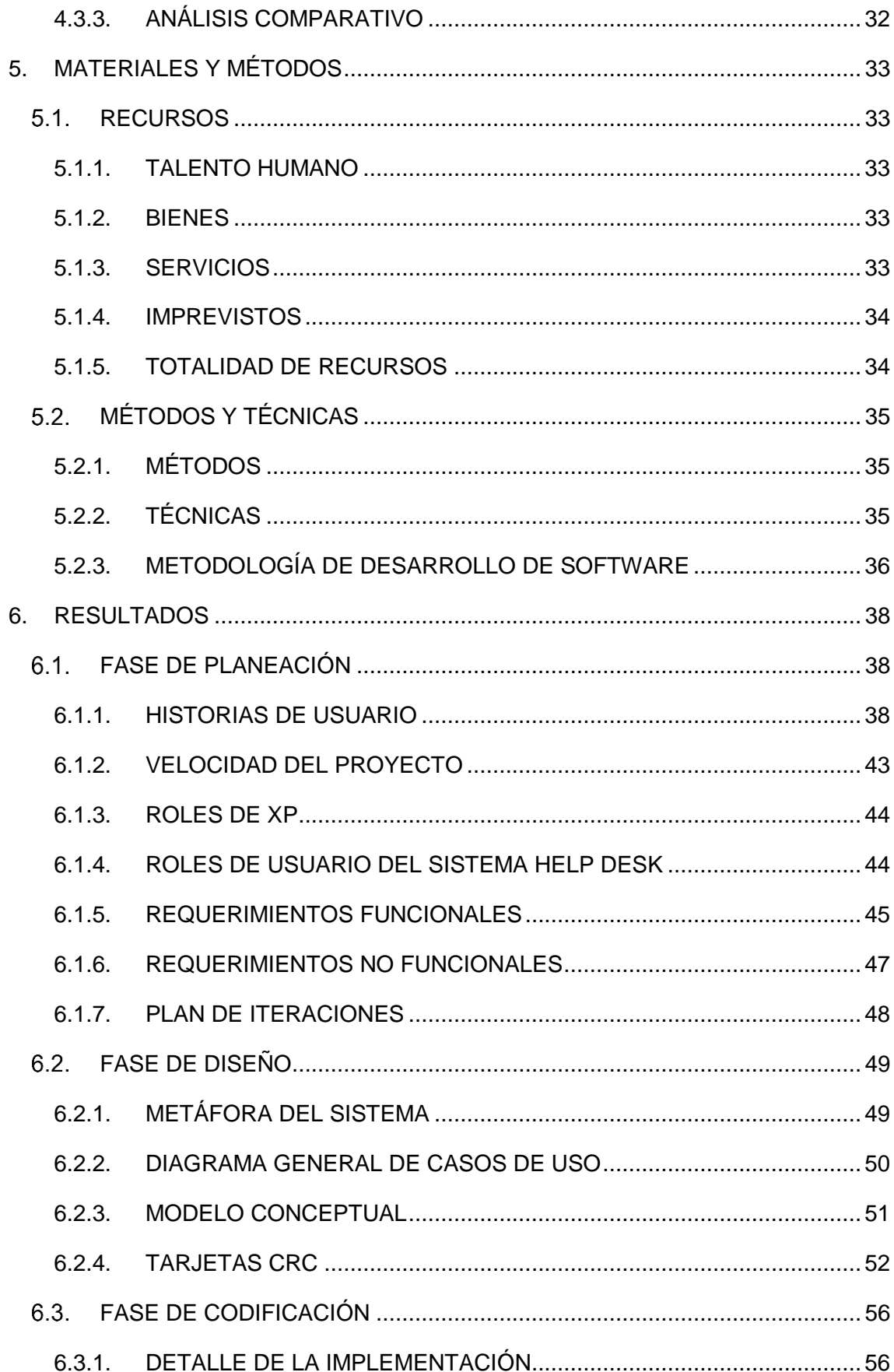

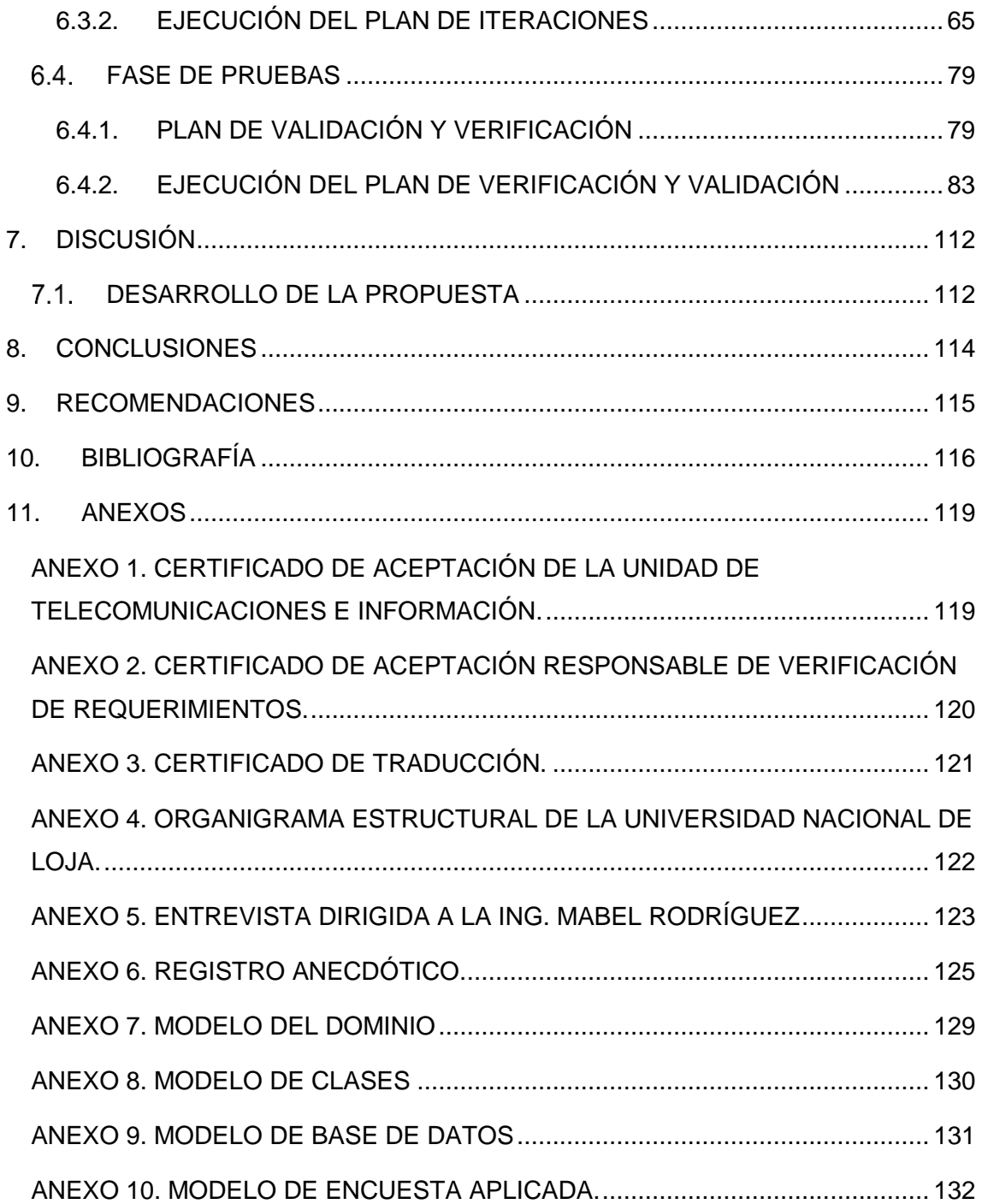

## <span id="page-9-0"></span>ÍNDICE DE TABLAS

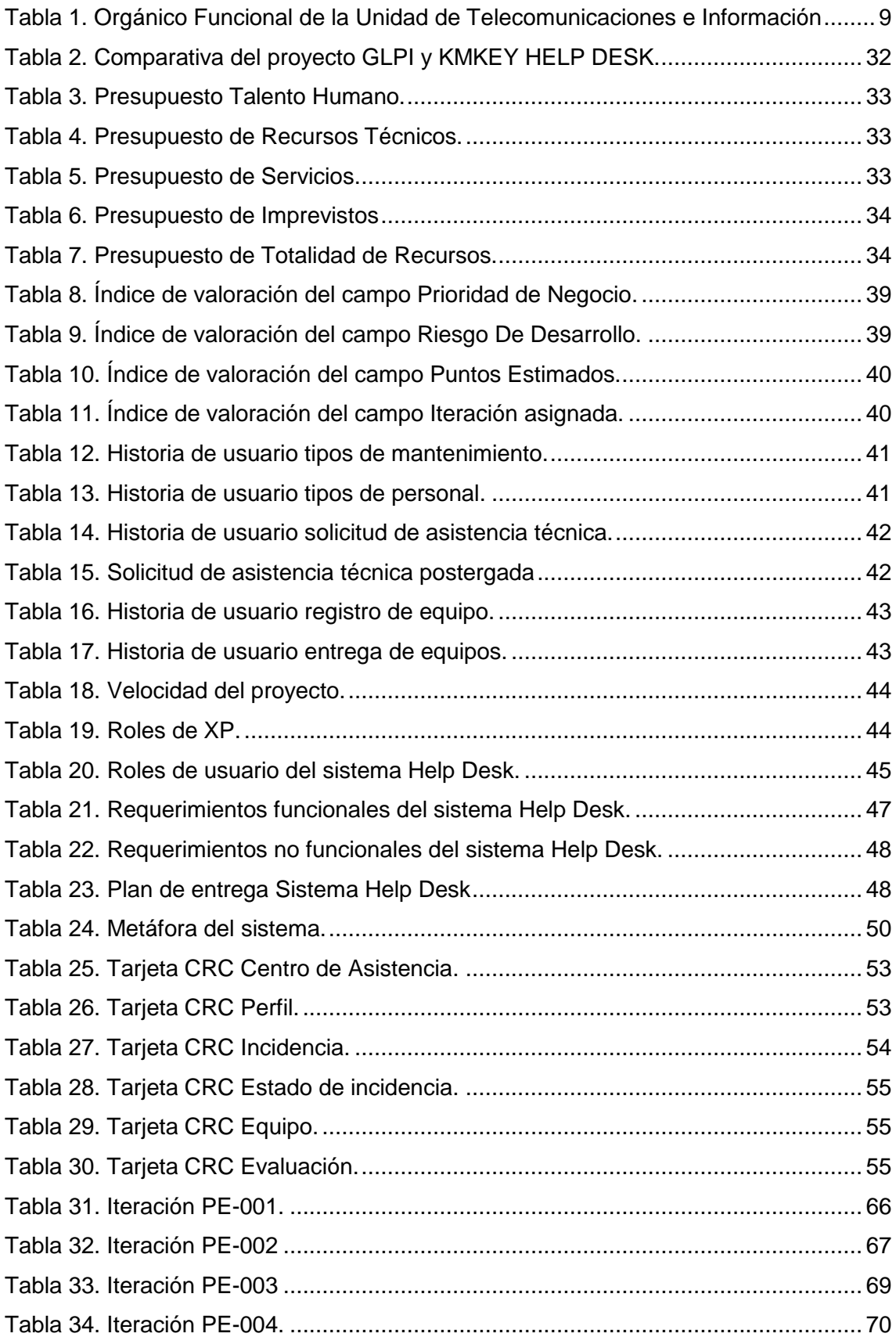

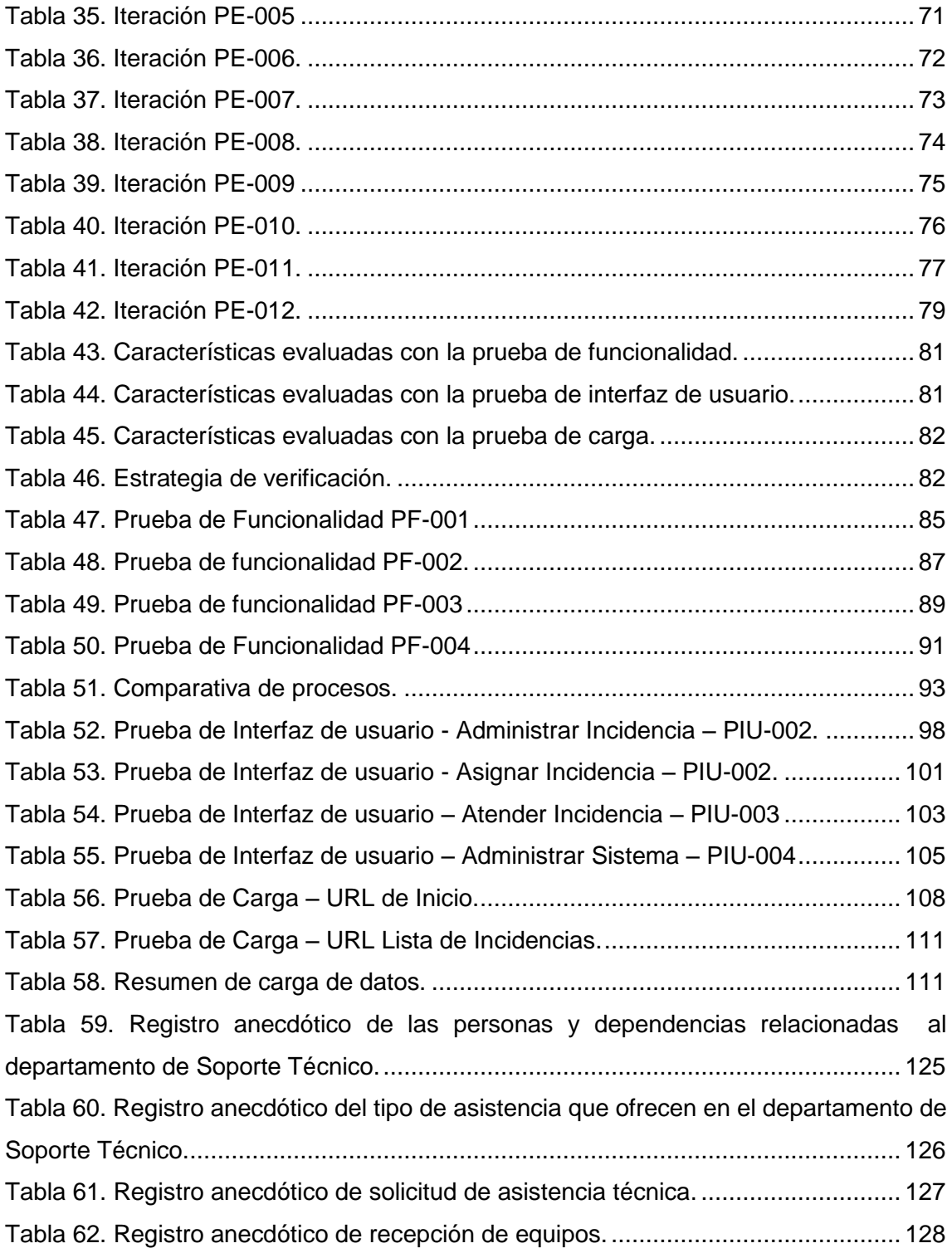

## <span id="page-11-0"></span>ÍNDICE DE FIGURAS

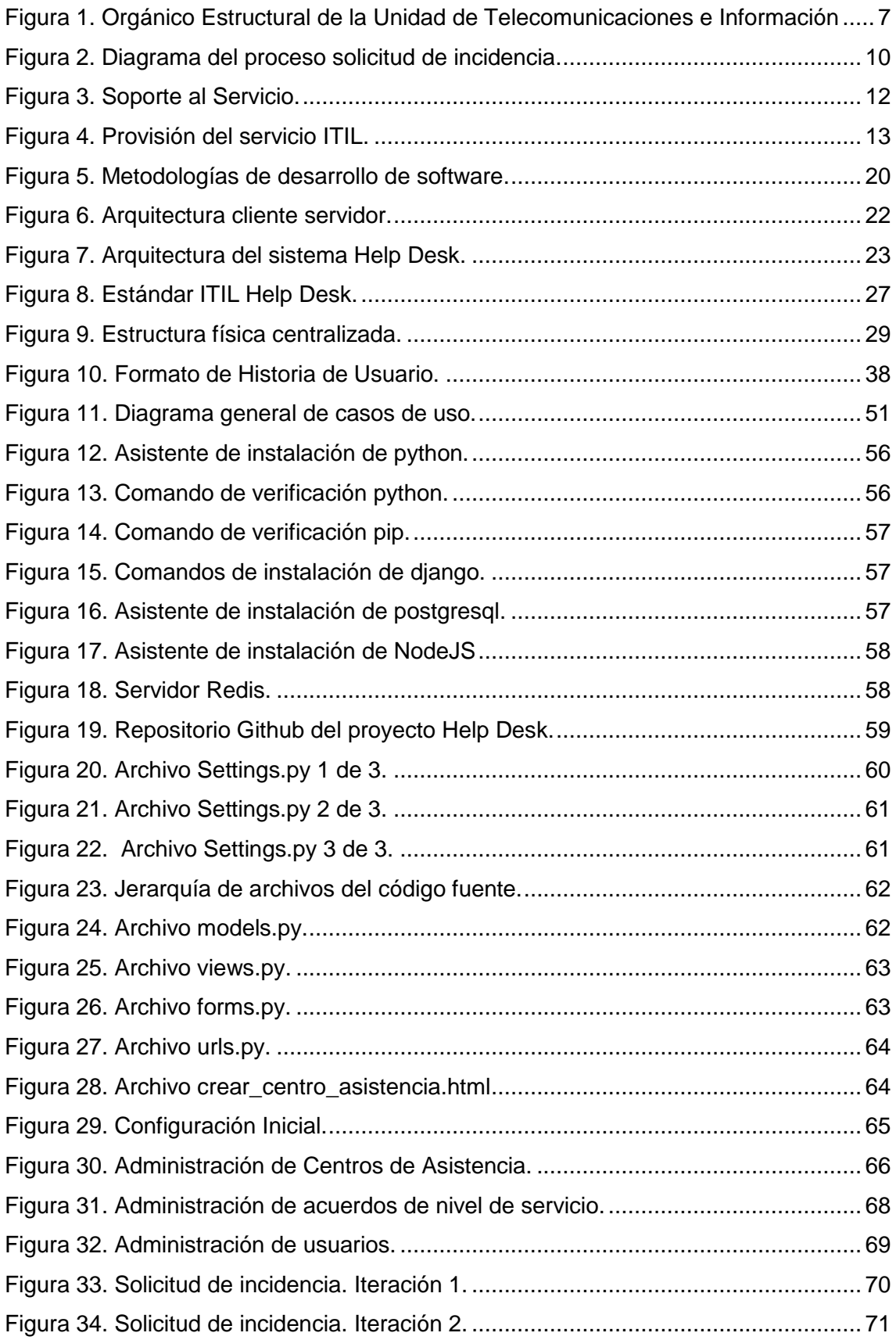

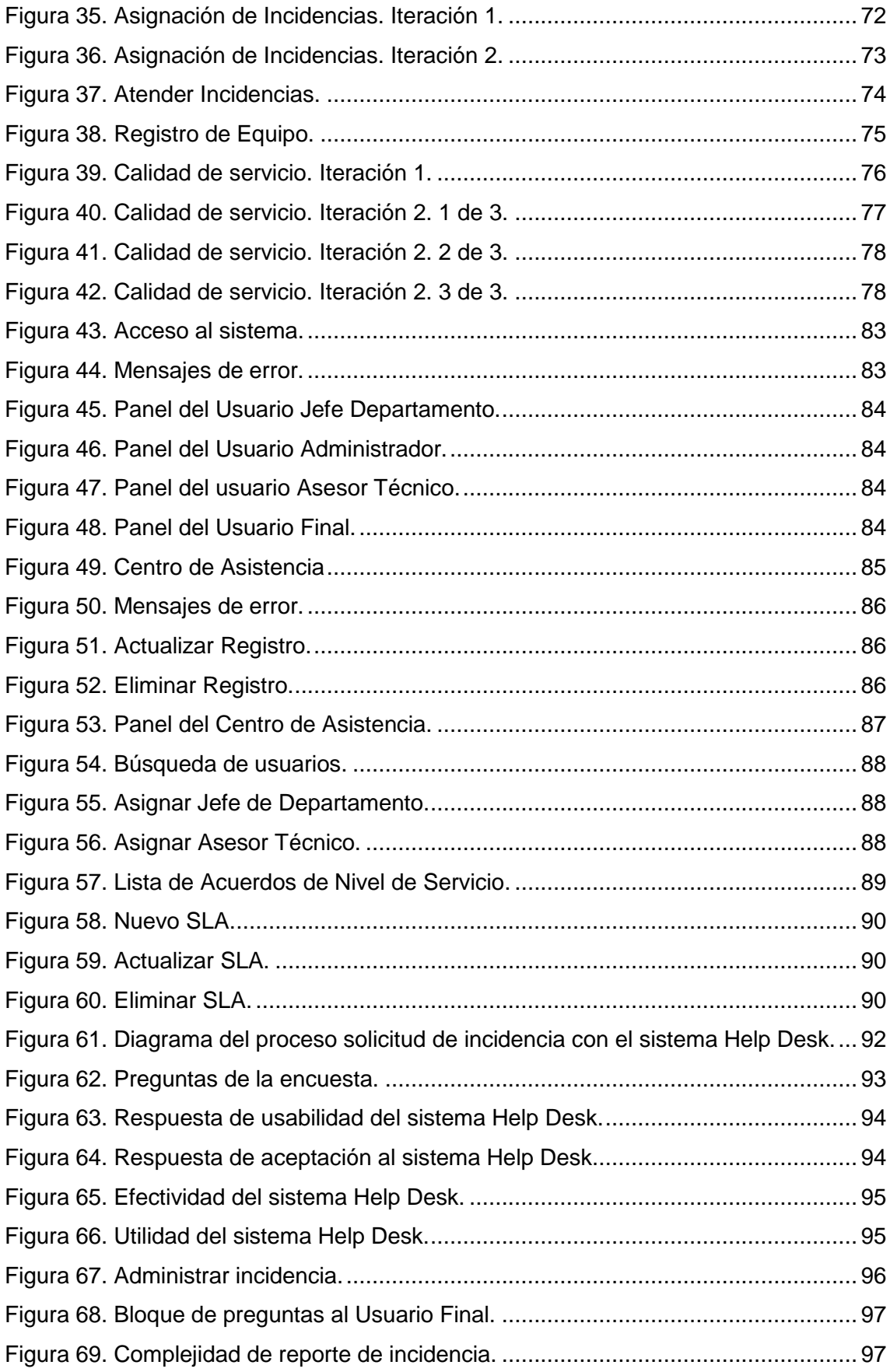

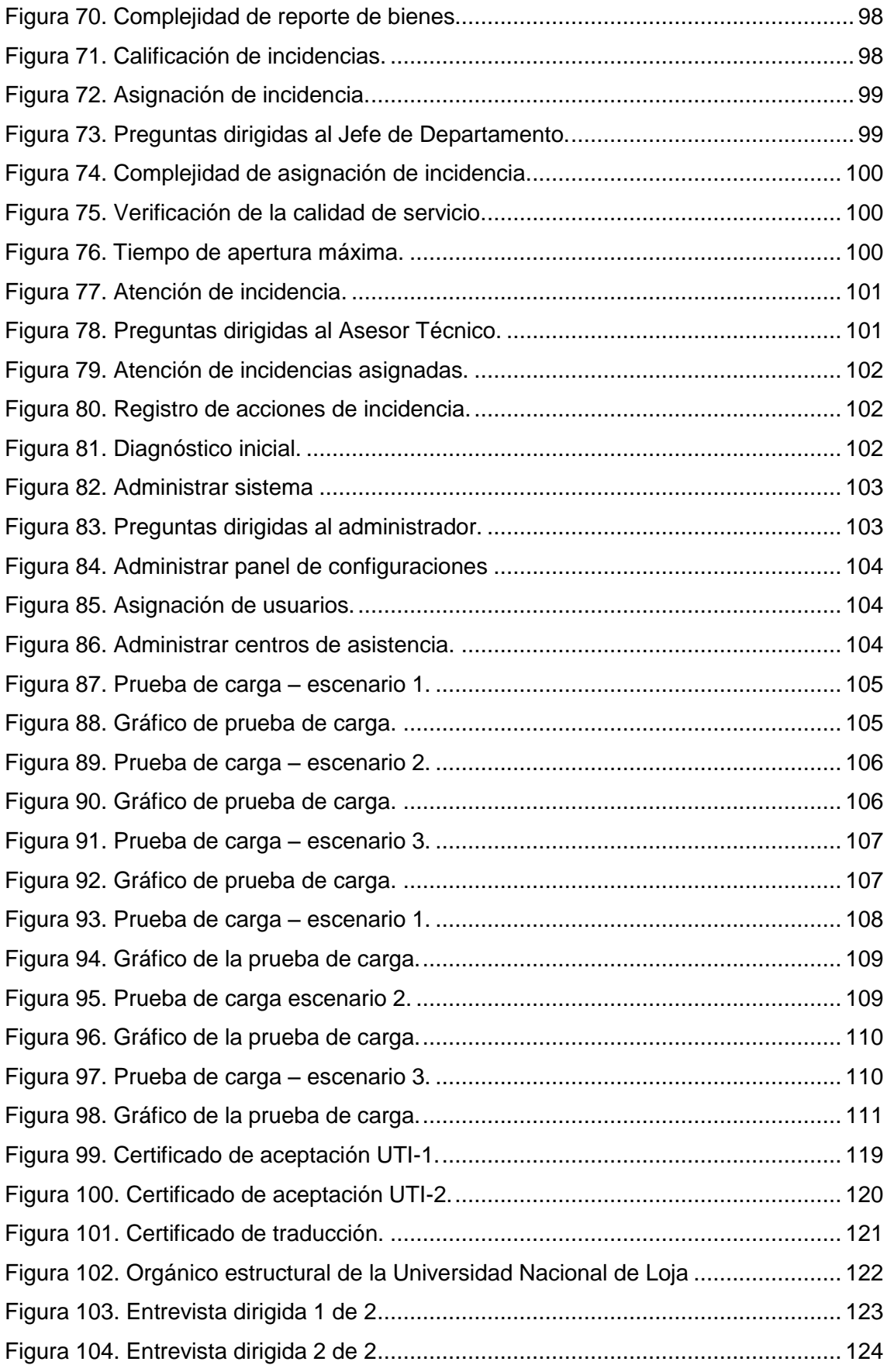

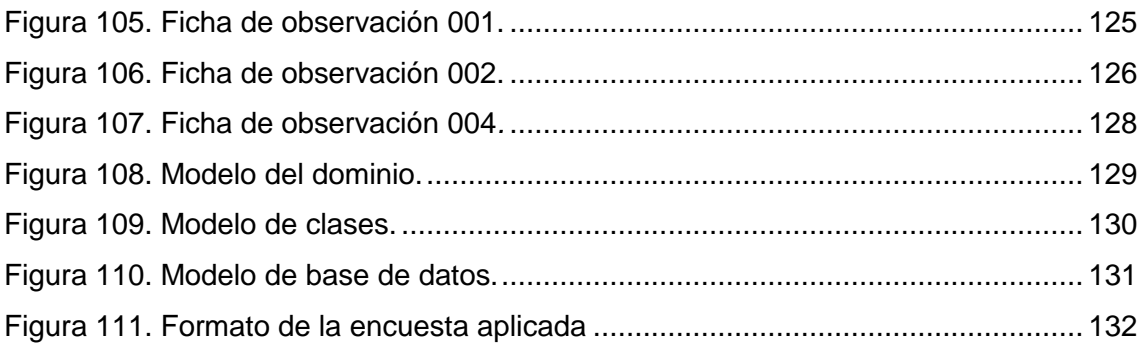

## <span id="page-15-0"></span>1. TÍTULO

"SISTEMA HELP DESK PARA EL DEPARTAMENTO DE MANTENIMIENTO Y SOPORTE TÉCNICO DE LA UNIVERSIDAD NACIONAL DE LOJA".

### <span id="page-16-0"></span>2. RESUMEN

El presente documento refleja la implementación de un sistema denominado Help Desk, para la automatización del proceso de atención de incidencias del Departamento de Soporte y Mantenimiento de la Universidad Nacional de Loja. El software está basado en una arquitectura web cliente servidor, bajo los principios de la programación orientada a objetos y completamente basado en el patrón de diseño Modelo Vista Controlador.

Es así, que previo a la codificación del sistema, se introdujo en el contexto del proceso de atención de incidencias de la dependencia, para recopilar la información necesaria, aplicando métodos y técnicas de investigación científica.

Luego, para la construcción del sistema, se aplicó las fases planificación, diseño, codificación y pruebas de la metodología de desarrollo de software Extreme Programming (XP) y la utilización de determinados artefactos que ésta metodología propone en cada fase.

Finalmente, en éste documento, se realiza una discusión y socialización de los resultados obtenidos frente a los objetivos planteados y definir con ello premisas a modo de conclusiones y recomendaciones.

#### <span id="page-17-0"></span> $2.1.$ **ABSTRACT**

This document reflects the implementation of a system called Help Desk to support the service via addressing incidents. It is based on a client-server web-architecture and is in keeping with the principles of object-oriented programming. The implementation of this project intends to automate the process of handling incidences for the National University of Loja's Department of Support and Maintenance.

So, in the following sections of this document, and for the achievement of the project's main objetive, the problems which need solving were identified through the collection of information and applied research techniques. Consecutively the phases of the XP software implementation methodology and the technological resources that were used were mentioned.

Prior to the implementation of the system, during the exploration phase, the requirements analysis was defined through the use of certain devices. Additionally, to continue with the development during the iterations phase and to validate the requirements, a Validation and Verification Plan was applied to the Help Desk system.

Finally a discussion and socialization of the obtained results were carried out against the defined objetives, and with them, premises were defined by way of conclusions and recommendations.

### <span id="page-18-0"></span>3. INTRODUCCIÓN

La Universidad Nacional de Loja, es una institución de educación superior dedicada a la formación académica de profesionales altamente capacitados, debido a que su enseñanza se basa en el aprendizaje científico técnico de calidad humana y, para cumplir con la misión de su planeación estratégica, requiere de departamentos administrativos de apoyo institucional que permiten generar varios servicios prestos a la comunidad universitaria.

Así, la Unidad de Telecomunicaciones e Información, es el departamento administrativo encargado de apoyar los procesos institucionales, además de las actividades académicas de gestión y administración, es decir, provee de todos los aspectos del ámbito informático en el campus universitario; ésta sección está compuesta por las dependencias de Desarrollo de Software y, Redes y Equipos Informáticos.

La dependencia de Redes y Equipos Informáticos, dentro de su jerarquía posee al departamento de Mantenimiento y Soporte Técnico, que entre sus principales funciones están: realizar diseños y rediseños para la implementación de equipo informático; intervenir en la adquisición de dispositivos y dar soluciones óptimas en cuanto a mantenimiento y renovación de equipamiento informático. Sin embargo, es considerable el alcance hasta donde se prestan sus servicios, por lo que es importante para el solicitante o receptor del servicio, recibir un soporte efectivo, rápido y cordial. Uno de los principales servicios, es la Mesa de Ayuda, que conjuga el talento humano y recursos tecnológicos para solucionar iteraciones de incidencias de manera integral, es decir, proporciona a los usuarios respuestas y soluciones de soporte técnico acerca de computadores, equipos electrónicos, o software institucional, éste proceso se realiza mediante vía telefónica y por asignación de turnos, así, de acuerdo al tipo de problema, los usuarios son atendidos por los operadores, quienes receptan el equipo en el área de soporte o incluso en algunas ocasiones se trasladan al lugar del incidente, es aquí, que quienes ejercen esta actividad se ven inmersos en una variedad de problemas, que hasta la actualidad han sido tratadas de forma improvisada aplicando métodos tradicionales para cumplir con la gestión de los servicios que ofrecen.

De la premisa anterior y dando cumplimiento del objetivo principal de éste proyecto que es la implementación del sistema de atención de incidencias Help Desk, lo que se ha realizado es: automatizar el proceso de atención de incidencias para reducir el esfuerzo y tiempo de respuesta del personal operativo de ésta dependencia; establecer con norma los niveles de prioridad entre incidencias, tomando en cuenta la importancia del problema a solucionar, el riesgo y el plazo de entrega; y, evaluar la calidad de servicio del personal operativo frente a la atención de las incidencias.

Y así, de éste modo, mejorar notablemente el grado de satisfacción de operadores y usuarios.

## <span id="page-20-0"></span>4. REVISIÓN LITERARIA

#### <span id="page-20-1"></span> $4.1.$ **MARCO REFERENCIAL**

### <span id="page-20-2"></span>**UNIVERSIDAD NACIONAL DE LOJA.**

#### $4.1.1.1.$ **ANTECEDENTES HISTÓRICOS.**

La Universidad Nacional de Loja, cumple con una larga trayectoria histórica en logros institucionales y académicos en la República del Ecuador, es así, que su recorrido inicia desde el año de 1859, en donde adscritos al actual Colegio Experimental Bernardo Valdivieso, se empiezan a formar los primeros profesionales en Jurisprudencia, Filosofía y Letras, Teología y Medicina, haciendo efectivos sus grados académicos en las ciudades de Quito, Guayaquil y Cuenca; posteriormente en el año 1985 se crea una facultad, para la otorgación de grados a nivel local. [1]

Luego para el 2 de mayo de 1990, se tomó la decisión de impulsar una reforma académica institucional, que permita propiciar una educación emancipadora, creándose así el SAMOT. Para el 16 de septiembre de 2002, se realiza una reestructuración académico-administrativa (Ver Anexo 4.), dividiendo su accionar institucional en cinco áreas, desde ahí se sigue impulsando la formación académica, investigación, vinculación con la colectividad, etc. Actualmente, con la finalidad de velar por el bienestar de la comunidad universitaria, se presta múltiples servicios, uno de éstos es la Unidad de Telecomunicaciones e Información. [1]

#### **UNIDAD DE TELECOMUNICACIONES E INFORMACIÓN**

#### **MISIÓN**

"Apoyar a los procesos institucionales, así como las actividades académicas, de gestión y administración, mediante el uso de tecnologías de información y recursos humanos capaces y comprometidos, para cumplir con los objetivos de la Universidad Nacional de Loja, contribuyendo a la formación integral de la comunidad universitaria". [1]

#### **VISIÓN**

"Innovar los servicios ofrecidos por la Unidad de Telecomunicaciones e Información para mantener la vanguardia tecnológica en la Universidad Nacional de Loja". [1]

### **OBJETIVOS.**

- Apoyar en la consecución de los objetivos estratégicos de la Universidad Nacional de Loja.
- Ofrecer un servicio de calidad como principales proveedores de información y automatización de funciones administrativas y académicas.
- Mantener servicios de información integrados y consistentes para la comunidad universitaria.
- Optimizar el uso y capacidades de la tecnología de la universidad en procura de mantener una relación costo-beneficio ventajosa para la institución.
- Mantener una participación activa en la investigación y descubrimientos tecnológicos en beneficio de la institución y la colectividad.
- Proyectar a la universidad como una institución líder en avances tecnológicos constituyéndose en un aporte constante en la búsqueda de soluciones a las necesidades de información y tecnología de la sociedad.
- Proporcionar apoyo y asesoría informática a todos los usuarios que operen programas o proyectos institucionales.
- Capacitar a la planta docente y administrativa para la utilización correcta y eficiente del software académico institucional. [1]
- **ORGANIZACIÓN DE LA UNIDAD DE TELECOMUNICACIONES E INFORMACIÓN.**

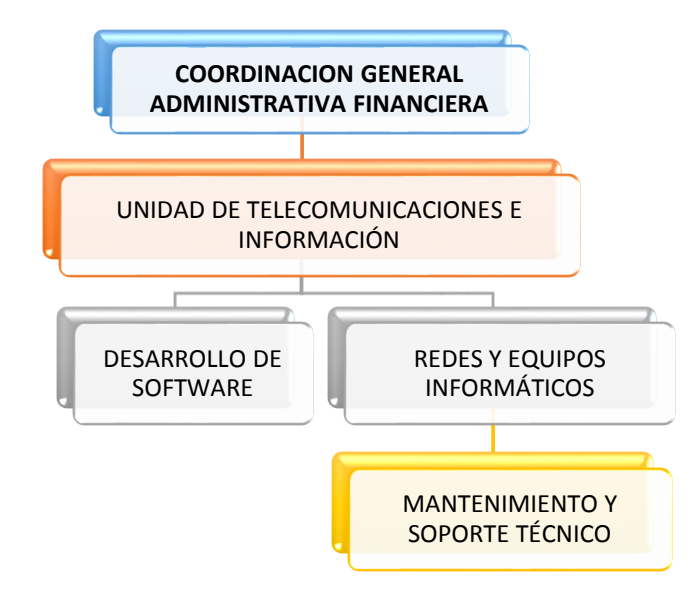

**ORGÁNICO ESTRUCTURAL**

**Figura 1. Orgánico Estructural de la Unidad de Telecomunicaciones e Información. [1]**

### **ORGÁNICO FUNCIONAL**

A continuación, se detalla las funciones de cada área operativa de la Unidad de Telecomunicaciones e Información.

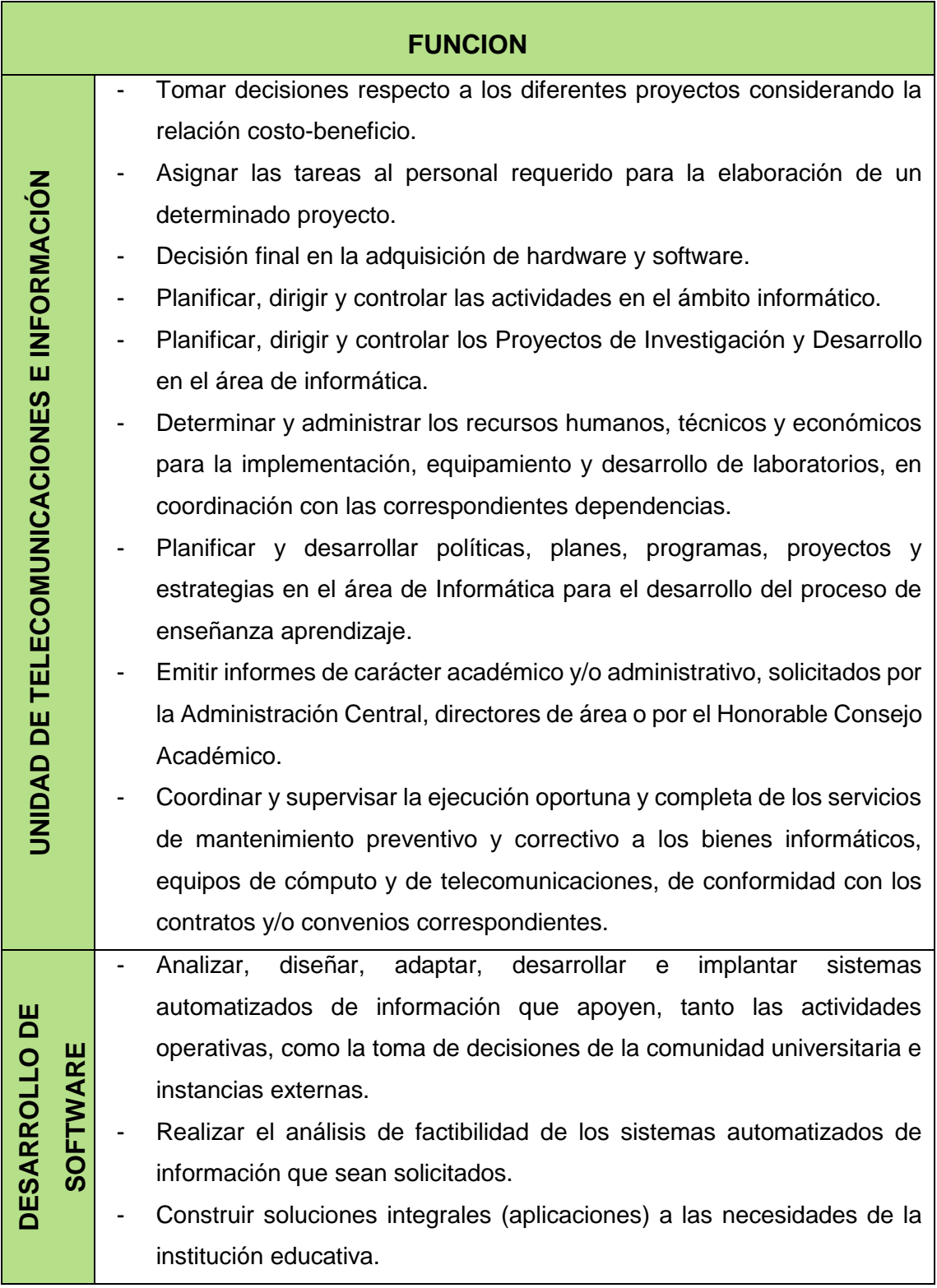

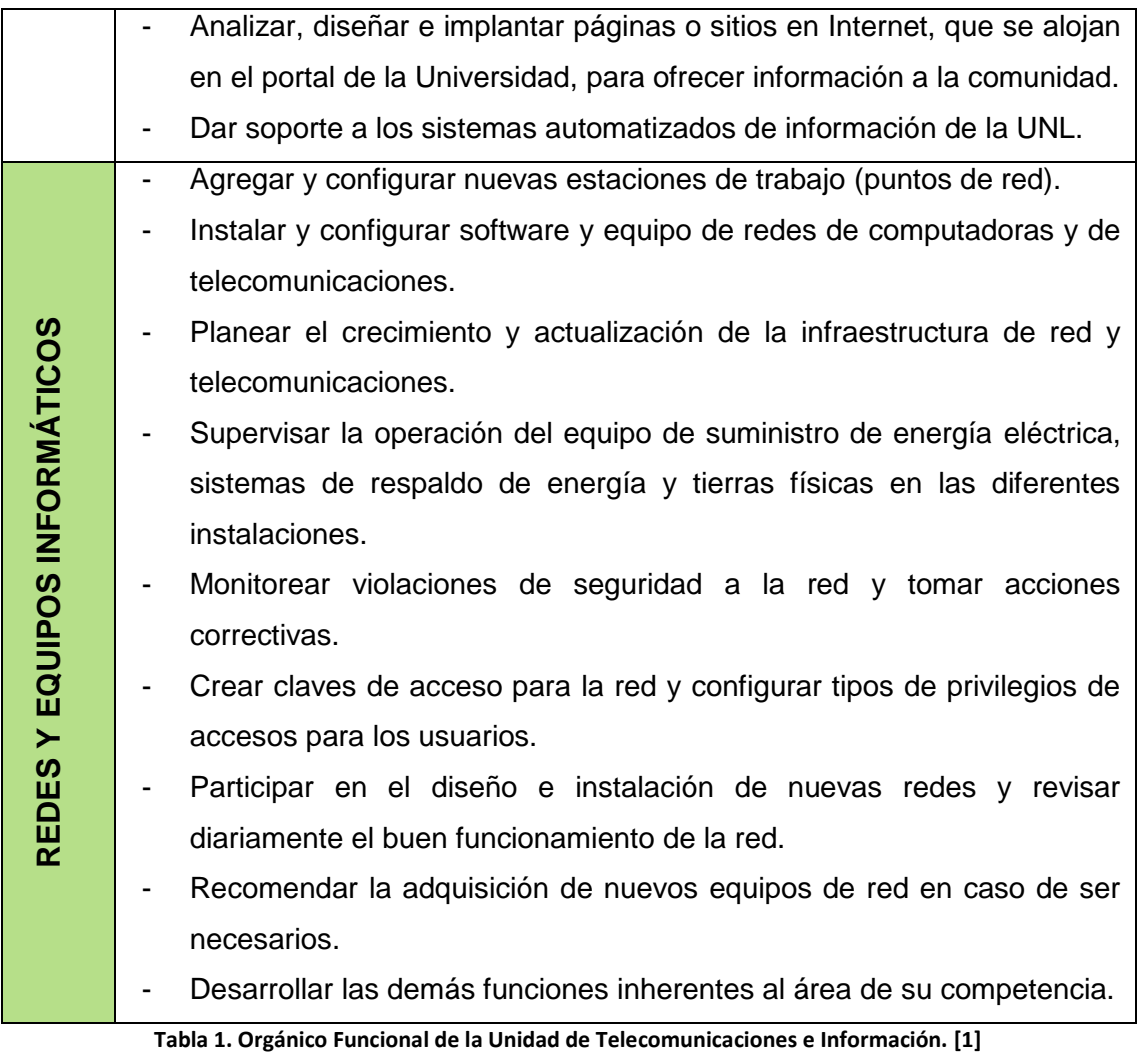

#### <span id="page-23-0"></span>**DEPARTAMENTO DE MANTENIMIENTO Y SOPORTE TÉCNICO.**

El Departamento de Mantenimiento y Soporte Técnico de la Universidad Nacional de Loja, es una sección adherida al Departamento de Redes y Equipos Informáticos cuya principal función es mantener la continuidad en la prestación de servicios del campus universitario en el ámbito informático. Es decir, se encarga del mantenimiento preventivo y correctivo de equipos informáticos que presentan algún desperfecto y que son reportados.

Actualmente, ésta dependencia no dispone documentación de ninguna técnica de diagramación para reflejar el curso de sus procesos. Sin embargo, y para una mejor comprensión del servicio de atención de incidencias, éste se ha reflejado en el diagrama de proceso de la Figura 2, cuyo fundamento está basado en las técnicas de investigación científica como la observación directa y la entrevista del Anexo 5 y 6.

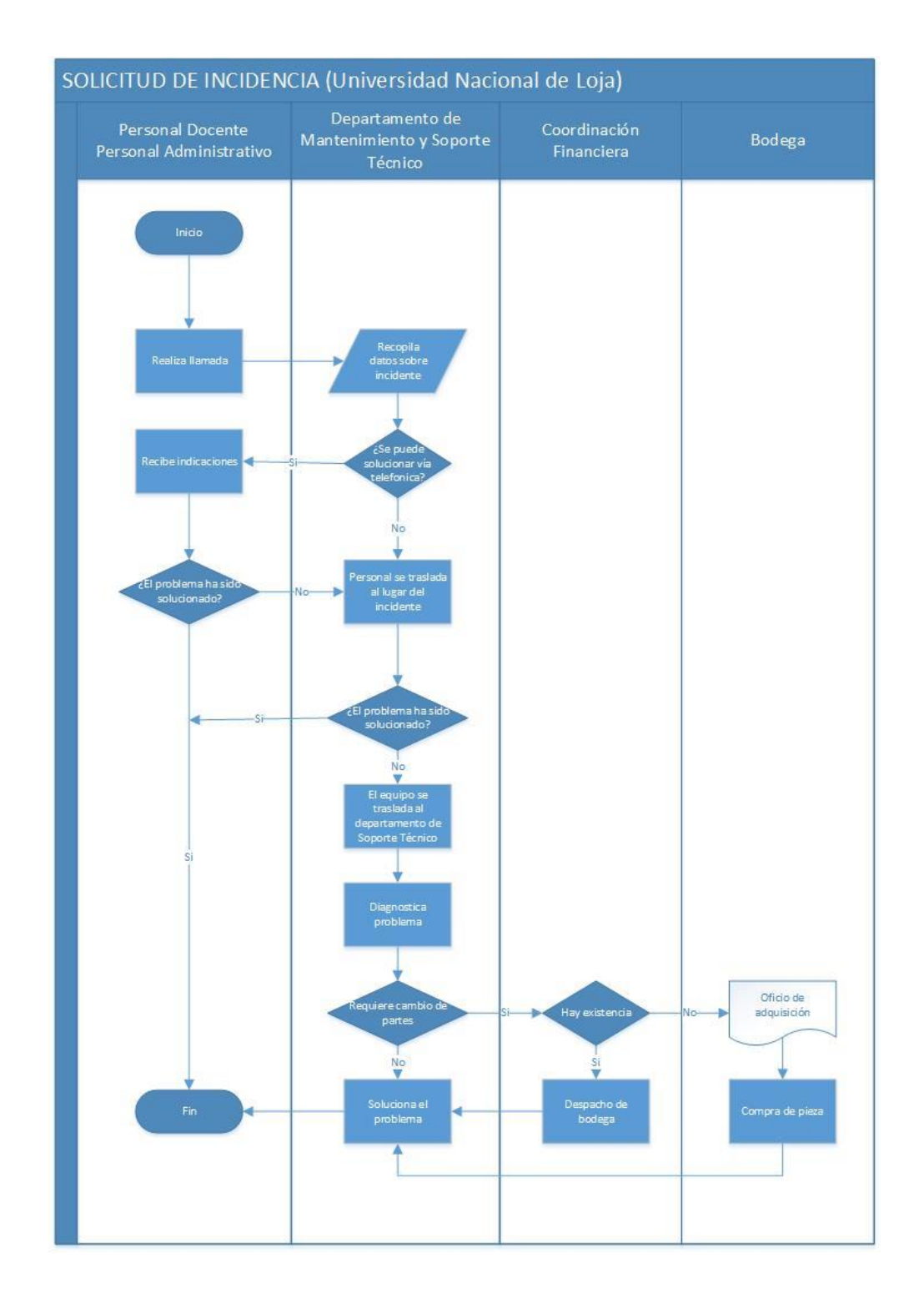

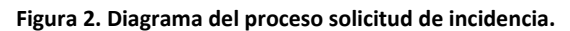

### <span id="page-24-1"></span><span id="page-24-0"></span>**HELP DESK**

La mesa de ayuda o help desk es un conjunto de servicios destinados a la gestión y solución de todas las posibles incidencias relacionadas con las tecnologías de la información y comunicación.

"La mesa de ayuda ofrece servicios acerca de soporte técnico en la detección de bugs o fallas en el software y hardware. Se basa en un conjunto de recursos tecnológicos y humanos que brindan soporte técnico a los usuarios del área informática de una empresa para incrementar la productividad y la satisfacción de los usuarios internos o externos." [2]

La mesa de ayuda administra peticiones de los usuarios por software para dar seguimiento a las solicitudes presentadas, a esto se define como "Seguimiento local de fallos". [2]

Cuando el usuario notifica un problema, la mesa de ayuda le asigna un ticket donde están especificados los detalles del problema. Entre los principales servicios que presta una mesa de ayuda están: atención inmediata a los incidentes, seguimiento y progreso en cada solicitud de servicio.

El analista destinado para la atención debe contar con la habilidad conocimiento y capacidad de brindar atención eficiente al usuario. Además, debe identificar las posibles consecuencias de cada acción para obtener la satisfacción del usuario, que es el objetivo principal de la mesa de ayuda. [2]

### <span id="page-25-0"></span>**4.1.3. ITIL**

Desarrollada a finales de 1980, la Biblioteca de Infraestructura de Tecnologías de la Información (ITIL®), se ha convertido en el estándar mundial de de facto en la Gestión de Servicios Informáticos. Iniciado como una guía para el gobierno de UK, la estructura base ha demostrado ser útil para las organizaciones en todos los sectores a través de su adopción por innumerables compañías como base para consulta, educación y soporte de herramientas de software. Hoy, ITIL es conocido y utilizado mundialmente. Pertenece a la Oficina de Comercio del Gobierno Británico, pero es de libre utilización. [3]

ITIL, fue desarrollada al reconocer que las organizaciones dependen cada vez más de la Informática para alcanzar sus objetivos corporativos. Esta dependencia ha dado como resultado una necesidad creciente de servicios informáticos de calidad que se correspondan con los objetivos del negocio, y que satisfagan los requisitos y las expectativas del cliente. A través de los años, el énfasis pasó de estar sobre el desarrollo de las aplicaciones TI a la gestión de servicios TI. La aplicación TI (a veces nombrada

11

como un sistema de información) sólo contribuye a realizar los objetivos corporativos si el sistema está a disposición de los usuarios y, en caso de fallos o modificaciones necesarias, es soportado por los procesos de mantenimiento y operaciones. [3]

A lo largo de todo el ciclo de los productos TI, la fase de operaciones alcanza cerca del 70-80% del total del tiempo y del coste, y el resto se invierte en el desarrollo del producto (u obtención). De esta manera, los procesos eficaces y eficientes de la Gestión de Servicios TI se convierten en esenciales para el éxito de los departamentos de TI. Esto se aplica a cualquier tipo de organización, grande o pequeña, pública o privada, con servicios TI centralizados o descentralizados, con servicios TI internos o suministrados por terceros. En todos los casos, el servicio debe ser fiable, consistente, de alta calidad, y de coste aceptable. [3]

#### **FUNDAMENTOS DE LA GESTIÓN TI**  $4.1.3.1.$

#### **SOPORTE AL SERVICIO**

El soporte al servicio se preocupa de todos los aspectos que garanticen la continuidad, disponibilidad y calidad del servicio prestado al usuario. La Figura 3 resume sucintamente los principales aspectos de la metodología de soporte al servicio según los estándares ITIL.

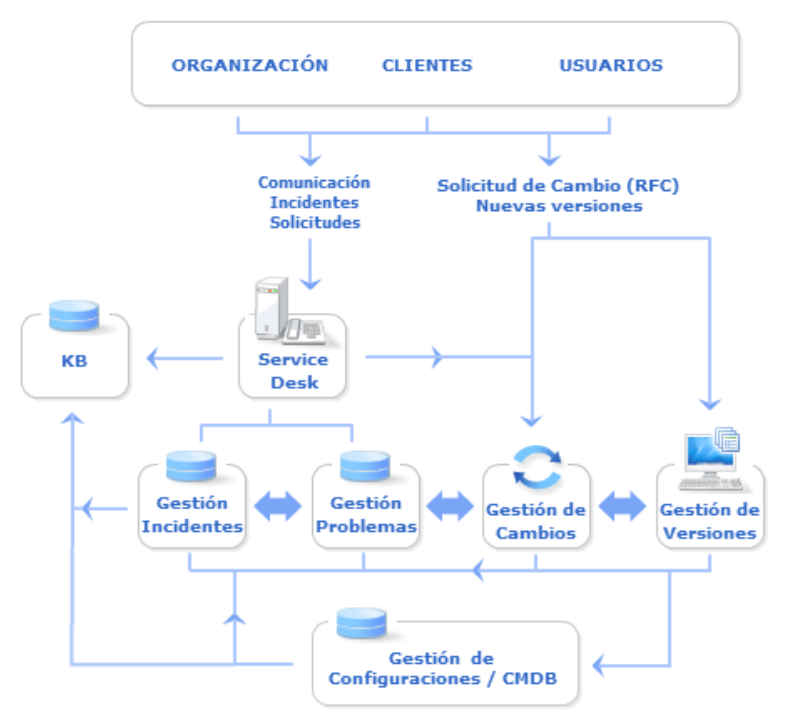

<span id="page-26-0"></span>**Figura 3. Soporte al Servicio. [3]**

### **PROVISIÓN DEL SERVICIO**

La provisión del servicio se ocupa de los servicios ofrecidos en sí mismos. En particular de los Niveles de servicio, su disponibilidad, su continuidad, su viabilidad financiera, la capacidad necesaria de la infraestructura TI y los niveles de seguridad requeridos. [3]

En la Figura 4 se resume sucintamente los principales aspectos de la metodología de provisión del servicio según los estándares ITIL:

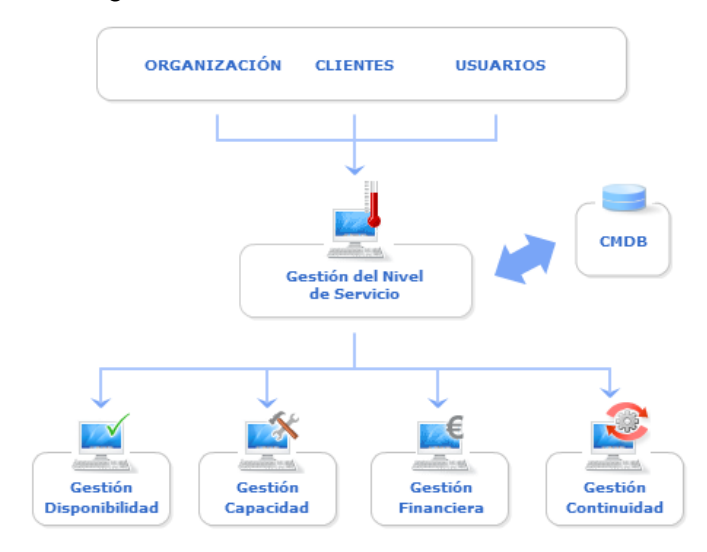

**Figura 4. Provisión del servicio ITIL.**

#### <span id="page-27-0"></span>**CENTRO DE SERVICIOS**  $4.1.3.2.$

El objetivo primordial, aunque no único, del Centro de Servicios es servir de punto de contacto entre los usuarios y la Gestión de Servicios TI. Un Centro de Servicios, en su concepción más moderna, debe funcionar como centro neurálgico de todos los procesos de soporte al servicio: registrando y monitorizando incidentes; aplicando soluciones temporales a errores conocidos en colaboración con la Gestión de Problemas; Colaborando con la Gestión de Configuraciones para asegurar la actualización de las bases de datos correspondientes; gestionando cambios solicitados por los clientes mediante peticiones de servicio en colaboración con la Gestión de Cambios y Versiones

#### $4.1.3.3.$ **GESTIÓN DE INCIDENTES**

La Gestión de Incidentes tiene como objetivo resolver cualquier incidente que cause una interrupción en el servicio de la manera más rápida y eficaz posible. La Gestión de Incidentes no debe confundirse con la Gestión de Problemas, pues a diferencia de ésta última, no se preocupa de encontrar y analizar las causas subyacentes a un determinado

incidente sino exclusivamente a restaurar el servicio. Sin embargo, es obvio, que existe una fuerte interrelación entre ambas. [3]

#### $4.1.3.4.$ **GESTIÓN DE PROBLEMAS**

Las funciones principales de la Gestión de Problemas son:

- Investigar las causas subyacentes a toda alteración, real o potencial, del servicio TI.
- Determinar posibles soluciones a las mismas.
- Proponer las peticiones de cambio (RFC) necesarias para restablecer la calidad del servicio.
- Realizar Revisiones Post Implementación (PIR) para asegurar que los cambios han surtido los efectos buscados sin crear problemas de carácter secundario.

La Gestión de Problemas puede ser:

- **Reactiva:** Analiza los incidentes ocurridos para descubrir su causa y propone soluciones a los mismos.
- **Proactiva:** Monitoriza la calidad de la infraestructura TI y analiza su configuración con el objetivo de prevenir incidentes incluso antes de que estos ocurran. [3]

### <span id="page-28-0"></span>**COMPARATIVA DE METODOLOGÍAS DE DESARROLLO DE SOFTWARE**

#### $4.1.4.1.$ **ICONIX**

Iconix es una metodología pesada-ligera de desarrollo del software que se halla a medio camino entre un RUP (Rational Unified Process) y un XP (Extreme Programming).

"Iconix deriva directamente del RUP y su fundamento es el hecho de que un 80% de los casos pueden ser resueltos tan solo con un uso del 20% del UML, con lo cual se simplifica muchísimo el proceso sin perder documentación al dejar solo aquello que es necesario. Esto implica un uso dinámico del UML de tal forma que siempre se pueden utilizar otros diagramas además de los ya estipulados si se cree conveniente." [4]

"Iconix se guía a través de casos de uso y sigue un ciclo de vida iterativo e incremental. El objetivo es que a partir de los casos de uso se obtenga el sistema final." [5]

Las tres características fundamentales de ICONIX son:

**Iterativo e incremental:** Varias iteraciones ocurren entre el desarrollo del modelo del dominio y la identificación de los casos de uso. El modelo estático es incrementalmente refinado por los modelos dinámicos. [6]

**Trazabilidad:** Cada paso está referenciado por algún requisito. Se define trazabilidad como la capacidad de seguir una relación entre los diferentes artefactos producidos. [6]

**Dinámica del UML:** La metodología ofrece un uso "dinámico del UML" como los diagramas del caso de uso, diagramas de secuencia y de colaboración. [6]

#### **CICLO DE VIDA**

García, López y Amavizca en su paper Aplicación de la metodología semi-ágil ICONIX para el desarrollo de software, definen claramente las fases que se mencionan a continuación. [5]

- **ANÁLISIS DE REQUISITOS.** En esta primera fase se realiza un modelo de dominio, que no es más que un diagrama de clases extremadamente simplificado. Este modelo contiene únicamente aquellos objetos de la vida real cuyo comportamiento o datos deban ser almacenados en el sistema. a partir de este pequeño modelo, se realiza un pequeño prototipo basándose en la storyboard de la interfaz gráfica obtenida previamente, el cual se mostrará al cliente y se refinará en sucesivas reuniones. Normalmente este prototipo suele converger en dos o tres iteraciones. Una vez el prototipo ya es final y se han obtenido todos los requisitos del sistema por parte del cliente, se procede a realizar los casos de uso. Estos diagramas de casos de uso se agrupan en diagramas de paquetes y se asocia cada requisito a un caso de uso para obtener la ya mencionada anteriormente trazabilidad.
- **ANÁLISIS Y DISEÑO PRELIMINAR.** A partir de cada caso de uso se obtienen sus correspondientes fichas de caso de uso. Cabe destacar que estas fichas no pertenecen al UML. Después será necesario realizar lo que se conoce como diagrama de robustez, el cual pertenece al proceso Iconix y tampoco forma parte del UML.
- **DISEÑO.** En esta fase se proceden a realizar los diagramas de secuencia, los cuales derivan directamente de las fichas de caso de uso. Esto implica que una vez finalizado el diseño, tras refinar nuevamente el diagrama de clases, se puede verificar directamente gracias a este factor de trazabilidad, y prepararse para la siguiente fase.

- **IMPLEMENTACIÓN.** Es cuestión de crear un buen software a partir del diseño, y mediante los testeos y pruebas adecuados poder garantizar que el sistema final cumple con los requisitos iniciales y por tanto proceder a su entrega.

#### $4.1.4.2.$ **RUP**

Es una metodología cuyo fin es entregar un producto de software. Se estructura todos los procesos y se mide la eficiencia de la organización. Es un proceso de desarrollo de software el cual utiliza el lenguaje unificado de modelado UML, constituye la metodología estándar más utilizada para el análisis, implementación y documentación de sistemas orientados a objetos. [7]

El RUP es un conjunto de metodologías adaptables al contexto y necesidades de cada organización. Describe cómo aplicar enfoques para el desarrollo del software, llevando a cabo unos pasos para su realización. [8]

Se centra en la producción y mantenimiento de modelos del sistema. Entre las principales características están:

- Forma disciplinada de asignar tareas y responsabilidades (quién hace qué, cuándo y cómo).
- Pretende implementar las mejores prácticas en Ingeniería de Software.
- Desarrollo iterativo.
- Administración de requisitos
- Uso de arquitectura basada en componentes.
- Control de cambios.
- Modelado visual del software.
- Verificación de la calidad del software. [7]

El RUP es un producto de Rational (IBM). Se caracteriza por ser iterativo e incremental, estar centrado en la arquitectura y guiado por los casos de uso. Incluye artefactos (que son los productos tangibles del proceso como por ejemplo, el modelo de casos de uso, el código fuente, etc.) y roles (papel que desempeña una persona en un determinado momento, una persona puede desempeñar distintos roles a lo largo del proceso).

#### **CICLO DE VIDA**

El ciclo de vida de un proyecto elaborado con RUP, consta de las fases de inicio, elaboración, desarrollo y cierre, así como lo menciona Anay en el proyecto "Multimedia de apoyo a la enseñanza de la metodología RUP" [7]

- **FASE DE INICIO.** Esta fase tiene como propósito definir y acordar el alcance del proyecto con los patrocinadores, identificar los riesgos asociados al proyecto, proponer una visión muy general de la arquitectura de software y producir el plan de las fases y el de iteraciones posteriores.
- **FASE DE ELABORACIÓN.** En la fase de elaboración se seleccionan los casos de uso que permiten definir la arquitectura base del sistema y se desarrollaran en esta fase, se realiza la especificación de los casos de uso seleccionados y el primer análisis del dominio del problema, se diseña la solución preliminar.
- **FASE DE DESARROLLO.** El propósito de esta fase es completar la funcionalidad del sistema, para ello se deben clarificar los requerimientos pendientes, administrar los cambios de acuerdo a las evaluaciones realizados por los usuarios y se realizan las mejoras para el proyecto.
- FASE DE CIERRE. El propósito de esta fase es asegurar que el software esté disponible para los usuarios finales, ajustar los errores y defectos encontrados en las pruebas de aceptación, capacitar a los usuarios y proveer el soporte técnico necesario. Se debe verificar que el producto cumpla con las especificaciones entregadas por las personas involucradas en el proyecto.

#### $4.1.4.3.$ **EXTREME PROGRAMMING (XP)**

La programación extrema o Extreme Programming (XP) es un enfoque de la ingeniería de software formulado por Kent Beck, autor del primer libro sobre la materia "Extreme Programming Explained: Embrace Change" (1999). Es el más destacado de los procesos ágiles de desarrollo de software. Al igual que éstos, la programación extrema se diferencia de las metodologías tradicionales principalmente en que pone más énfasis en la adaptabilidad que en la previsibilidad. Los defensores de XP consideran que los cambios de requisitos sobre la marcha son un aspecto natural, inevitable e incluso deseable del desarrollo de proyectos. Creen que ser capaz de adaptarse a los cambios de requisitos en cualquier punto de la vida del proyecto es una aproximación mejor y más realista que intentar definir todos los requisitos al comienzo del proyecto e invertir esfuerzos después en controlar los cambios en los requisitos. [9]

XP es una metodología ágil centrada en potenciar las relaciones interpersonales como clave para el éxito en desarrollo de software, promoviendo el trabajo en equipo, preocupándose por el aprendizaje de los desarrolladores, y propiciando un buen clima de trabajo. XP se basa en realimentación continua entre el cliente y el equipo de desarrollo, comunicación fluida entre todos los participantes, simplicidad en las soluciones implementadas y coraje para enfrentar los cambios. XP se define como especialmente adecuada para proyectos con requisitos imprecisos y muy cambiantes, y donde existe un alto riesgo técnico. [9]

#### **PRACTICAS BASICAS DE LA PROGRAMACION EXTREMA.**

La programación extrema se basa en doce "prácticas básicas" que deben seguirse.

**Equipo completo:** Forman parte del equipo todas las personas que tienen algo que ver con el proyecto, incluido el cliente y el responsable del proyecto.

**Planificación:** Se hacen las historias de usuario y se planifica en qué orden se van a hacer y las mini-versiones. La planificación se revisa continuamente.

**Test del cliente:** El cliente, con la ayuda de los desarrolladores, propone sus propias pruebas para validar las mini-versiones.

**Versiones pequeñas:** Las mini-versiones deben ser lo suficientemente pequeñas como para poder hacer una cada pocas semanas. Deben ser versiones que ofrezcan algo útil al usuario final y no trozos de código que no pueda ver funcionando.

**Diseño simple:** Hacer siempre lo mínimo imprescindible de la forma más sencilla posible. Mantener siempre sencillo el código.

**Pareja de programadores:** Los programadores trabajan por parejas (dos delante del mismo ordenador) y se intercambian las parejas con frecuencia (un cambio diario).

**Integración continua:** Deben tenerse siempre un ejecutable del proyecto que funcione y en cuanto se tenga una nueva pequeña funcionalidad, debe recompilarse y probarse. Es un error mantener una versión congelada dos meses mientras se hacen mejoras y luego integrarlas todas de golpe.

**El código es de todos:** Cualquiera puede y debe tocar y conocer cualquier parte del código. Para eso se hacen las pruebas automáticas.

**Normas de codificación:** Debe haber un estilo común de codificación (no importa cuál), de forma que parezca que ha sido realizado por una única persona.

**Metáforas:** Hay que buscar unas frases o nombres que definan cómo funcionan las distintas partes del programa, de forma que sólo con los nombres se pueda uno hacer una idea de qué es lo que hace cada parte del programa.

**Ritmo sostenible:** Se debe trabajar a un ritmo que se pueda mantener indefinidamente. Esto quiere decir que no debe haber días muertos en que no se sabe qué hacer y que no se deben hacer un exceso de horas otros días.

### **CICLO DE VIDA**

Como resultado del estudio del "Caso práctico de la metodología ágil XP al desarrollo de software" elaborado por Echeverry y Delgado, mencionan que El ciclo de vida ideal de XP se compone de las siguientes fases [9]:

- **FASE DE PLANEACIÓN.** En ésta fase inicial, se interactúa con el cliente y el resto del grupo de desarrollo para descubrir los requerimientos del sistema. En éste punto se identifican el número y tamaño de las iteraciones al igual que se plantean ajustes necesarios a la metodología según las características del proyecto. Para dar cumplimiento a la fase de planeación se debe tener en cuenta los siguientes elementos: historias de usuario, velocidad del proyecto, plan de iteraciones y roles de XP.
- **FASE DE DISEÑO.** En ésta fase solo se diseñan las historias de usuario que el usuario ha seleccionado para la iteración actual, debido a que: se considera que no es posible tener un diseño completo del sistema y sin errores desde el principio; y, puesto que dada la naturaleza cambiante del proyecto, el hacer un diseño muy extenso en las fases iniciales del proyecto para luego modificarlo, se considera un desperdicio de tiempo. Los elementos que se utilizan en ésta fase son: metáfora del sistema, modelos conceptuales y tarjetas CRC.
- **FASE DE CODIFICACION.** En ésta fase se realiza la codificación de los algoritmos en el lenguaje de programación seleccionado. Aquí se detalla la ejecución del plan de iteraciones.
- FASE DE PRUEBAS. En ésta fase, XP enfatiza mucho los aspectos relacionados con las pruebas, clasificándolas en diferentes tipos y funcionalidades específicas,

indicando quién, cuándo y cómo deben ser implementadas y ejecutadas. El elemento principal de aceptación en ésta fase es el plan de validación y verificación.

#### $4.1.4.4.$ **RESUMEN COMPARTIVO DE METODOLOGIAS DE DESARROLLO DE SOFTWARE**

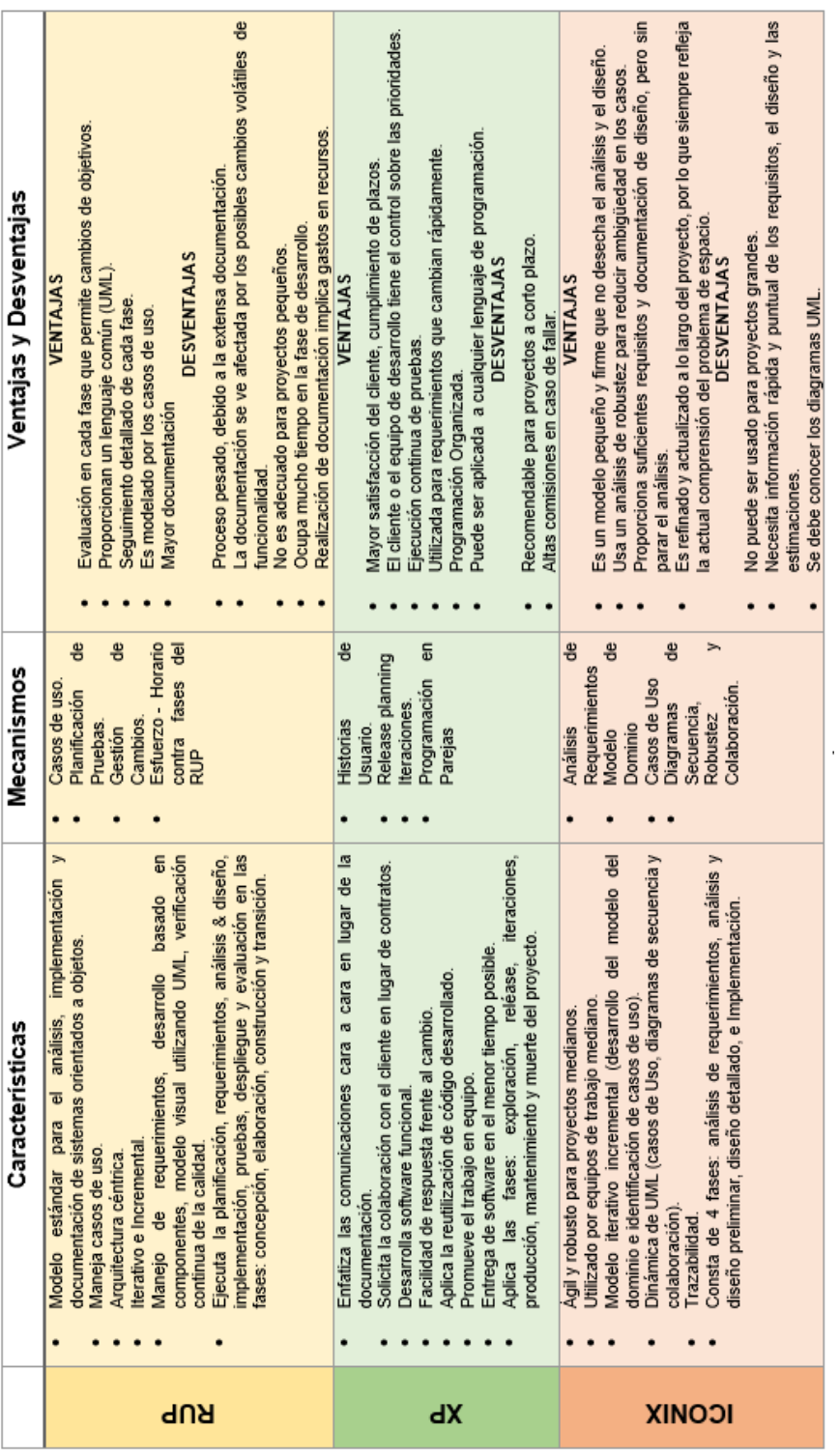

<span id="page-34-0"></span>**Figura 5. Metodologías de desarrollo de software.**

### <span id="page-35-0"></span>**PLAN DE VERIFICACIÓN Y VALIDACIÓN**

Un plan de verificación y validación, consiste en un conjunto de procesos de comprobación y análisis que aseguran que el software que se desarrolla está acorde a su especificación y cumple las necesidades de los clientes.

Los objetivos de las actividades de verificación y validación son valorar y mejorar la calidad de los productos del trabajo generados durante el desarrollo y modificación del software. Se corrige todo posible fallo para alcanzar cierto grado de perfección, así mismo, se debe garantizar la consistencia, confiabilidad, utilidad, eficacia y el apego a los estándares del desarrollo de software. [10]

Para ello es necesario encontrar defectos en el sistema y asegurar el sistema es útil para el entorno de trabajo requerido.

#### $4.1.5.1$ **VERIFICACIÓN Y VALIDACIÓN**

Ambos conceptos suelen tratarse como sinónimos, sin embargo, se refieren a cosas completamente distintas:

- La verificación se enfoca más al proceso de evaluación del sistema o de los componentes, permite determinar si los productos de una determinada fase del desarrollo satisfacen las condiciones impuestas en el inicio de la misma.
- La validación también es una evaluación del sistema o componentes, pero solo se efectúa en el transcurso o al final del proceso del desarrollo para determinar si cumple con lo especificado.

Es importante resaltar que nunca se va a poder demostrar que el software está completamente libre de defectos, la verificación y validación más crítica es realizada por los clientes finales.
#### $4.2.$ **TECNOLOGÍAS DE DESARROLLO**

# **ARQUITECTURA DEL SISTEMA HELP DESK**

Del axioma de Javier Acuña, donde expresa el concepto de arquitectura de software, se define que: "La arquitectura de software de un programa o de un sistema computacional está definida por la estructura, comprendida por los elementos de software, las propiedades visibles de esos elementos y las relaciones entre ellos" [11], a continuación, se presenta la arquitectura del sistema Help Desk para la Sección de Mantenimiento de la Universidad Nacional de Loja en dos tipos de estilos arquitectónicos, con la finalidad de expresar un esquema de organización estructural del software desarrollado.

#### $4.2.1.1.$ **ARQUITECTURA CLIENTE SERVIDOR**

El sistema Help Desk cuenta con una arquitectura cliente servidor, que consiste en una aplicación web con clientes livianos (light clients). En éste tipo de arquitectura se identifican claramente dos posiciones; uno es el **cliente,** donde se encuentra el usuario final que accede a la aplicación por medio de un navegador web, y por otro lado está el **servidor** que es donde realmente están los datos, reglas y lógica de la aplicación. (Ver Figura 6.)

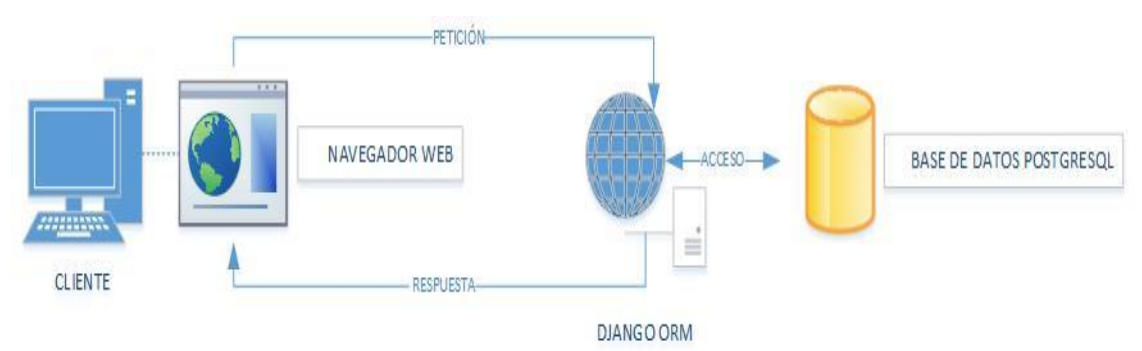

**Figura 6. Arquitectura cliente servidor.**

#### $4.2.1.2.$ **ARQUITECTURA DEL SOFTWARE**

La arquitectura del sistema, provee un grupo de componentes y cada una un conjunto de servicios y, al utilizar el framework Django para la codificación del sistema, los módulos de la aplicación Help Desk se adhieren a la arquitectura definida para Django.

Como se puede observar, en la Figura 7, los componentes del sistema Help Desk son:

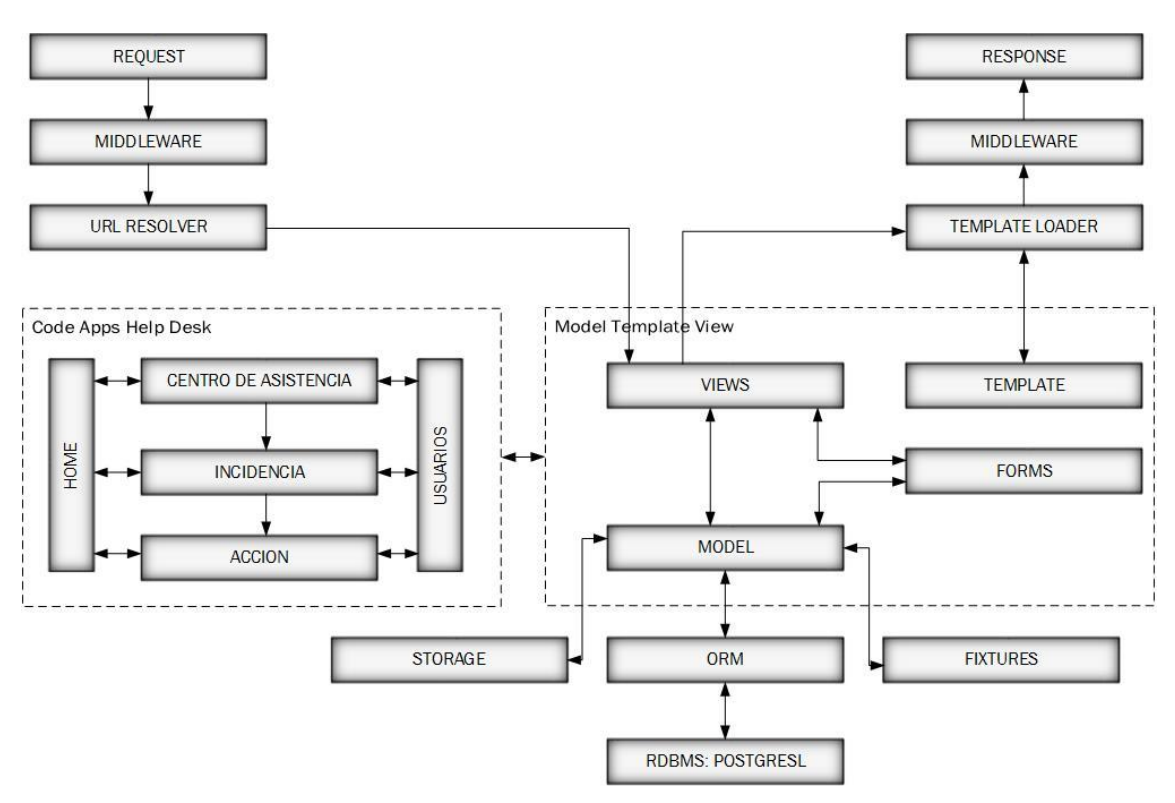

**Figura 7. Arquitectura del sistema Help Desk [12].**

**HOME:** Es la aplicación encargada de proveer las funciones generales del sistema, debido a sus procesadores de contexto y configuraciones, siempre está en contacto frecuente con la aplicación de centro de asistencia, incidencia y acción.

**CENTRO DE ASISTENCIA:** Esta aplicación provee el entorno neurálgico del sistema donde, se determina los usuarios operadores, acuerdos de nivel de servicios, y se receptan las solicitudes de incidencia.

**INCIDENCIA:** La aplicación administra todo lo referente a la generación de incidencias previas a su atención, como la asignación de asesores técnicos, algoritmos de determinación de prioridad, estados de incidencia, entre otras.

**ACCIÓN:** En ésta aplicación, se generan las acciones sobre las incidencias, es decir, las funcionalidades para solicitar recursos, diagnosticar equipos y solucionar incidencias.

**USUARIOS:** Ésta aplicación, al igual que home, interactúa con todas las aplicaciones del sistema Help Desk, debido a que provee las funcionalidades para la autenticación y autorización de usuarios.

# **HERRAMIENTAS Y TECNOLOGÍA DEL SISTEMA HELP DESK**

#### **LENGUAJE DE PROGRAMACIÓN PYTHON**  $4.2.2.1.$

De acuerdo a las normativas que propone el departamento de Desarrollo de Software en la Unidad de Telecomunicaciones e Información de la Universidad Nacional de Loja, la aplicación web se desarrolló bajo el paradigma de programación Orientado a Objetos en el lenguaje de programación y de código abierto Python en la versión 2.7; y, para facilitar el desarrollo se utilizó el framework Django (versión 1.8) que permitió la construcción rápida de la aplicación web y con menos código.

Django es conocido como un Framework Model Tempate View en el patrón de diseño MTV.

M significa "Model" (Modelo), la **capa de acceso a la base de datos**. Esta capa contiene toda la información sobre los datos: cómo acceder a estos, cómo validarlos, cuál es el comportamiento que tiene, y las relaciones entre los datos.

T significa "Template" (Plantilla), la **capa de presentación**. Esta capa contiene las decisiones relacionadas a la presentación: como algunas cosas son mostradas sobre una página web u otro tipo de documento.

V significa "View" (Vista), la **capa de la lógica de negocios**. Esta capa contiene la lógica que accede al modelo y la delega a la plantilla apropiada: se puede pensar en esto como un puente entre los modelos y las plantillas. [13]

### **DJANGO-DBBACKUP**

Es una aplicación desarrollada con la colaboración de Django, que facilitó los comandos de gestión para ayudar a respaldar y restaurar la base de datos del sistema Help Desk.

#### $4.2.2.2.$ **BASE DE DATOS POSTGRESQL**

En cuanto a la capa de datos, que es en donde reside la información, se utilizó el gestor de base de datos POSTGRESQL 9.3.5, que permitió el almacenamiento de datos, solicitudes de almacenamiento, o recuperación de la información.

#### $4.2.2.3.$ **INTERFAZ GRÁFICA**

Para potenciar el funcionamiento y mejorar la apariencia de la interfaz gráfica de usuario, la aplicación contó con la integración de las siguientes herramientas tecnológicas de software:

### **CSS3 (CASCADING STYLE SHEETS)**

Css3, son hojas de estilo en cascada, permiten definir de manera eficiente las páginas web, ofrecen la posibilidad de definir las reglas y estilos de representación en diferentes dispositivos, ya sean pantallas de equipos de escritorio, portátiles, móviles, impresoras u otros dispositivos capaces de mostrar contenidos web. [14]

### **JQUERY.**

Es una biblioteca de JavaScript, en la versión 1.11.2., que permitió simplificar la manera de interactuar con los documentos Hipertext Markup Language (HTML), manipular el árbol Document Object Model (DOM), manejar eventos, desarrollar animaciones y agregar interacción con la técnica Asynchronous JavaScript And XML (AJAX) a las páginas web. [14]

### **HTML5 (HYPERTEXT MARKUP LANGUAGE)**

Es el lenguaje básico de la World Wide Web, HTML versión 5 usa un lenguaje de etiquetas para construir páginas web. Además, éste estándar también funciona correctamente con smartphones y tablets. De este modo, también es posible mejorar la velocidad y visualización de las páginas webs en dispositivos móviles. [14]

### **BOOTSTRAP**

Es un framework que permite crear interfaces web con CSS y JavaScript, cuya particularidad es la de adaptar la interfaz del sitio web al tamaño del dispositivo en que se visualice. [14]

### **CHART.JS**

Librería de Javascript para generar gráficos estadísticos. Posee un potente paquete de graficación, como diagramas de línea, diagrama de barras, radar, área polar, entre otras, con soporte para varios navegadores web. [15]

#### $4.2.2.4.$ **NPM**

Es la herramienta necesaria en cuando a manejo de dependencias para Node Js. [16]

### **NODE JS**

Node.js está basado en el motor V8 de Javascript de Google. Este motor está diseñado para correr en un navegador y ejecutar el código de Javascript de una forma extremadamente rápida. Node.js delega todo el trabajo en un pool de threads. Este pool de threads está construido con la librería libuv. Esta librería dispone de su propio entorno multithread asíncrono. Node.js envía el trabajo que hay que realizar al pool. [16]

#### $4.2.2.5.$ **[REDIS](http://www.redis.io/)**

"Es un motor de base de datos libre de tipo clave-valor (key-value) persistentes que residen en memoria ram y posteriormente vuelca el conjunto de datos almacenados al disco duro. Redis es cliente/servidor por lo que levanta su servicio y responde peticiones, cuenta con interfaz de red lo cual hace posible conectar clientes o nodos desde otros host." [17]

#### $4.2.2.6.$ **ISHOUT.JS**

iShout.js es un servidor socket.io + Node.js, utilizado para añadir notificaciones en tiempo real en aplicaciones. A éste proyecto se suma una fácil integración iShout.js de Django, lo que le permite añadir fácilmente notificaciones en tiempo real fuera de las aplicaciones de Django. [18]

#### $4.2.2.7.$ **GITHUB**

Servicio para el alojamiento de repositorios de Software gestionado por el sistema de control de versiones Git.

### **METODOLOGÍA ITIL**

Basado en el fundamento que ITIL propone y de acuerdo al análisis de requerimientos para el Departamento de Soporte Técnico de la Universidad Nacional de Loja, el Centro de Soporte Help Desk se desarrolló bajo la siguiente propuesta.

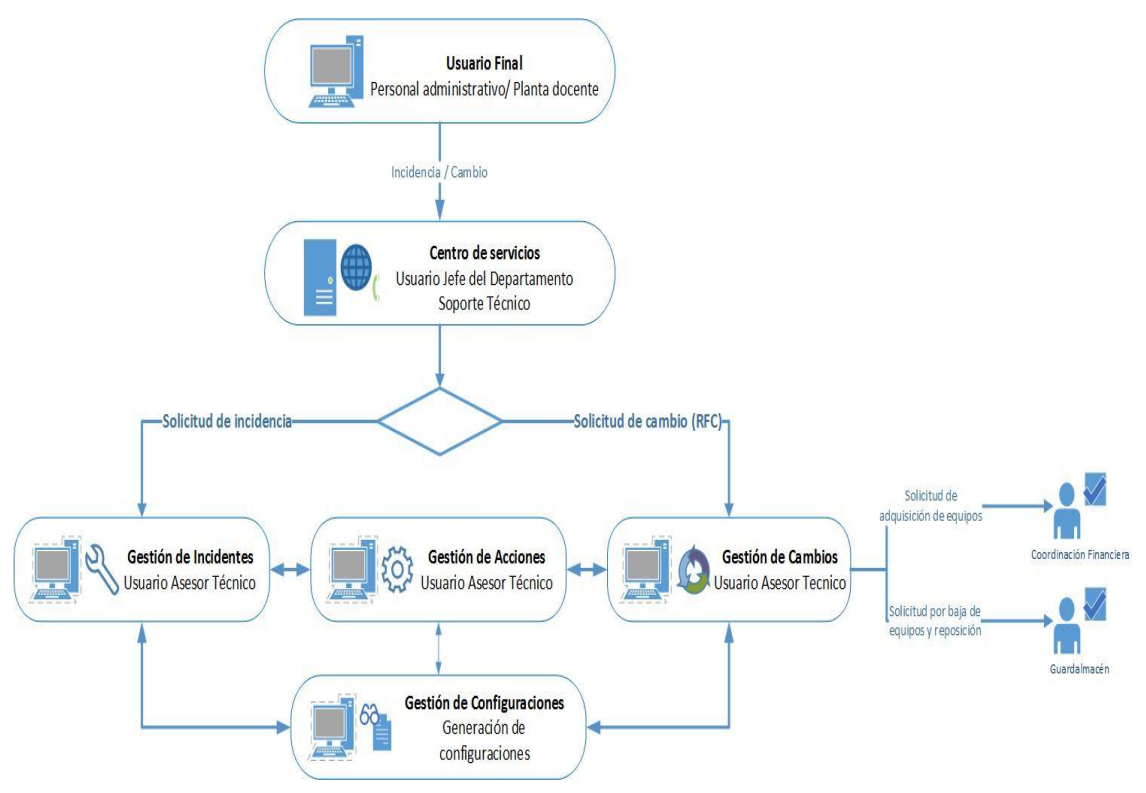

**Figura 8. Estándar ITIL Help Desk.**

#### $4.2.3.1$ **DESCRIPCIÓN DE COMPONENTES UTILIZADOS**

El sistema Help Desk aplicó el estándar ITIL, resultando el modelo de la Figura 8. Seguidamente, se describe cada uno de los componentes utilizados.

### **USUARIO FINAL**

Este componente representa en el sistema al usuario final, es decir al personal administrativo y planta docente de la Universidad Nacional de Loja que requiera solicitar servicio técnico.

# **CENTRO DE SERVICIOS**

Simula la acción de un conmutador, el usuario Jefe del Departamento Soporte Técnico está en la capacidad de: asignar las solicitudes de incidencia al personal colaborador de soporte técnico; proveer al usuario asesor técnico todas las facilidades para la resolución de incidencias; y, asignar acuerdos de nivel de servicio para la resolución de incidentes.

### **GESTIÓN DE INCIDENTES**

El personal técnico brinda solución al incidente generado por el usuario final, con la finalidad de restaurar el servicio con la mayor prontitud, acorde al acuerdo de nivel de servicio establecido.

### **GESTIÓN DE ACCIONES**

En el sistema, le permite al usuario Asesor Técnico registrar todas las acciones realizadas sobre la atención del incidente.

### **GESTIÓN DE CAMBIOS**

Tiene como objetivo tramitar la solicitud de compra o cambio de piezas y/o partes mediante procedimientos establecidos a las unidades departamentales correspondientes.

### **GESTIÓN DE CONFIGURACIONES**

Contiene una base de configuraciones y acciones que se pueden ejecutar en los diferentes tipos de gestión.

#### **ESTRUCTURA FÍSICA**  $4.2.3.2.$

ITIL propone tres formatos básicos para determinar la estructura física del Centro de Soporte: Centralizado, Distribuido y Virtual. La estructura física aplicada en éste proyecto es la **ESTRUCTURA CENTRALIZADA**, por las siguientes razones:

El contacto con todos los usuarios finales se canaliza a través de una sola estructura central.

Proporciona ventajas como: reducción de costes, optimización de recursos, y simplicidad en la gestión.

No es un inconveniente la ubicación geográfica de los diferentes centros de apoyo de la Universidad Nacional de Loja (El Instituto de Idiomas, El Centro Binacional de Formación Técnica Zapotepamba, Área de la Salud Humana, etc…) ya que, dependiendo de la circunstancia el personal de soporte técnico aplica los acuerdos de nivel de servicio previamente establecidos

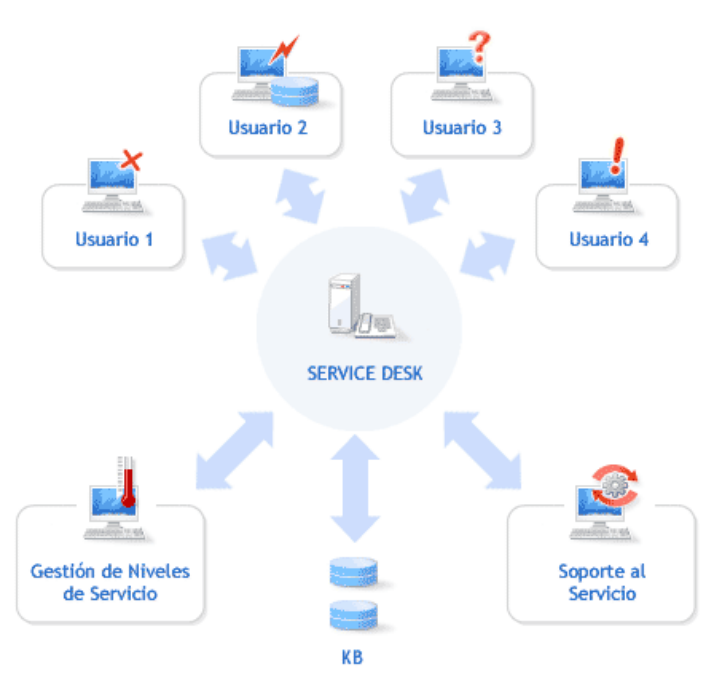

**Figura 9. Estructura física centralizada. [3]**

#### **SISTEMAS HELP DESK - CASO PRÁCTICO.**  $4.3.$

Con la finalidad de realizar un análisis comparativo entre sistemas de mesa de ayuda, en éste apartado, se muestran dos ejemplos de proyectos, tanto libre como comercial.

### **PROYECTO GLPI**

GLPI es software libre distribuido bajo licencia [GPL](http://www.glpi-project.org/spip.php?article9) (Licencia pública general), que facilita la administración de recursos informáticos. GLPI es una aplicación basada en Web escrita en PHP, que permite registrar y administrar los inventarios del hardware y el software de una empresa, optimizando el trabajo de los técnicos gracias a su diseño coherente. [19]

GLPI incluye también software de mesa de ayuda para el registro y atención de solicitudes de servicio de soporte técnico, con posibilidades de notificación por correo electrónico a usuarios y al mismo personal de soporte, al inicio, avances o cierre de una solicitud. Y entre las principales [funcionalidades](http://www.glpi-project.org/spip.php?article13) de GLPI están articuladas sobre dos ejes: el inventario preciso de todos los recursos informáticos, y el software existente, cuyas características se almacenan en bases de datos; y, la administración e historiales de las diferentes labores de mantenimiento y procedimientos relacionados, llevados a cabo sobre esos recursos informáticos.

Está desarrollada para entornos [Apache-PHP-MySQL,](http://bitelia.com/2010/08/las-10-de-aplicaciones-open-source-mas-indispensables-de-todos-los-tiempos) usa también directorios LDAP, y en tanto, help desk para el seguimiento de intervenciones, permite a los administradores, y al personal de soporte, vincular las intervenciones realizadas a usuarios y a equipos, generándose así un historial completo del mantenimiento realizado, traducción a 22 idiomas y de coste cero.

### **KMKEY HELP DESK**

Es un software de gestión de incidencias indicado para servicios de mantenimiento, ayuda al usuario y resolución de problemas en cualquier sector. Permite definir flujos de trabajo para abordar problemáticas derivadas de anomalías en servicios y maquinaria. La incidencia puede recibirse de forma automática (e-mail, entrada a través de una web, o desde un dispositivo móvil) o bien ser abierta por el servicio de atención. [20]

#### $4.3.2.1.$ **GESTIÓN DE INCIDENCIAS:**

**Recepción**. Vía mail, entradas por el propio usuario, desde un formulario web etc. Abre de forma automática un expediente y avisa mediante notificación (interna, correo electrónico o SMS) al responsable.

**Resolución.** Atención y cerrado inmediato o planificación en el tiempo según tipo o urgencia. Asignación de recursos. Re-asignación. Escalado. Listas con el estado y los responsables. Retrasos. Avisos automáticos a quien sea necesario. Posibilidad de añadir notas, documentos, correos, fotos, manuales. Búsquedas en base de datos de conocimiento. Búsquedas indexadas en cualquier ítem, incluso dentro de los documentos. Introducción de horas y material utilizado. Facturación.

#### $4.3.2.2.$ **CONTROL**

Generación y envío automático del resumen de la incidencia. Generación de informes y estadísticos por varios criterios: urgencia, tipo, contrato, elemento, técnico. Informes de horas invertidas. Informe de elementos problemáticos. Filtros e informes por periodos, personas, clientes etc.

#### **GESTIÓN DE CONTRATOS Y ELEMENTOS. SLA.**  $4.3.2.3.$

**Inventario**. Elementos organizados por diferentes criterios: tipo, departamento, contratos etc.

**SLA.** Posibilidad de guardar y controlar documentación relativa a los contratos y condiciones de servicio. Realización de mantenimientos e intervenciones según las condiciones reflejado en las SLA (tiempos, urgencias, visibilidades).

**Agenda.** Base de datos de empresas y contactos. Calendario actividades. Mailing.

**Integración e-mail y SMS**. Notificaciones a terceros vía mail de acciones y tareas. Recepción automática de mails. Envío SMS.

**Enlaces**. Con la Gestión de Calidad o con la Gestión de proyectos. Enlaces con otros sistemas propios mediante desarrollos específicos: ERPs, BI, Blance Score Card etc.

# **4.3.3. ANÁLISIS COMPARATIVO**

Para realizar un análisis comparativo entre las dos herramientas de mesa de ayuda antes descritas, se ha creado la siguiente tabla.

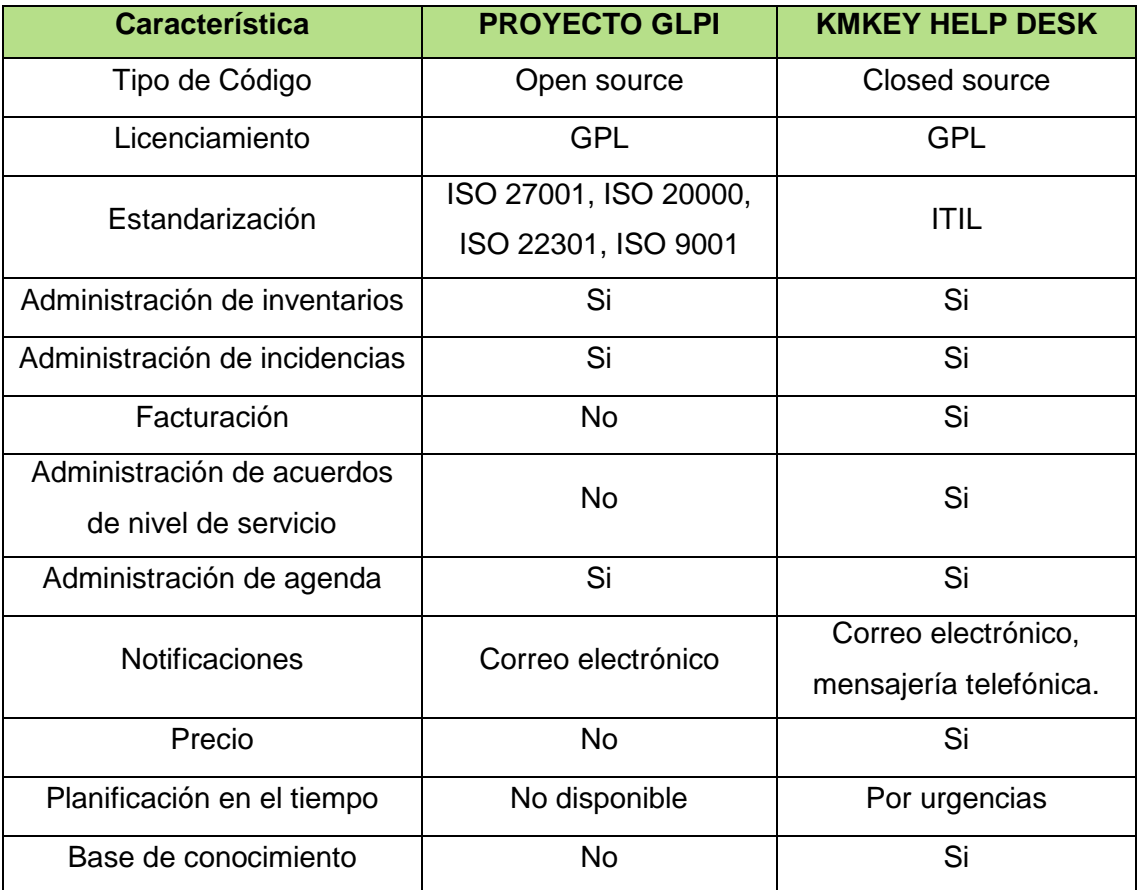

**Tabla 2. Comparativa del proyecto GLPI y KMKEY HELP DESK.**

La comparativa de características entre el Proyecto GLPI y KMKEY HELP DESK de la Tabla 2, permitió comprobar que el sistema Help Desk para el Departamento de Mantenimiento y Soporte Técnico de la Universidad Nacional de Loja cumple con las principales características para ser un sistema de mesa de ayuda y que éste funcione de manera efectiva.

Así, el sistema Help Desk se apega en mayor proporción a las características de KMKEY HELP DESK, puesto que utiliza la estandarización ITIL, y cuenta con módulos para la administración de incidencias, acuerdos de nivel de servicio, planificación en el tiempo, y notificaciones.

# 5. MATERIALES Y MÉTODOS

# 5.1. RECURSOS

# **TALENTO HUMANO**

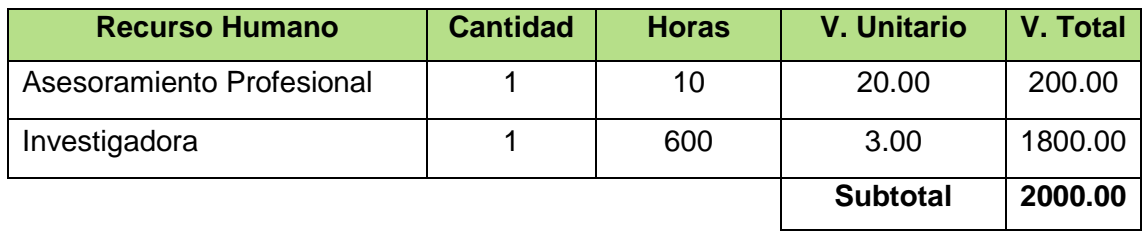

**Tabla 3. Presupuesto Talento Humano.**

# **BIENES**

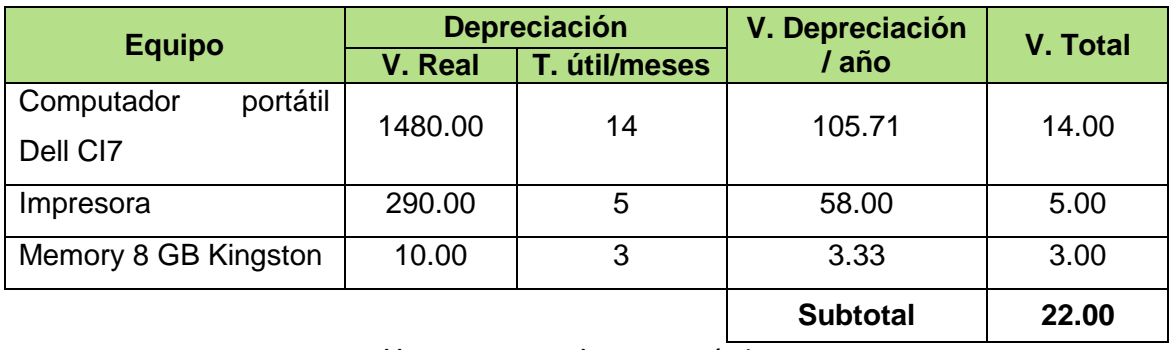

**Tabla 4. Presupuesto de Recursos Técnicos.**

# **SERVICIOS**

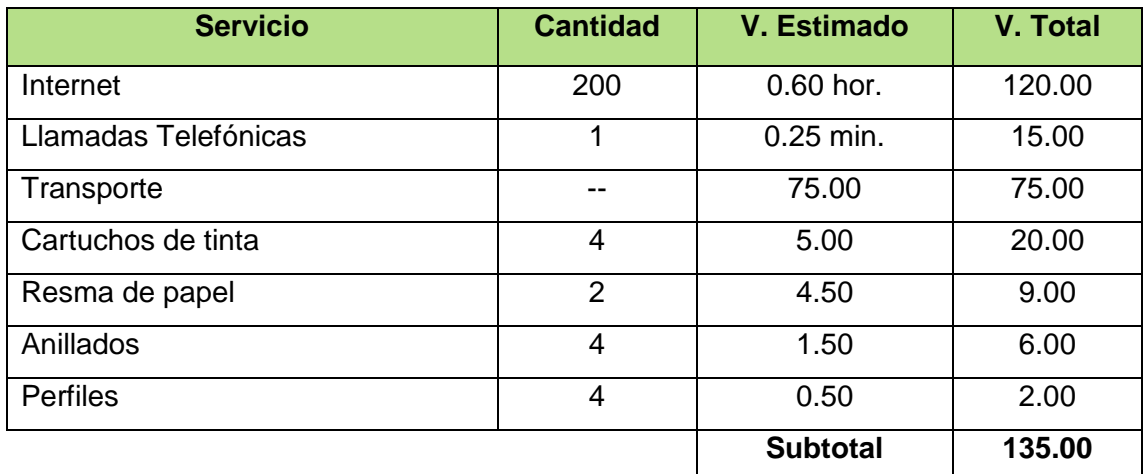

**Tabla 5. Presupuesto de Servicios.**

# **5.1.4. IMPREVISTOS**

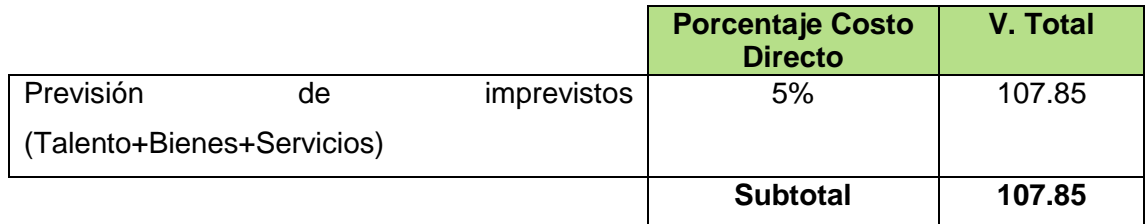

**Tabla 6. Presupuesto de Imprevistos**

# **TOTALIDAD DE RECURSOS**

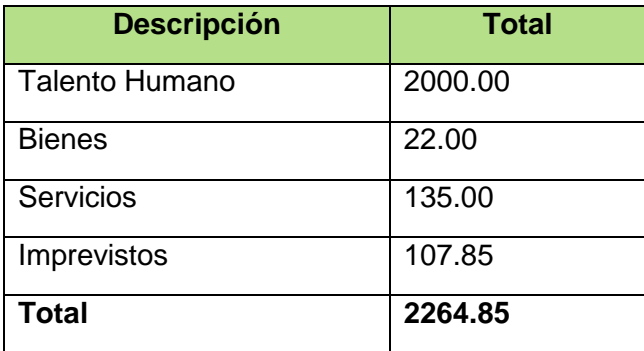

**Tabla 7. Presupuesto de Totalidad de Recursos.**

#### **MÉTODOS Y TÉCNICAS**  $5.2.$

Para la ejecución del presente proyecto fue conveniente y necesaria la adopción de métodos que permitieron obtener información relevante y fiable, para ello se utilizó:

# 5.2.1 MÉTODOS

**Método Científico:** Permitió ir moldeando los resultados obtenidos del objeto de estudio y consecuentemente la corrección de errores según el avance del proceso de investigación. Así también, el de colaborar con un trabajo planificado y sustentable. Además de aplicar los conocimientos adquiridos mediante la ciencia disponible y alcanzar mayor experiencia.

**Método Deductivo:** Cuyo estudio parte de lo general a lo particular, ayudó| a comprender, desarrollar la planificación y diseño del sistema de gestión de incidencias Help Desk, donde se inició con los procesos administrativos generales, hasta llegar a particularizar y determinar cada uno de los procedimientos inherentes en forma detallada.

**Método Inductivo:** Estudio que parte de lo particular a lo general, éste singular método se utilizó para la ejecución continua de pruebas de funcionalidad, donde como punto de partida del desarrollo de los componentes más pequeños, que forman parte de un módulo general.

**Método híbrido:** "los métodos híbridos son un enfoque de investigación cuantitativa y cualitativa en un mismo estudio, así se combina las fortalezas de cada enfoque aprovechando lo mejor de cada uno y superando sus deficiencias" [21]. Método útil para enriquecer y mejorar la comprensión del tema de estudio generando nuevas ideas con relación al mismo. Se aplicó en el sistema Help Desk al momento de realizar el procesamiento cuantitativo y el análisis cualitativo de información.

# **TÉCNICAS**

**Análisis de Información:** Se usó para recopilar toda la información actual y relevante a cerca de los procesos del departamento de Mantenimiento y Soporte Técnico y su gestión, para determinar las principales necesidades requeridas en cuanto a los procesos administrativos y operativos.

35

**Observación Directa:** Mediante una observación de campo se pudo constatar la problemática referente al manejo actual de información, con la finalidad de complementar las historias de usuario obtenidas.

**Entrevista:** Se la utilizó para obtener mayor detalle de información en la dependencia, para constatar y enriquecer los datos recopilados.

**Búsqueda de Información Científica:** Se empleó para sustentar el desarrollo del presente trabajo en base a conocimientos adquiridos de múltiples personas que han hecho uso de la investigación científica, así como para plantear la solución, obtener y generar nuevos conocimientos.

### **METODOLOGÍA DE DESARROLLO DE SOFTWARE**

La definición conceptual de las metodologías de desarrollo de software ICONIX, RUP, y XP se pueden visualizar en la Figura 5 de éste documento, sin embargo, la metodología más equilibrada a aplicar en el sistema de gestión de incidencias Help Desk, es la metodología XP, por las siguientes razones:

**El equipo de desarrollo:** Para ejecutar éste proyecto, el equipo de desarrollo se limitó por el número de integrantes, ya que se redujo a un desarrollador (Tesista), y el Jefe de Departamento, y XP propone la programación en parejas e incluir al usuario final como parte del equipo de desarrollo.

**Modelo:** Éste proyecto requería trabajar con entregas de software en el menor tiempo posible cumpliendo paulatinamente un ciclo de vida en cada fase. XP propone un modelo iterativo e incremental con funcionamiento interno del modelo en cascada, es por esto que son posible las entregas de software durante la ejecución de cada iteración.

**Velocidad:** El proyecto de titulación exigía la realización del software en un plazo máximo de diez meses, así, XP propone el desarrollo ágil, velocidad de reacción para la implementación y los cambios y, reducida documentación.

Seguidamente, se detalla las fases de la metodología XP y los elementos éste proyecto aplicó.

**FASE DE PLANEACIÓN.** En ésta fase se interactuó con el cliente para recopilar información y definir los requerimientos del sistema. (Ver apartado 6.1 Fase de planeación)

**FASE DE DISEÑO.** En ésta fase se diseñó las historias de usuario, y aplicó la metáfora del sistema, modelos conceptuales y tarjetas CRC. (Ver apartado 6.2 Fase de diseño)

**FASE DE CODIFICACIÓN.** En ésta fase se configuró el entorno de desarrollo y se codificó los algoritmos con la tecnología y arquitectura propuestas, además se ejecutó el plan de iteraciones. (Ver apartado 6.3 Fase de codificación)

**FASE DE PRUEBAS.** En ésta fase, se realizó las pruebas para determinar fallos o errores en la aplicación y corregirlos, para ello se ejecutó un plan de validación y verificación. (Ver apartado 6.4 Fase de pruebas)

# 6. RESULTADOS

En éste apartado se describe las fases de la metodología ágil de desarrollo XP que se utilizaron para el desarrollo del sistema Help Desk, donde se trata de realizar ciclos cortos (iteraciones) con entregables funcionales al finalizar cada ciclo. Cada iteración se realizó en un ciclo completo de planeación, diseño, codificación y pruebas aplicando un conjunto de reglas y practicas propias de XP.

#### $6.1.$ **FASE DE PLANEACIÓN**

En esta fase se realizó una panorámica general del proyecto, mediante la redacción sencilla de historias de usuario, definición de la velocidad del proyecto, diseño del plan de iteraciones, roles de XP, roles de usuario y, requerimientos funcionales y no funcionales, además "se definió las herramientas, tecnología y prácticas que se utilizaron, se probó la tecnología, y determinó la arquitectura del sistema construyendo un prototipo", [6] ésta información fue obtenida gracias a la aplicación de: una entrevista a la Ing. Mabel Rodríguez encargada del departamento de Soporte Técnico de la Universidad Nacional de Loja (Ver Anexo 5); y, la técnica de la observación obteniendo como resultado el registro anecdótico del Anexo 6.

### **6.1.1. HISTORIAS DE USUARIO**

"Las historias de usuario son documentos usados para la especificación de requisitos, sustituyen a los documentos de especificación funcional y a los casos de uso." [9]. Para efectos de éste estudio se aplicó el formato de historia de usuario de la Figura 10, el mismo que recopiló la información del flujo de procesos del Departamento de Soporte de la Universidad Nacional de Loja. Las historias de usuario, también se utilizaron para estimar el tiempo que el equipo de desarrollo tomó para realizar las entregas.

|                          |                     |                       | <b>HISTORIA DE USUARIO</b> |  |
|--------------------------|---------------------|-----------------------|----------------------------|--|
| Número:                  | Nombre de Historia: |                       |                            |  |
| Usuario:                 |                     |                       |                            |  |
| Prioridad de Negocio:    |                     | Riesgo de Desarrollo: |                            |  |
| (Alto/Medio/Bajo)        |                     | (Alto/Medio/Bajo)     |                            |  |
| <b>Puntos estimados:</b> |                     | Iteración Asignada:   |                            |  |
| Descripción:             |                     |                       |                            |  |
|                          |                     |                       |                            |  |
|                          |                     |                       |                            |  |
|                          |                     |                       |                            |  |
|                          |                     |                       |                            |  |
|                          |                     |                       |                            |  |
|                          |                     |                       |                            |  |
|                          |                     |                       |                            |  |
|                          |                     |                       |                            |  |
|                          |                     |                       |                            |  |
|                          |                     |                       |                            |  |
| <b>Observaciones:</b>    |                     | Firma:                |                            |  |
|                          |                     |                       |                            |  |
|                          |                     |                       |                            |  |
|                          |                     |                       |                            |  |
|                          |                     |                       |                            |  |
|                          |                     |                       |                            |  |

**Figura 10. Formato de Historia de Usuario.**

#### $6.1.1.1.$ **ÍNDICE DE VALORACIÓN PARA HISTORIAS DE USUARIO**

Del formato de la historia de usuario aplicada en éste estudio se realizó un índice de valoración para los campos de **"Prioridad de Negocio"**, **"Riesgo de Desarrollo", "Puntos estimados"** e **"Iteración asignada",** esto permitió realizar una estimación medible y obtener un desarrollo controlable del proyecto.

## **Prioridad De Negocio**

La **Prioridad de Negocio,** es el grado de prioridad para el desarrollo de la historia de usuario. [6] El índice de estimación se define en tres valoraciones cualitativas.

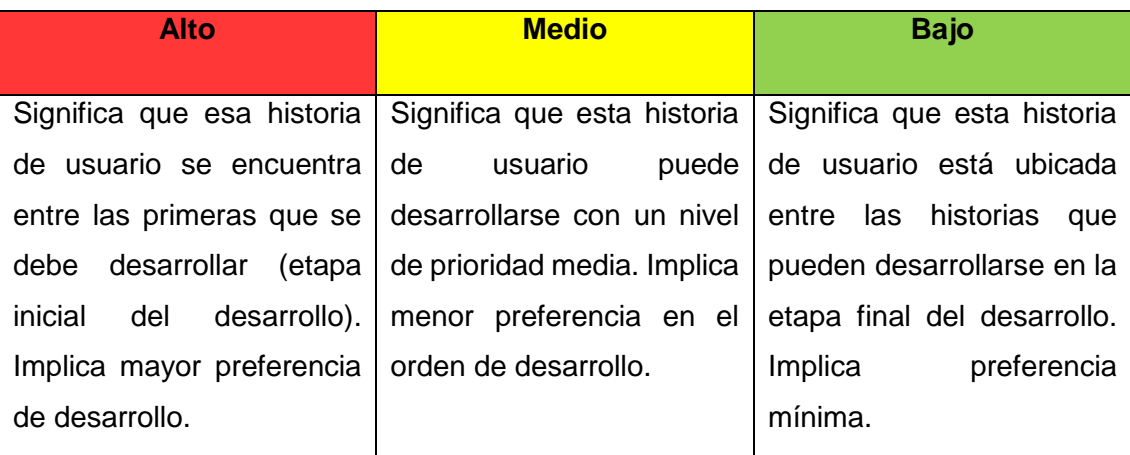

**Tabla 8. Índice de valoración del campo Prioridad de Negocio.**

### **Riesgo De Desarrollo**

El **Riesgo de desarrollo**, se define basado en el riesgo que afronta el equipo de desarrollo para satisfacer los requerimientos del cliente. [6]

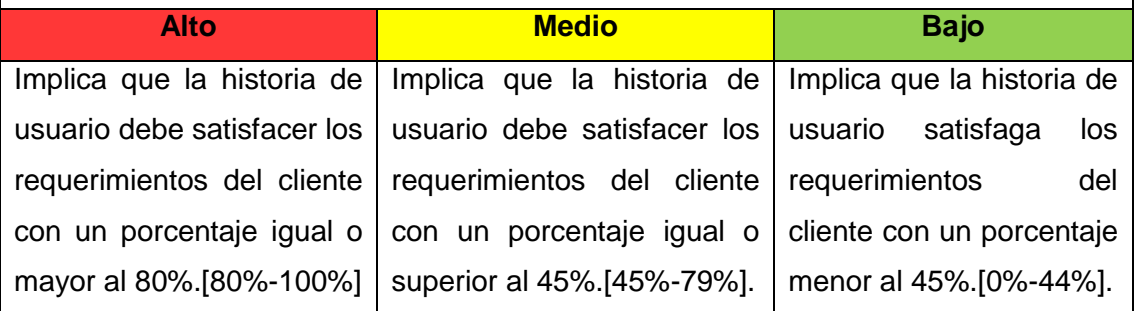

**Tabla 9. Índice de valoración del campo Riesgo De Desarrollo.**

### **Puntos Estimados**

Los **Puntos Estimados**, son puntos de esfuerzo determinados en base a la duración del desarrollo de la historia de usuario. [6] De acuerdo a las buenas prácticas que persigue XP, se debe trabajar como máximo 40 horas por semana y elaborar como máximo 2 historias por mes, por lo que se estimó una escala numérica de puntos del 1 al 20.

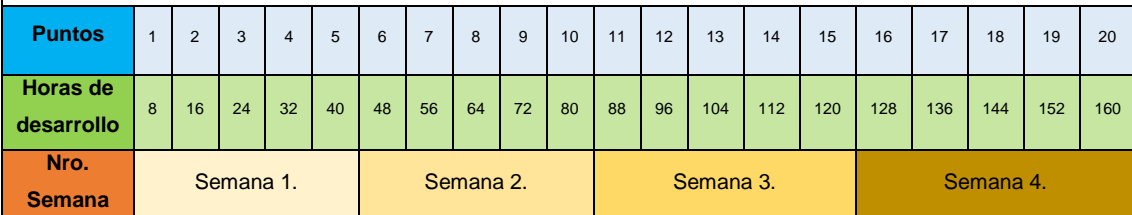

**Tabla 10. Índice de valoración del campo Puntos Estimados.**

### **Iteración asignada**

La **Iteración asignada**, es el número productos entregables de la historia de usuario, se puede asignar hasta un número máximo de 4 iteraciones, que lo puede definir el cliente o el equipo de desarrollo.

La duración mínima de cada iteración es de 1 semana o 5 puntos.

La duración máxima de cada iteración es de 3 semanas o 15 puntos.

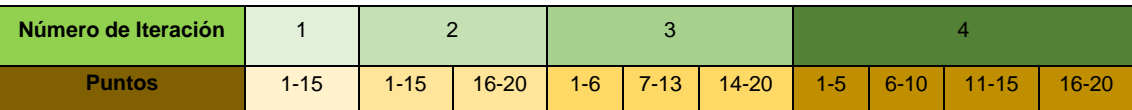

**Tabla 11. Índice de valoración del campo Iteración asignada.**

#### $6.1.1.2.$ **HISTORIAS DE USUARIO APLICADAS**

Debido al número reducido de personal que labora en la sección de Soporte Técnico, las historias de usuario se aplicaron a personas que tienen una relación directa con el flujo de procesos y de las cuales se pude recopilar la mayor y mejor información, la persona seleccionada, representa a cada tipo de funcionario administrativo.

Si bien el cliente no fue quien escribió personalmente las historias de usuario, fue el quien diseñó su contenido y dirigió la redacción de las mismas debido a que no tenía los conocimientos necesarios en formato para elaborarlas y mucho menos estimarlas.

A continuación se muestra las historias de usuario que se obtuvieron del levantamiento de requerimientos.

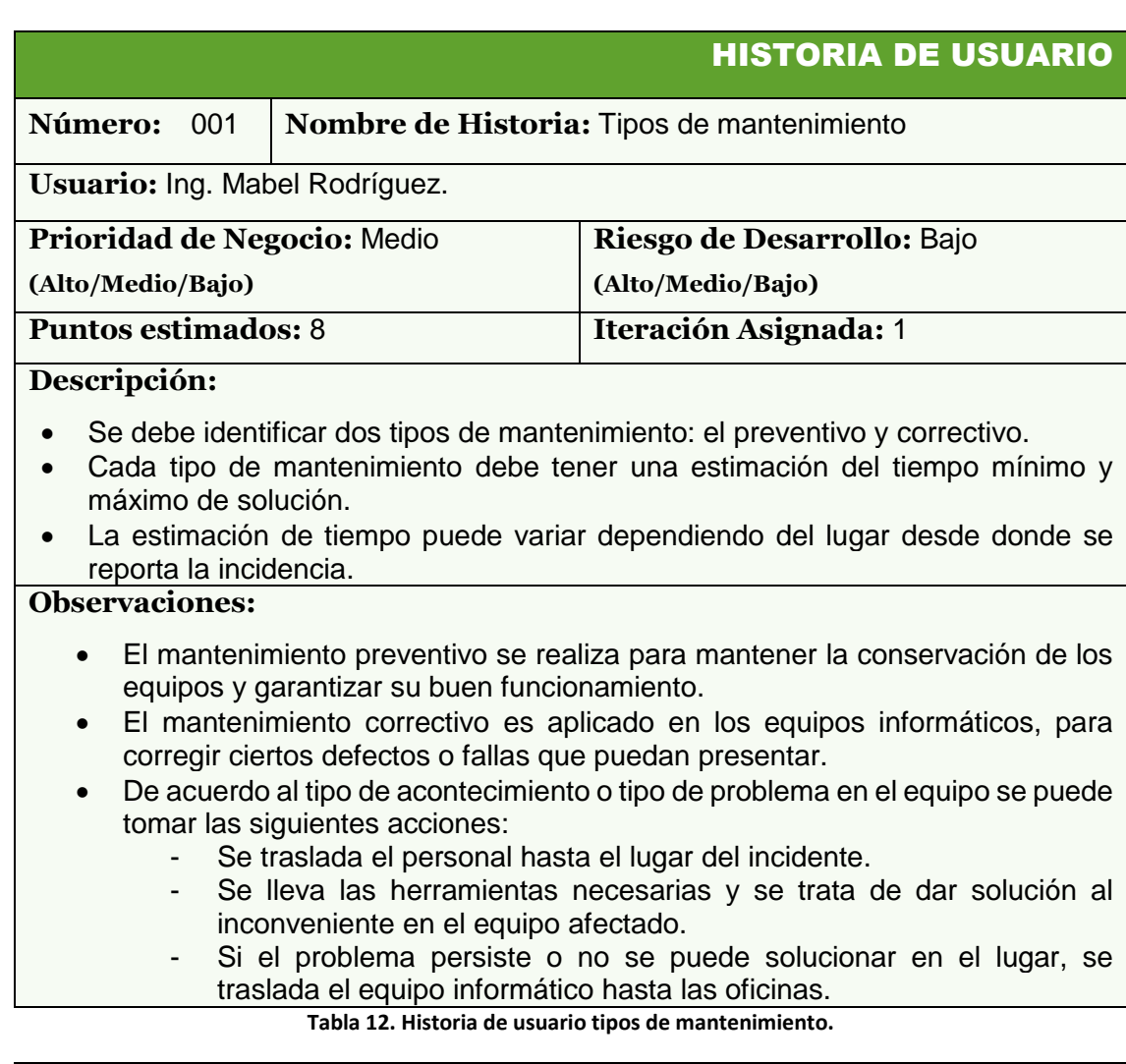

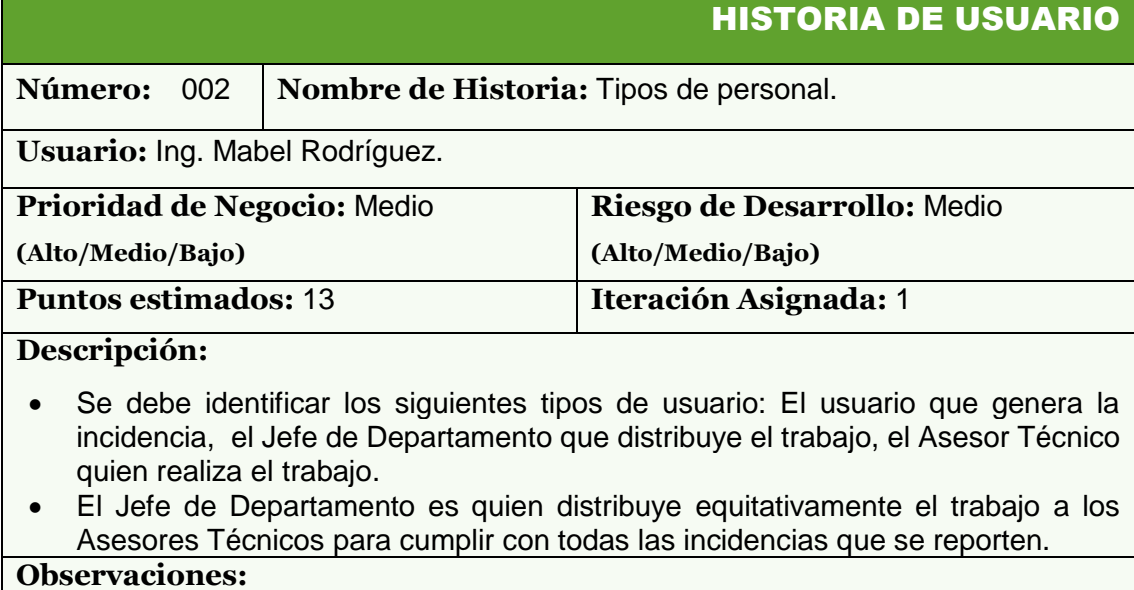

 El trabajo se asigna a la persona que tenga mayor disponibilidad de atender el incidente.

**Tabla 13. Historia de usuario tipos de personal.**

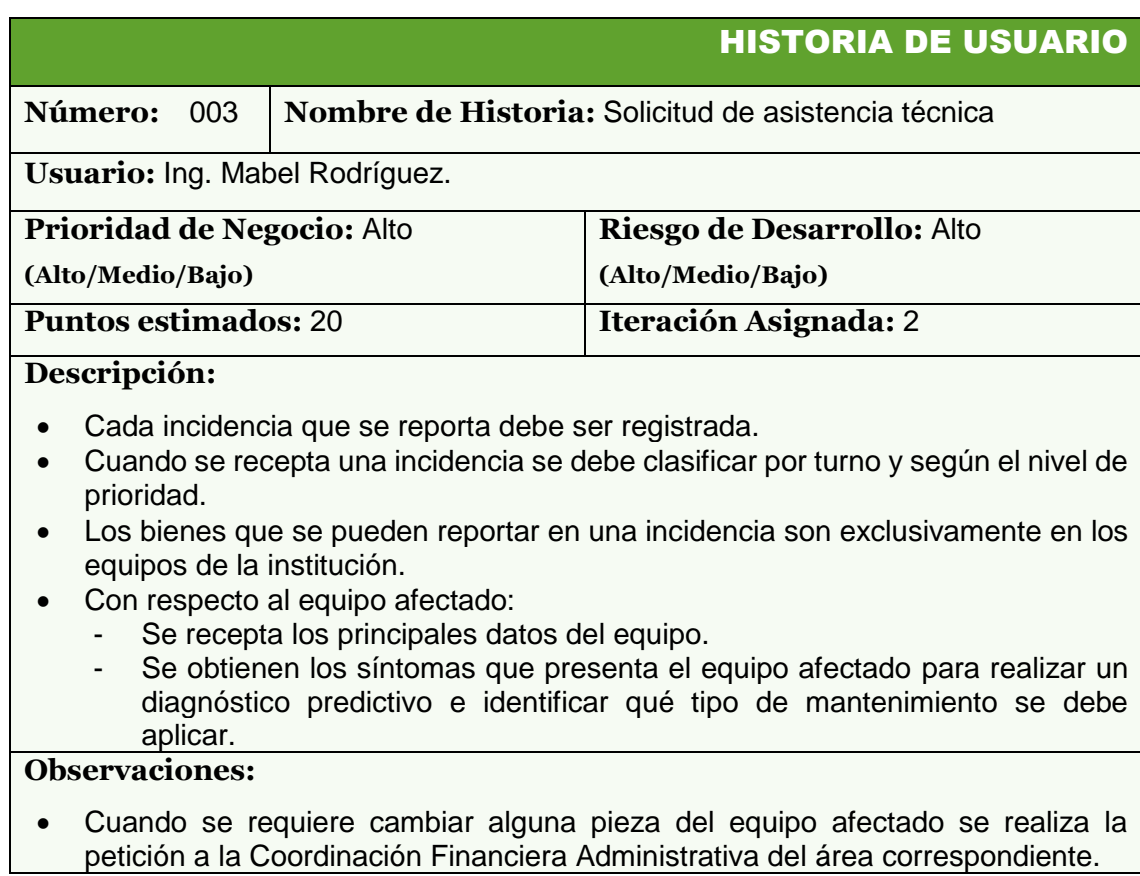

**Tabla 14. Historia de usuario solicitud de asistencia técnica.**

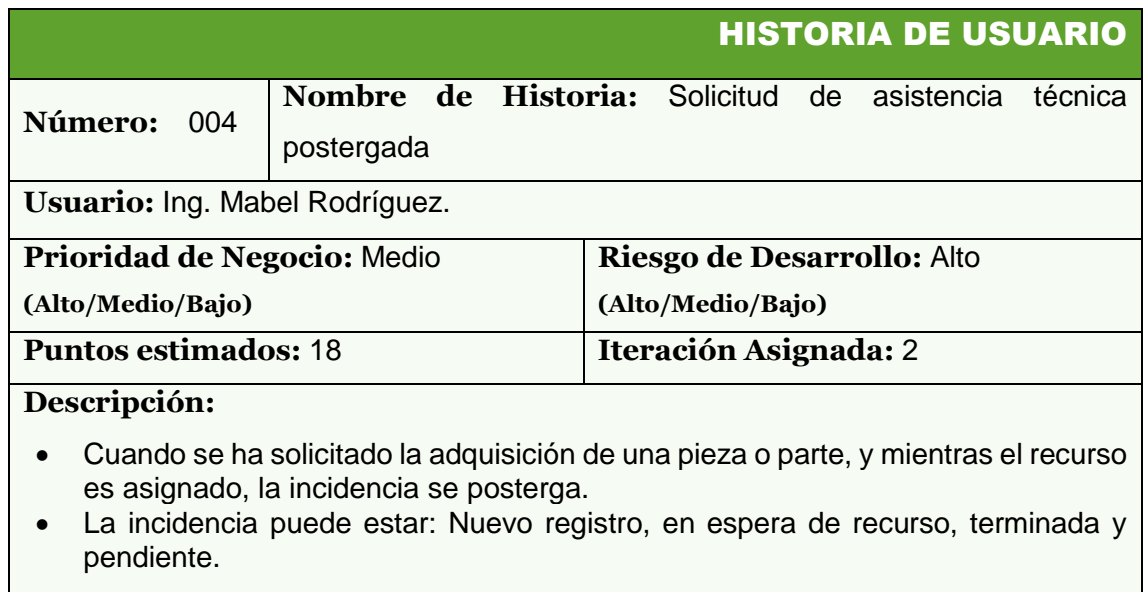

**Observaciones:**

### **Tabla 15. Solicitud de asistencia técnica postergada**

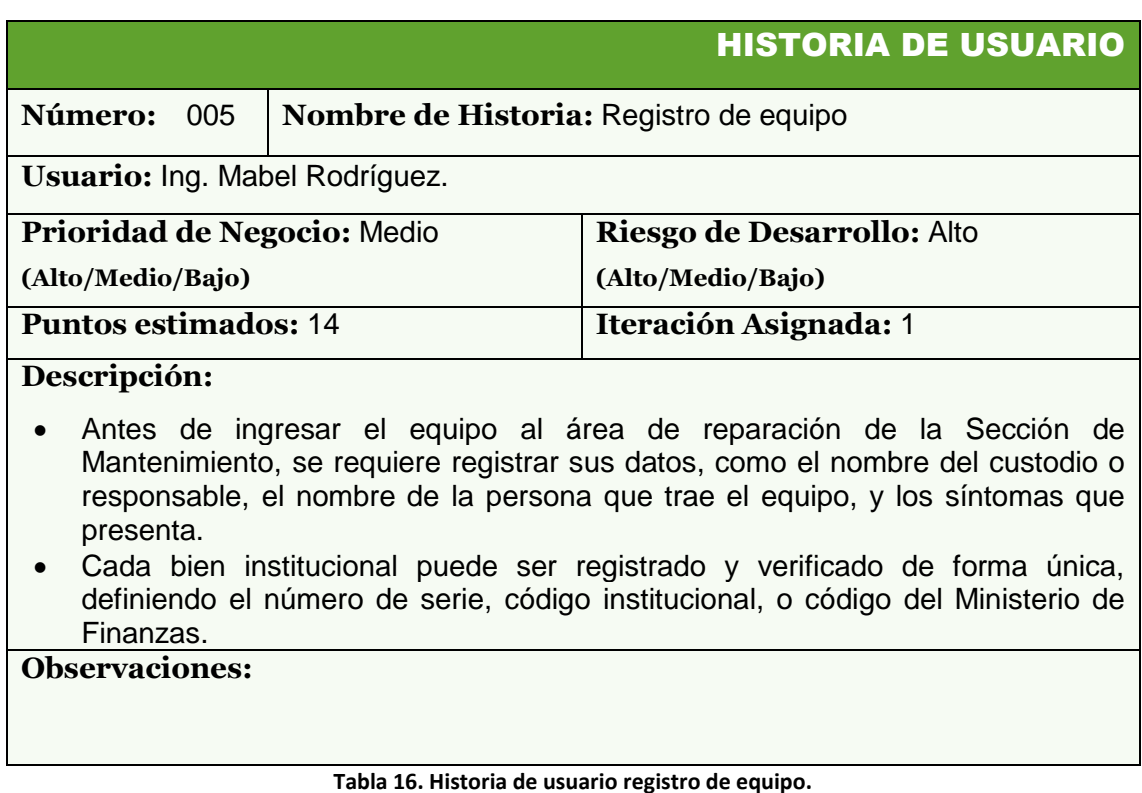

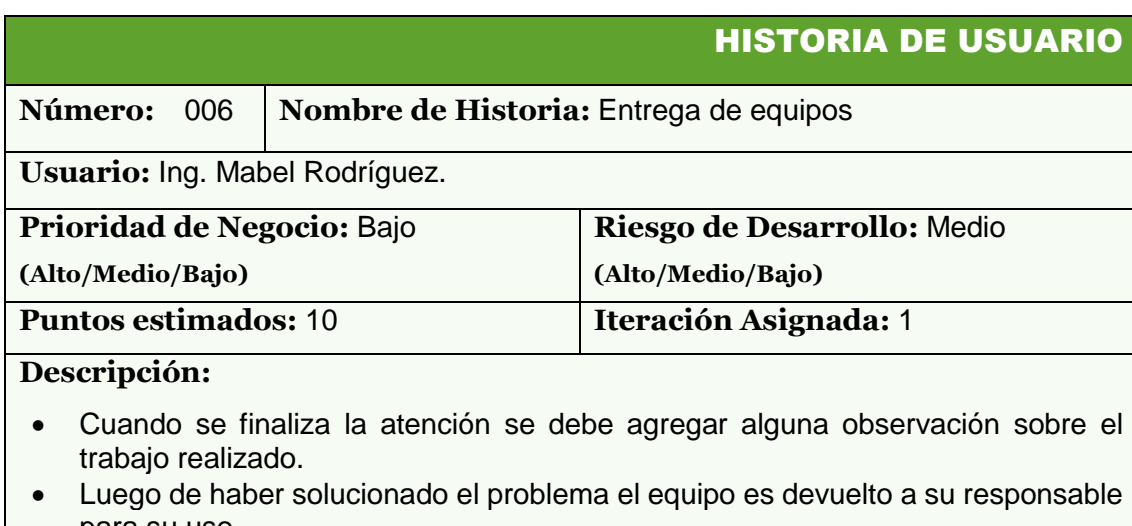

para su uso.

El usuario que recepta el equipo debe calificar la atención recibida.

### **Observaciones:**

 Dependiendo del caso o del tipo de equipo se debe realizar la instalación en el área de trabajo correspondiente.

**Tabla 17. Historia de usuario entrega de equipos.**

# **VELOCIDAD DEL PROYECTO**

El número de historias de usuario realizadas por iteración no fue una buena medida de la velocidad del proyecto, debido a que no todas tienen la misma puntuación y por lo tanto las mismas horas de desarrollo. Puesto que cada historia me reflejaba una o dos iteraciones y no viceversa, por esto se encontró que en las segundas iteraciones se trabajaba menos horas semanales en comparación con las primeras iteraciones, lo que implicaría un nivel de rendimiento superior, pero no es cierto, el motivo de éste resultado fue que el nivel de dificultad y por lo tanto el número de horas requeridas para la segunda iteración fueron las más bajas de todo el proyecto.

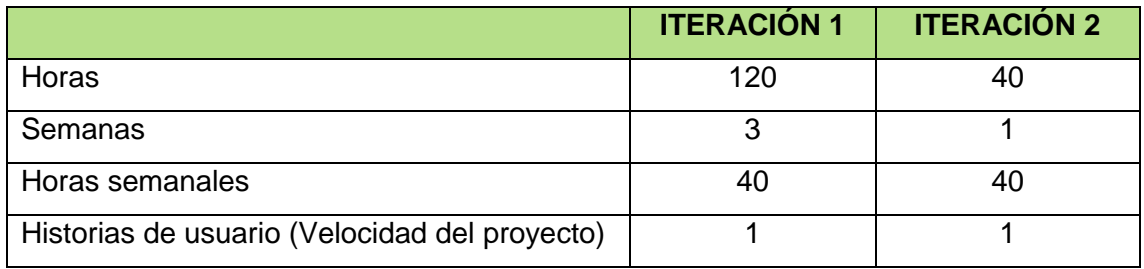

**Tabla 18. Velocidad del proyecto.**

Si bien ésta medida fue tenida en cuenta, la mejor medida de velocidad y con mayor utilidad de estimar es el número de horas que tomaría implementar cada historia de usuario y planificar las iteraciones en base a ésta medida.

### **6.1.3. ROLES DE XP**

A continuación se definen los roles que cada integrante desempeña durante el transcurso del proyecto.

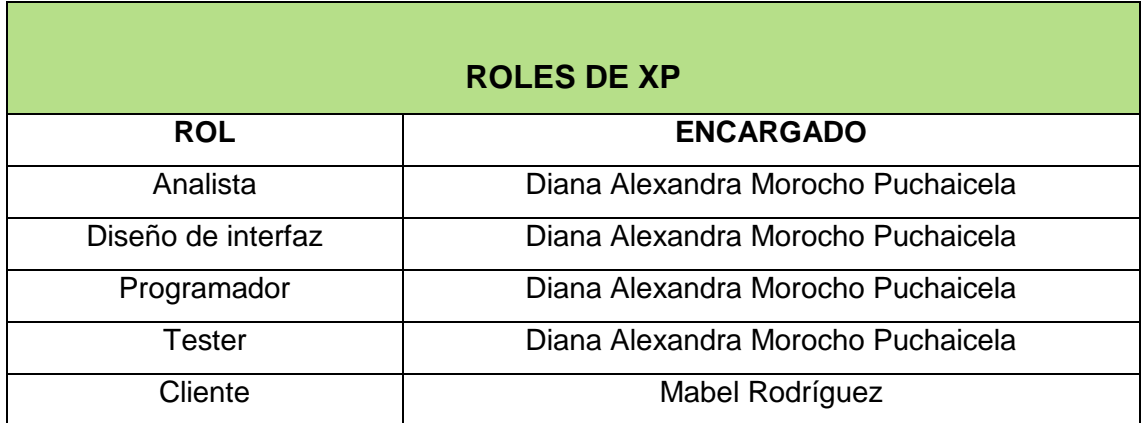

**Tabla 19. Roles de XP.**

### **ROLES DE USUARIO DEL SISTEMA HELP DESK**

El sistema Help Desk para la sección de Mantenimiento de la Universidad Nacional de Loja contó con los siguientes roles de usuario para el acceso al sistema.

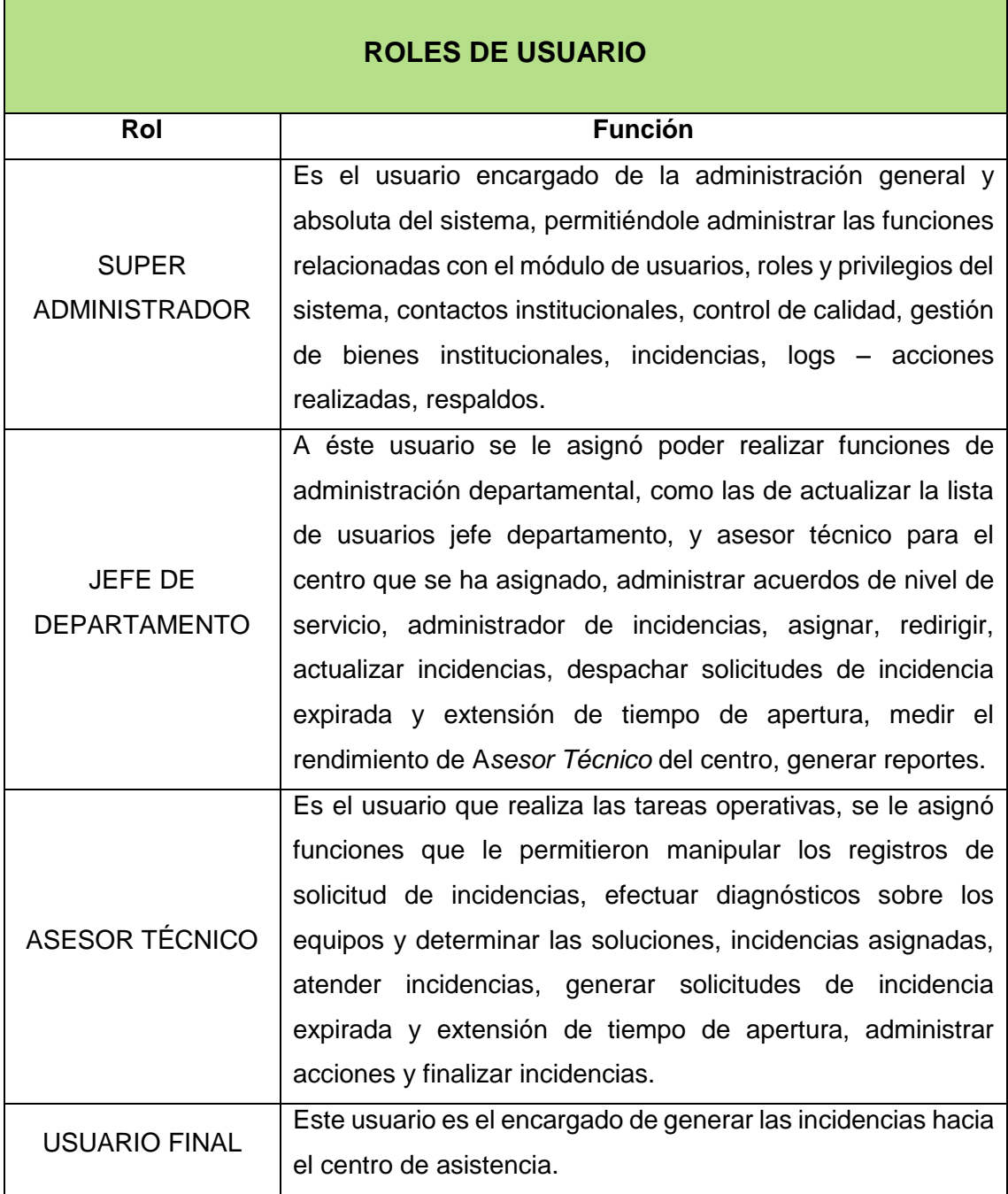

**Tabla 20. Roles de usuario del sistema Help Desk.**

### **REQUERIMIENTOS FUNCIONALES**

 $\mathbf{r}$ 

Un requerimiento es una característica que el sistema debe cumplir para ser aceptado por el cliente. El sistema Help Desk dispone de las siguientes características útiles, que se detallan en la siguiente tabla de requerimientos funcionales.

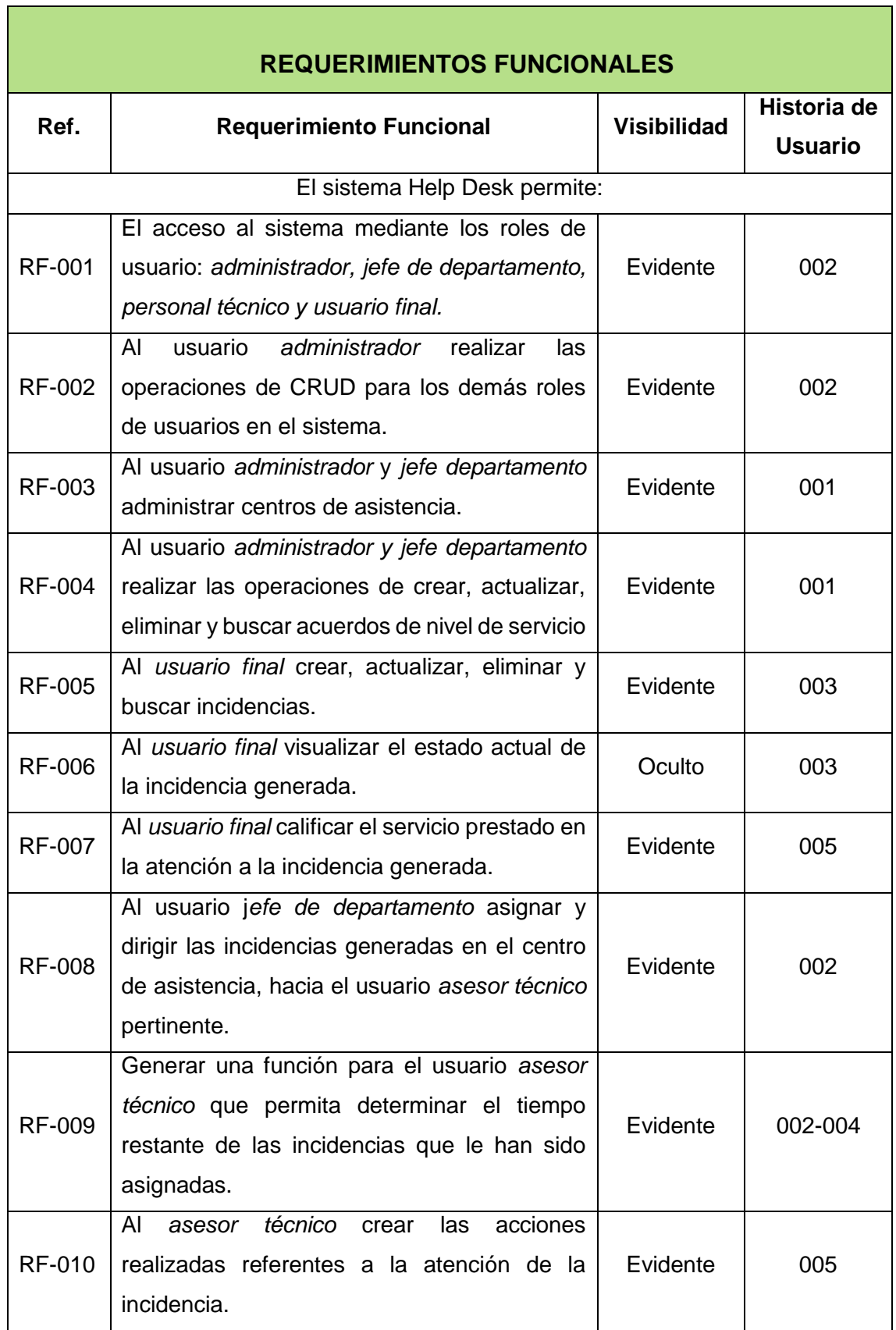

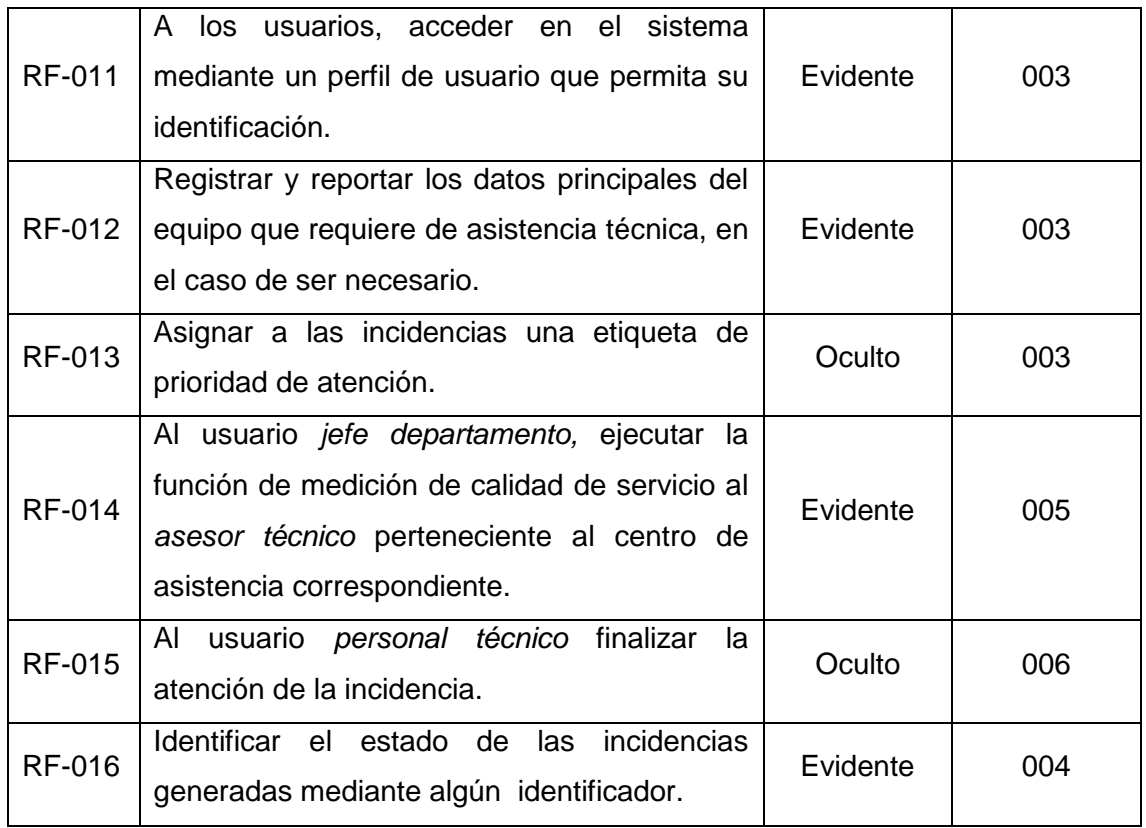

**Tabla 21. Requerimientos funcionales del sistema Help Desk.**

# **6.1.6. REQUERIMIENTOS NO FUNCIONALES**

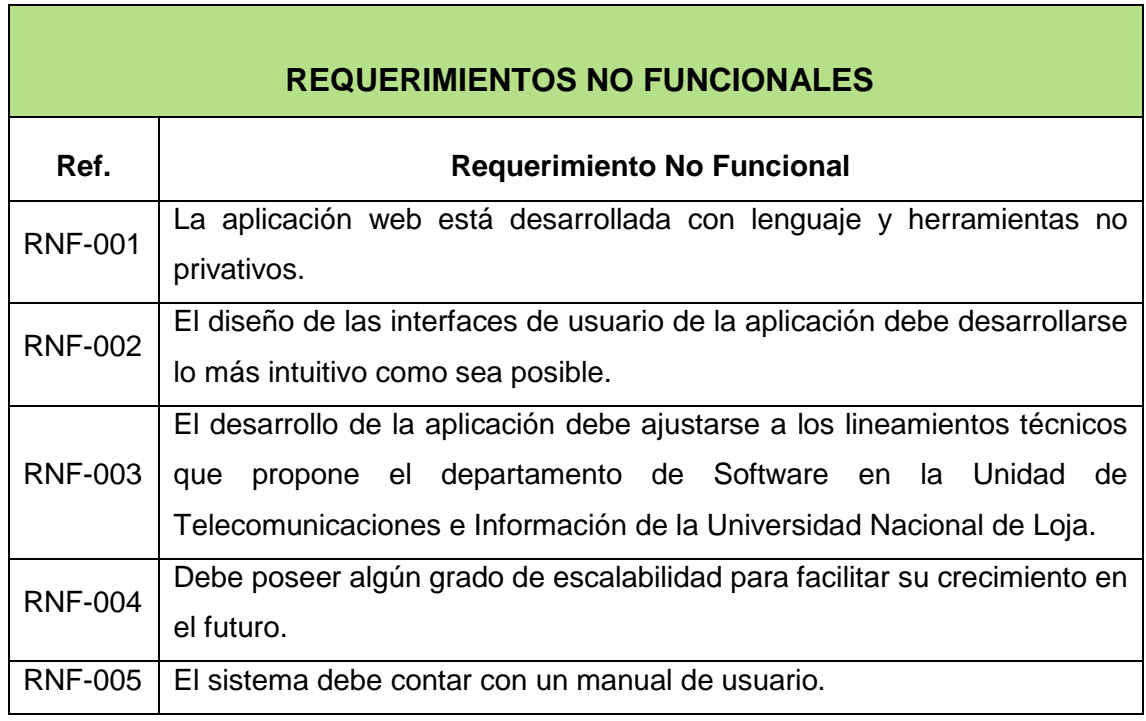

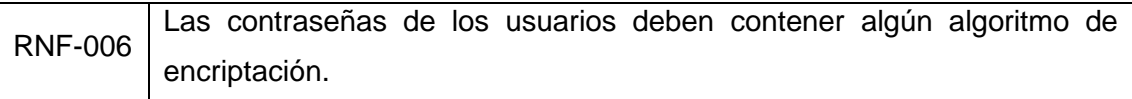

**Tabla 22. Requerimientos no funcionales del sistema Help Desk.**

### **PLAN DE ITERACIONES**

Es una planificación donde se establecen la prioridad y los tiempos de implementación ideales de las historias de usuario en cada versión del programa. La clasificación de las historias no fue realizada estrictamente por su grado de importancia en el proyecto. Solo se optó por desarrollar la configuración inicial y prueba de herramientas y, la administración de centros de asistencia en las dos primeras iteraciones, por tratarse de las actividades las importantes en el negocio.

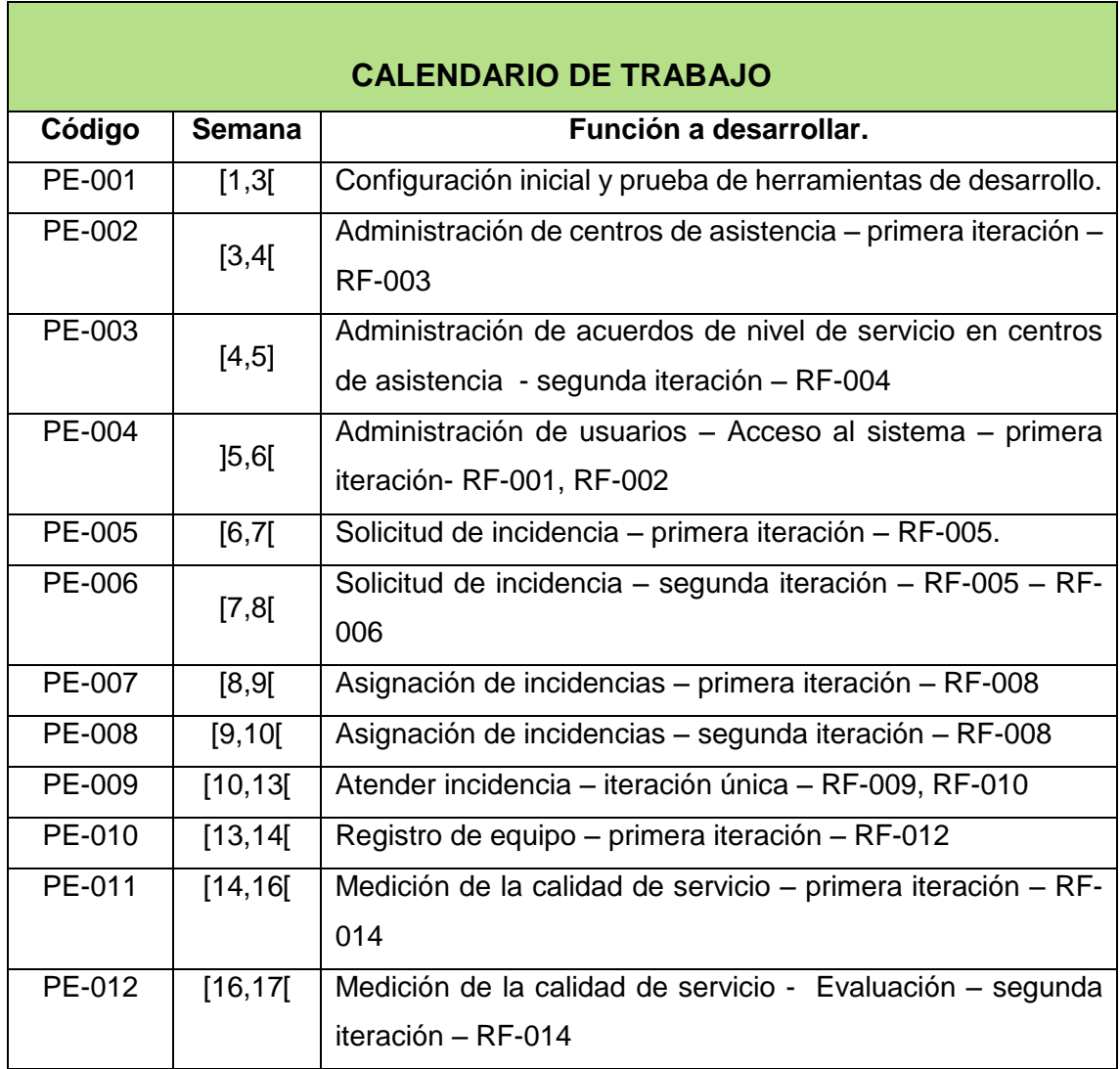

**Tabla 23. Plan de entrega Sistema Help Desk**

#### $6.2.$ **FASE DE DISEÑO**

A diferencia de las metodologías pesadas, el diseño se realizó todo el tiempo de vida del proyecto siendo constantemente revisado y probablemente modificado debido a los cambios presentados durante el desarrollo. En ésta fase se diseñó las historias de usuario, la metáfora del sistema, un diagrama de casos de uso, modelos conceptuales y tarjetas CRC.

## **METÁFORA DEL SISTEMA**

La siguiente tabla representa una lista de términos utilizados a lo largo del desarrollo de todo el proyecto, para mejorar la comprensión del entorno y de los contenidos relacionados con el análisis e implementación del sistema Help Desk.

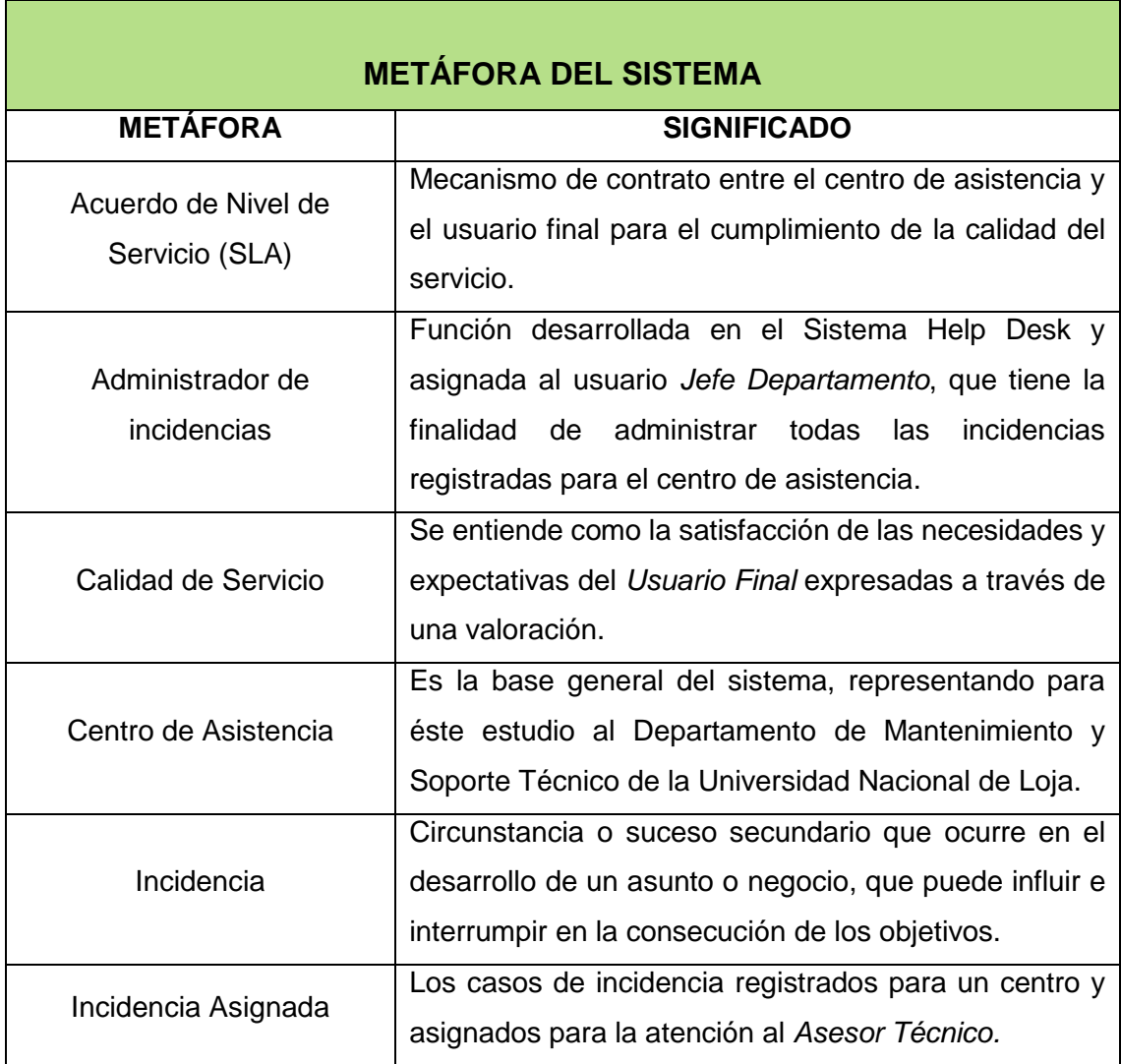

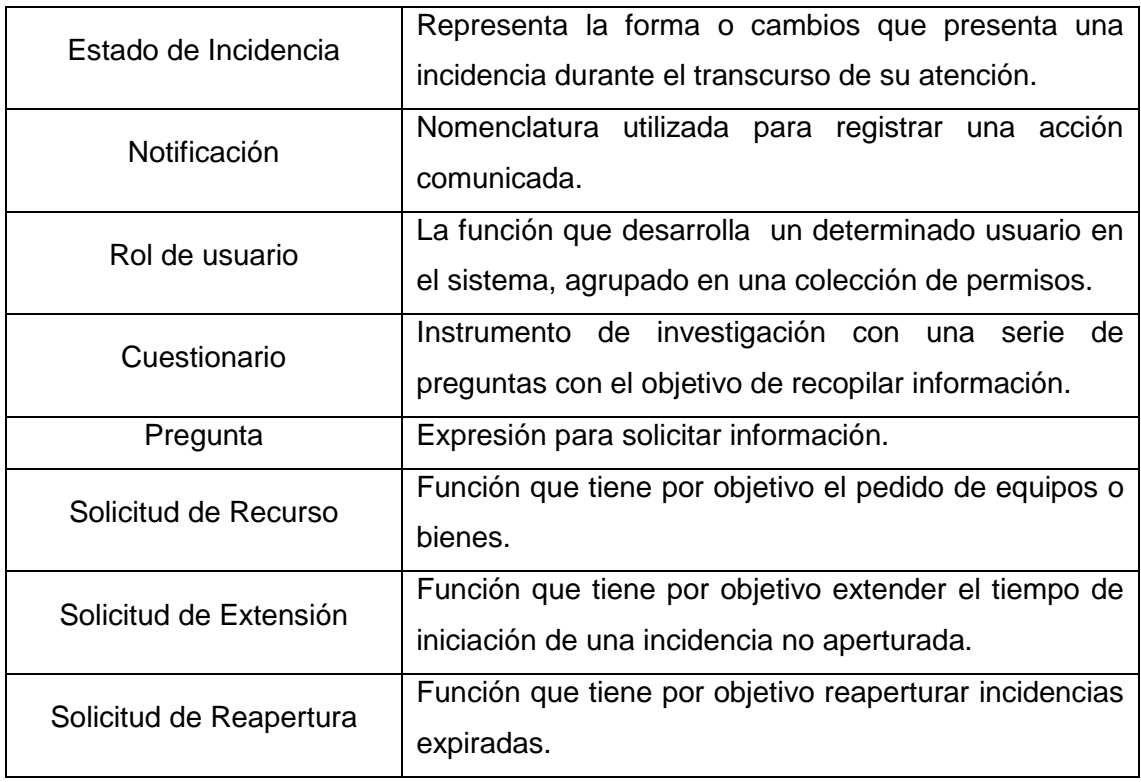

**Tabla 24. Metáfora del sistema.**

### **DIAGRAMA GENERAL DE CASOS DE USO**

Para mejorar la comprensión del comportamiento del sistema Help Desk, se aplicó el artefacto de casos de uso, puesto que: "Un caso de uso es una secuencia de interrelaciones entre un sistema y alguien o algo que usa alguno de sus servicios" [22] y por lo tanto define una funcionalidad concreta, entre tanto las historias de usuario solo muestran la silueta de una tarea a realizarse.

Por otra parte, el diagrama de casos de uso es un elemento de esquematización de UML, y la metodología XP puede adoptar las prácticas del UML, lo que actualmente se denomina Modelamiento Ágil (AM).

En fin, los casos de uso son opcionales y no reemplazan a las historias de usuario, pero para éste estudio, resultó útil para analizar, elaborar, comprender el funcionamiento y mejorar la calidad del sistema.

La representación gráfica del uso de requisitos de negocio para el Sistema Help Desk se muestra en el siguiente diagrama general de casos de uso. (Ver Figura 11)

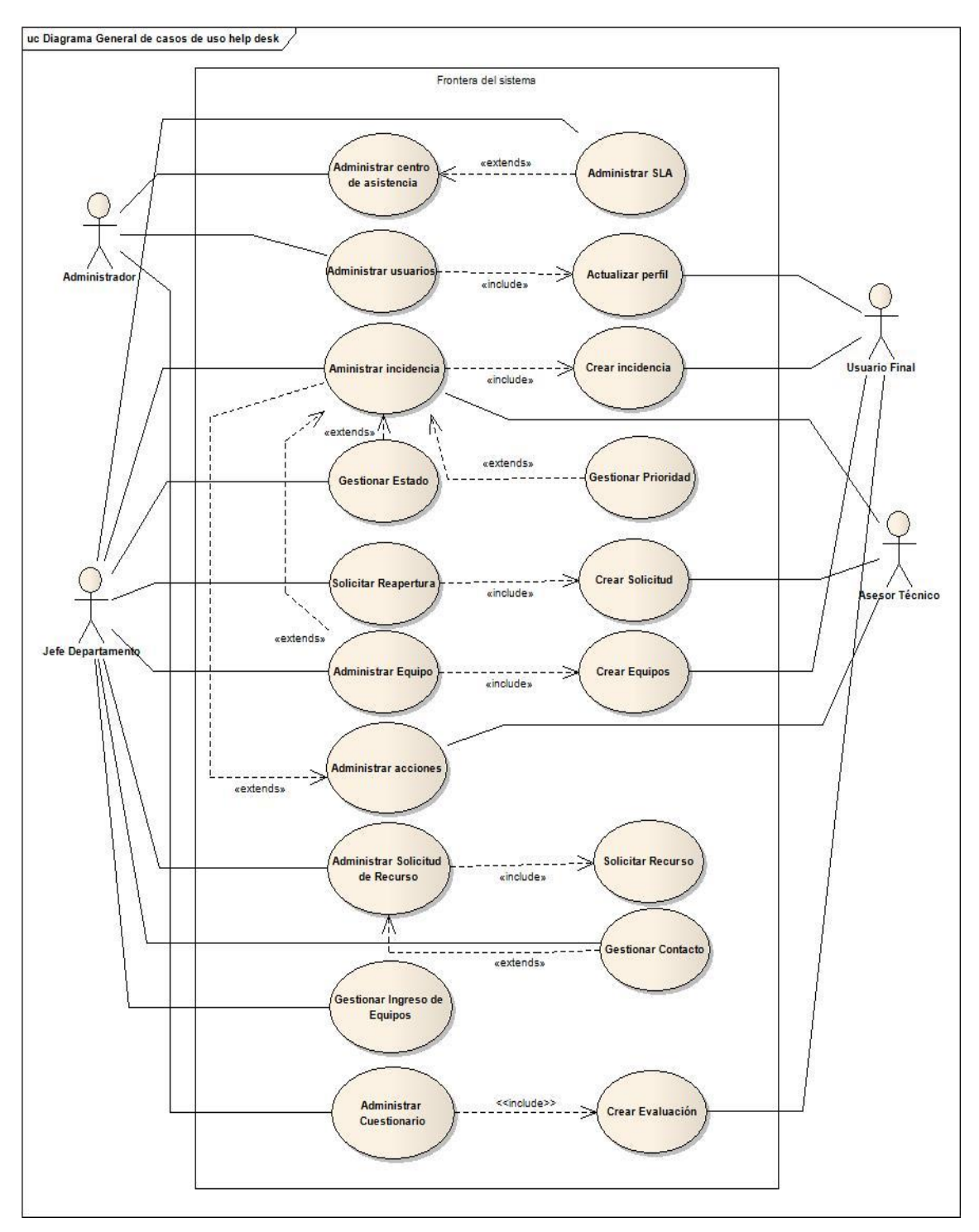

**Figura 11. Diagrama general de casos de uso.**

### **MODELO CONCEPTUAL**

El modelo conceptual que se aplicó al sistema Help Desk, contempla el diseño de dos diagramas: Modelo de dominio y modelo de base de datos que se describen a continuación.

#### $6.2.3.1$ **MODELO DEL DOMINIO**

El modelo del dominio, es una representación de las clases conceptuales del mundo real, no de componentes de software, en los que se defina alguna operación. En éste diagrama se muestran: objetos del dominio o clases conceptuales, asociación entre clases conceptuales, y atributos entre clases conceptuales. [23] El modelo del dominio general y no parcial aplicado en éste proyecto, se puede ver con detalle en el Anexo 7 de éste documento.

#### **MODELO DE CLASES**  $6.2.3.2.$

El modelo de clases, es un tipo de diagrama del UML, donde se muestra la estructura del sistema mostrando las clases, atributos, métodos, y relaciones entre los objetos. Para obtener mayor detalle sobre éste diagrama dirigirse al Anexo 8 de éste documento.

#### $6.2.3.3.$ **MODELO DE BASE DE DATOS**

El modelo de base de datos, es un tipo de modelo de datos que determina la estructura lógica de una base de datos y de manera fundamental determina el modo de almacenar, organizar y manipular los datos. [23] Para obtener mayor detalle sobre éste diagrama dirigirse al Anexo 9 de éste documento.

### **TARJETAS CRC**

Una de las principales piezas de diseño empleada en el proyecto fueron las tarjetas CRC que no solo sirvieron como columna vertebral de este, sino también fueron la base para modelar la base de datos. Cada tarjeta CRC se convirtió en un objeto, sus responsabilidades en métodos públicos y sus colaboradores en llamadas a otras clases. [22] Se definió un escenario para cada historia de usuario.

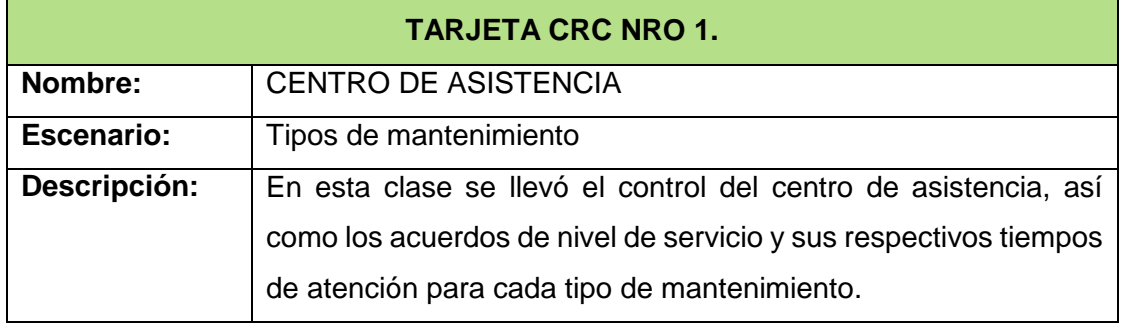

#### $6.2.4.1$ . **ESCENARIO NRO.1 - TIPOS DE MANTENIMIENTO**

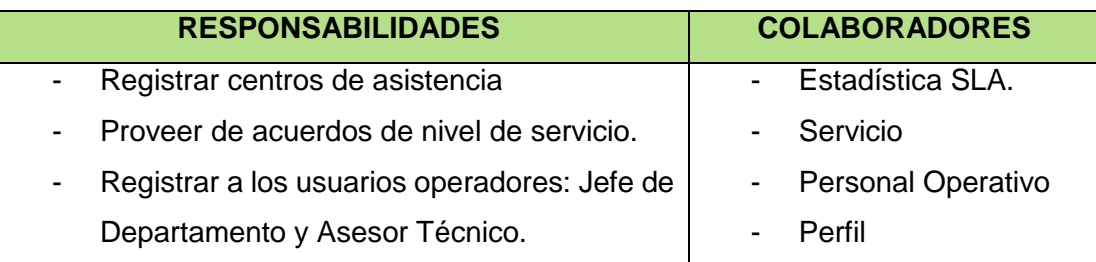

**Tabla 25. Tarjeta CRC Centro de Asistencia.**

#### $6.2.4.2$ **ESCENARIO NRO.2 – TIPOS DE PERSONAL**

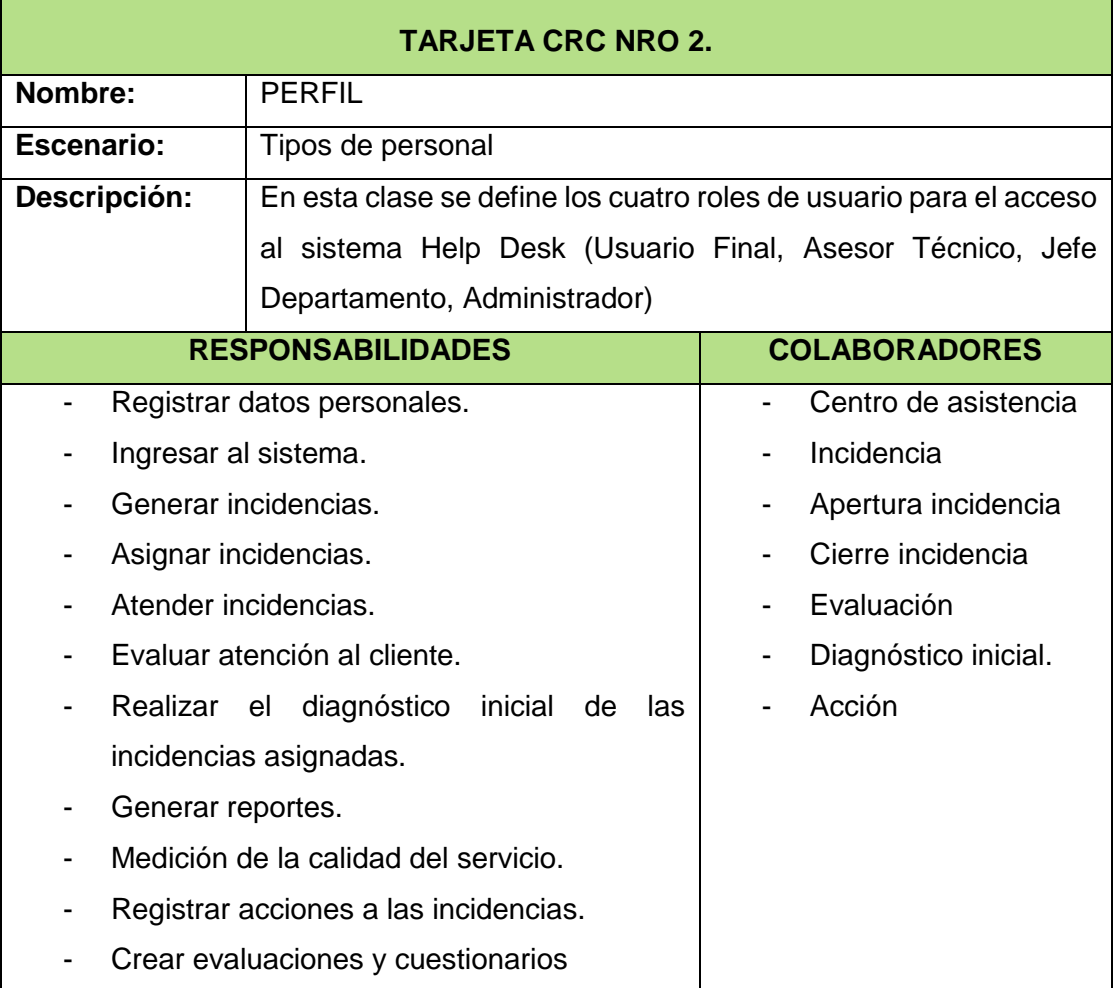

**Tabla 26. Tarjeta CRC Perfil.**

#### **ESCENARIO NRO.3 – SOLICITUD DE ASISTENCIA TÉCNICA**  $6.2.4.3.$

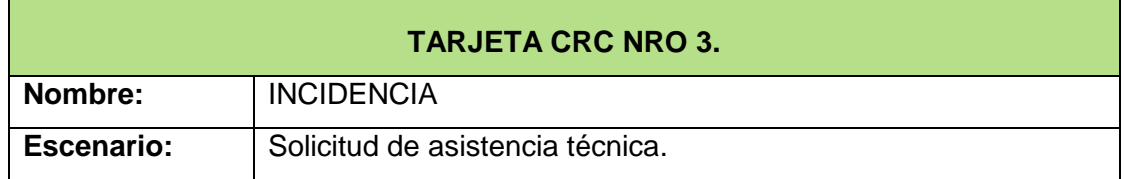

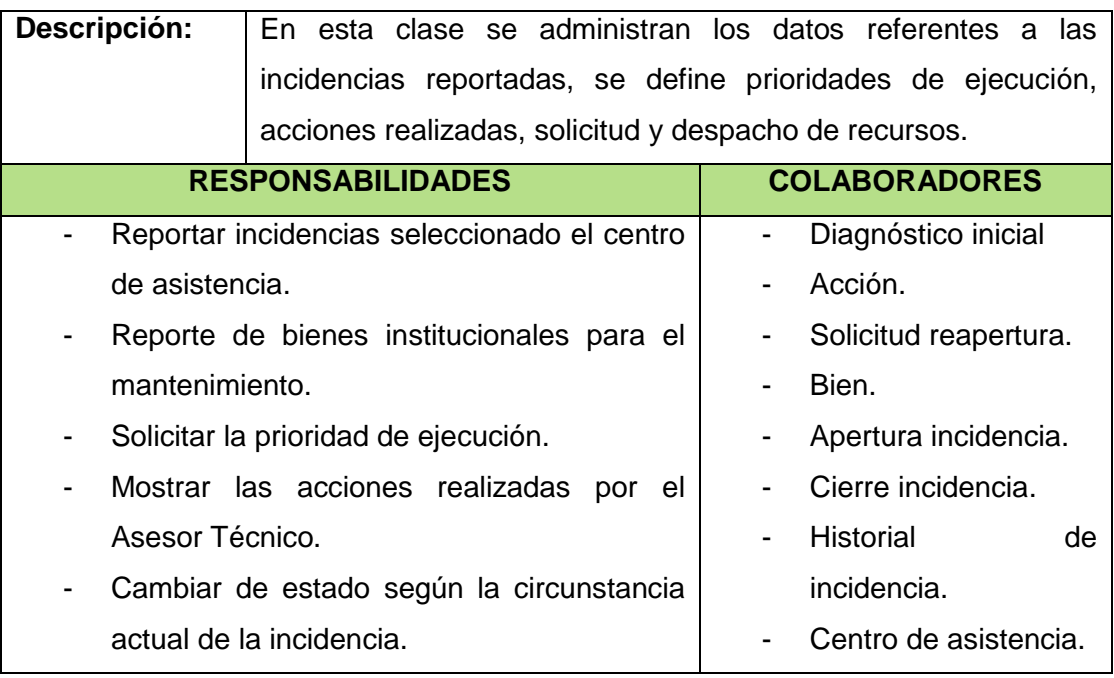

**Tabla 27. Tarjeta CRC Incidencia.**

# **ESCENARIO NRO.4 – SOLICITUD DE ASISTENCIA TÉCNICA POSTERGADA**

h

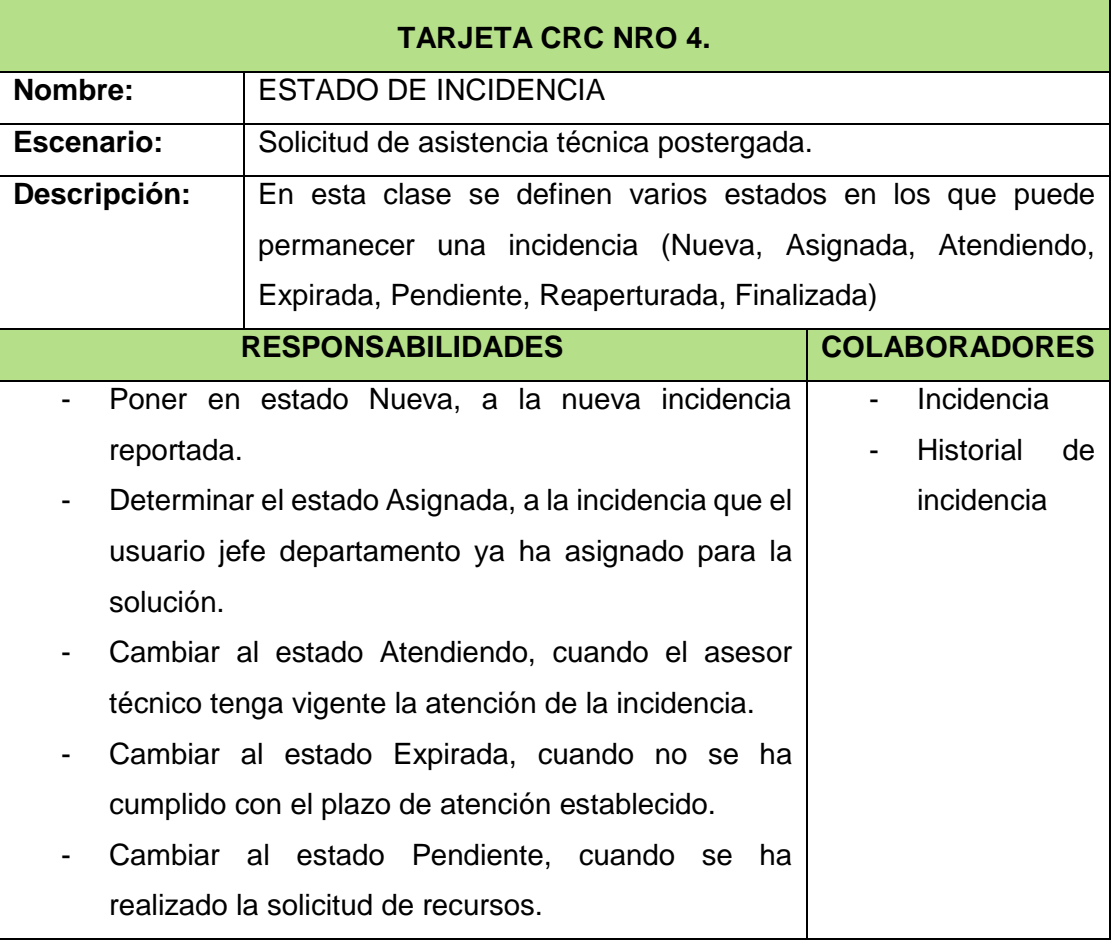

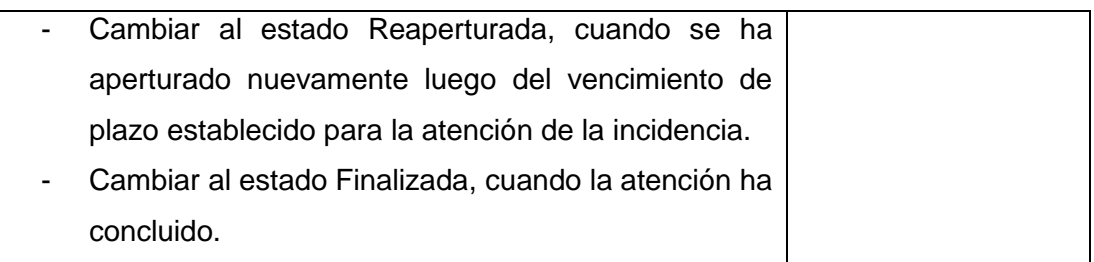

**Tabla 28. Tarjeta CRC Estado de incidencia.**

#### $6.2.4.5$ **ESCENARIO NRO.5 – REGISTRO DE EQUIPO**

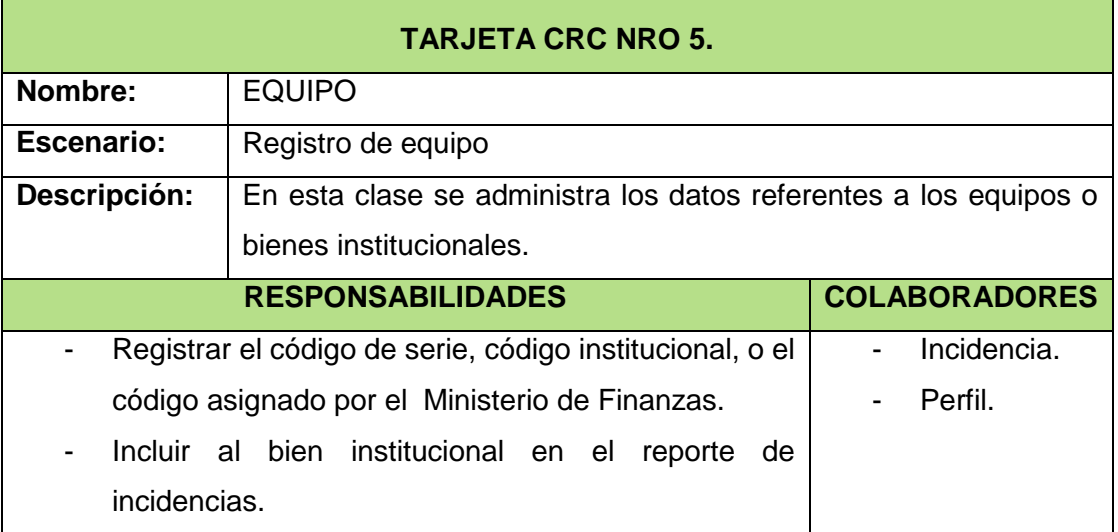

**Tabla 29. Tarjeta CRC Equipo.**

#### $6.2.4.6.$ **ESCENARIO NRO.6 – ENTREGA DE EQUIPOS**

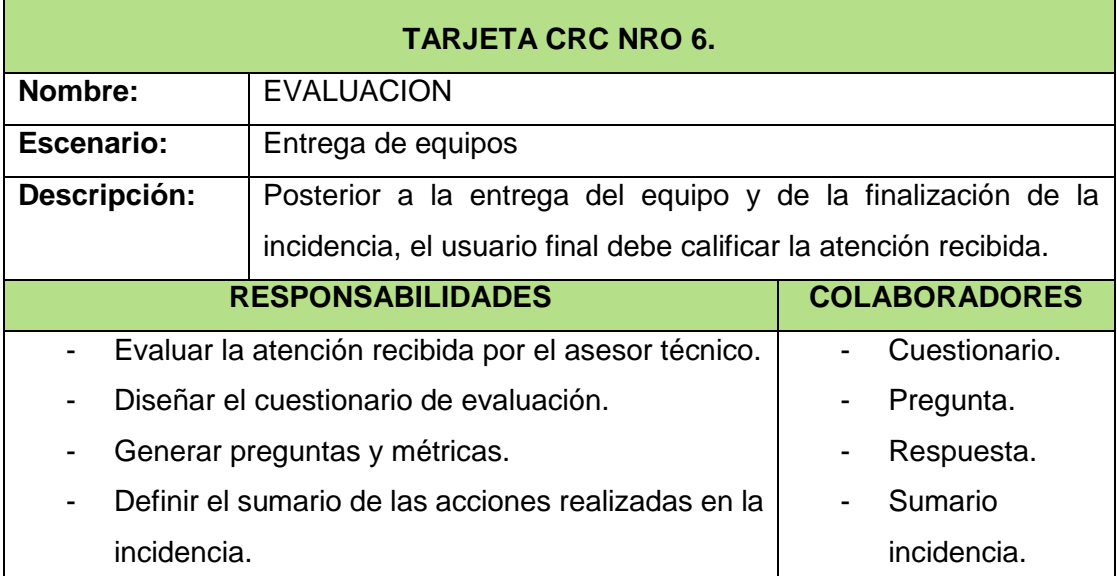

**Tabla 30. Tarjeta CRC Evaluación.**

#### **FASE DE CODIFICACIÓN**  $6.3.$

En ésta fase de la metodología XP se implementó del código fuente del sistema Help Desk. Seguidamente se muestra como está estructurado el código del aplicativo y la ejecución de las iteraciones definidas en el plan de iteraciones.

# **DETALLE DE LA IMPLEMENTACIÓN**

#### $6.3.1.1.$ **CONFIGURACIÓN DEL ENTORNO**

A continuación, se describe de forma general la configuración de la tecnología que se utilizó en el proyecto para el sistema operativo Windows.

## **INSTALACIÓN DE PYTHON**

Ingresar a la página oficial de Python [\(https://www.python.org/downloads/\)](https://www.python.org/downloads/), descargar el instalador, y seguir los pasos de configuración del asistente (Ver Figura 12).

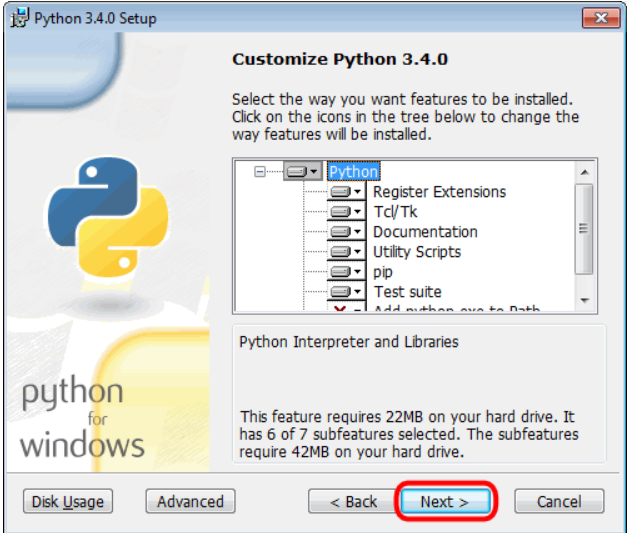

**Figura 12. Asistente de instalación de python.**

Para verificar la correcta instalación, ejecutar el comando >> **python - - versión**

**Figura 13. Comando de verificación python.**

# **INSTALACIÓN DE PAQUETES PIP**

Primero, descargar el archivo instalador desde este enlace https://raw.githubusercontent.com/pypa/pip/master/contrib/get-pip.py. Presiona CTRL + S (o CTRL + G) para guardarlo en el ordenador. Luego, una vez situado con la terminal (línea de comandos) en donde se ha guardado get-pip.py, ejecuta el siguiente comando:

### >> **python get-pip.py**

Finalmente para verificar que la instalación fue correcta ejecutar: >>**pip –version**

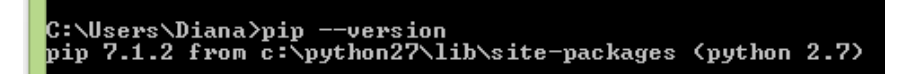

**Figura 14. Comando de verificación pip.**

### **INSTALACIÓN DE DJANGO**

Acceder a la terminal de comandos y ejecutar >> **pip install django**

Y para verificar la correcta instalación ejecuta los comandos de la Figura 15.

| C:\Users\Diana>python                                                                       |
|---------------------------------------------------------------------------------------------|
| Python 2.7.10 (default, May 23 2015, 09:40:32) [MSC v.1500 32 bit (Intel)] on win32         |
| Type "help", "copyright", "credits" or "license" for more information.<br>>>> import django |
|                                                                                             |
|                                                                                             |
| 1.9                                                                                         |

**Figura 15. Comandos de instalación de django.**

### **INSTALACIÓN DE POSTGRESQL**

Acceder a la página oficial de postgresql [\(http://www.postgresql.org/download/windows/\)](http://www.postgresql.org/download/windows/) y descargar el instalador, ejecutar el archivo y seguir los pasos de instalación. Ver Figura 16.

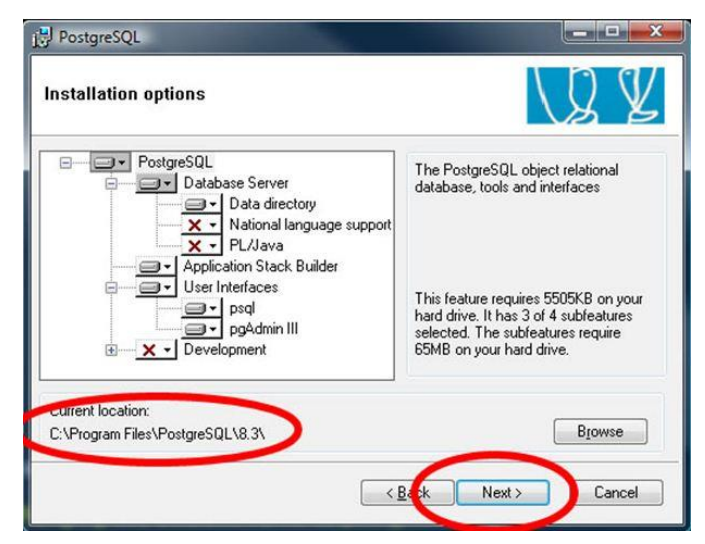

**Figura 16. Asistente de instalación de postgresql.**

### **INSTALACIÓN DE NODEJS**

Acceder a la página oficial de Nodejs [\(https://nodejs.org/en/\)](https://nodejs.org/en/), descargar y ejecutar el archivo. Ver Figura 17.
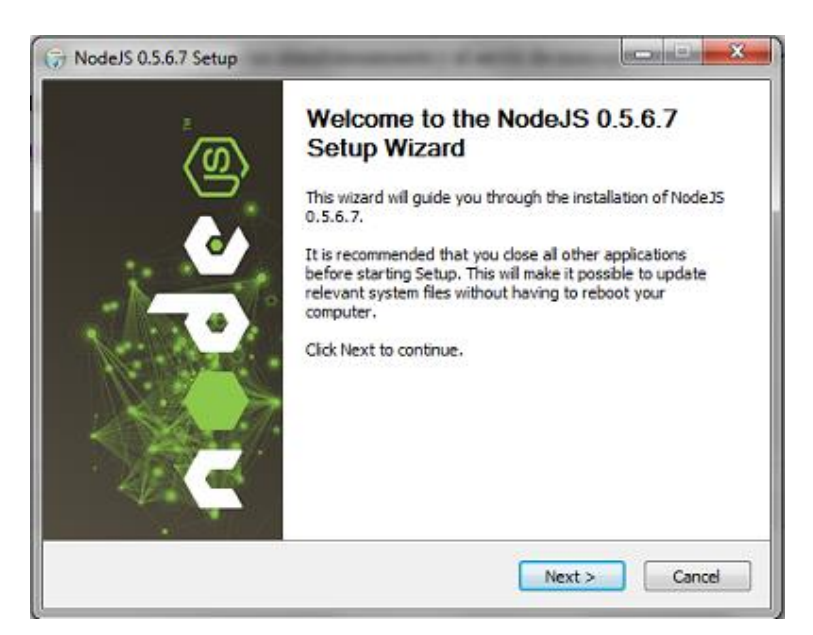

**Figura 17. Asistente de instalación de NodeJS**

## **INSTALACIÓN DE REDIS**

Acceder a la página oficial de Redis [\(http://redis.io/download\)](http://redis.io/download), descargar el archivo y descomprimir. Ejecutar el archivo redis-server.exe

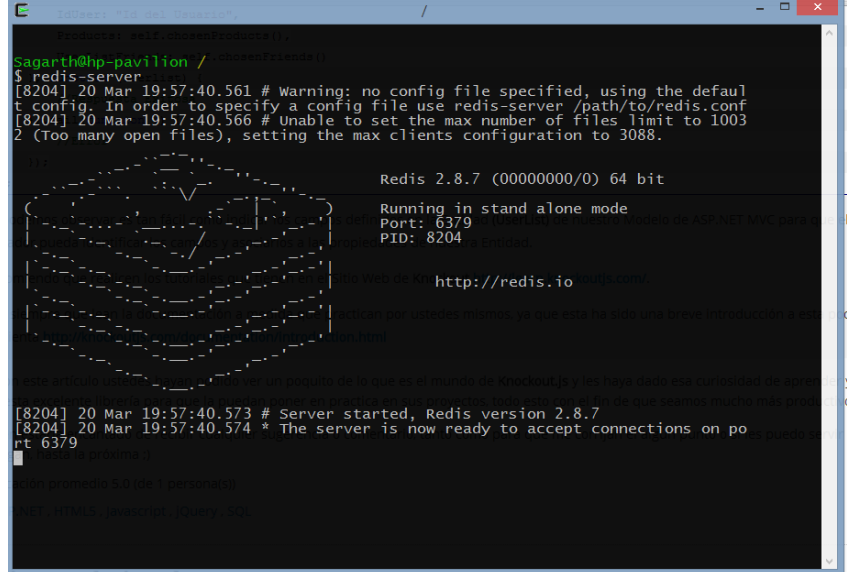

**Figura 18. Servidor Redis.**

## **INSTALACIÓN DE ISHOUT.JS**

Apertura una consola de comandos y ejecutar el comando >> **npm install ishout.js**

## **DESCARGA DEL CÓDIGO FUENTE**

Acceder a la página de github donde se encuentra alojado el código fuente del proyecto [\(https://github.com/dianamor8/helpdeskunl\)](https://github.com/dianamor8/helpdeskunl), abrir una consola de comandos y clonar el repositorio ejecutando >> **git clone<https://github.com/dianamor8/helpdeskunl.git>**

| This repository Search                    |                                                                                | <b>Pull requests Issues</b><br>Gist          |                                                                          |
|-------------------------------------------|--------------------------------------------------------------------------------|----------------------------------------------|--------------------------------------------------------------------------|
| dianamor8 / helpdeskunl                   |                                                                                | <b>⊙</b> Unwatch <del>v</del>                | $\bigstar$ Star 0<br>$\sqrt{2}$ Fork $\boxed{0}$<br>$\blacktriangleleft$ |
| <> Code<br>1 Issues 0                     | <b>The Pull requests 0</b><br>- <i>I</i> <sup>-</sup> Pulse<br><b>III</b> Wiki | <b>Ill</b> Graphs<br>Settings                |                                                                          |
|                                           | Sistema Help Desk Universidad Nacional De Loja - Edit                          |                                              |                                                                          |
| $\odot$ 29 commits                        | $$9$ 1 branch                                                                  | $\Diamond$ 0 releases                        | <sup>₩</sup> 1 contributor                                               |
| Branch: master -                          | <b>New pull request</b><br>New file<br><b>Find file</b>                        | HTTPS $\star$<br>https://github.com/dianamor | 皀<br>中<br><b>Download ZIP</b>                                            |
| <b>Q.</b> dianamor8 REVISION 251120151847 |                                                                                |                                              | Latest commit c958015 on 25 Nov 2015                                     |
| helpdeskunl                               | REVISION 251120151847                                                          |                                              | a month ago                                                              |
| <b>A</b> .gitignore                       | Correcciones con algunos bugs Solicitudes de incidencia                        |                                              | 3 months ago                                                             |
| <b>■</b> .gitignore~                      | Correcciones con algunos bugs Solicitudes de incidencia                        |                                              | 3 months ago                                                             |
| <b>E</b> Install-Package                  | <b>BUSQUEDA PERSONALIZADA INCIDENCIAS</b>                                      |                                              | 3 months ago                                                             |
| <b>E LICENSE</b>                          | Initial commit                                                                 |                                              | a year ago                                                               |
| $\exists$ db.sqlite3                      | Helpdesk UNL v.0.0.1                                                           |                                              | a year ago                                                               |
| $\Box$ manage.py                          | Helpdesk UNL v.0.0.1                                                           |                                              | a year ago                                                               |
|                                           | Inicio de realtime, Incidencias, Asignacion de incidencias                     |                                              | 4 months ago                                                             |

**Figura 19. Repositorio Github del proyecto Help Desk.**

## **EJECUCIÓN DEL APLICATIVO**

Antes de ejecutar el aplicativo, crear una base de datos en postgresql denominada **helpdeskunl**, y de propietario el rol de usuario **helpdeskunl**, contraseña **helpdeskunl.** Luego, acceder al directorio donde se encuentra el archivo **manage.py** y ejecutar los siguientes comandos para generar las migraciones del proyecto:

## >> **python manage.py makemigrations**

>> **python manage.py migrate**

## >> **python manage.py runserver localhost:8000**

Finalmente acceder desde el navegador web a la dirección [http://localhost:8000](http://localhost:8000/)

Para activar las notificaciones en tiempo real acceder al path de instalación de NodeJs y ejecutar desde una consola el comando:

## >> **node node\_modules/ishout/server.js**

#### $6.3.1.2.$ **ESTRUCTURA DEL CÓDIGO**

El sistema Help Desk está basado en el patrón Model View Template, sin embargo, la configuración principal, está en el archivo **settings.py.** A continuación, en la Figura 20, 21 y 22, se muestra su configuración.

| $\overline{2}$  | #encoding:utf-8                                                   |
|-----------------|-------------------------------------------------------------------|
| 3.              | import os                                                         |
| 4               | BASE_DIR = os.path.dirname(os.path.dirname(_file_))               |
| 5               | SECRET_KEY = '(usi7)r_az-w+gf@7u9(892^1a)ji1cf4+sz75m83n&o_67-8)' |
| 6               | # SECURITY WARNING: don't run with debug turned on in production! |
| 7               | $DEBUG = True$                                                    |
| 8               | TEMPLATE_DEBUG = True                                             |
| 9               | $ALLOWED_HOSTS = ['*']$                                           |
| 10              | #PERSONALIZACIÓN DE USUARIOS                                      |
| 11              | AUTH USER MODEL='usuarios.Perfil'                                 |
| 12 <sub>2</sub> | #APLICACIONES                                                     |
| 13              | $INSTALLED$ APPS = $($                                            |
| 14              | 'django.contrib.admin',                                           |
| 15              | 'django.contrib.auth',                                            |
| 16              |                                                                   |
| 17              | 'django.contrib.contenttypes',                                    |
|                 | 'django.contrib.sessions',                                        |
| 18              | 'django.contrib.messages',                                        |
| 19              | 'django.contrib.staticfiles',                                     |
| 20              | 'helpdeskunl.apps.usuarios',                                      |
| 21              | 'helpdeskunl.apps.centro_asistencia',                             |
| 22              | 'helpdeskunl.apps.incidencia',                                    |
| 23              | 'helpdeskunl.apps.home',                                          |
| 24              | 'helpdeskunl.apps.accion',                                        |
| 25              | 'drealtime',                                                      |
| 26              | 'dbbackup',                                                       |
| 27              | )                                                                 |
| 28              | MIDDLEWARE_CLASSES = (                                            |
| 29              | #'django.middleware.cache.UpdateCacheMiddleware',                 |
| 30              | 'drealtime.middleware.iShoutCookieMiddleware',                    |
| 31              | 'django.contrib.sessions.middleware.SessionMiddleware',           |
| 32 <sub>2</sub> | 'django.middleware.common.CommonMiddleware',                      |
| 33              | 'django.middleware.csrf.CsrfViewMiddleware',                      |
| 34              | 'django.contrib.auth.middleware.AuthenticationMiddleware',        |
| 35              | 'django.contrib.auth.middleware.SessionAuthenticationMiddleware', |
| 36              | 'django.contrib.messages.middleware.MessageMiddleware',           |
| 37              | 'django.middleware.clickjacking.XFrameOptionsMiddleware',         |
| 38              | 'helpdeskunl.apps.home.current_user.CurrentUserMiddleware',       |
| 39              | #'django.middleware.cache.FetchFromCacheMiddleware',              |
| 40              | €                                                                 |
| 41              | #PROCESADORES DE CONTEXTO                                         |
| 42              | TEMPLATE_CONTEXT_PROCESSORS = (                                   |
| 43              | "django.contrib.auth.context processors.auth",                    |
| 44              | "django.template.context processors.i18n",                        |
| 45              | "django.template.context_processors.media",                       |
| 46              | "django.template.context_processors.static",                      |
| 47              | "django.template.context_processors.tz",                          |
| 48              | "django.contrib.messages.context_processors.messages",            |
|                 |                                                                   |
| 49              | "helpdeskunl.apps.context_processors.tipo_usuario",               |
| 50              |                                                                   |

**Figura 20. Archivo Settings.py 1 de 3.**

```
\frac{42}{43}PLATE_CONTEXT_PROCESSORS = (<br>"django.contrib.auth.context_processors.auth",<br>"django.template.context_processors.i18n",
            TEMPLATE CONTEXT PROCESSORS :
                       "django.template.context_processors.i18n",<br>"django.template.context_processors.media",<br>"diango template.context_processors_static
                      "django.template.context_processors.media",<br>"django.template.context_processors.static",<br>"django.template.context_processors.tz",<br>"django.contrib.messages.context_processors.messages",<br>"helpdeskunl.apps.context_processors.
           .<br>#CONFIGURACIÓN DE URLS<br>ROOT URLCONF = 'helpdeskunl.urls'
           wso-_oncom.<br>WSGI_APPLICATION = 'helpdeskunl.wsgi.application'<br>#cCONFIGURACIÓN DE BASE DE DATOS
                      ONFIGURACIÓN DE BASE DE DATOS<br>ABASES = {<br>'default': {<br>'ENGINE': 'django.db.backends.postgresql_psycopg2',<br>'NAME': 'helpdesk',<br>'USER': 'helpdeskunl',<br>'PASSWORD': 'helpdeskunl',<br>'HOST':'127.0.0.1',<br>'PORT':'5432',<br>}
            DATABASES
\frac{1}{56}#CONFIGURACION DE TEMPLATES
          #CONFIGUNALION DE TEMPLATES<br>TEMPLATE_DIRS = os.path.join(BASE_DIR,'helpdeskunl/templates'),<br>#CONFIGURACION DE LENGUAJE Y ZONA<br>LANGUAGE_CODE = 'en-EC'
         LANGUAGE_CODE = 'en-EC'<br>TIME_ZONE = 'America/Guayaquil'<br>USE_I18N = True<br>USE_L10N = True<br>STATIC_URL = '/static/'
          #SERVIDOR DE MEDIOS<br>MEDIA_ROOT = os.path.normpath(os.path.join(BASE_DIR, 'helpdeskunl/media/'))<br>MEDIA_URL = '/media/'
          #PARA REDIRECCIONAR<br>LOGIN_URL = '/login/'<br>LOGIN_REDIRECT_URL = '/'
          # CONFIGURACION DE ENVIO DE CORREO<br>EMAIL_HOST = 'smtp.gmail.com'<br>EMAIL_PORT = 587
           LIMIL_TONT - 367<br>DEFAULT_FROM_EMAIL = 'mihelpdeskunl@gmail.com'<br>EMAIL_HOST_USER = 'mihelpdeskunl@gmail.com'<br>EMAIL_HOST_PASSWORD = 'h3lpd3sk'<br>SERVER_EMAIL = 'mihelpdeskunl@gmail.com'
```
**Figura 21. Archivo Settings.py 2 de 3.**

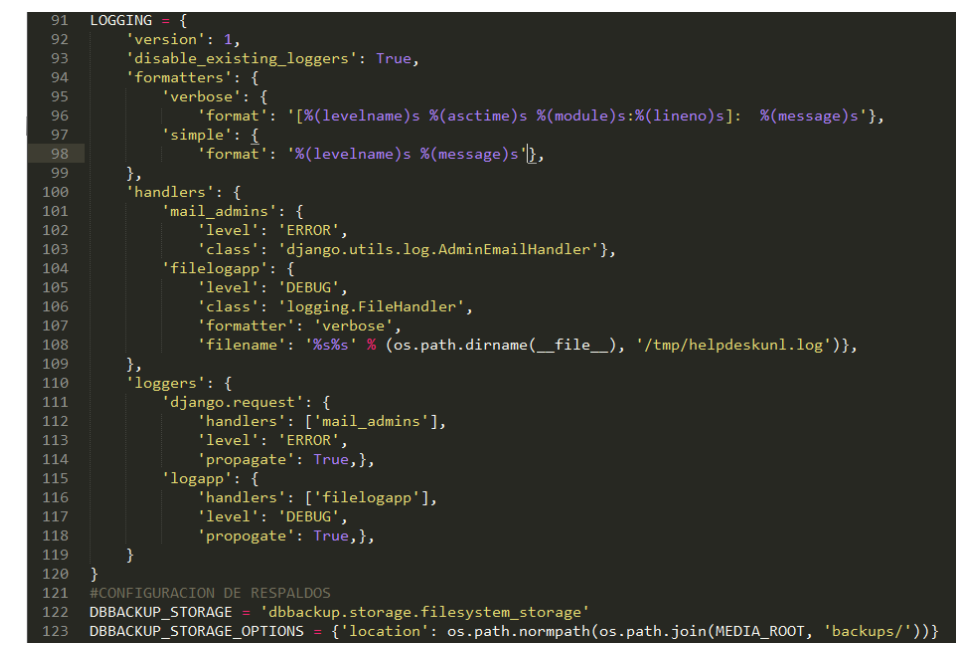

**Figura 22. Archivo Settings.py 3 de 3.**

El sistema Help Desk dispone de cinco apps que son: Acción, Centro\_Asistencia, Home, Incidencia y, Usuarios. Cada una de estas aplicaciones cuenta con la estructura de una app Django es decir los archivos form.py, models.py, reports.py, url.py, views.py. (Ver Figura 23.)

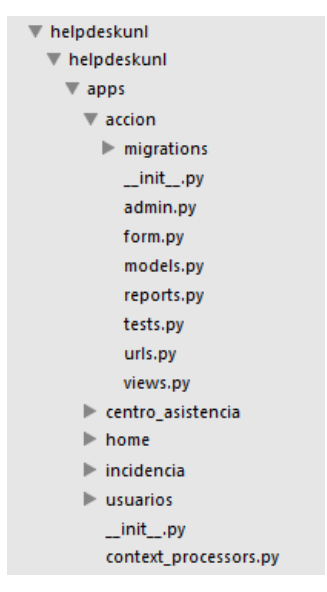

**Figura 23. Jerarquía de archivos del código fuente.**

## **EL ARCHIVO MODELS.PY**

En este archivo se colocaron las clases del modelo con sus respectivos atributos y métodos. En el ejemplo de la Figura 24 se muestra la clase Centro\_Asistencia.

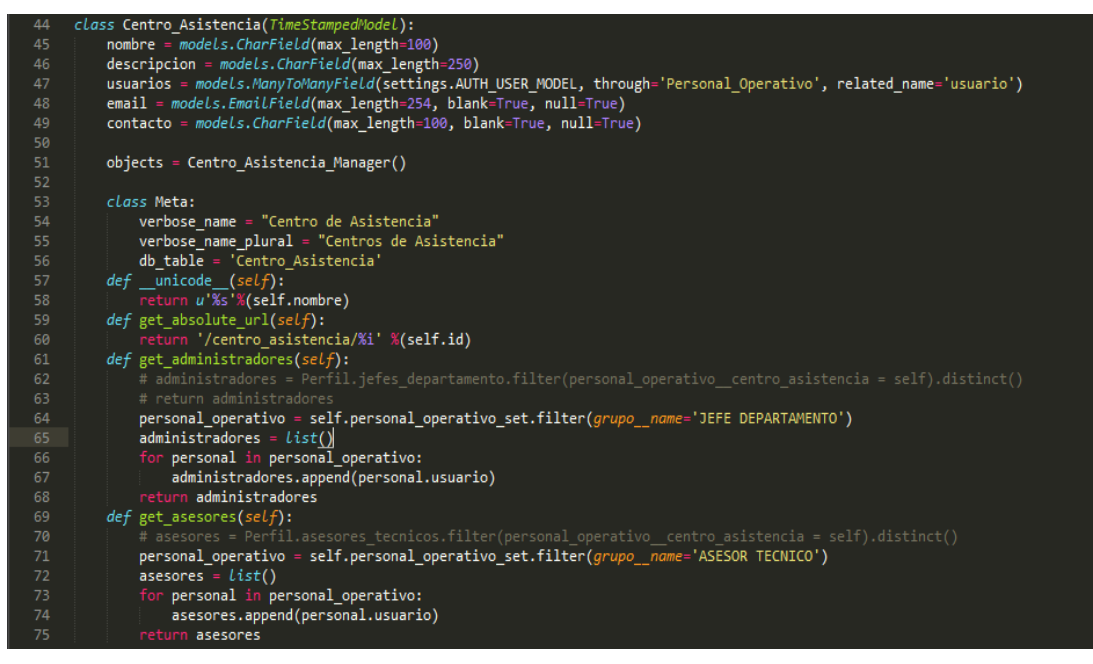

**Figura 24. Archivo models.py.**

## **EL ARCHIVO VIEWS.PY**

En este archivo se colocaron las views con sus respectivos controles. En el ejemplo de la Figura 25 se muestra el controlador para crear objetos de tipo Centro\_Asistencia.

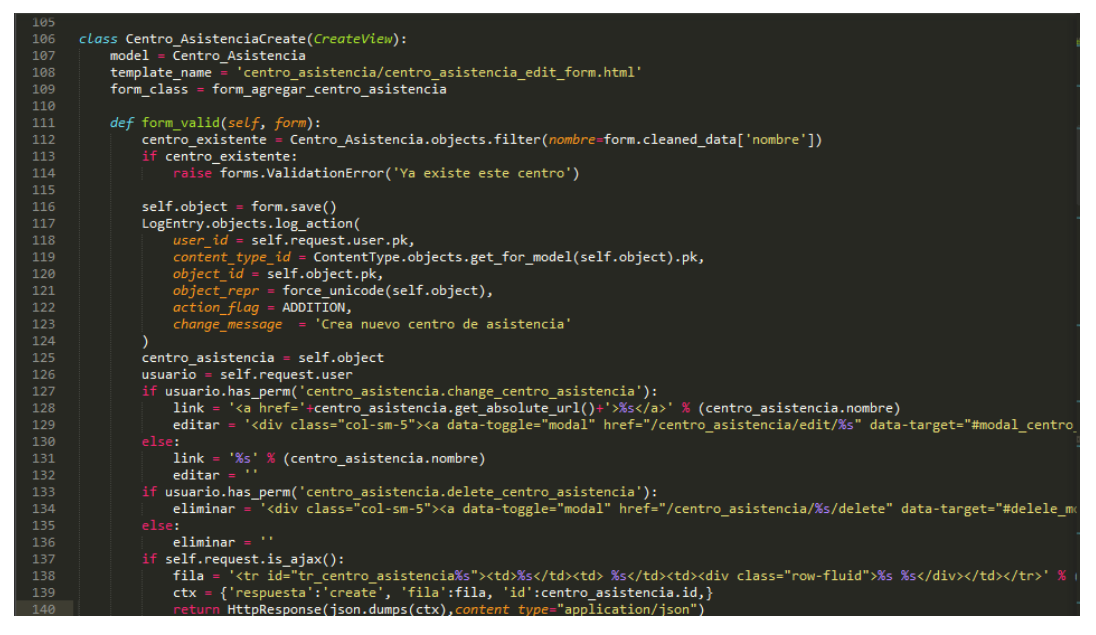

**Figura 25. Archivo views.py.**

### **EL ARCHIVO FORMS.PY**

En este archivo se colocaron los formularios a renderizar en los archivos .html. Cada archivo form.py posee métodos específicos para validar los fields. En el ejemplo de la Figura 26 se muestra el formulario para actualizar objetos de tipo Centro\_Asistencia.

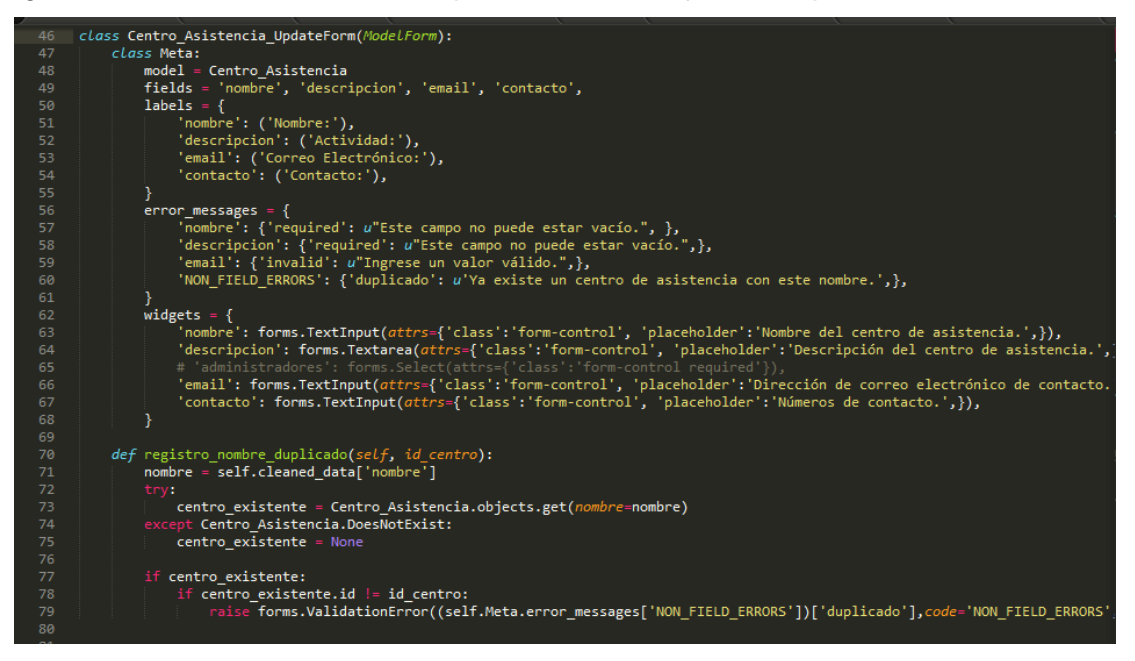

**Figura 26. Archivo forms.py.**

## **EL ARCHIVO URLS.PY**

En este archivo se colocaron las urls del proyecto relacionadas con los controladores del archivo views.py. (Ver Figura 27.)

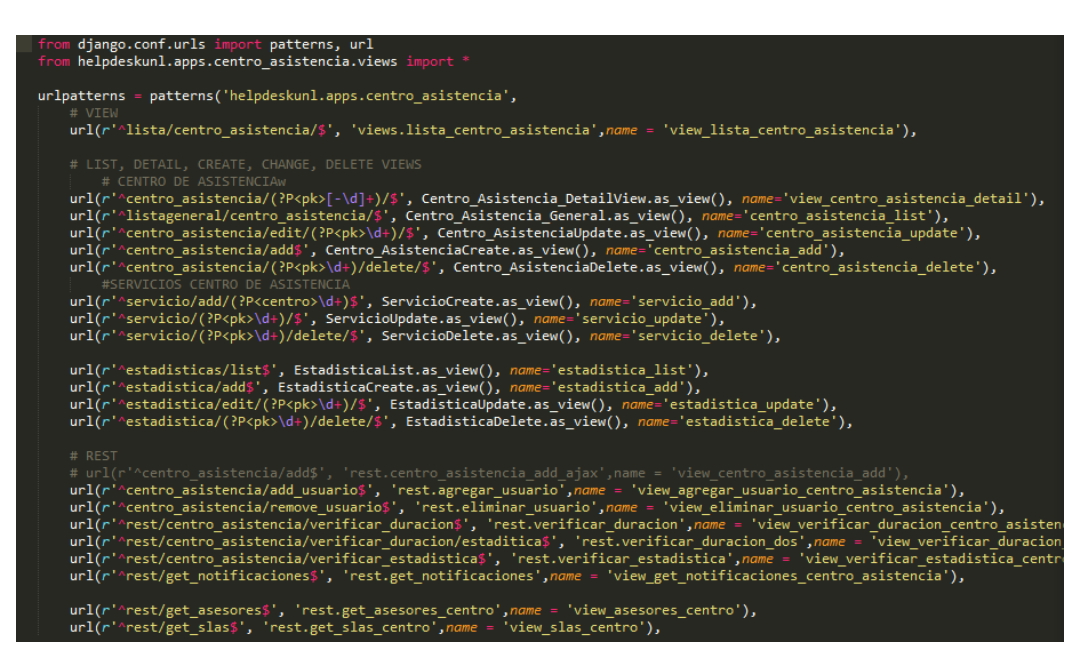

**Figura 27. Archivo urls.py.**

## **EL ARCHIVO TEMPLATE.HTML**

En este archivo se colocó el código html de las interfaces de usuario.

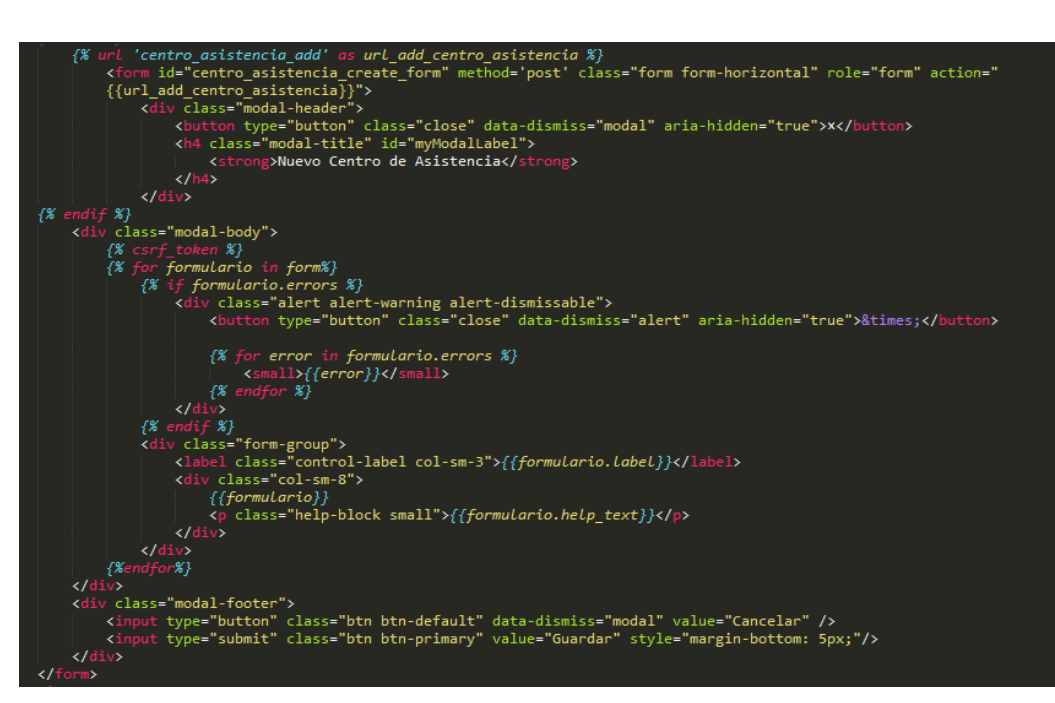

**Figura 28. Archivo crear\_centro\_asistencia.html**

# **EJECUCIÓN DEL PLAN DE ITERACIONES**

Seguidamente, se ejecutó el plan de iteraciones definido en el Apartado 6.1.7. del plan de iteraciones

### **ITERACIÓN PE-001. CONFIGURACIÓN INICIAL Y PRUEBA DE**   $6.3.2.1.$ **HERRAMIENTAS**

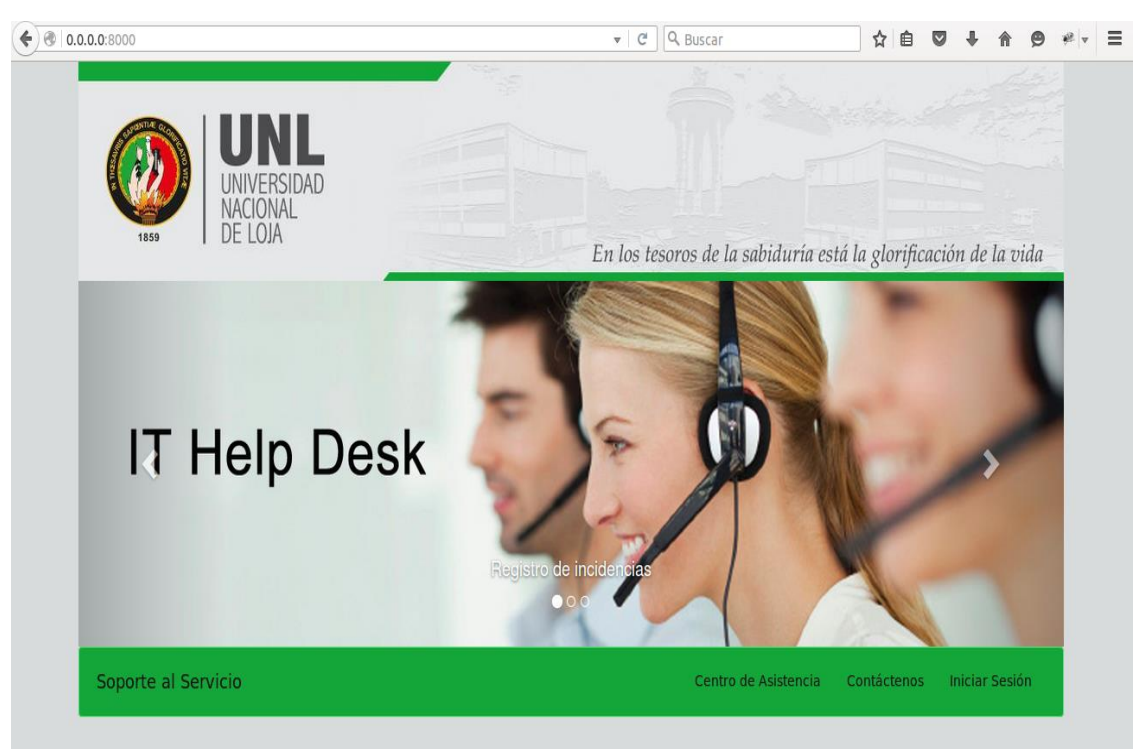

Tesista: Diana Alexandra Morocho Puchaicela - 0990493445

**Figura 29. Configuración Inicial.**

| <b>CONFIGURACIÓN INICIAL Y PRUEBA DE HERRAMIENTAS</b>                   |                                                               |  |
|-------------------------------------------------------------------------|---------------------------------------------------------------|--|
| <b>CÓDIGO:</b>                                                          | PE-001                                                        |  |
|                                                                         |                                                               |  |
| <b>ACTORES</b>                                                          | Asesor Técnico,<br>Usuario<br>Final,<br>Jefe<br>Departamento, |  |
| <b>INVOLUCRADOS:</b>                                                    | Administrador.                                                |  |
| <b>CASOS DE USO:</b>                                                    | Proceso de configuración. Sin casos de uso aplicados.         |  |
| <b>REFERENCIAS:</b>                                                     | RNF-002, RNF-003                                              |  |
| <b>DETALLE:</b>                                                         |                                                               |  |
| En ésta iteración, se configuró:                                        |                                                               |  |
| Las herramientas de desarrollo.                                         |                                                               |  |
| Clasificación de colores en los templates de acuerdo al rol de usuario. |                                                               |  |

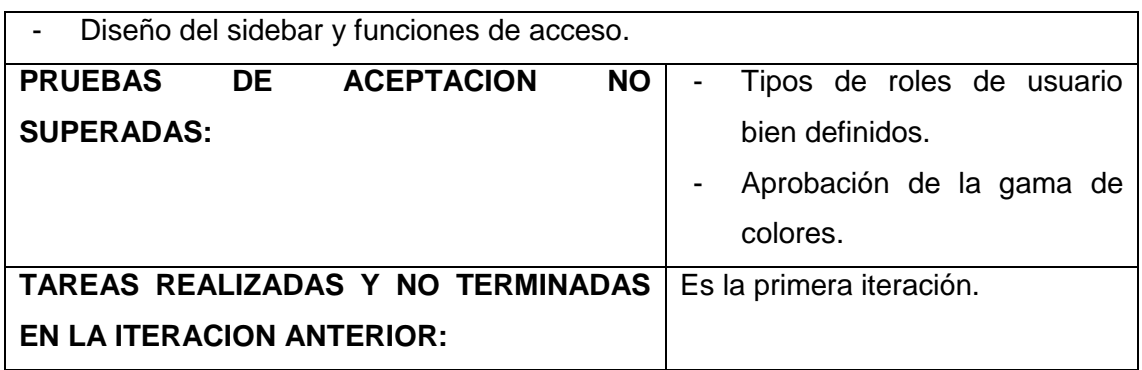

**Tabla 31. Iteración PE-001.**

# **ITERACIÓN PE-002. ADMINISTRACIÓN DE CENTROS DE ASISTENCIA – PRIMERA ITERACIÓN.**

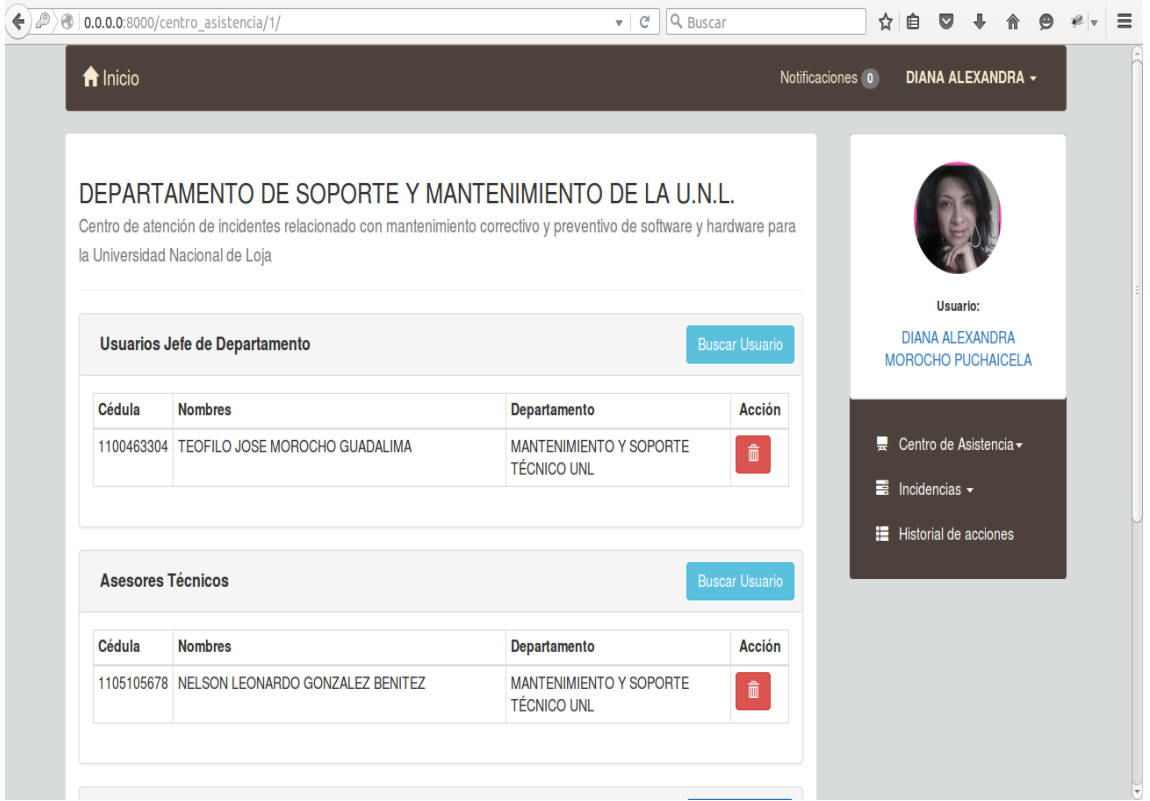

**Figura 30. Administración de Centros de Asistencia.**

| <b>ADMINISTRACIÓN DE CENTROS DE ASISTENCIA IT-1</b> |                                                   |  |
|-----------------------------------------------------|---------------------------------------------------|--|
| CÓDIGO:                                             | PE-002                                            |  |
| <b>ACTORES</b>                                      | Jefe Departamento, Asesor Técnico, Administrador. |  |
| <b>INVOLUCRADOS:</b>                                |                                                   |  |
| <b>CASOS DE USO:</b>                                | Administrar centro de asistencia, Administrar SLA |  |

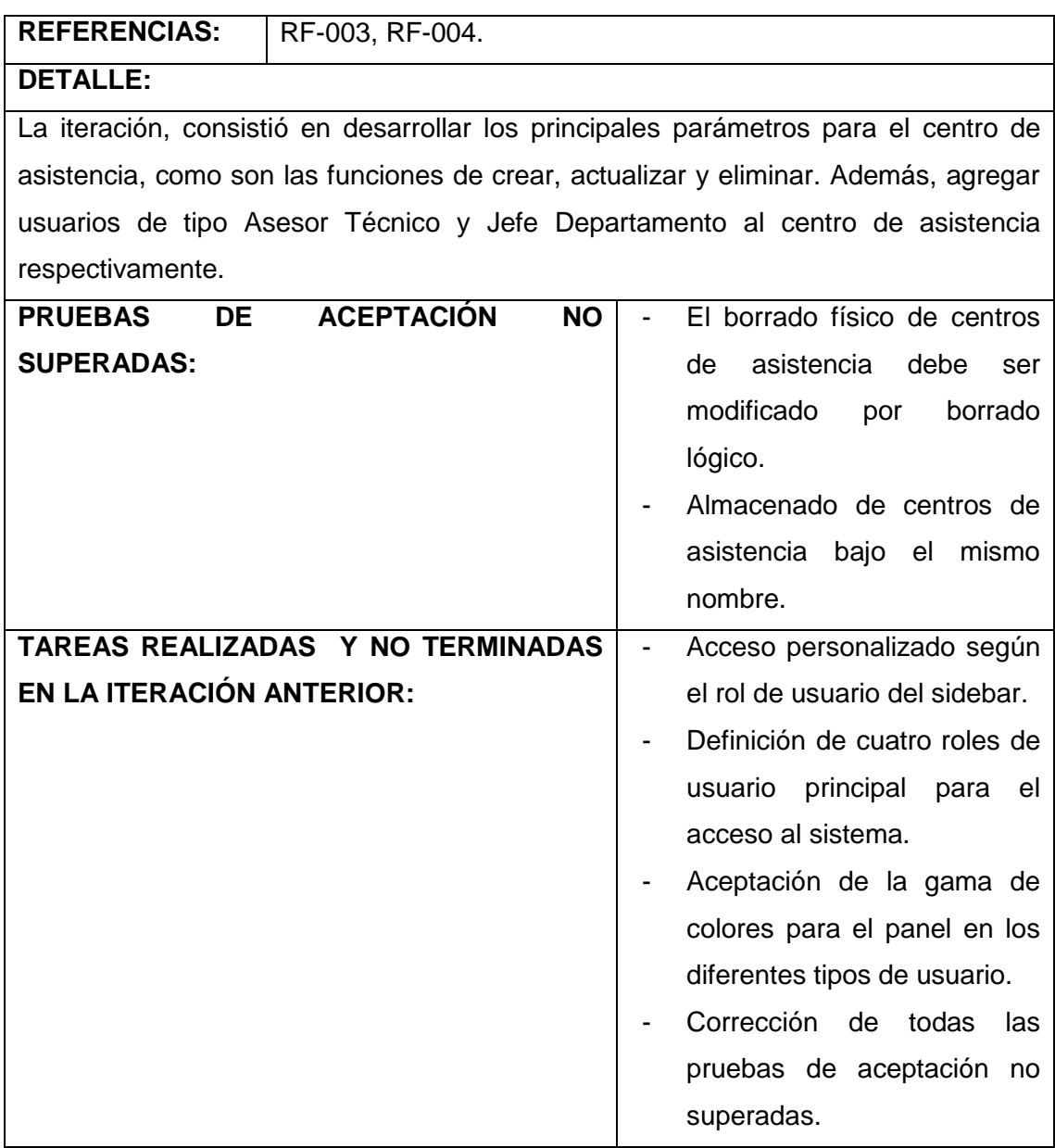

**Tabla 32. Iteración PE-002**

### **ITERACIÓN PE-003. ADMINISTRACIÓN DE ACUERDOS DE NIVEL DE**   $6.3.2.3.$ **SERVICIO EN CENTROS DE ASISTENCIA - SEGUNDA ITERACIÓN.**

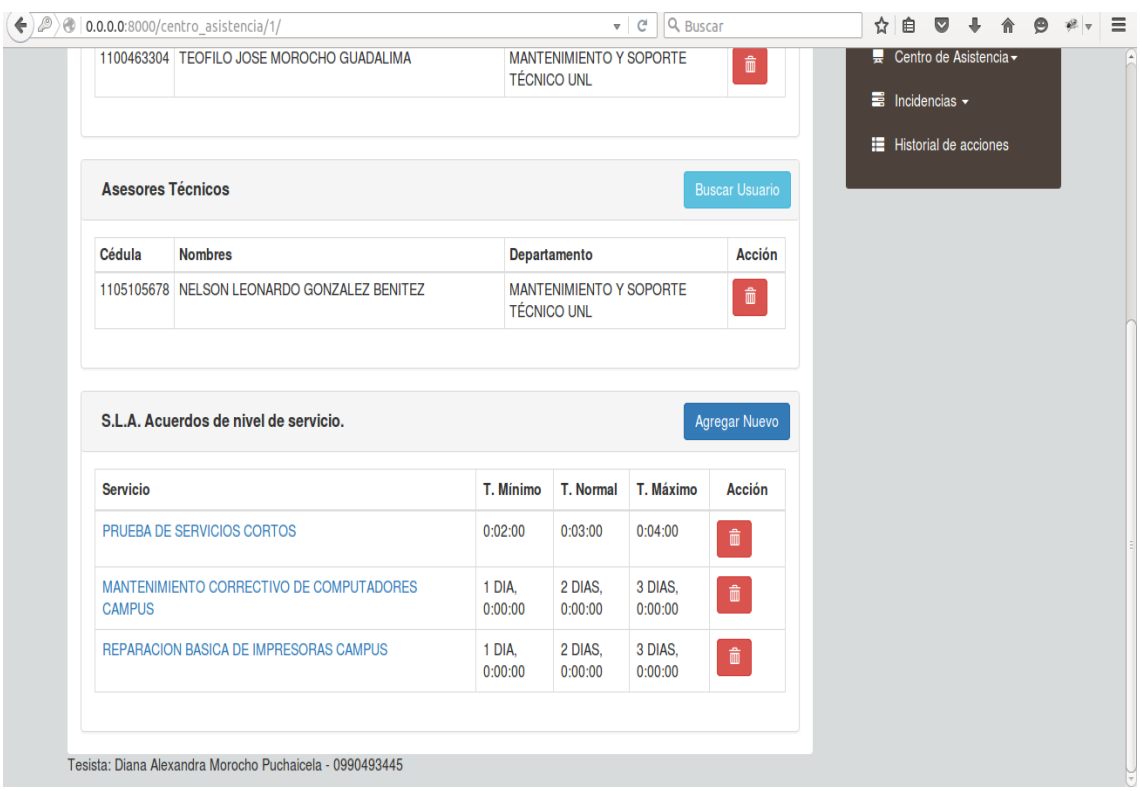

**Figura 31. Administración de acuerdos de nivel de servicio.**

| <b>ADMINISTRACIÓN DE ACUERDOS DE NIVEL DE SERVICIO IT-2</b>                               |                                                   |                                                   |
|-------------------------------------------------------------------------------------------|---------------------------------------------------|---------------------------------------------------|
| <b>CÓDIGO:</b>                                                                            | PE-003                                            |                                                   |
| <b>ACTORES</b>                                                                            | Jefe Departamento, Asesor Técnico, Administrador. |                                                   |
| <b>INVOLUCRADOS:</b>                                                                      |                                                   |                                                   |
| <b>CASOS DE USO:</b>                                                                      |                                                   | Administrar centro de asistencia, Administrar SLA |
| <b>REFERENCIAS:</b>                                                                       | RF-003, RF-004.                                   |                                                   |
| <b>DETALLE:</b>                                                                           |                                                   |                                                   |
| El objetivo principal de ésta iteración fue crear, actualizar, eliminar acuerdos de nivel |                                                   |                                                   |
| de servicio, estructurados en tres tiempos: mínimo, normal y máximo. Este registro        |                                                   |                                                   |
| permitió establecer de acuerdo y con la urgencia asignada la prioridad de atención de     |                                                   |                                                   |
| la incidencia.                                                                            |                                                   |                                                   |
| <b>PRUEBAS</b><br>DE                                                                      | <b>ACEPTACIÓN</b><br><b>NO</b>                    | No.<br>ha<br>establecido<br>se<br>una             |
| <b>SUPERADAS:</b><br>estadística de rangos mínimos y                                      |                                                   |                                                   |

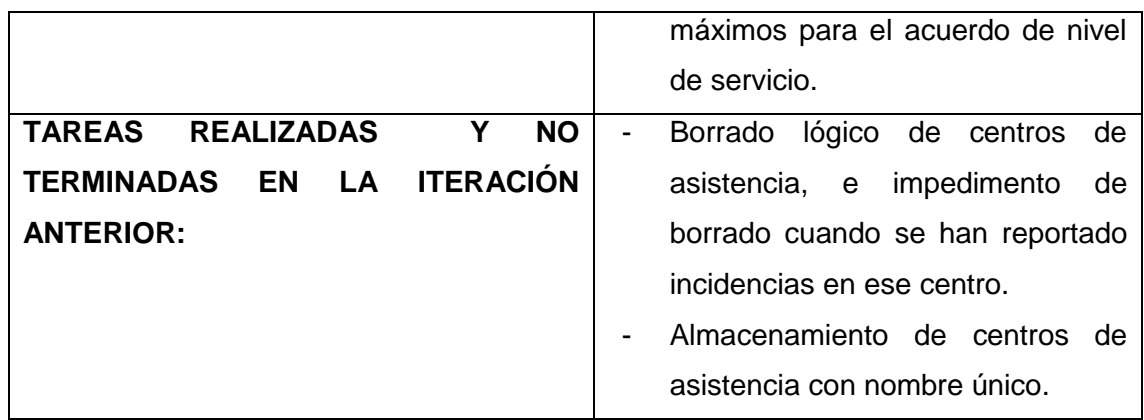

**Tabla 33. Iteración PE-003**

### $6.3.2.4.$ **ITERACIÓN PE-004. ADMINISTRACIÓN DE USUARIOS – ACCESO AL SISTEMA – PRIMERA ITERACIÓN.**

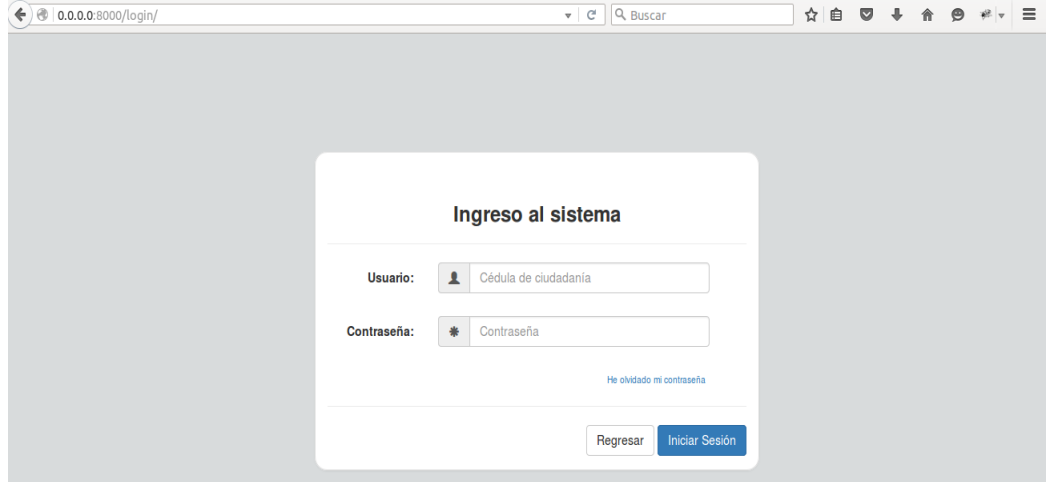

**Figura 32. Administración de usuarios.**

| <b>ADMINISTRACIÓN DE USUARIOS</b>                                                                                 |                                                                                    |  |
|----------------------------------------------------------------------------------------------------|------------------------------------------------------------------------------------|--|
| <b>CÓDIGO:</b>                                                                                                    | PE-004                                                                             |  |
| <b>ACTORES INVOLUCRADOS:</b>                                                                                      | Final, Asesor<br>Jefe<br>Usuario<br>Técnico.<br>de<br>Departamento, Administrador. |  |
| <b>CASOS DE USO:</b>                                                                                              | Administrar usuarios.                                                              |  |
| <b>REFERENCIAS:</b>                                                                                               | RF-001, RF-002, RF-011.                                                            |  |
| <b>DETALLE:</b>                                                                                                   |                                                                                    |  |
| Esta iteración está diseñada para restringir el acceso a usuarios no registrados en el                            |                                                                                    |  |
| sistema. Permitió autenticar al usuario y renderizar el contenido del panel de acuerdo<br>a los roles de usuario. |                                                                                    |  |

| <b>HISTORIAS DE USUARIO NO ABORDADAS:</b>              | 002.                           |
|--------------------------------------------------------|--------------------------------|
| <b>ACEPTACIÓN</b><br><b>PRUEBAS</b><br><b>NO</b><br>DE | Verificación de cédula no<br>۰ |
| <b>SUPERADAS:</b>                                      | válida.                        |
| TAREAS REALIZADAS Y NO TERMINADAS                      | Definición de estadística de   |
| <b>EN LA ITERACIÓN ANTERIOR:</b>                       | SLA.                           |
|                                                        | Corrección de las pruebas de   |
|                                                        | aceptación no superadas.       |

**Tabla 34. Iteración PE-004.**

# **ITERACIÓN PE-005. SOLICITUD DE INCIDENCIA – PRIMERA ITERACIÓN.**

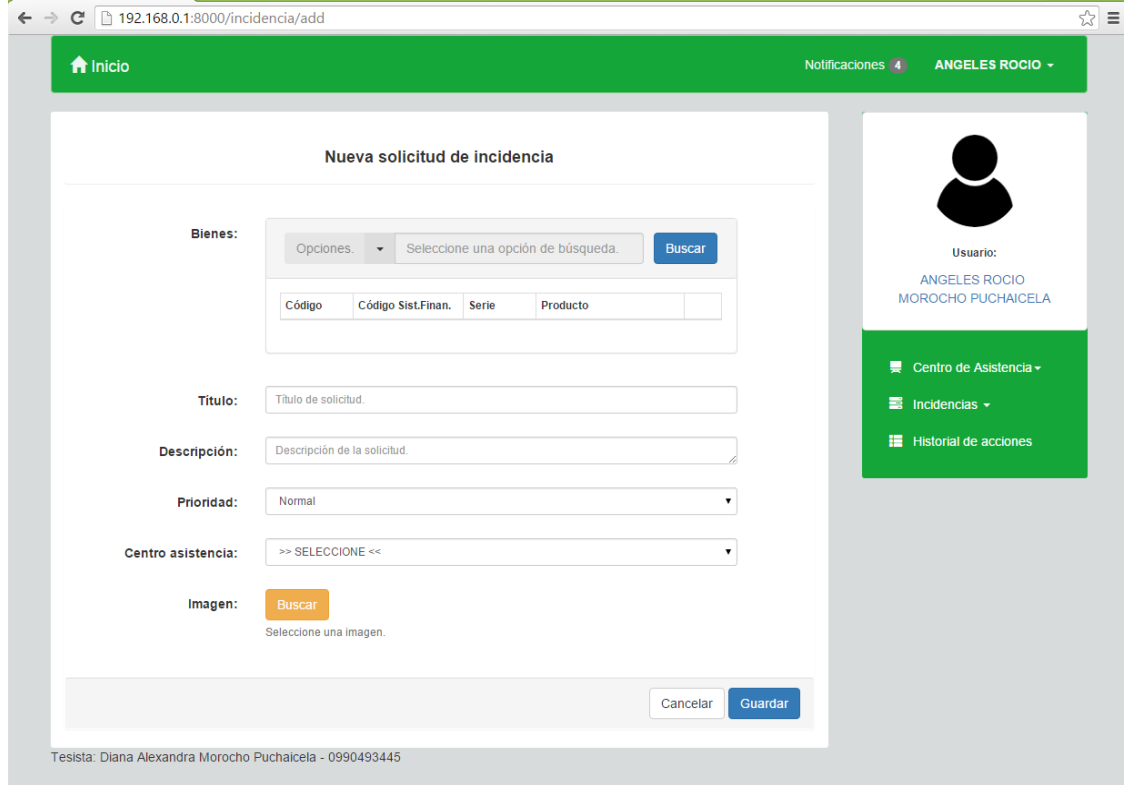

**Figura 33. Solicitud de incidencia. Iteración 1.**

| <b>SOLICITUD DE INCIDENCIA IT-1</b> |                         |
|-------------------------------------|-------------------------|
| <b>CÓDIGO:</b>                      | PE-005                  |
| <b>ACTORES INVOLUCRADOS:</b>        | <b>Usuario Final</b>    |
| <b>CASOS DE USO:</b>                | Administrar Incidencia. |
| <b>REFERENCIAS:</b>                 | RF-005, RF-006, RF-012. |

## **DETALLE:**

En ésta iteración, el usuario final pudo generar incidencias y reportar equipos o bienes para la atención. Registró una definición general del problema, lo describe, selecciona un nivel de prioridad de acuerdo a la urgencia requerida en la solución del problema, selecciona el centro de asistencia al que se dirige la incidencia y finalmente se adjunta alguna imagen en caso de ser requerido.

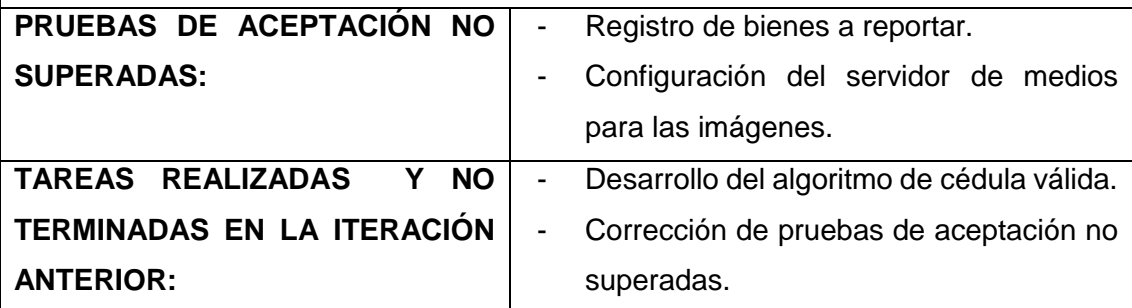

**Tabla 35. Iteración PE-005**

### **ITERACIÓN PE-006. SOLICITUD DE INCIDENCIA – SEGUNDA**   $6.3.2.6.$ **ITERACION**

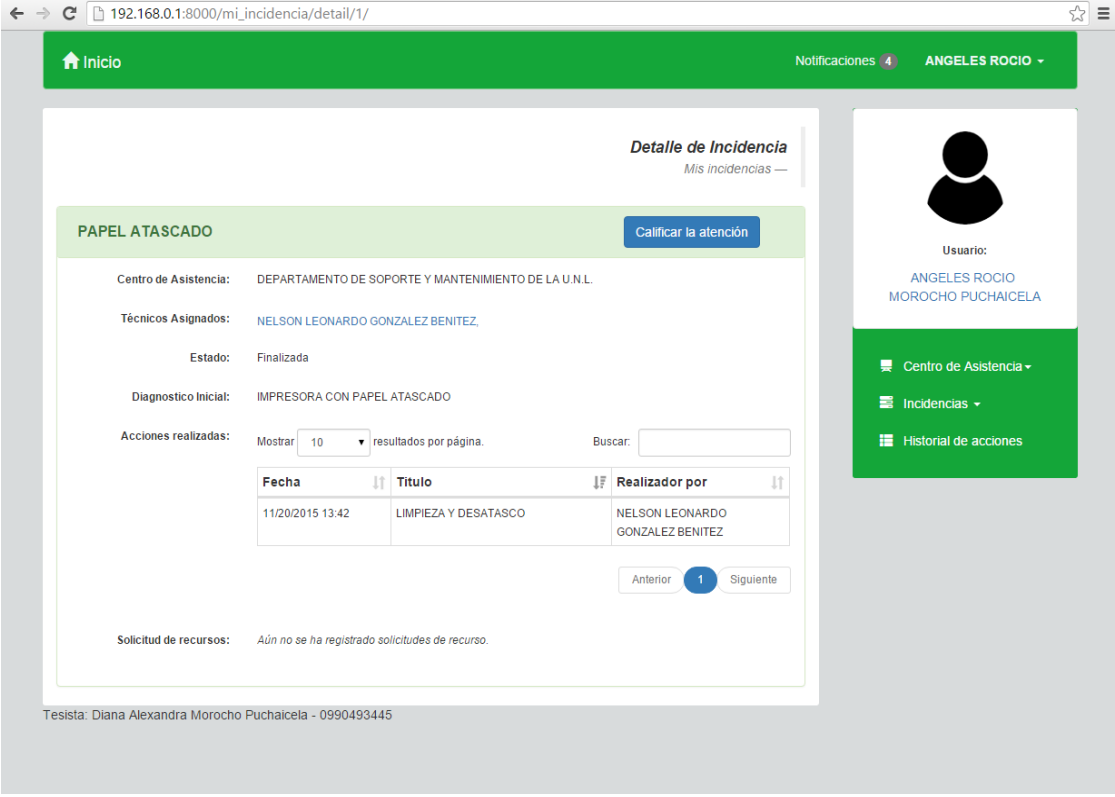

**Figura 34. Solicitud de incidencia. Iteración 2.**

# **SOLICITUD DE INCIDENCIA IT-2**

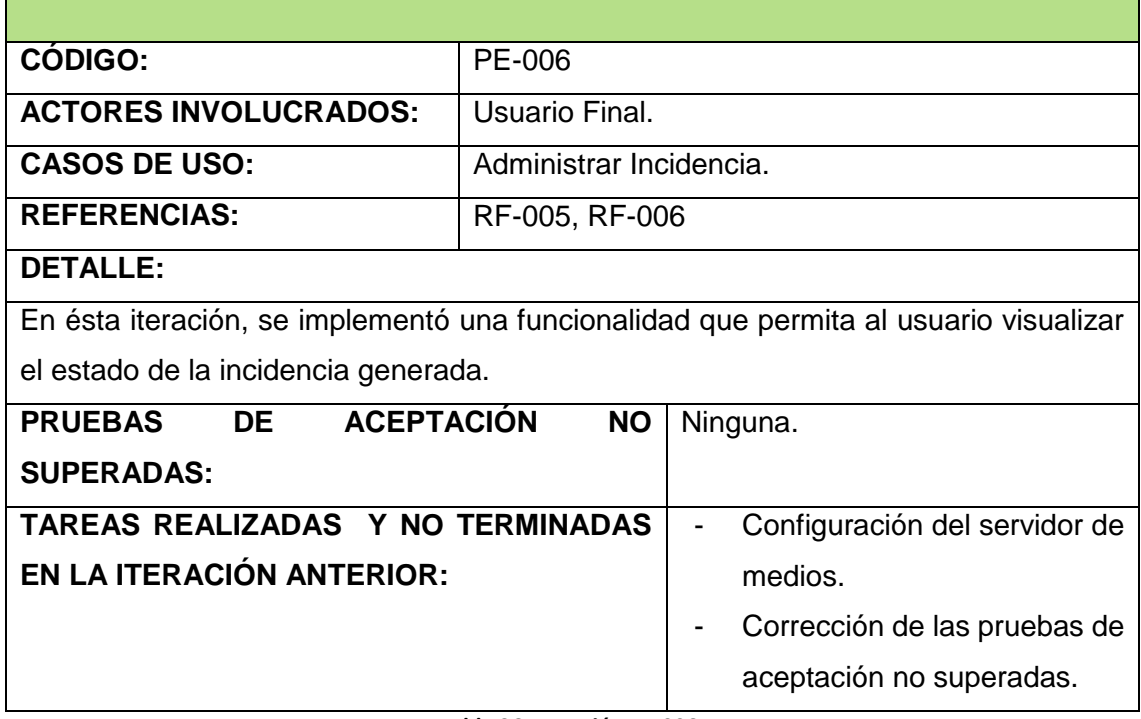

**Tabla 36. Iteración PE-006.**

### **ITERACIÓN PE-007. ASIGNACIÓN DE INCIDENCIAS – PRIMERA**   $6.3.2.7.$ **ITERACIÓN**

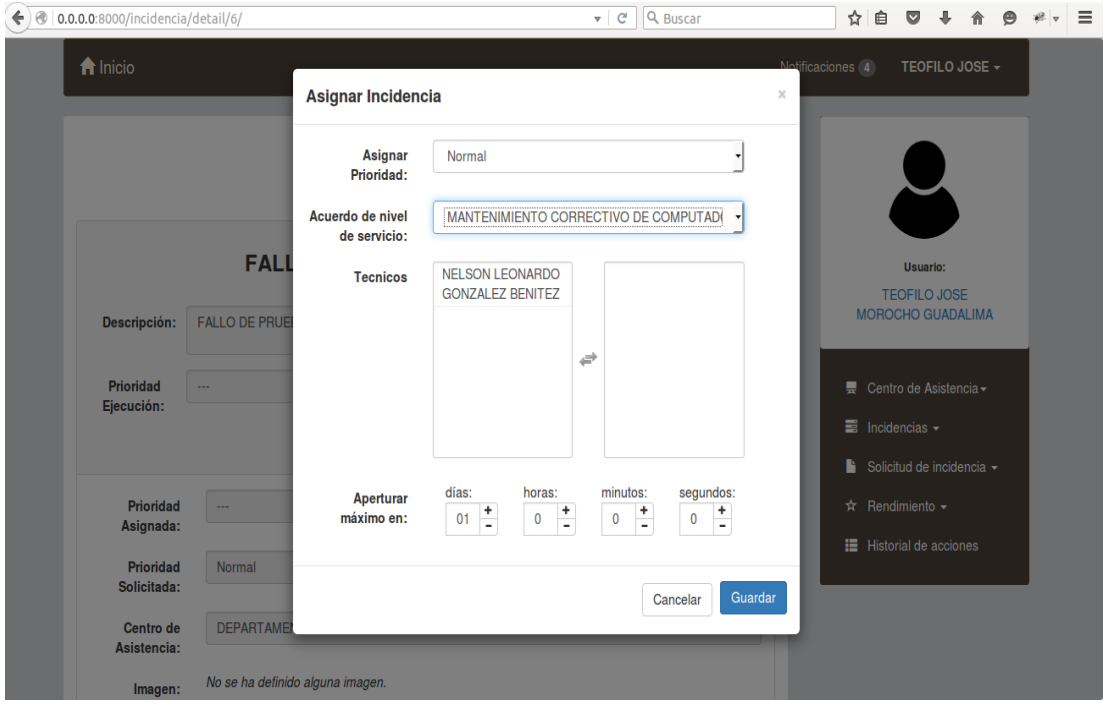

**Figura 35. Asignación de Incidencias. Iteración 1.**

# **ASIGNACIÓN DE INCIDENCIAS IT-1**

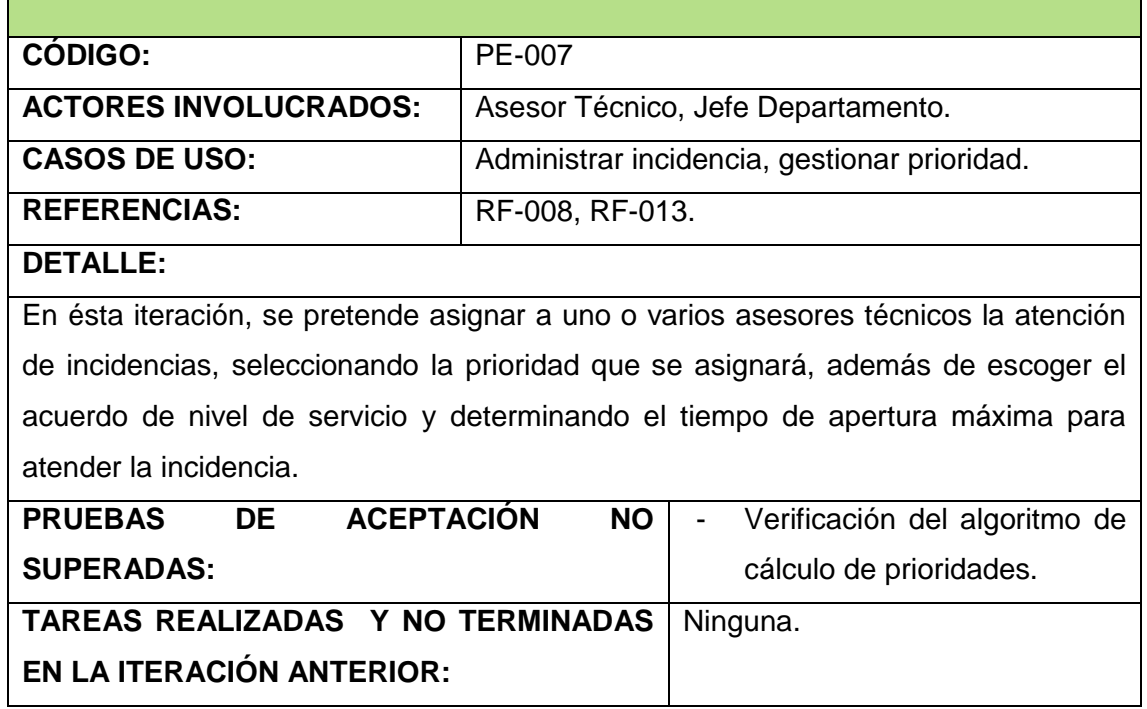

**Tabla 37. Iteración PE-007.**

### **ITERACIÓN PE-008. ASIGNACIÓN DE INCIDENCIAS – SEGUNDA**   $6.3.2.8.$ **ITERACIÓN**

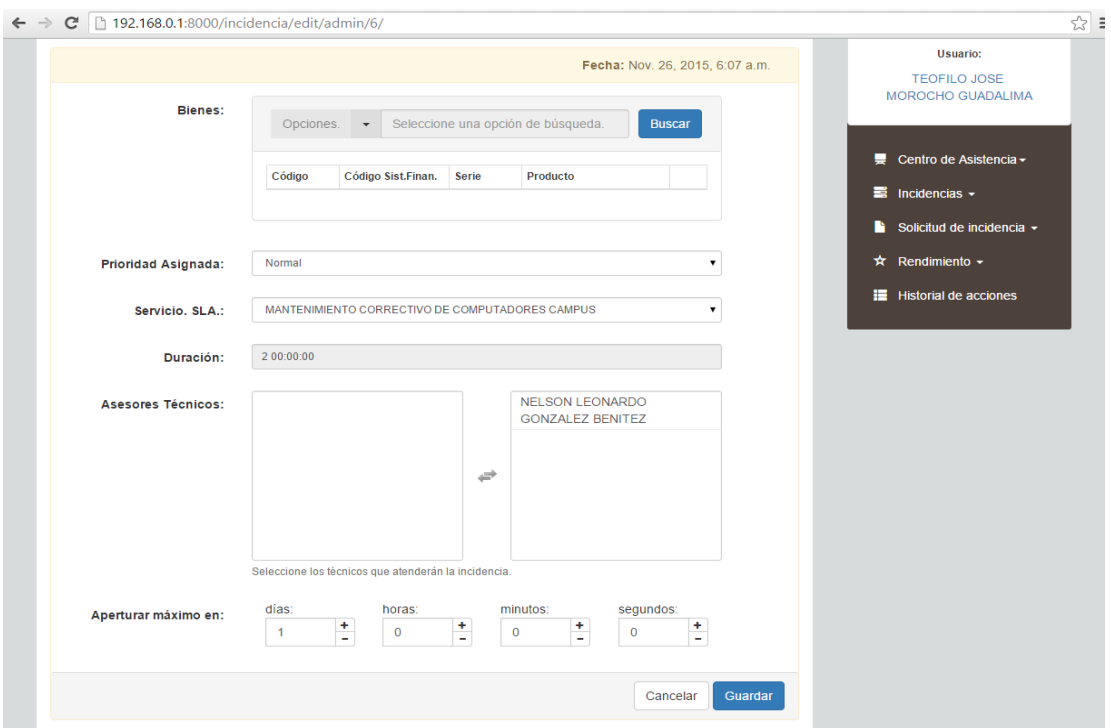

**Figura 36. Asignación de Incidencias. Iteración 2.**

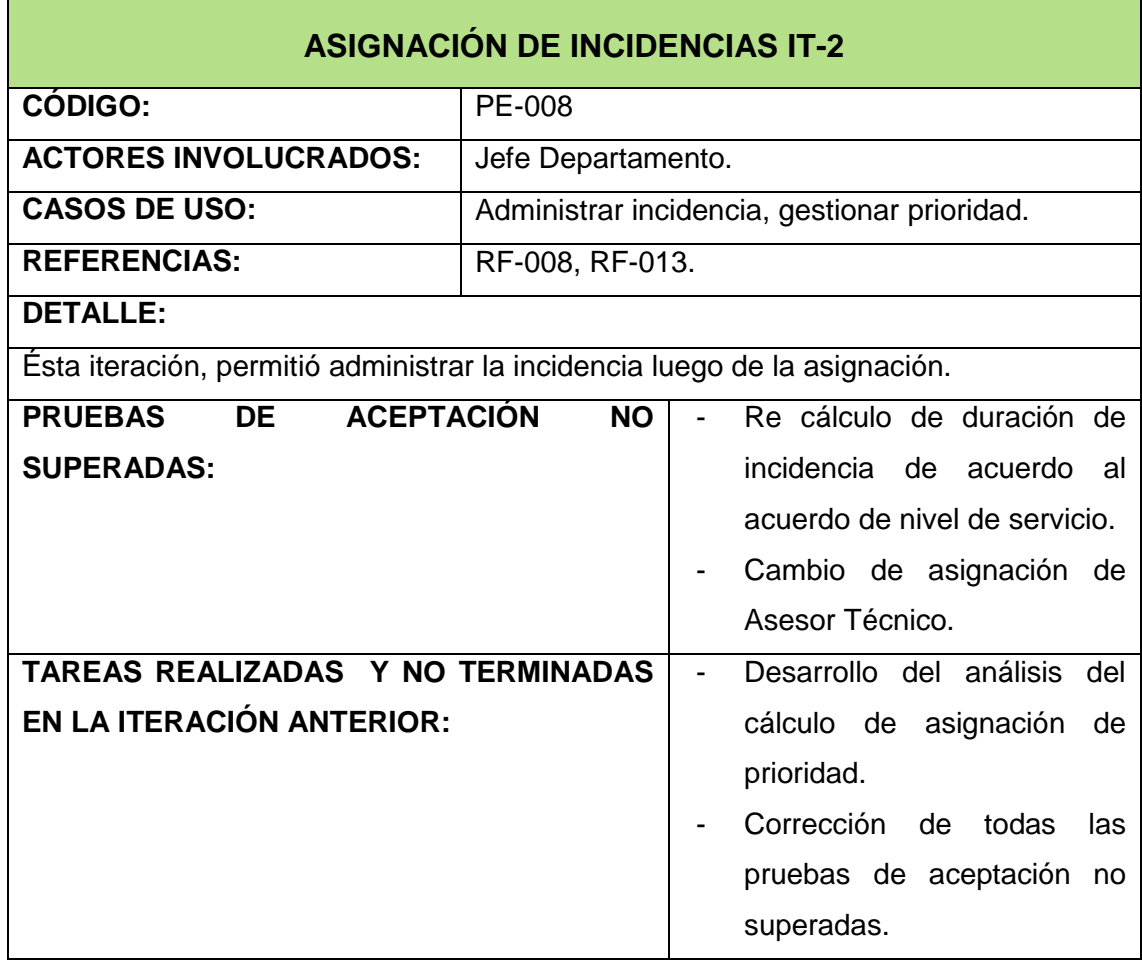

**Tabla 38. Iteración PE-008.**

### $6.3.2.9.$ **ITERACIÓN PE-009. ATENDER INCIDENCIA**

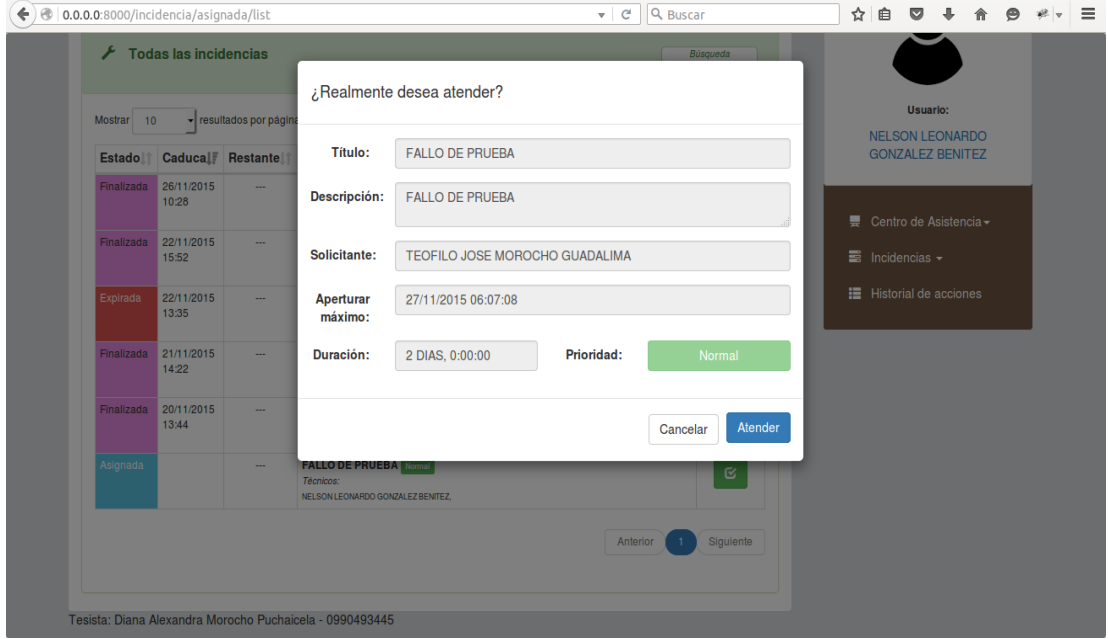

**Figura 37. Atender Incidencias.**

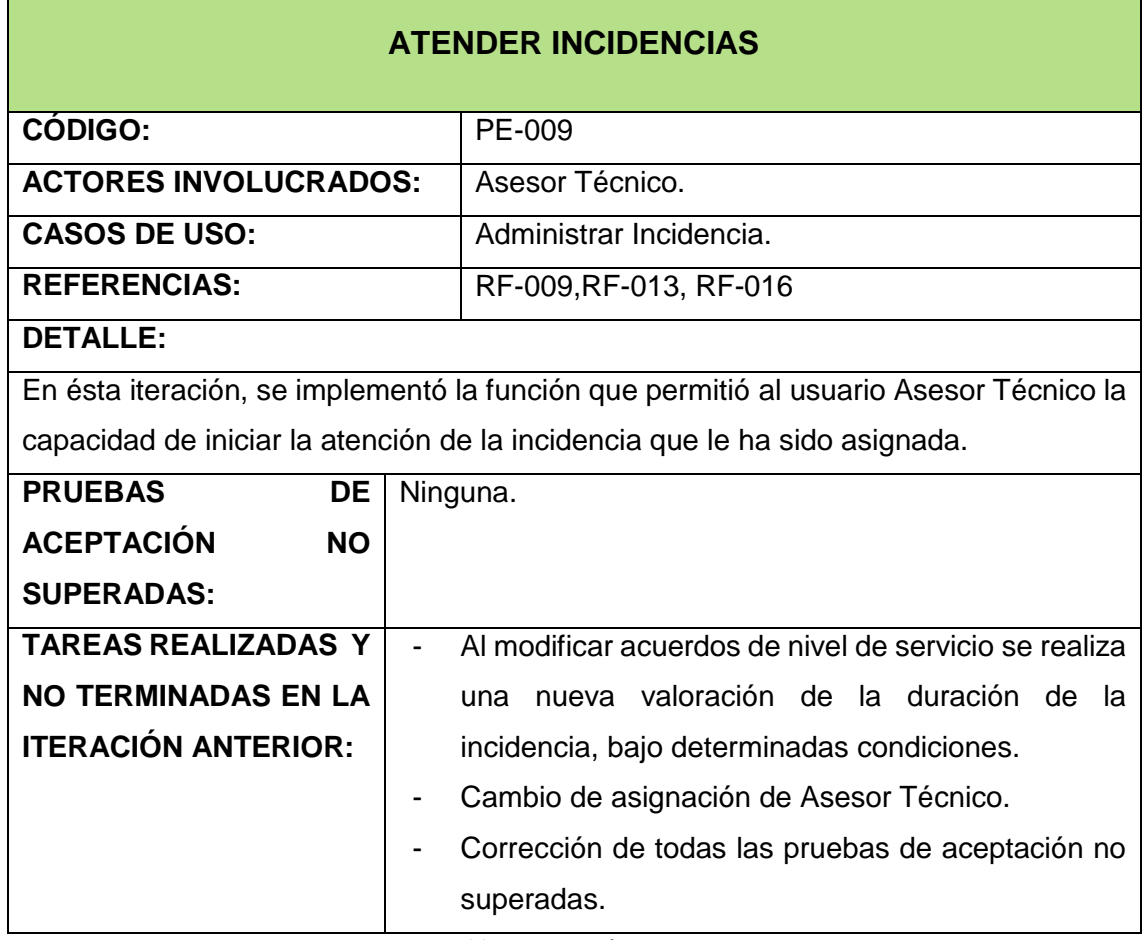

**Tabla 39. Iteración PE-009**

# **ITERACIÓN PE-010. REGISTRO DE EQUIPO – PRIMERA ITERACIÓN**

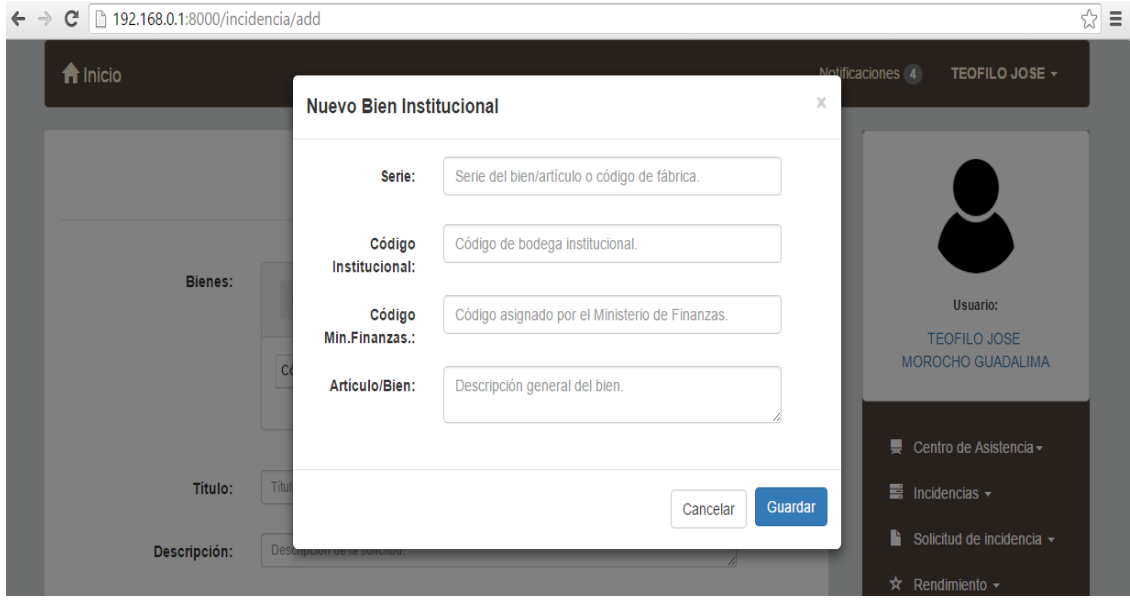

**Figura 38. Registro de Equipo.**

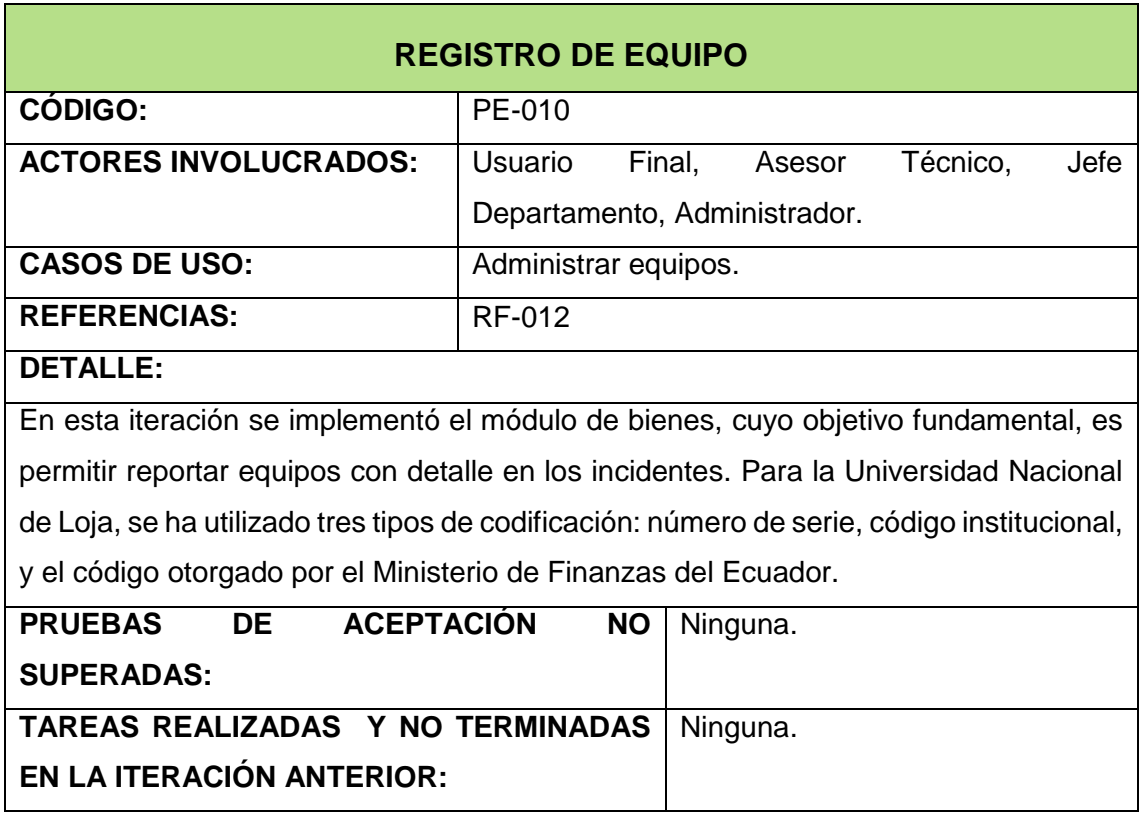

**Tabla 40. Iteración PE-010.**

# **ITERACIÓN PE-011. MEDICIÓN DE LA CALIDAD DE SERVICIO – PRIMERA ITERACIÓN**

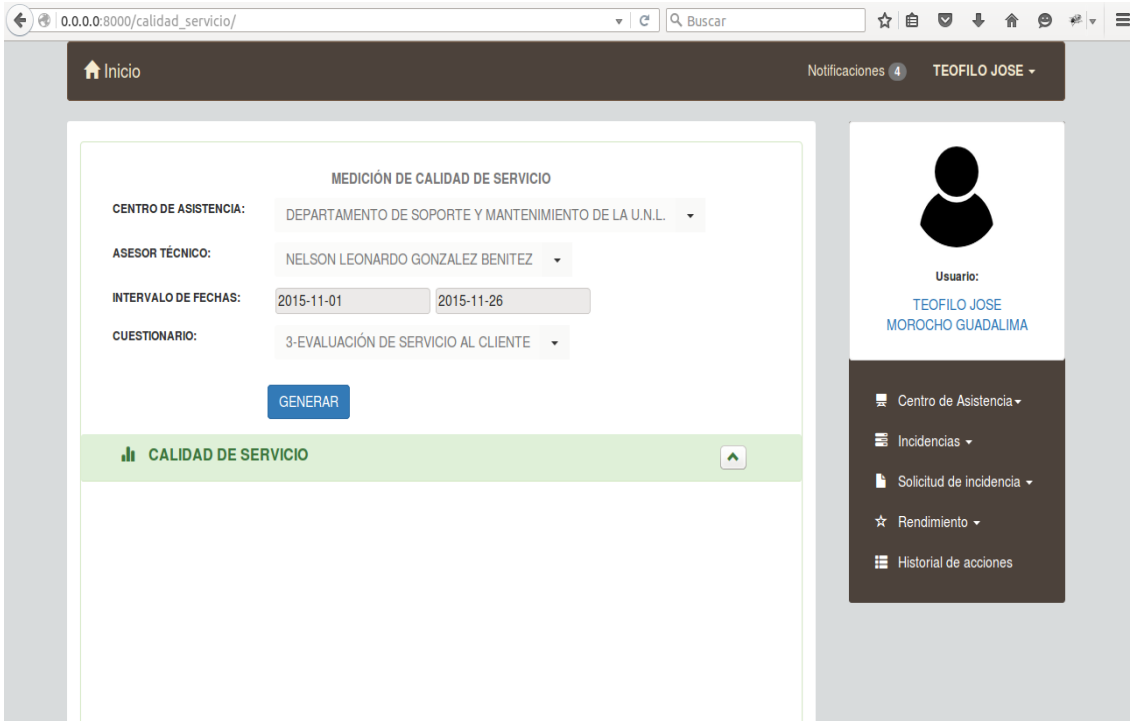

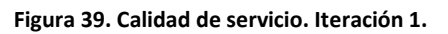

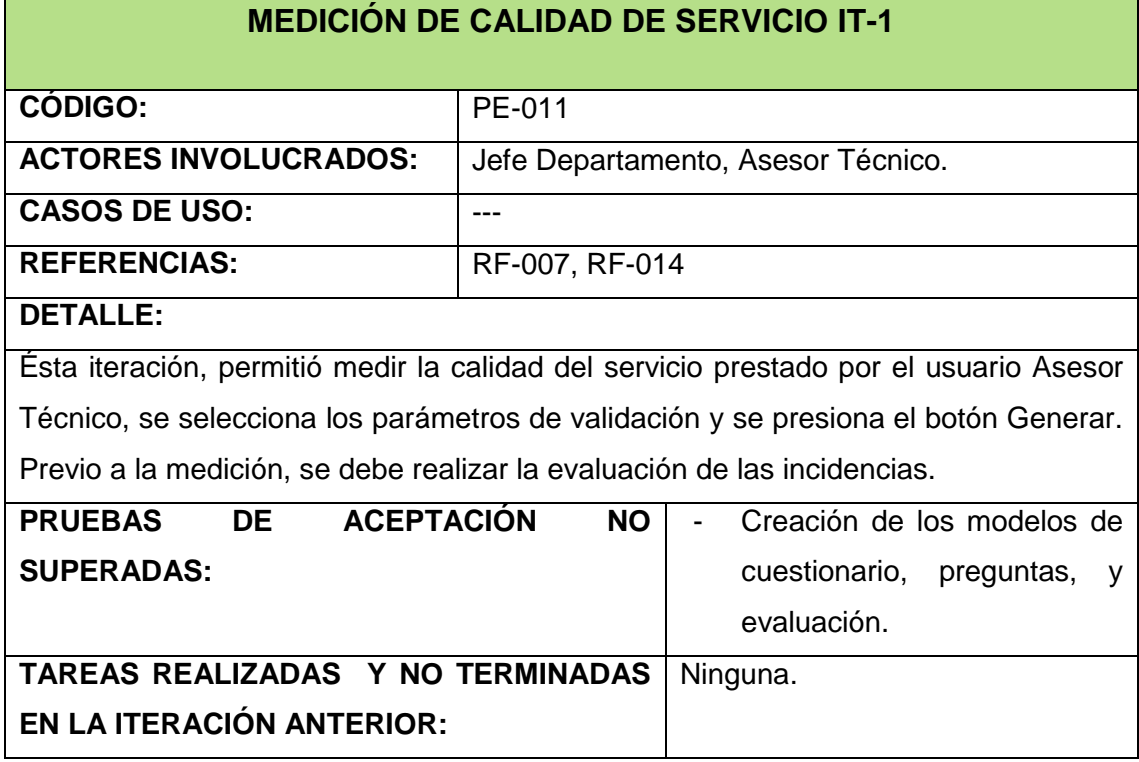

**Tabla 41. Iteración PE-011.**

# **ITERACIÓN PE-012. MEDICIÓN DE LA CALIDAD DE SERVICIO - EVALUACIÓN – SEGUNDA ITERACIÓN**

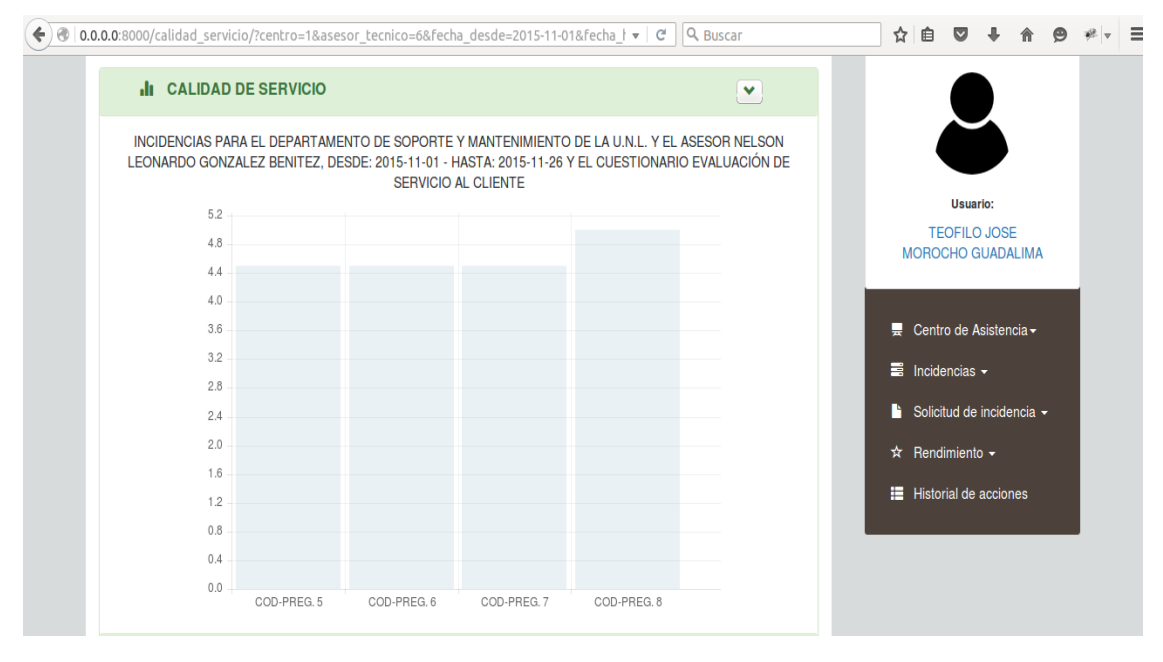

**Figura 40. Calidad de servicio. Iteración 2. 1 de 3.**

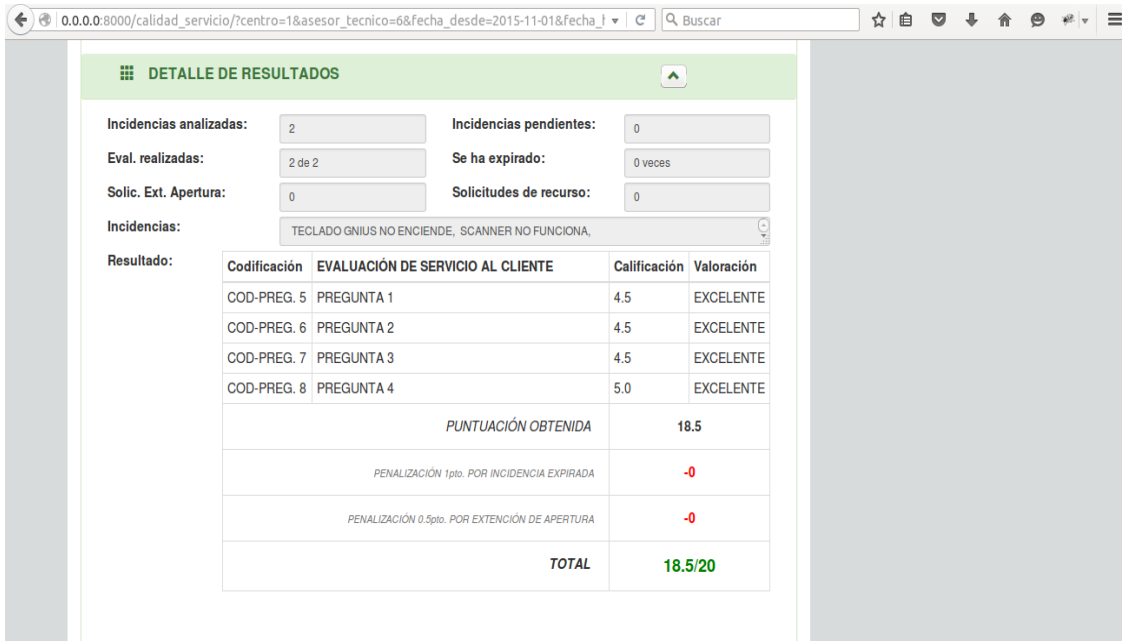

**Figura 41. Calidad de servicio. Iteración 2. 2 de 3.**

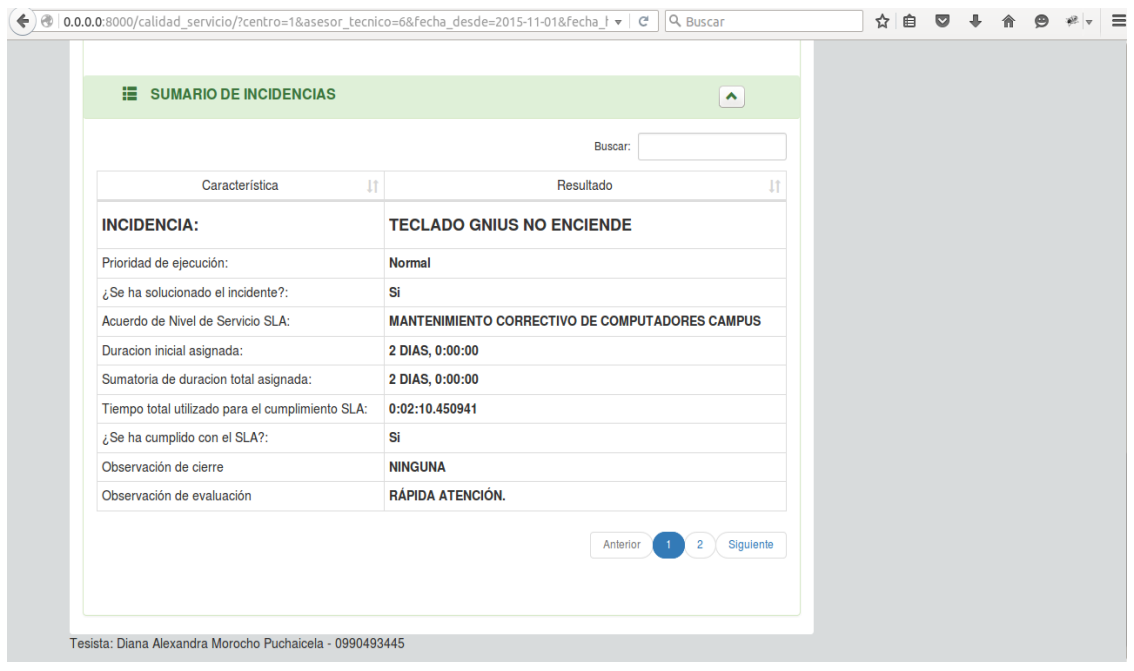

**Figura 42. Calidad de servicio. Iteración 2. 3 de 3.**

| <b>MEDICIÓN DE CALIDAD DE SERVICIO IT-2</b> |                                    |
|---------------------------------------------|------------------------------------|
| CÓDIGO:                                     | PE-012                             |
| <b>ACTORES INVOLUCRADOS:</b>                | Jefe Departamento, Asesor Técnico. |
| <b>CASOS DE USO:</b>                        |                                    |

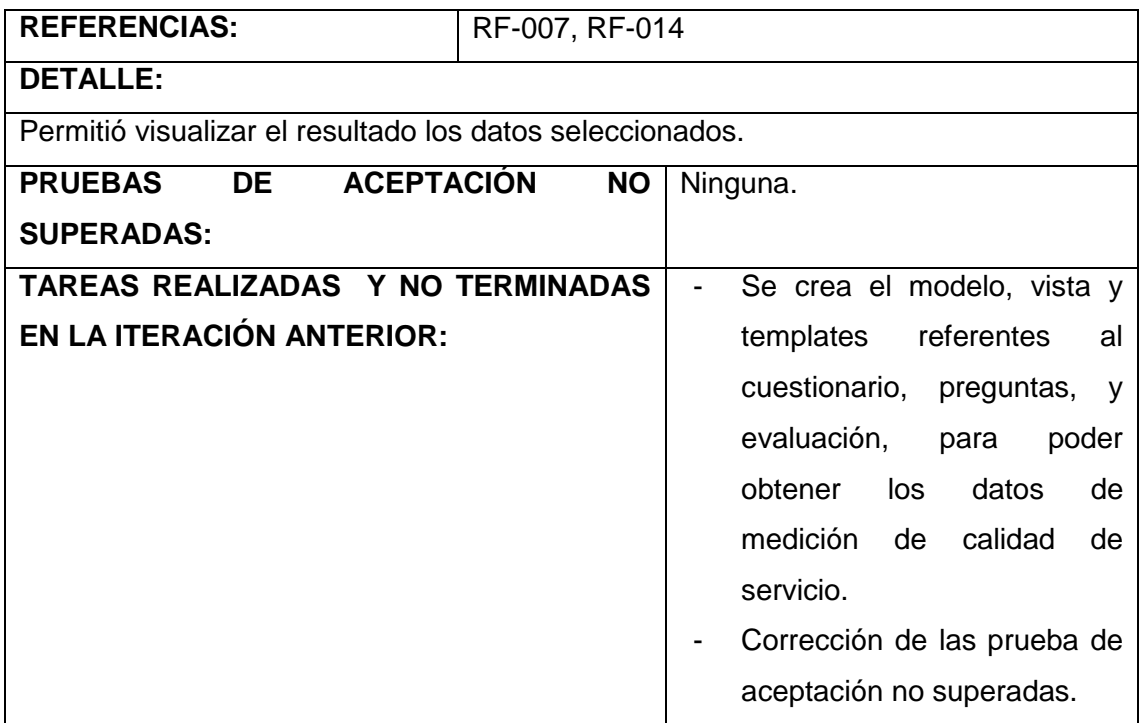

**Tabla 42. Iteración PE-012.**

#### $6.4.$ **FASE DE PRUEBAS**

XP enfatiza en la realización de un sinnúmero de pruebas a lo largo del proyecto, con el fin de asegurar en todo momento la realización de lo planteado en el diseño. En ésta fase, se estableció el plan de validación y verificación y, su ejecución.

## **PLAN DE VALIDACIÓN Y VERIFICACIÓN**

El plan de verificación y validación de software se define como un conjunto de procedimientos, actividades, técnicas y herramientas que se utilizan paralelamente al desarrollo, para asegurar el cumplimiento de los requerimientos. [10] A continuación se muestra el plan de verificación y validación aplicado en éste proyecto.

#### $6.4.1.1.$ **INTRODUCCIÓN**

## **PROPÓSITO**

El plan de validación y verificación para el proyecto "Sistema Help Desk para el Departamento de Mantenimiento y Soporte Técnico de la Universidad Nacional de Loja" propone el cumplimiento de los siguientes objetivos:

- Identificar los requerimientos de software que deben ser sometidos al proceso de verificación y validación.

- Describir las estrategias de verificación utilizadas para las pruebas de: funcionalidad, interfaz de usuario y, carga.
- Identificar el personal humano y los roles de usuario que fueron necesarios para el proceso de verificación y validación.
- Ejecutar las pruebas planteadas.

## **PUNTO DE PARTIDA**

El sistema Help Desk, tiene como principal objetivo atender las incidencias referentes al mantenimiento de hardware y software de equipos pertenecientes a la institución y que se reportan por fallas, testeo, etc.

Para esto, el sistema posee una arquitectura cliente servidor y cuenta con múltiples funcionalidades; sin embargo el núcleo fundamental se encuentra en los módulos especializados para gestionar: acuerdos de nivel de servicio, centro de asistencia e incidentes, de aquí que el objetivo de validar y verificar, fue encontrar la mayor cantidad de errores para implementar un software de calidad.

## **ALCANCE**

Las pruebas de funcionalidad, interfaz de usuario y de carga están bajo la responsabilidad del equipo de desarrollo y se aplican únicamente a las funcionalidades del sistema Help Desk (Ver el apartado 6.4.1.2. Requerimientos para verificar).

Quedan exentos de validación y verificación:

- Los requerimientos no funcionales, puesto que éstos obedecen a las características que posee el sistema en cuanto a portabilidad, diseño, escalabilidad, y seguridad del sistema.
- La tecnología con que se desarrolló el software, debido a que esto implica poseer un profundo conocimiento de cada herramienta e incrementar el tiempo para validar y verificar en diferentes escenarios.
- La navegación en varios browsers**,** debido a que ésta característica obliga a que las pruebas funcionales se realicen varias veces, una vez en cada navegador, relenteciendo el proceso de verificación.

# **IDENTIFICACIÓN DEL PROYECTO**

El artefacto más útil para ejecutar el Plan de Validación, es la Tabla de Requerimientos Funcionales (Ver Tabla 21.), y el Diagrama de Casos de Uso (Ver Figura 11.) de éste documento.

### $6.4.1.2.$ **REQUERIMIENTOS PARA VERIFICAR**

Seguidamente, aquí se define qué prueba aplicar al conjunto de características que son objeto de validación y verificación.

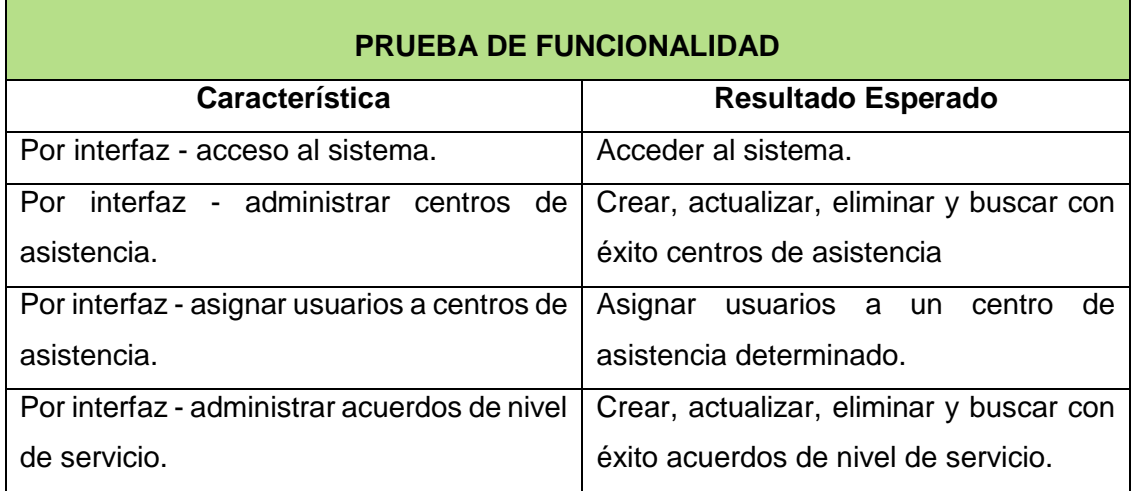

**Tabla 43. Características evaluadas con la prueba de funcionalidad.**

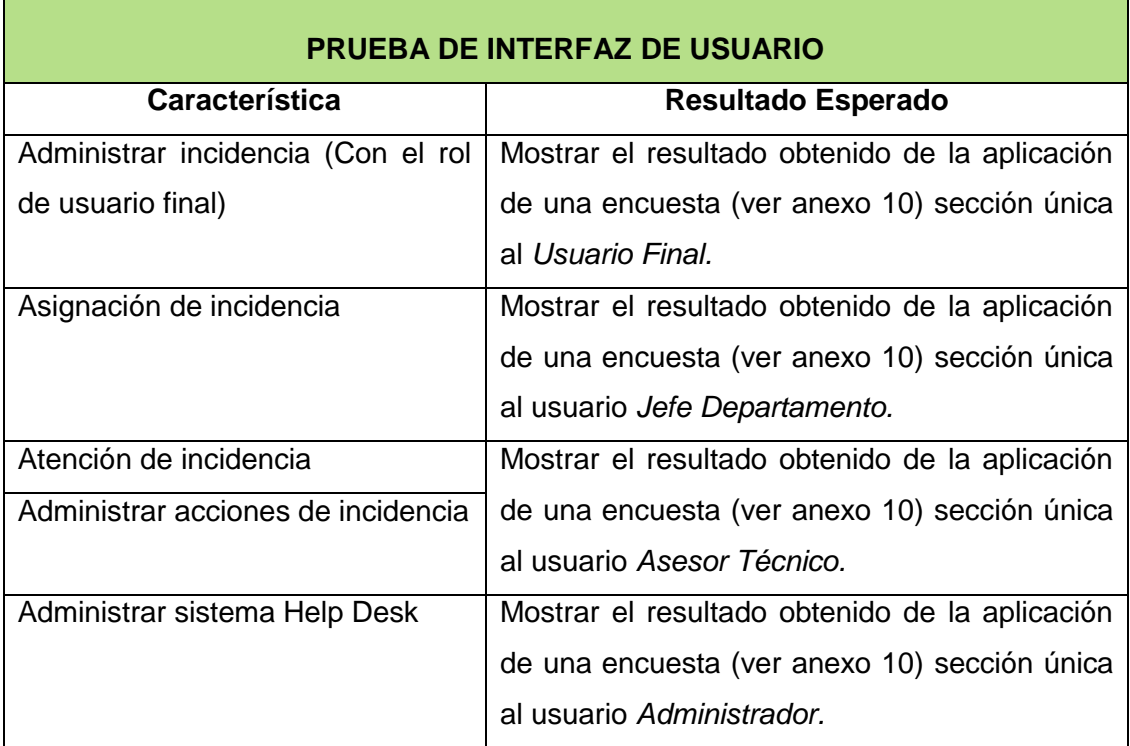

**Tabla 44. Características evaluadas con la prueba de interfaz de usuario.**

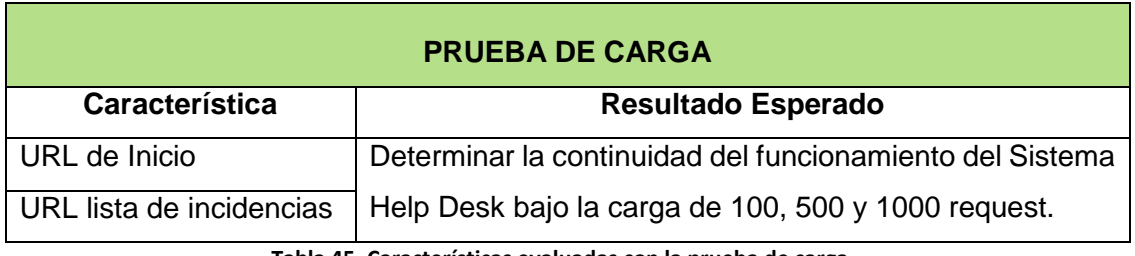

**Tabla 45. Características evaluadas con la prueba de carga.**

### $6.4.1.3.$ **ESTRATEGIA DE VERIFICACIÓN**

En la Tabla 46 se presenta el enfoque recomendado para determinar cómo validar y verificar las funcionalidades del sistema. Se indica el objetivo, técnica y criterio de aceptación, para determinar cuándo una prueba se completó.

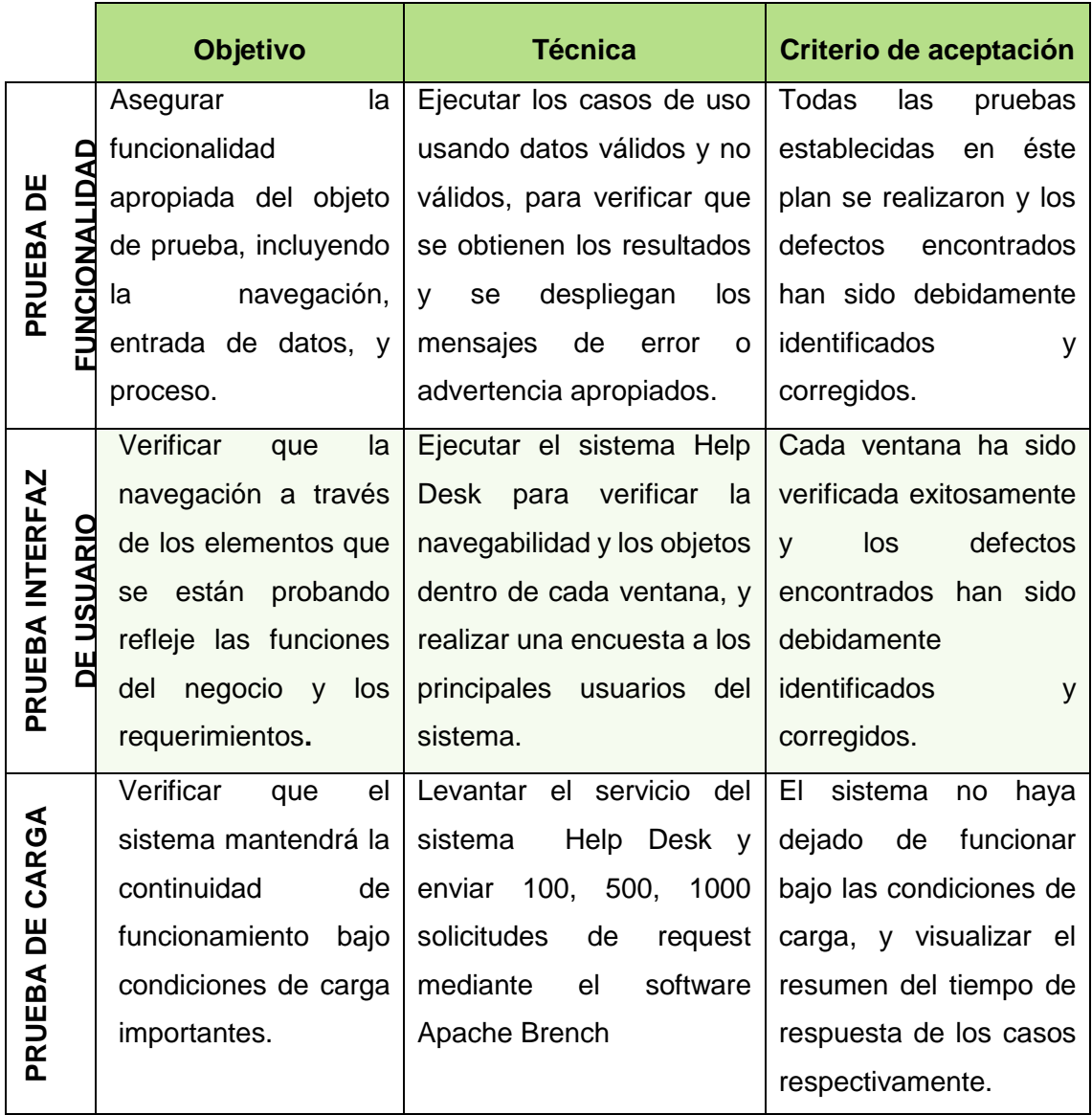

**Tabla 46. Estrategia de verificación.**

#### $6.4.1.4.$ **RECURSOS**

Para la ejecución de todas las pruebas se requiere esencialmente del sistema Help Desk desarrollada en Python y su base de datos Postgresql.

- **Para la prueba de funcionalidad:** Requerimientos Funcionales, Diagrama de Casos de Uso e Iteraciones, Diagrama de Procesos.
- **Para la prueba de interfaz de usuario:** Encuesta (Técnica de investigación), Diagrama de Procesos.
- **Para la prueba de carga:** Apache Brench.

## **EJECUCIÓN DEL PLAN DE VERIFICACIÓN Y VALIDACIÓN**

En el apartado que se describe a continuación se muestra la ejecución de todas las pruebas establecidas en el plan de validación y verificación. La nomenclatura utilizada para representar el resultado de las pruebas reflejó los principales aspectos que se requiere conocer de la ejecución de la prueba.

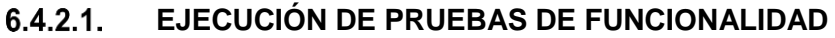

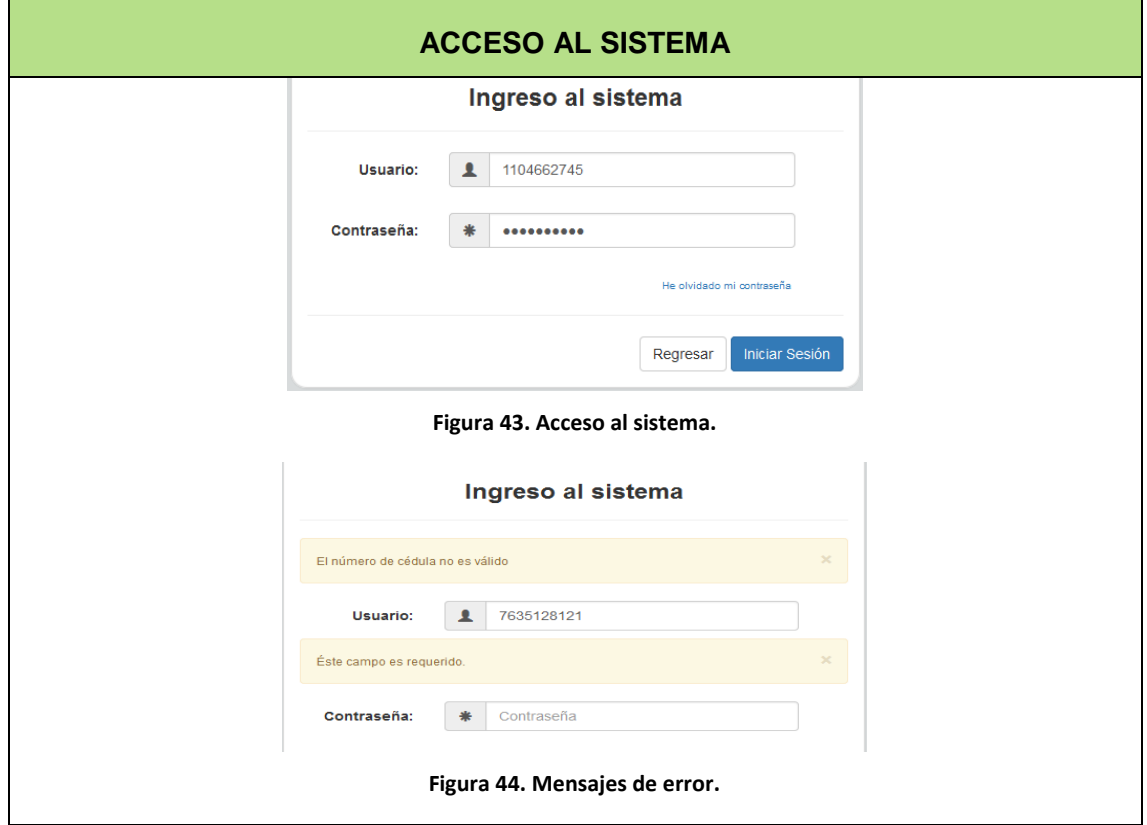

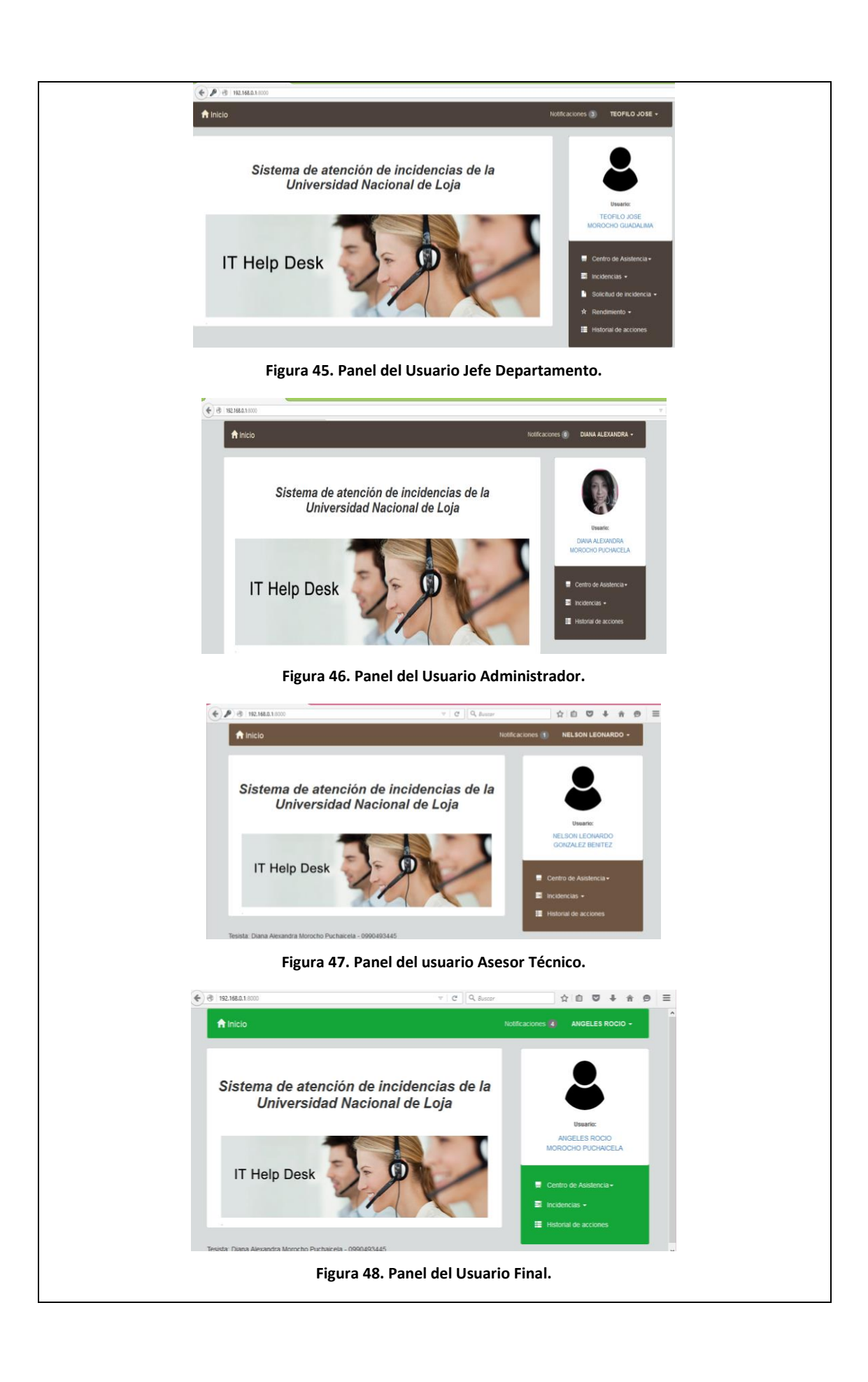

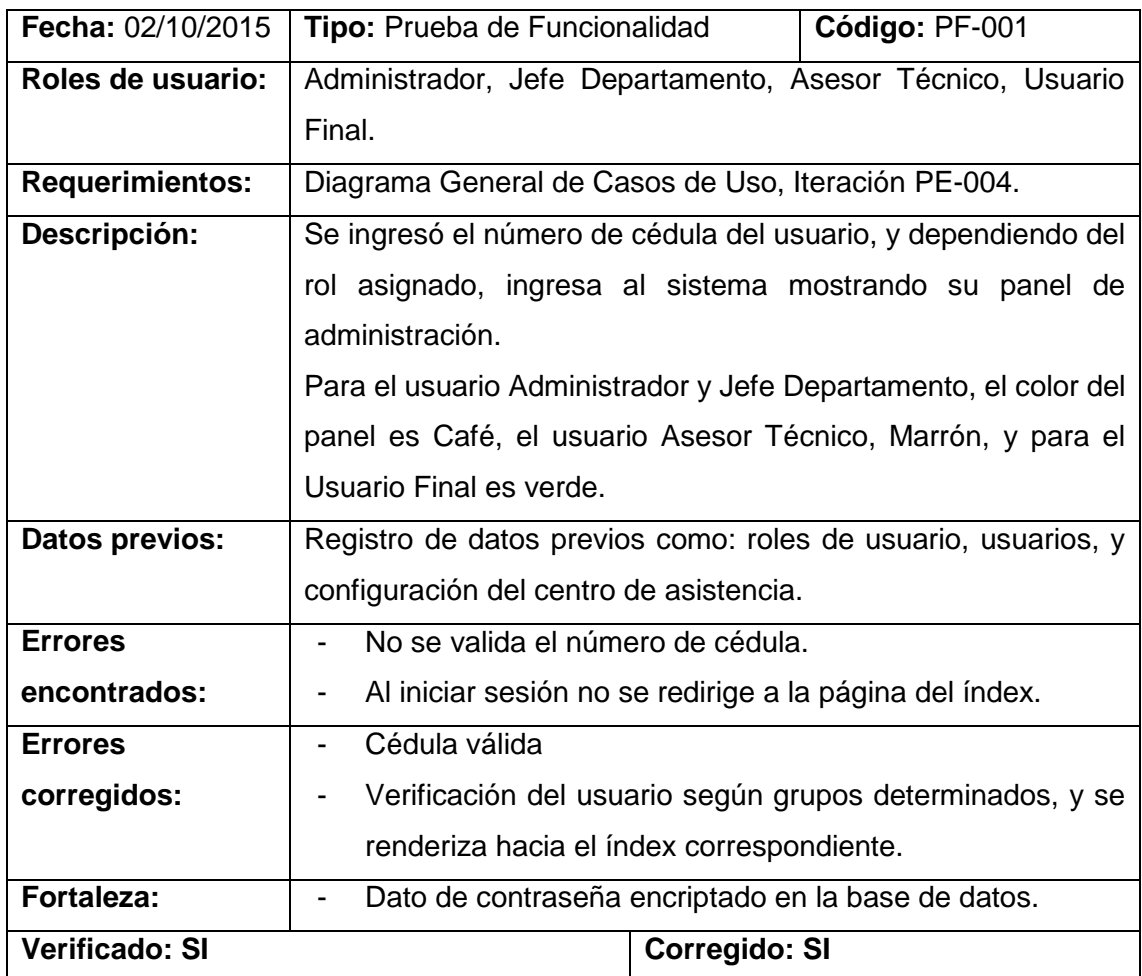

**Tabla 47. Prueba de Funcionalidad PF-001**

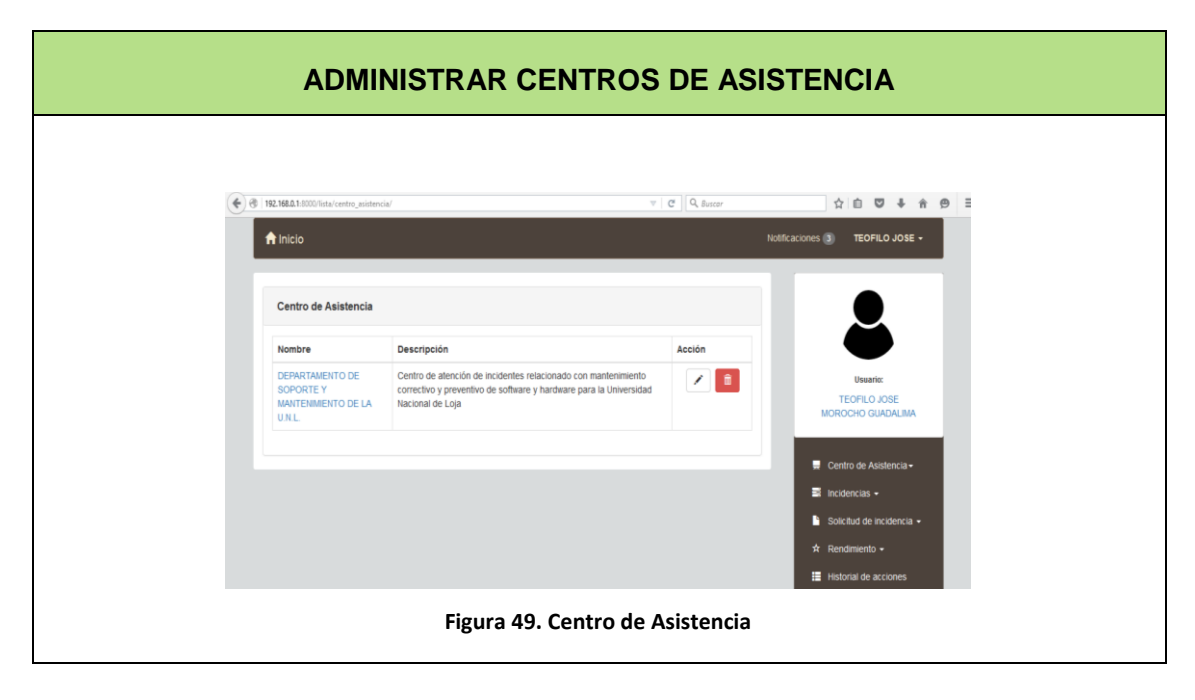

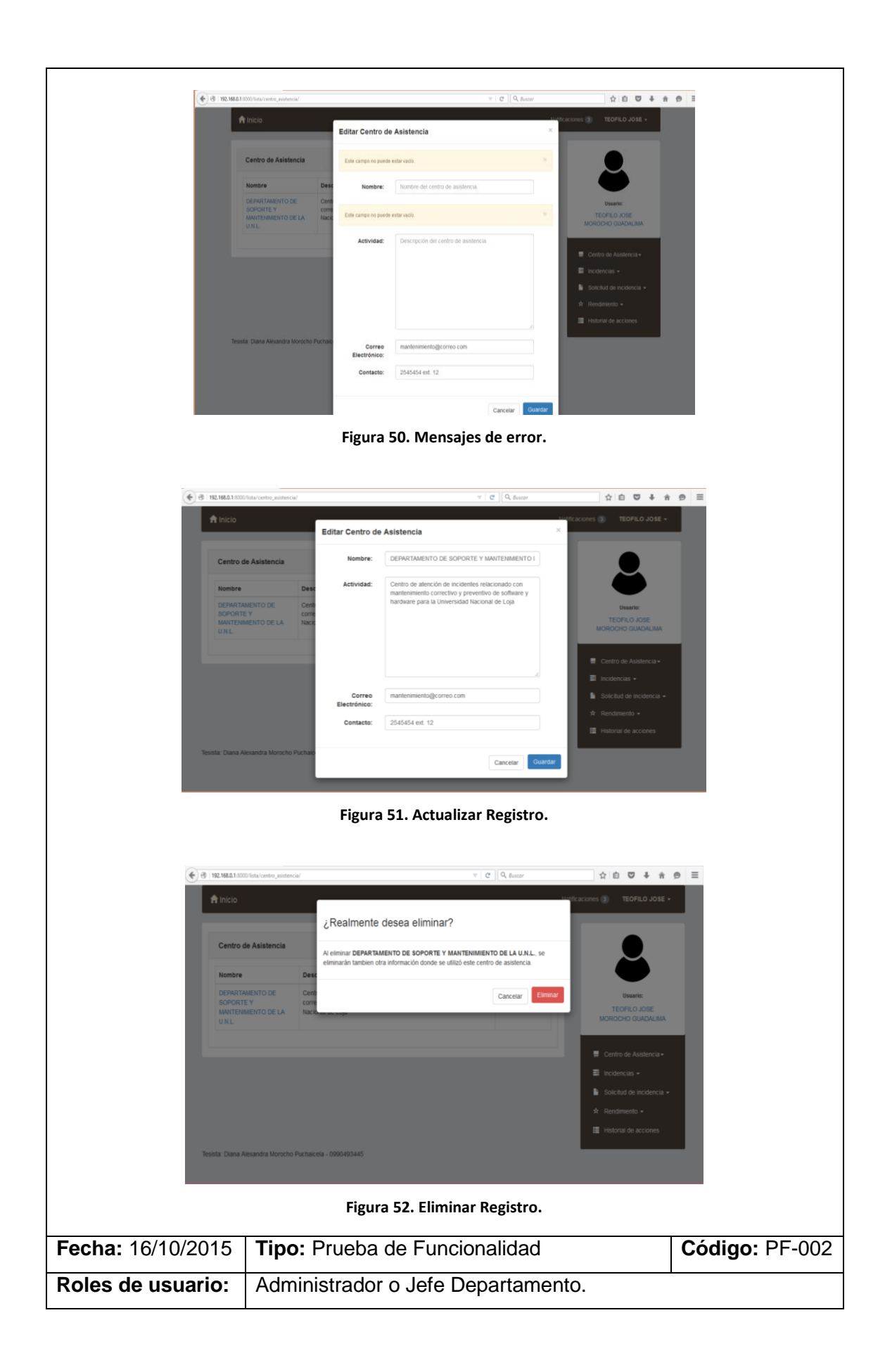

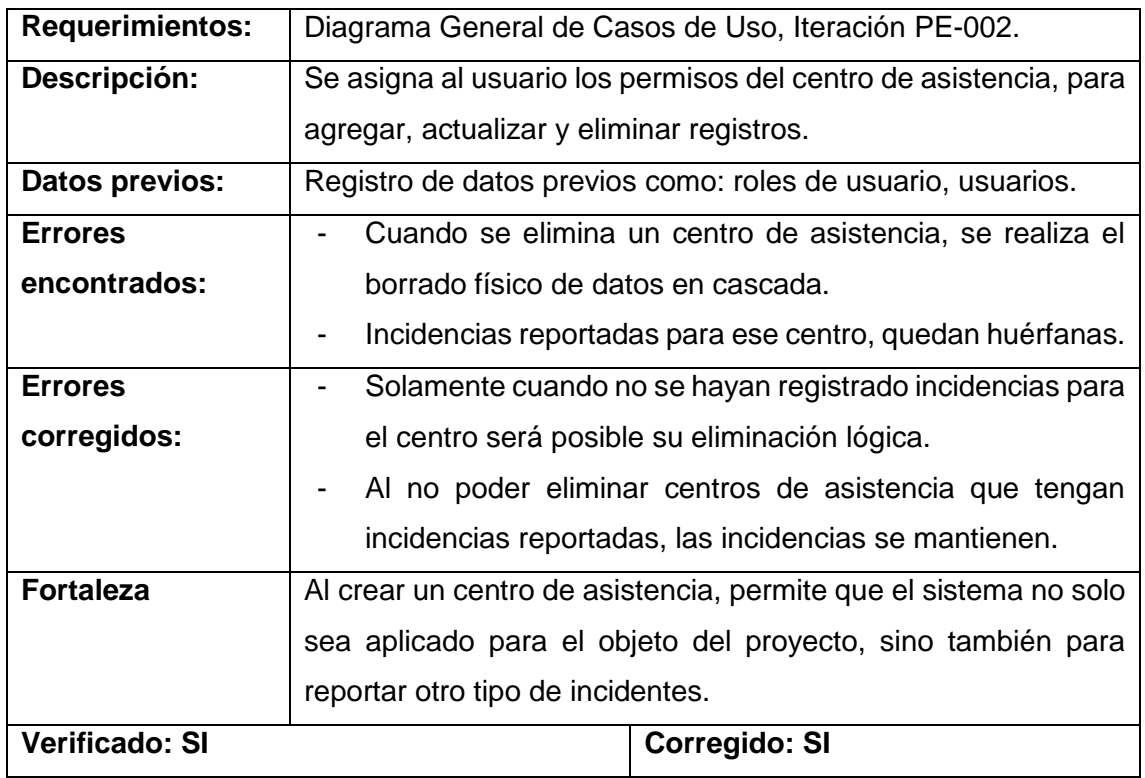

**Tabla 48. Prueba de funcionalidad PF-002.**

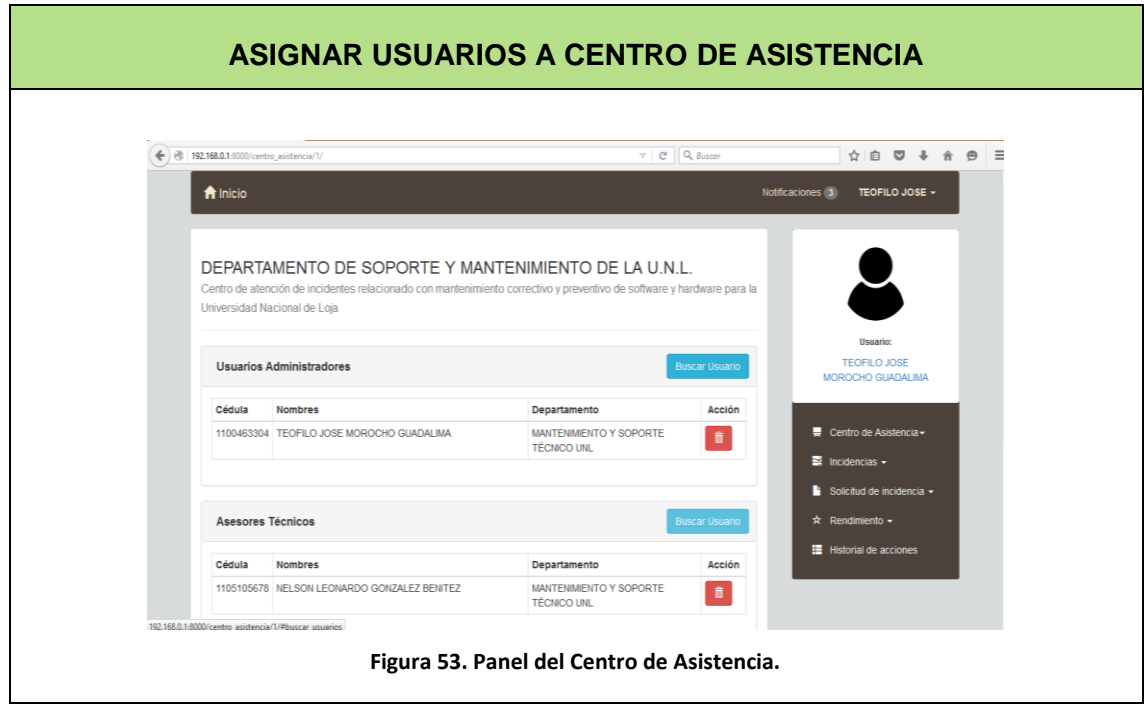

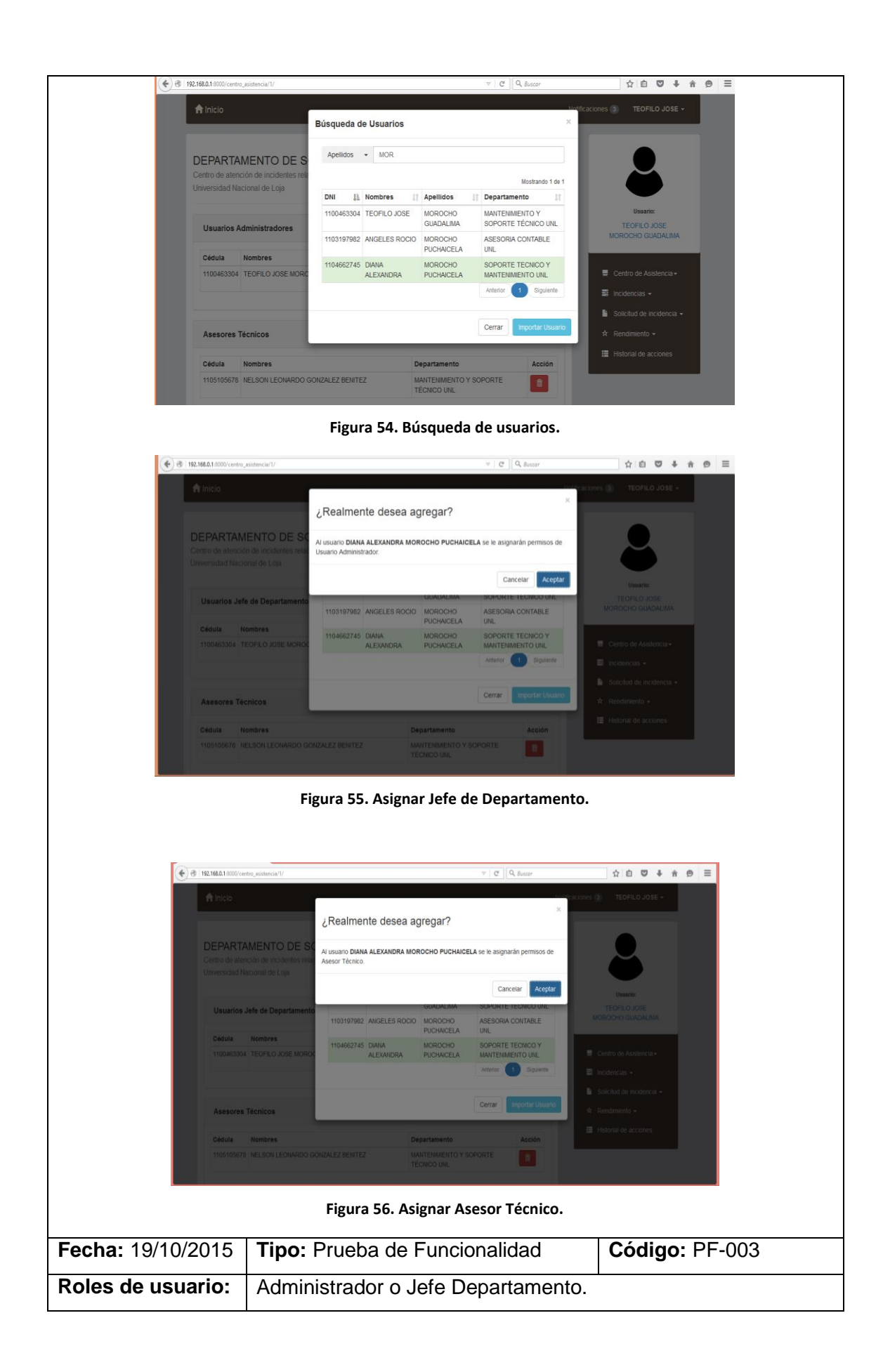

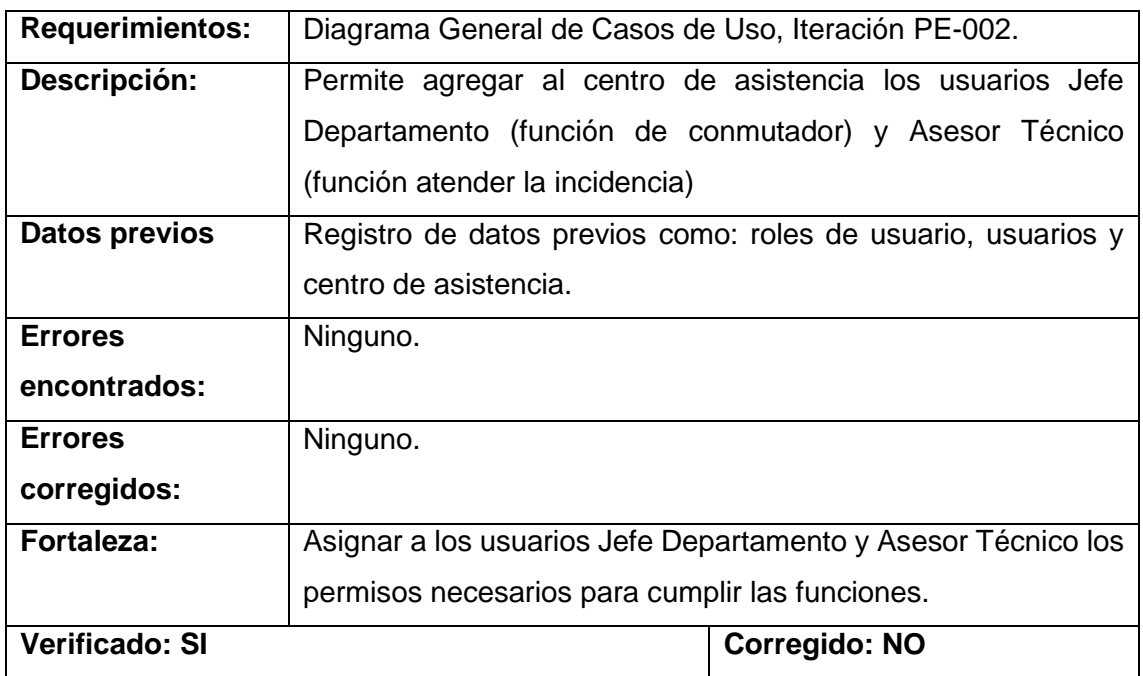

**Tabla 49. Prueba de funcionalidad PF-003**

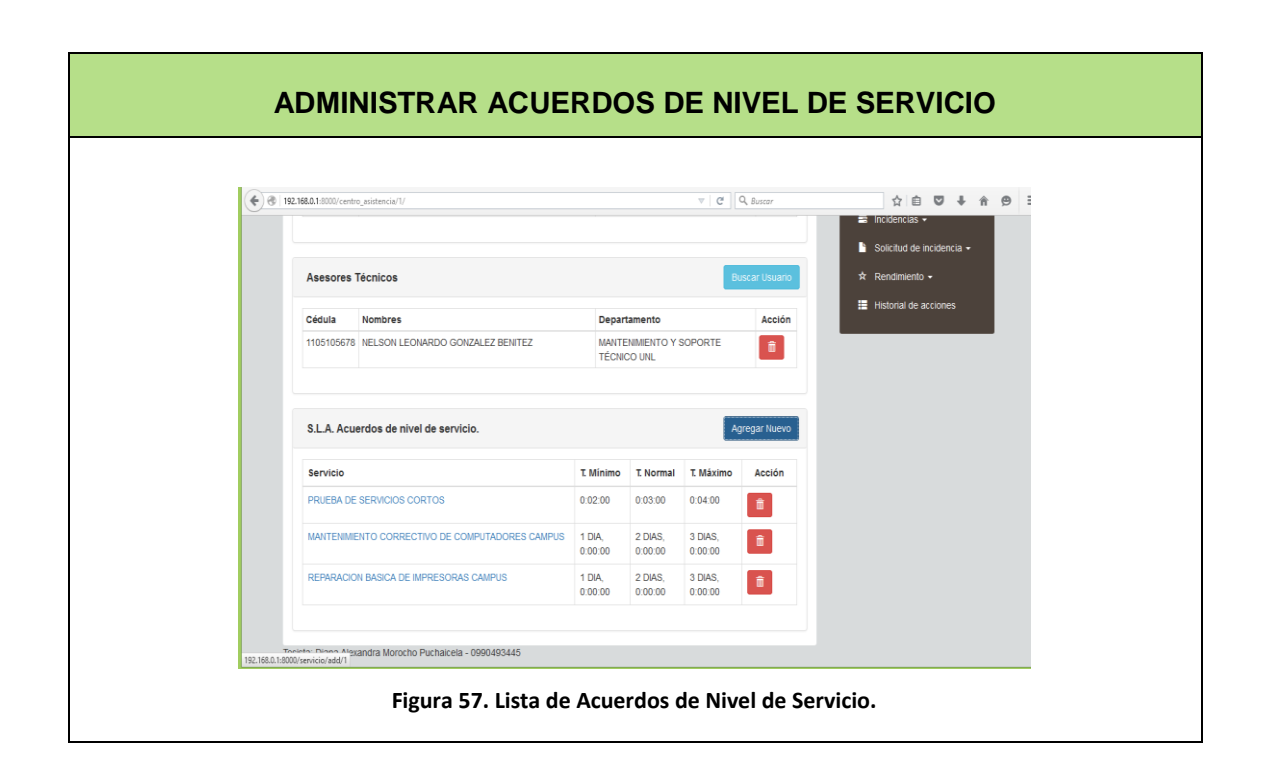

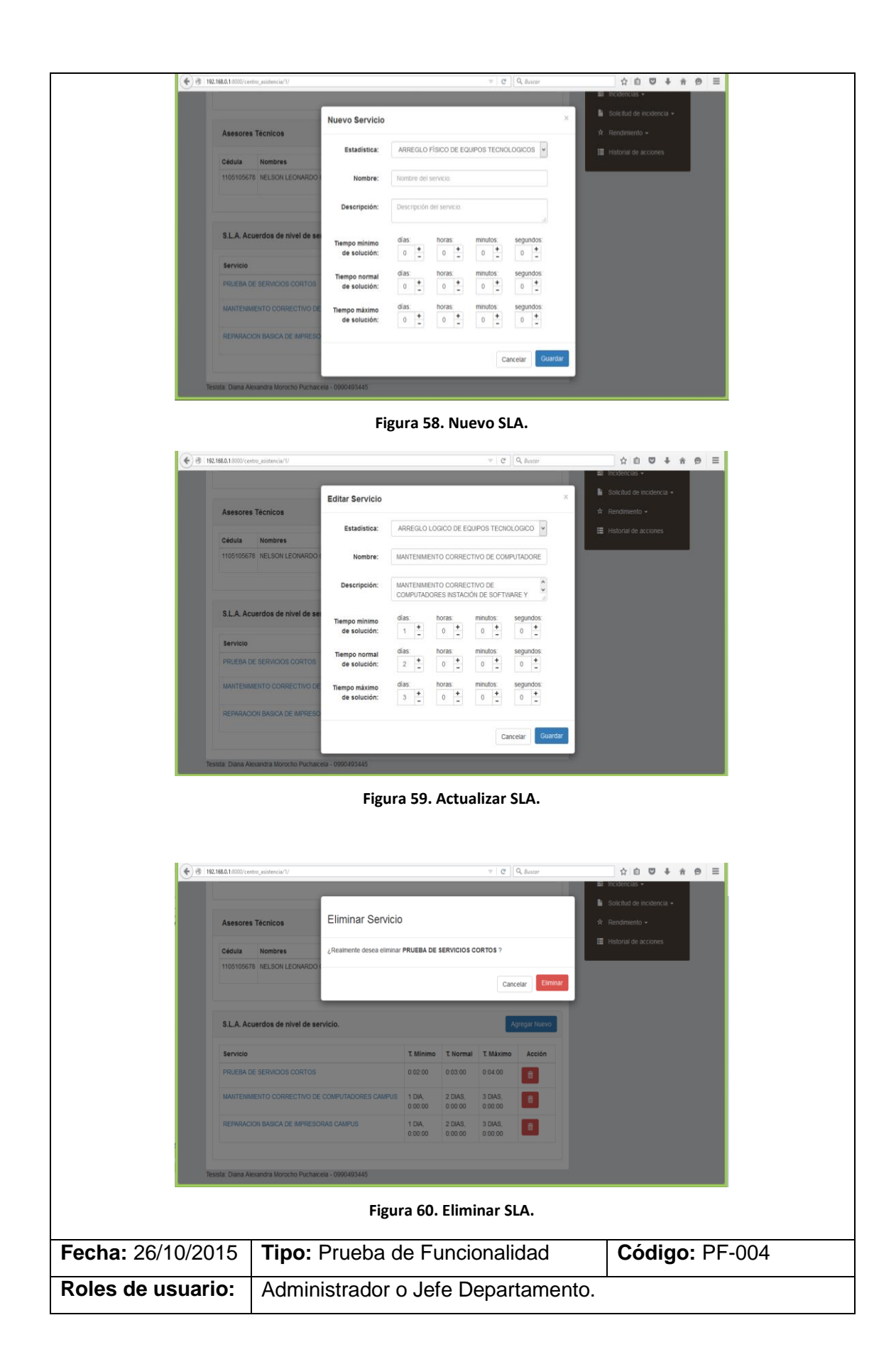

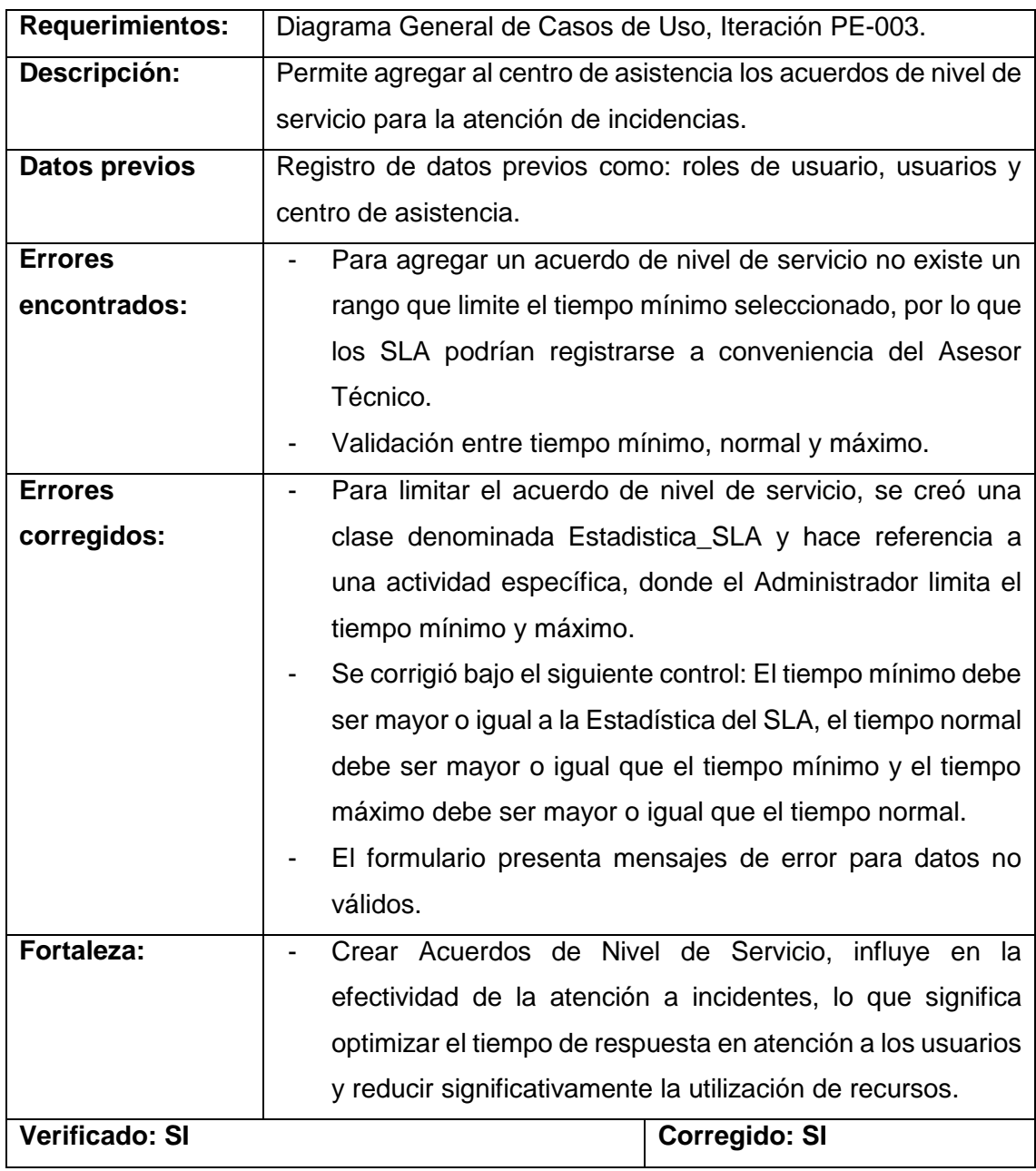

**Tabla 50. Prueba de Funcionalidad PF-004**

#### $6.4.2.2.$ **EJECUCIÓN DE PRUEBAS DE INTERFAZ DE USUARIO**

Luego de la primera socialización del sistema realizada en la Unidad de Telecomunicaciones e Información, se autorizó la segunda socialización en la Sección de Soporte Técnico y Mantenimiento con el personal administrativo de ese departamento y, para validar las pruebas de interfaz de usuario planteadas en este Plan de Verificación y Validación se aplicó la encuesta del Anexo 10, que contiene preguntas específicas que permiten aceptar de forma cierta la navegabilidad y funcionalidades del sistema, además de verificar si éste cumple con el principal proceso de negocio de ésta

dependencia. De la premisa anterior, a continuación en la Figura 61 se muestra el principal proceso de negocio con la utilización del sistema.

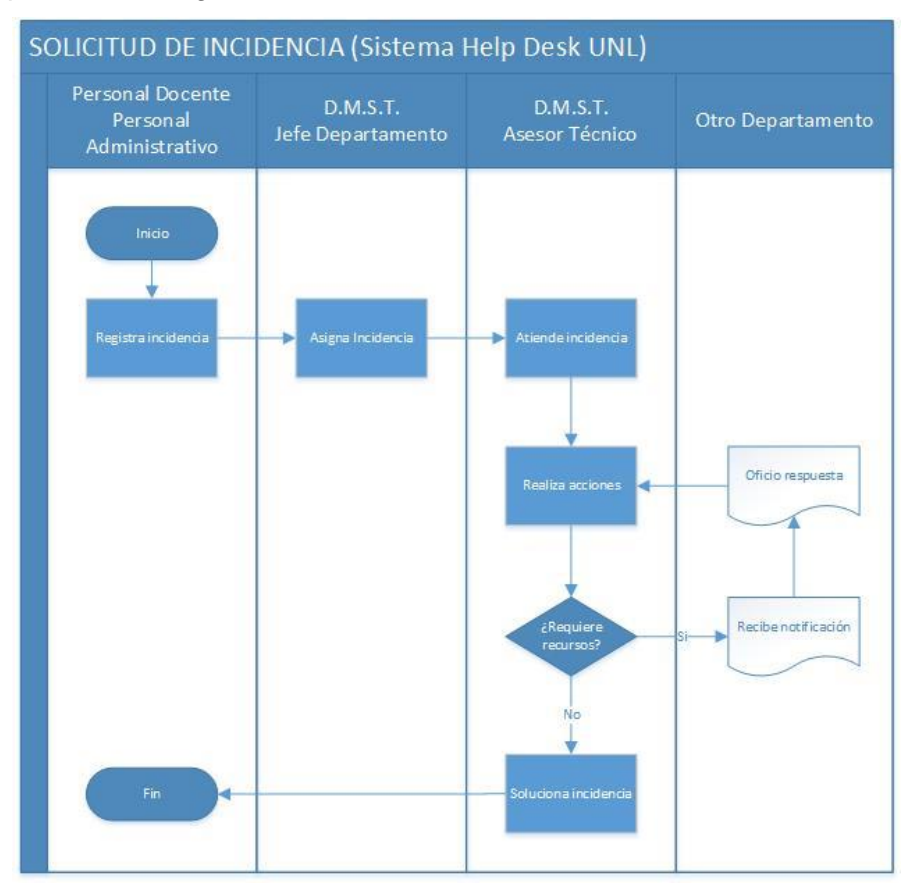

**Figura 61. Diagrama del proceso solicitud de incidencia con el sistema Help Desk.**

Si se compara el diagrama de procesos de la Figura 2 con el diagrama de procesos de la Figura 61, en un mismo contexto (Ejem. Atasco de papel en una impresora) se puede deducir dos entornos de ejecución del proceso de solicitud de incidencia que se muestra en la Tabla 51.

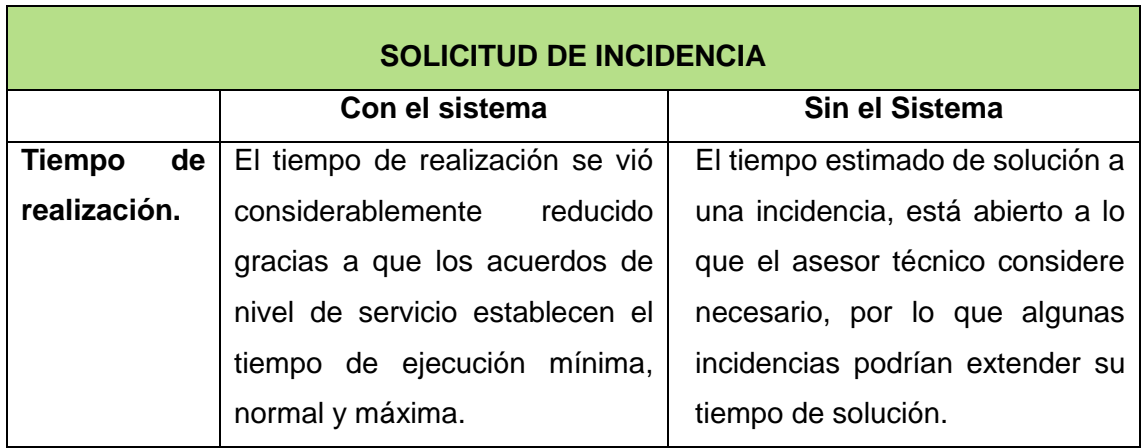

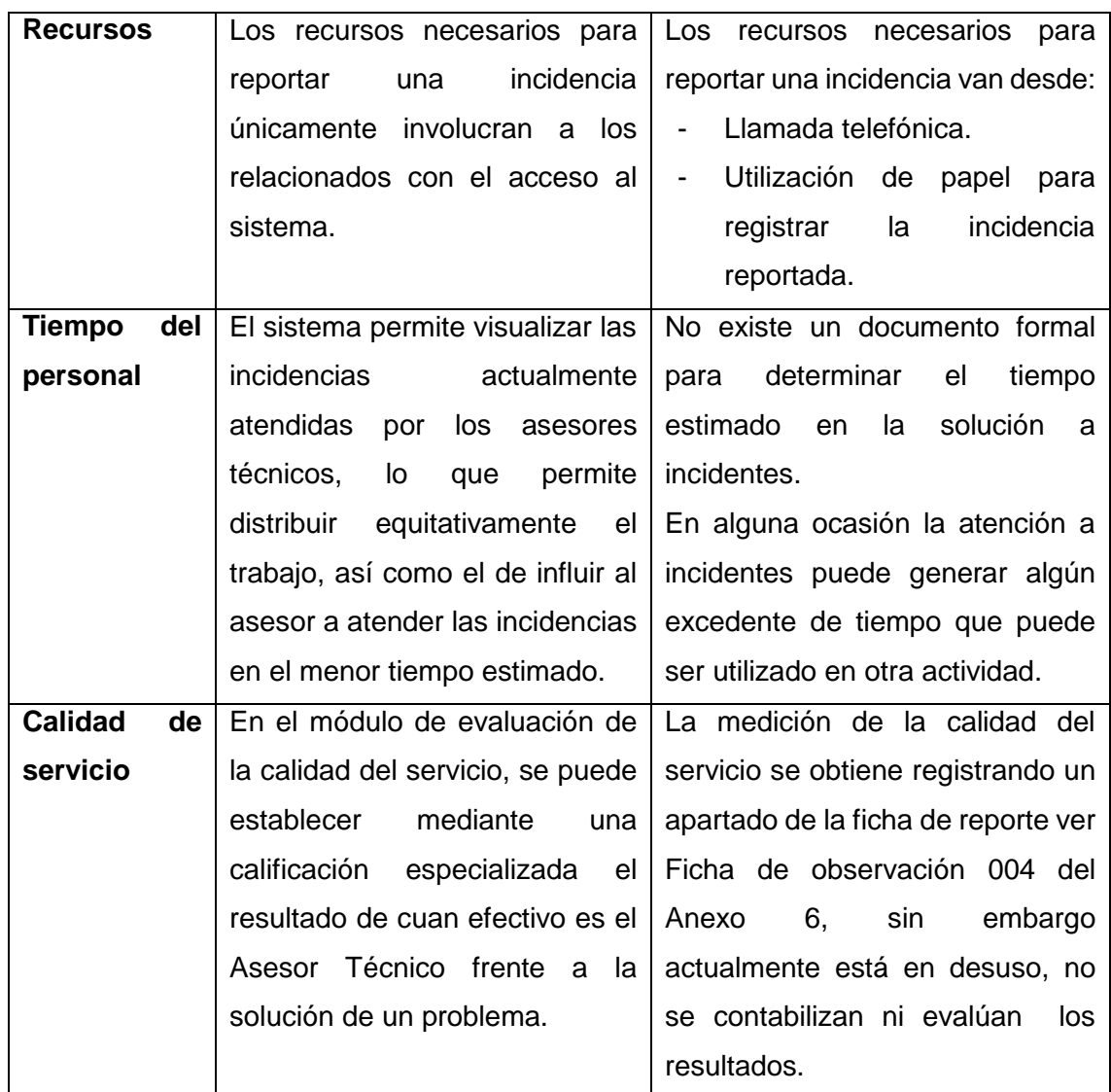

**Tabla 51. Comparativa de procesos.**

De lo que se puede deducir que el sistema aporta considerablemente en la solución a incidentes.

Seguidamente se procede a realizar las pruebas establecidas en el plan de validación y verificación. De manera general se ha aplicado 4 encuestas, a los 4 tipos de usuarios del sistema, de las que se pudo obtener los siguientes resultados.

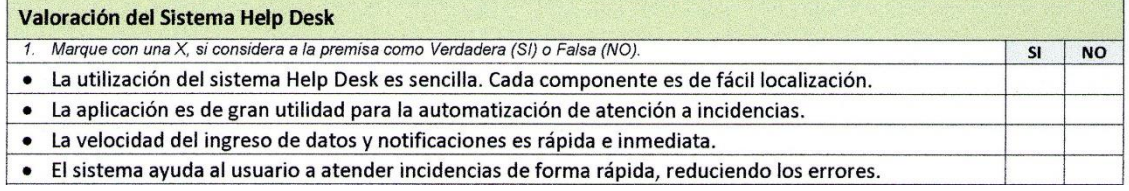

**Figura 62. Preguntas de la encuesta.**
Para obtener el resultado de la usabilidad del sistema, es decir la facilidad con que las personas pueden utilizar la aplicación para lograr la consecución de los objetivos, se planteó la siguiente pregunta.

- **La utilización del sistema Help Desk es sencilla. Cada componente es de fácil localización. Si ( ) No ( )**

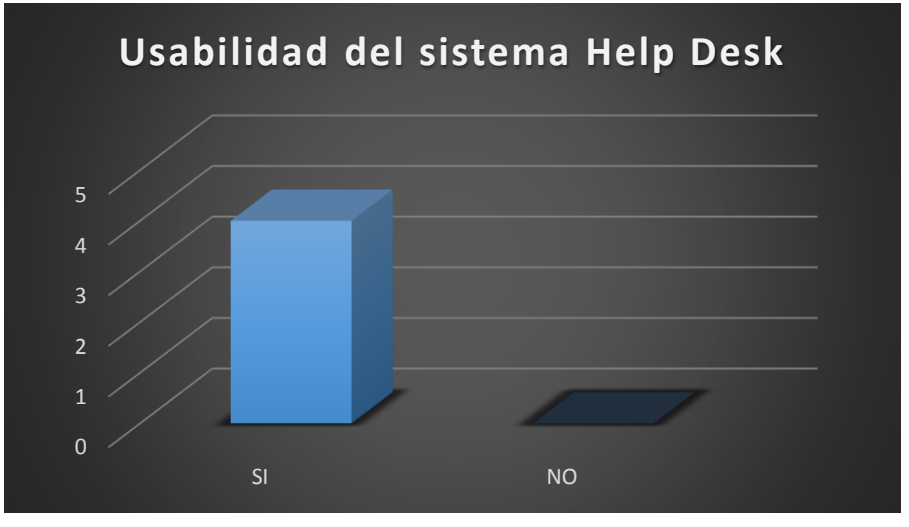

**Figura 63. Respuesta de usabilidad del sistema Help Desk.**

**INTERPRETACIÓN:** Cuatro de cuatro encuestados respondió que la afirmación era verdadera, es decir que no tuvieron inconveniente para usar la aplicación, por tanto se deduce que el sistema es de fácil uso.

Para definir el grado de aceptación de la aplicación, se aplicó la siguiente pregunta

- **La aplicación es de gran utilidad para la automatización de atención a incidencias. Si ( ) No ( )**

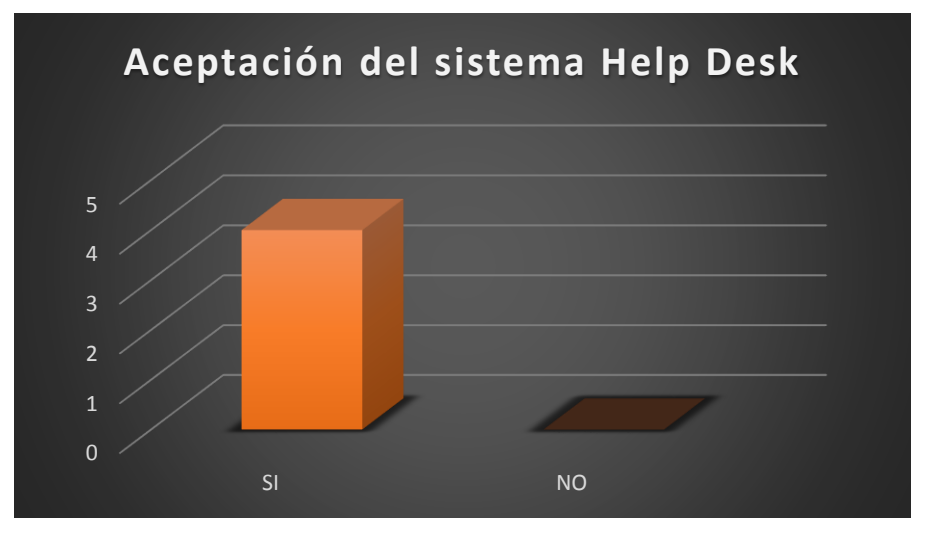

**Figura 64. Respuesta de aceptación al sistema Help Desk.**

**INTERPRETACIÓN.** Cuatro de cuatro encuestados respondió que la afirmación era verdadera, es decir que la aplicación es aceptada como solución a la atención de incidencias.

Para definir el grado de efectividad de la aplicación, se aplicó la siguiente pregunta:

- **La velocidad de ingreso de datos y notificaciones es rápida e inmediata.**

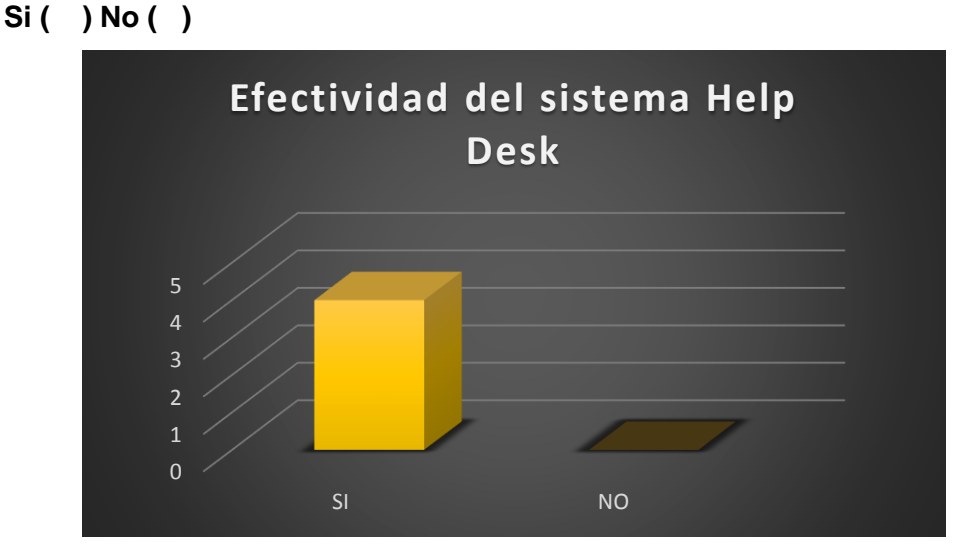

**Figura 65. Efectividad del sistema Help Desk.**

**INTERPRETACIÓN:** Cuatro de cuatro encuestados respondió que la afirmación era verdadera, es decir que la aplicación es efectiva en cuando a ingreso de datos y envío de notificaciones.

Para definir, el grado de utilidad del sistema, se aplicó la siguiente pregunta:

- **El sistema ayuda al usuario a atender incidencias de forma rápida, reduciendo los errores. Si ( ) No ( )**

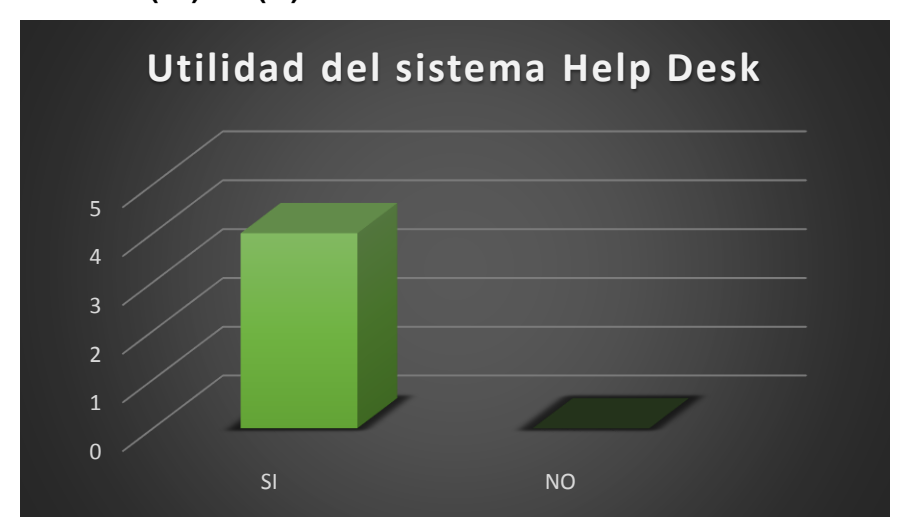

**Figura 66. Utilidad del sistema Help Desk.**

**INTERPRETACIÓN:** Cuatro de cuatro encuestados respondió que la afirmación era verdadera, es decir que la aplicación es útil.

Posteriormente, al aplicar la sección específica para cada rol de usuario de la encuesta, se obtuvo los siguientes resultados.

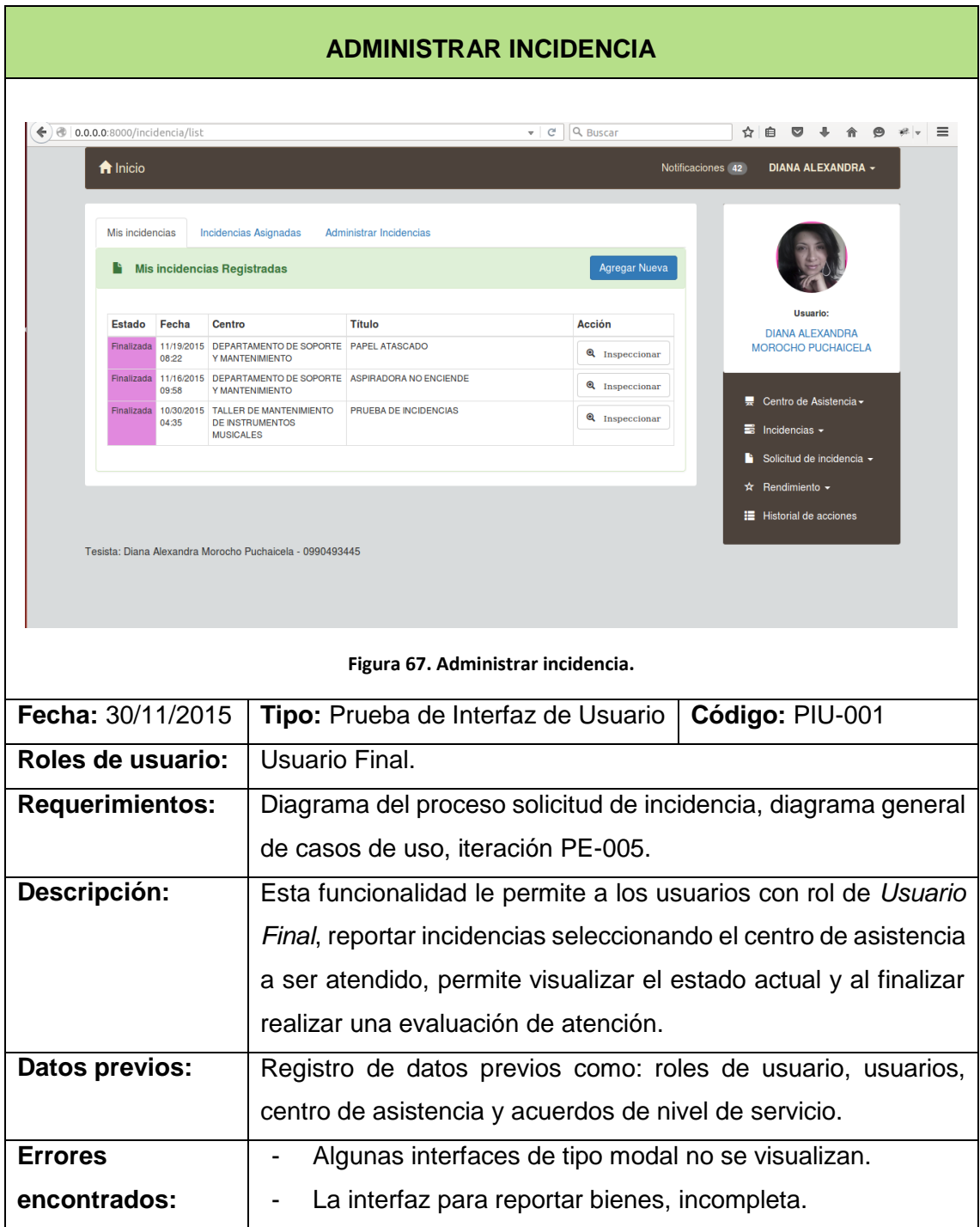

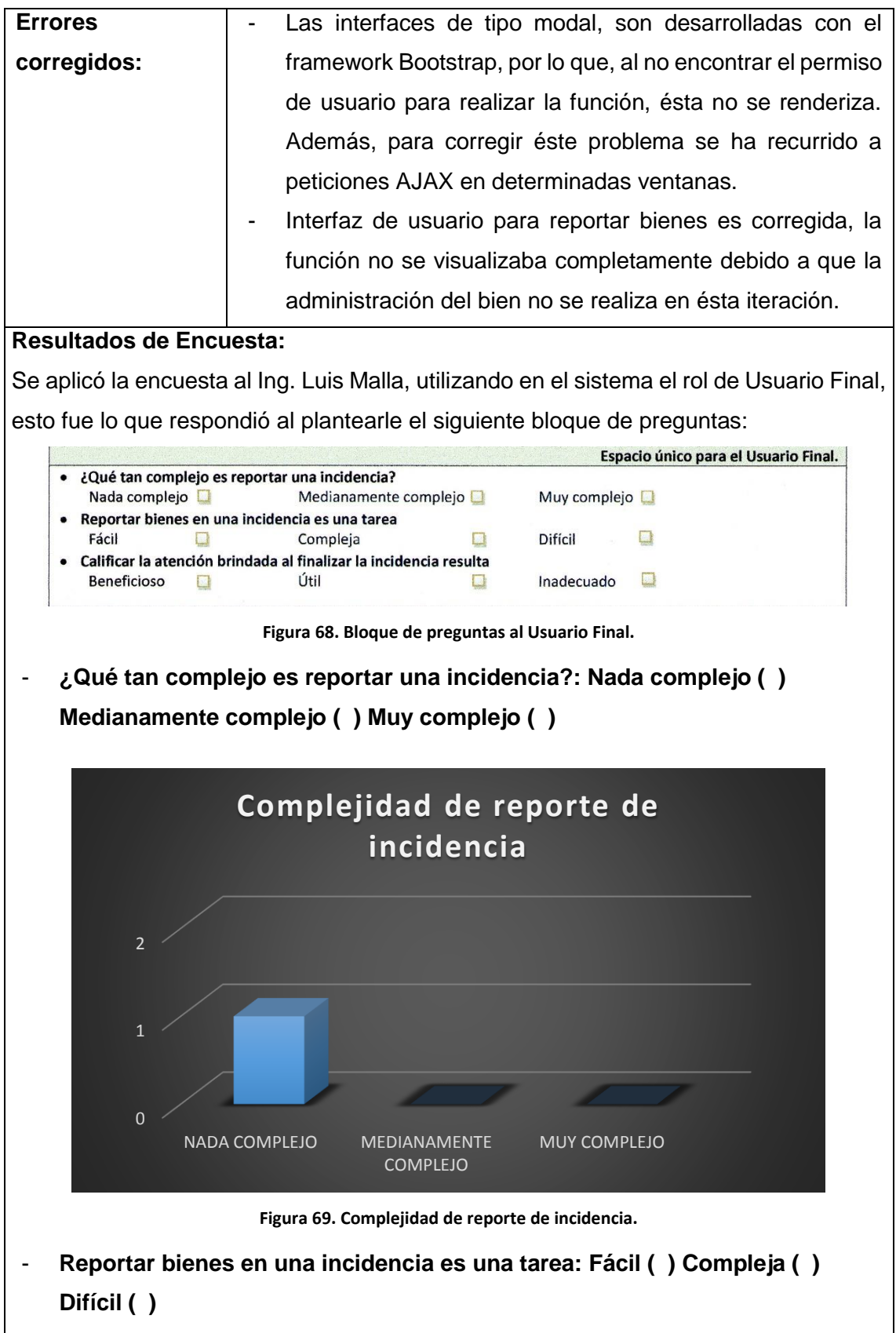

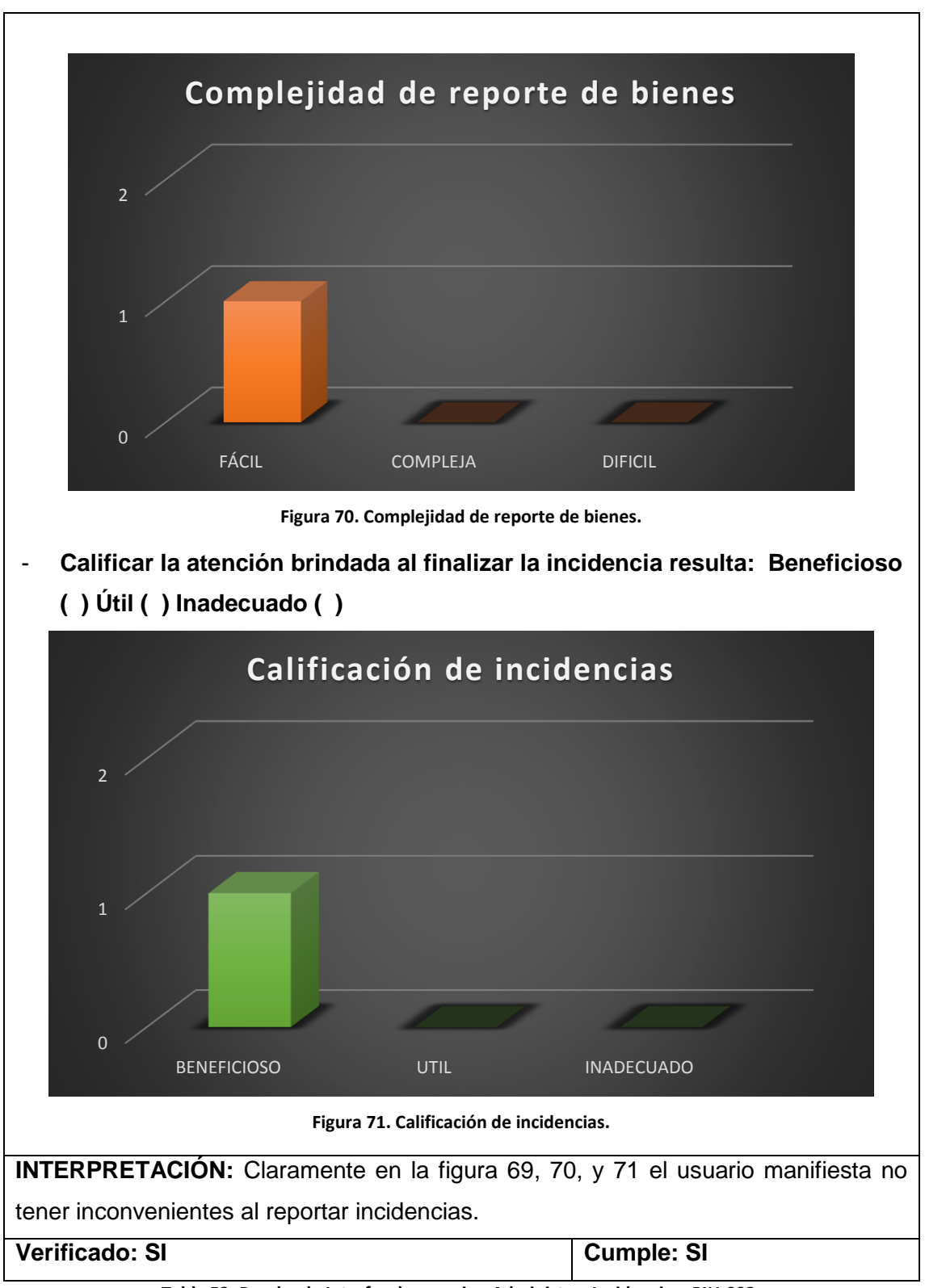

**Tabla 52. Prueba de Interfaz de usuario - Administrar Incidencia – PIU-002.**

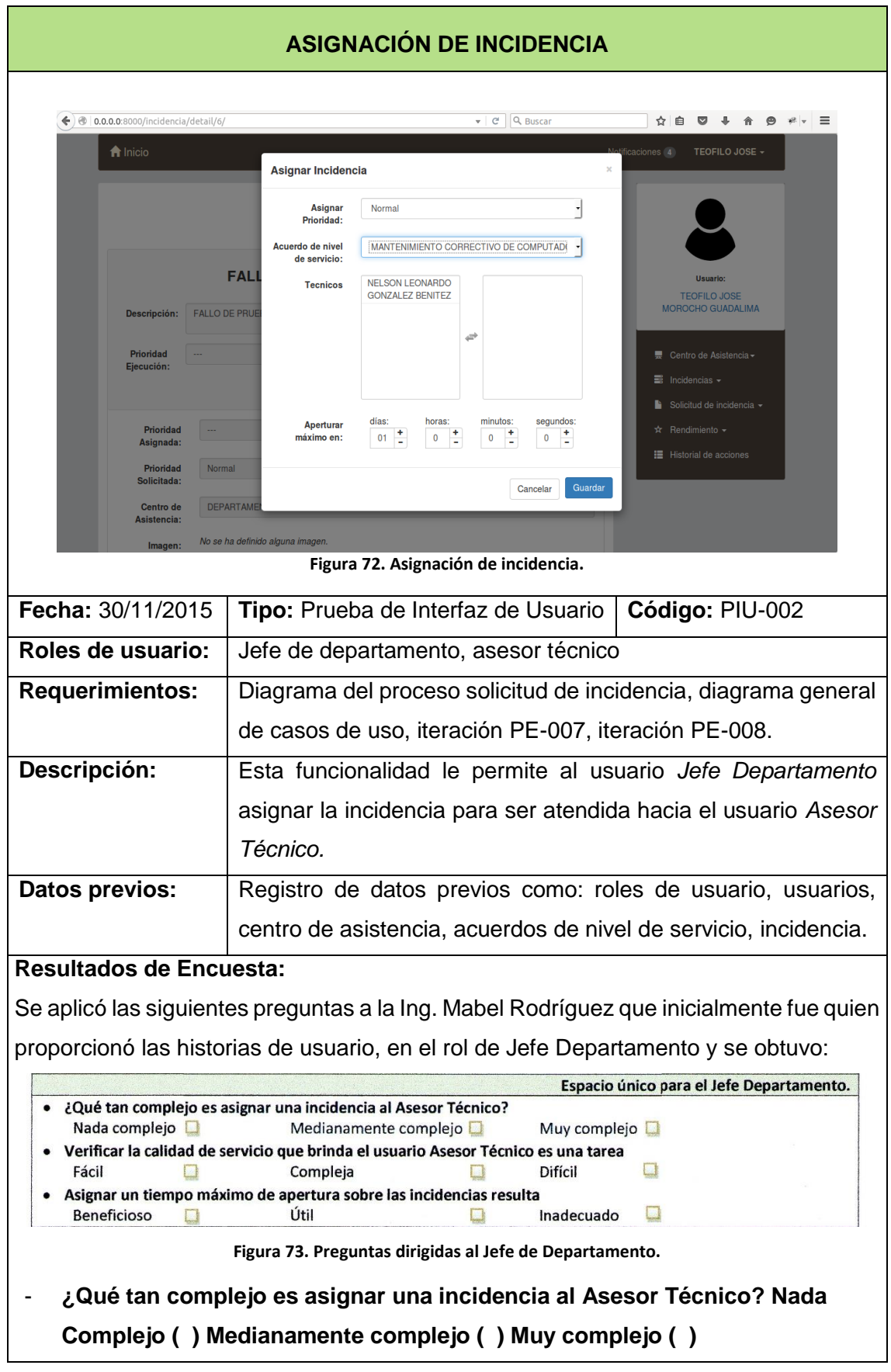

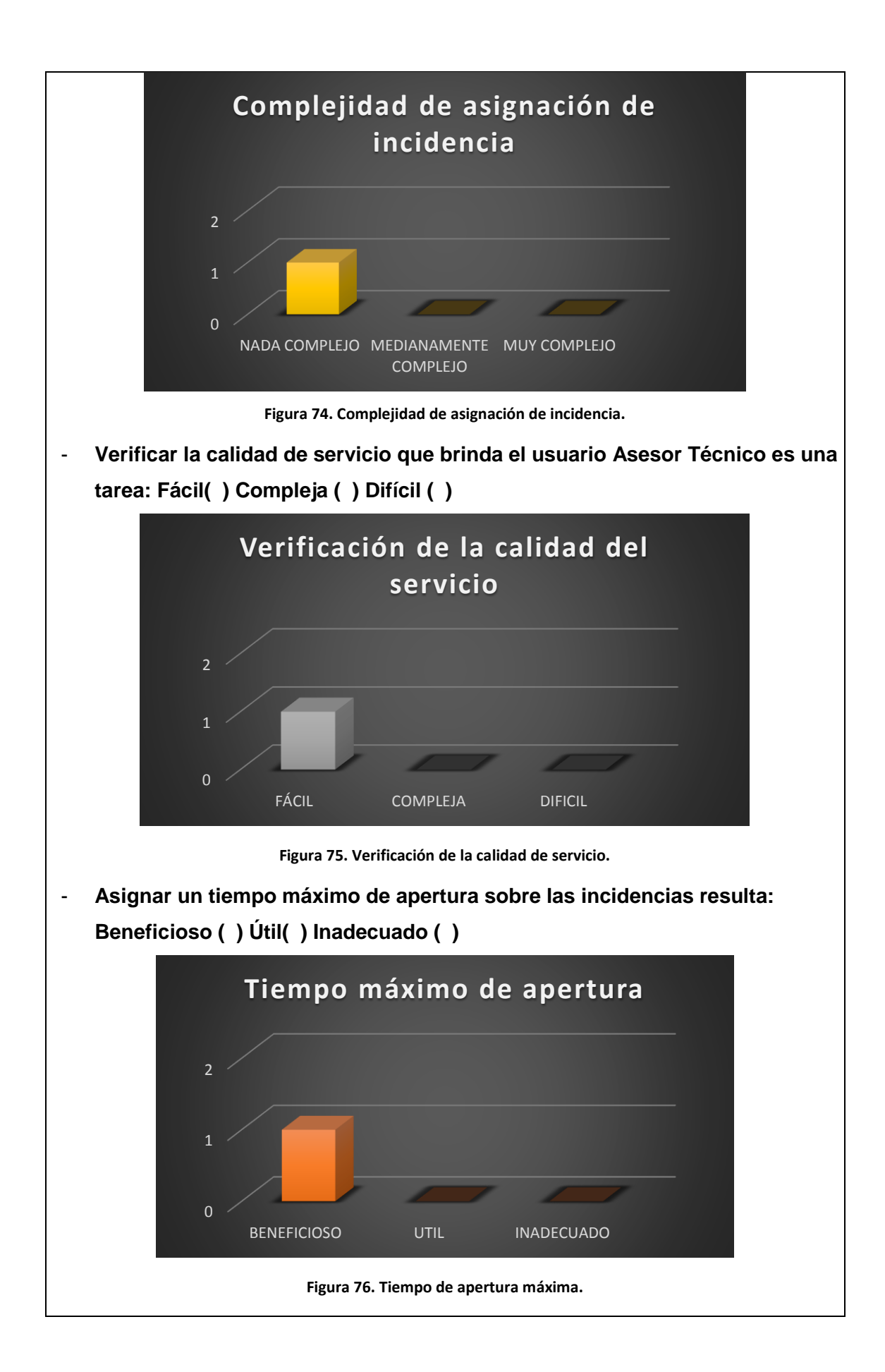

**INTERPRETACIÓN:** Claramente en la figura 74, 75, y 76 el usuario manifiesta no tener inconvenientes al asignar incidencias.

### **Verificado: SI Cumple: SI**

**Tabla 53. Prueba de Interfaz de usuario - Asignar Incidencia – PIU-002.**

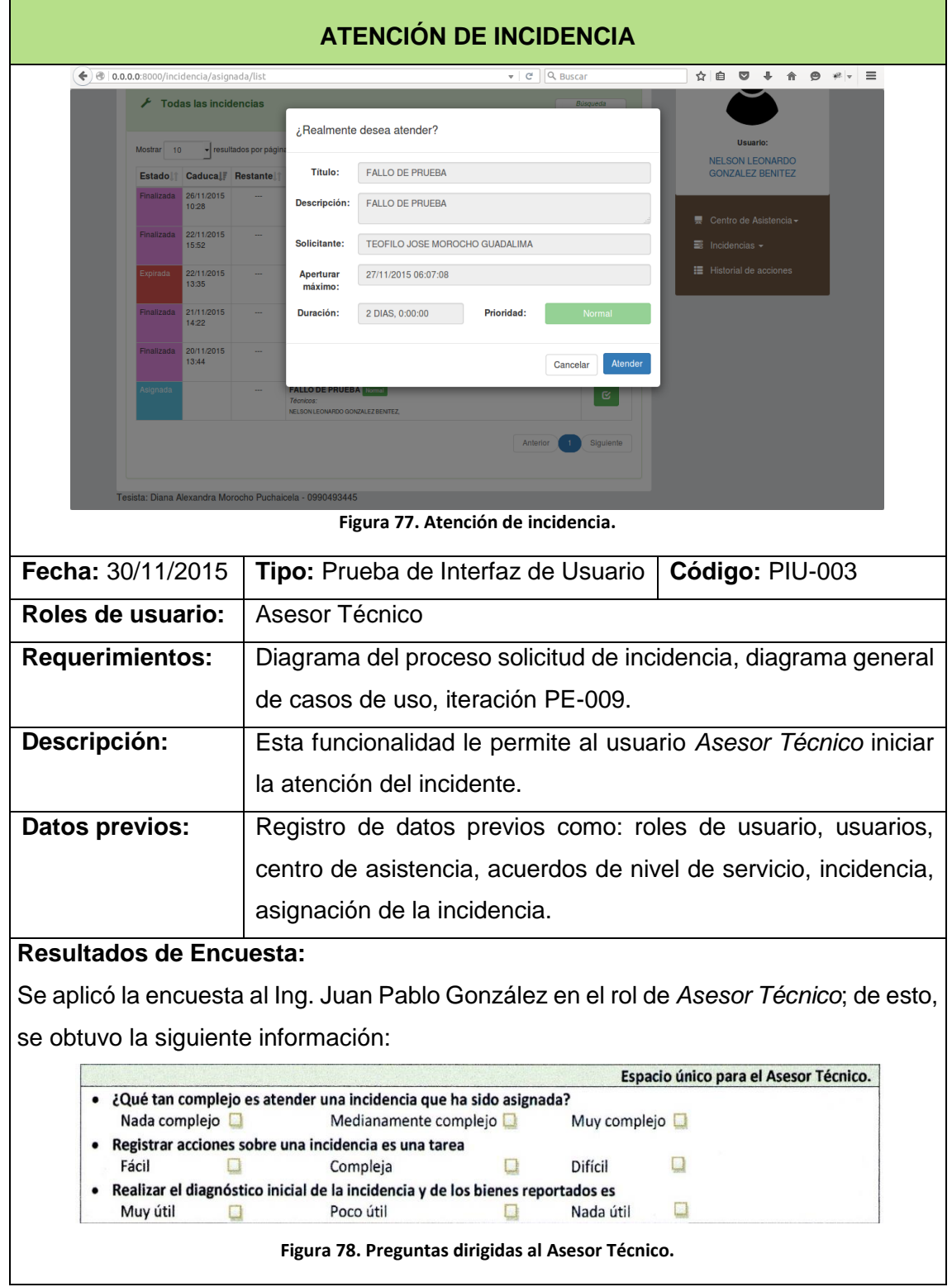

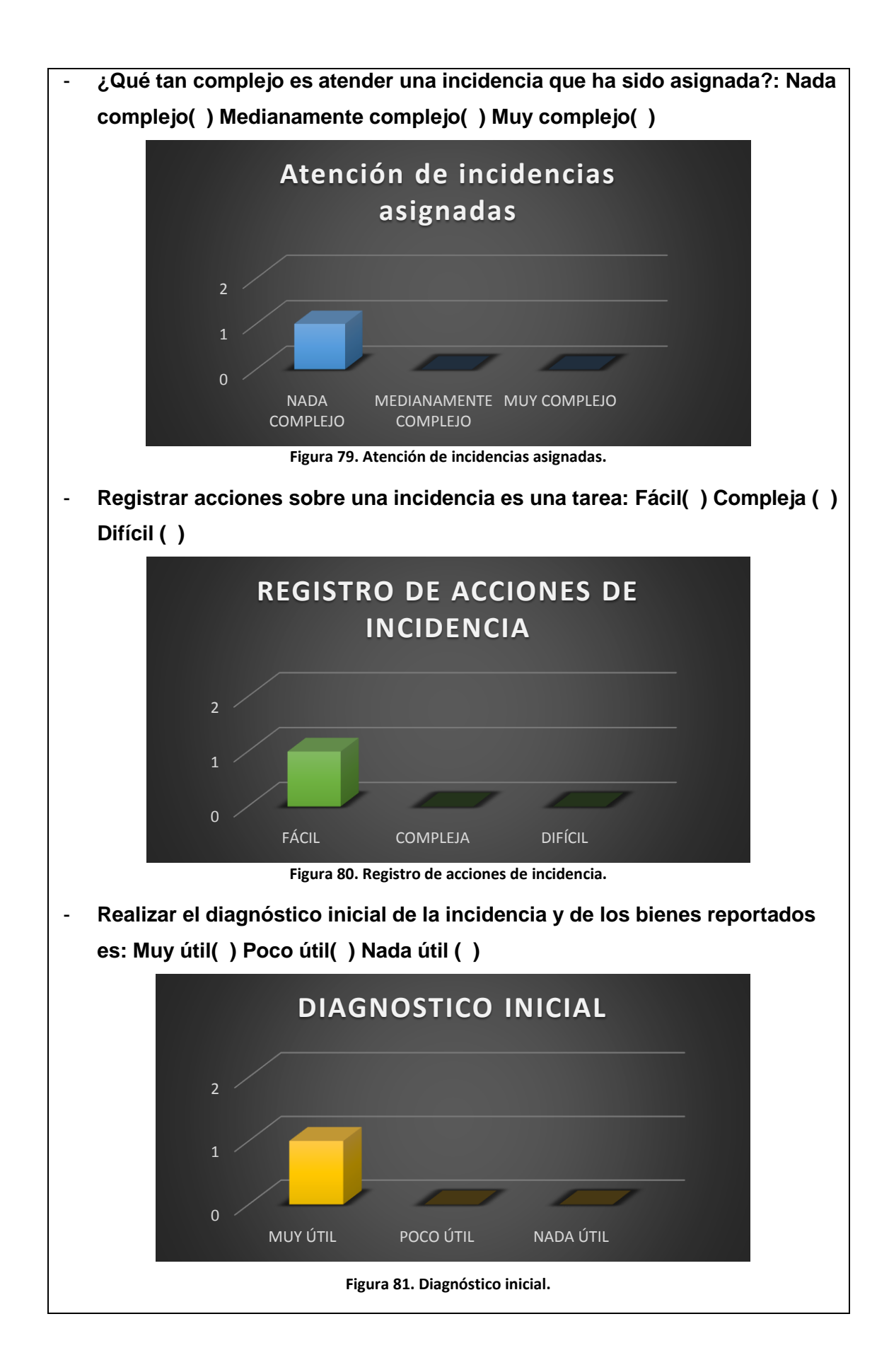

**INTERPRETACIÓN:** Claramente en la figura 79, 80, y 81 el usuario manifiesta no tener inconvenientes al atender incidencias.

**Verificado: SI Cumple: SI**

**Tabla 54. Prueba de Interfaz de usuario – Atender Incidencia – PIU-003**

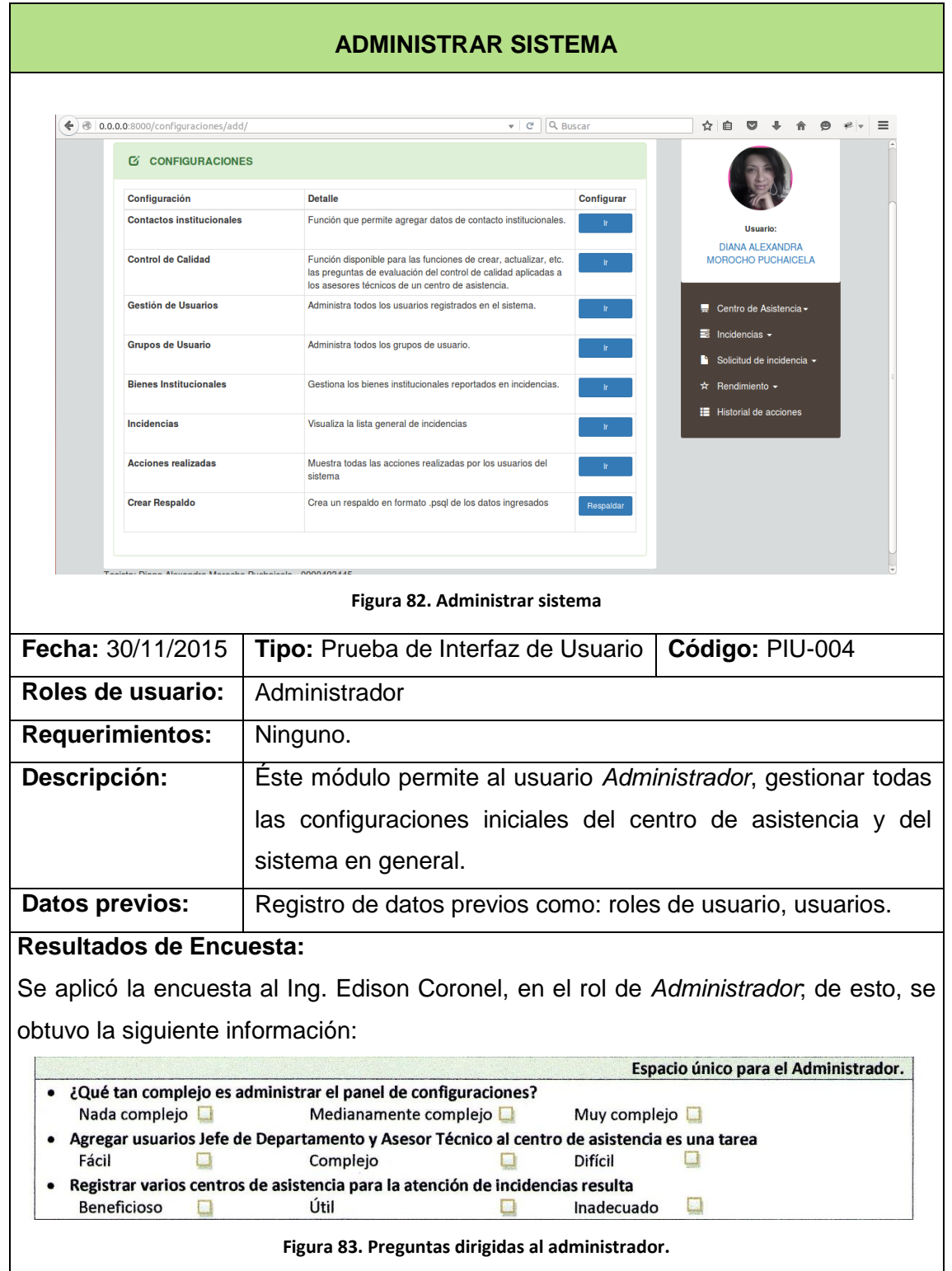

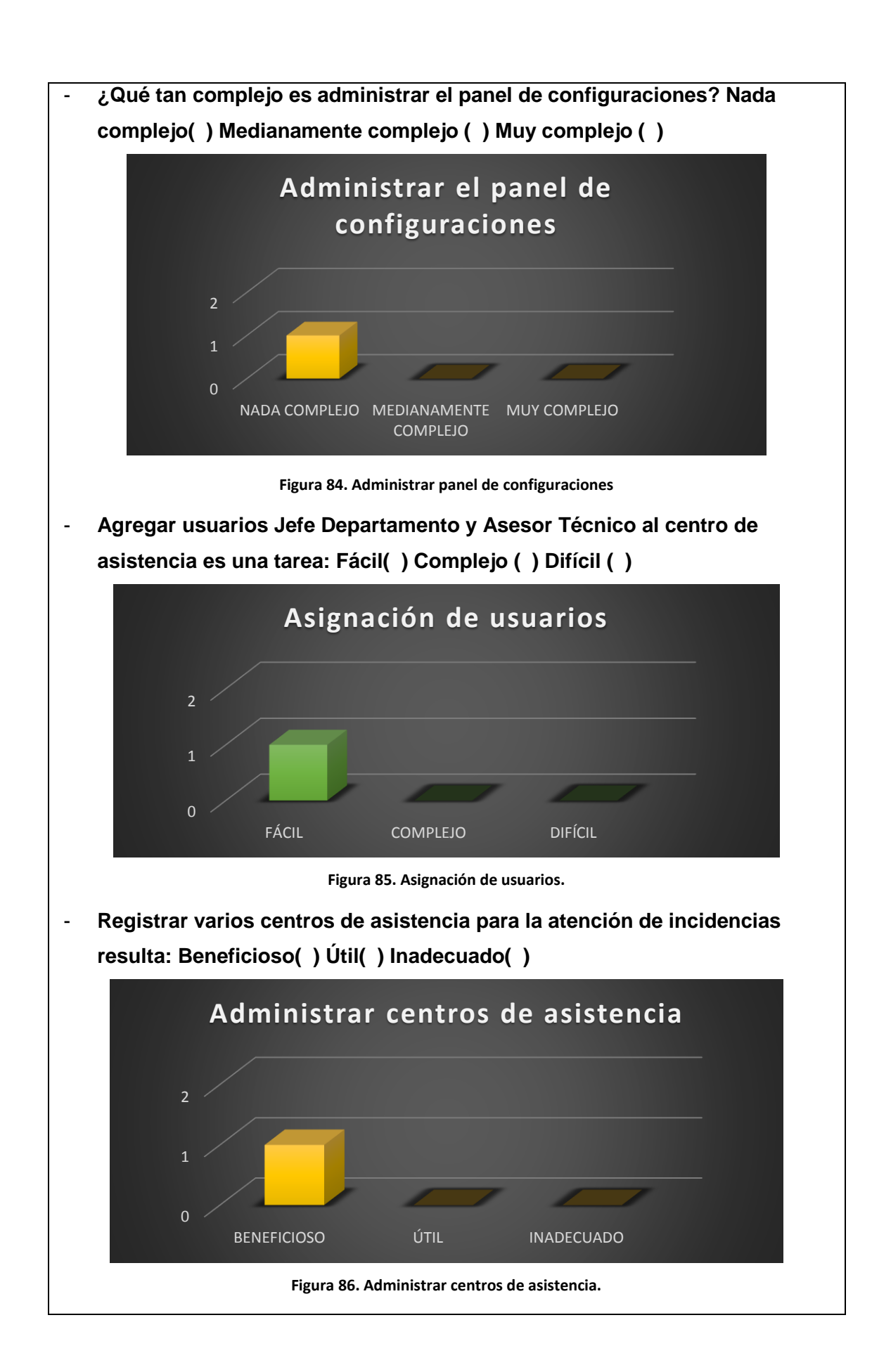

**INTERPRETACIÓN:** Claramente en la figura 84, 85, y 86 el usuario manifiesta no tener inconvenientes al administrar el sistema.

**Verificado: SI Cumple: SI**

**Tabla 55. Prueba de Interfaz de usuario – Administrar Sistema – PIU-004**

#### $6.4.2.3$ **EJECUCIÓN DE PRUEBAS DE CARGA**

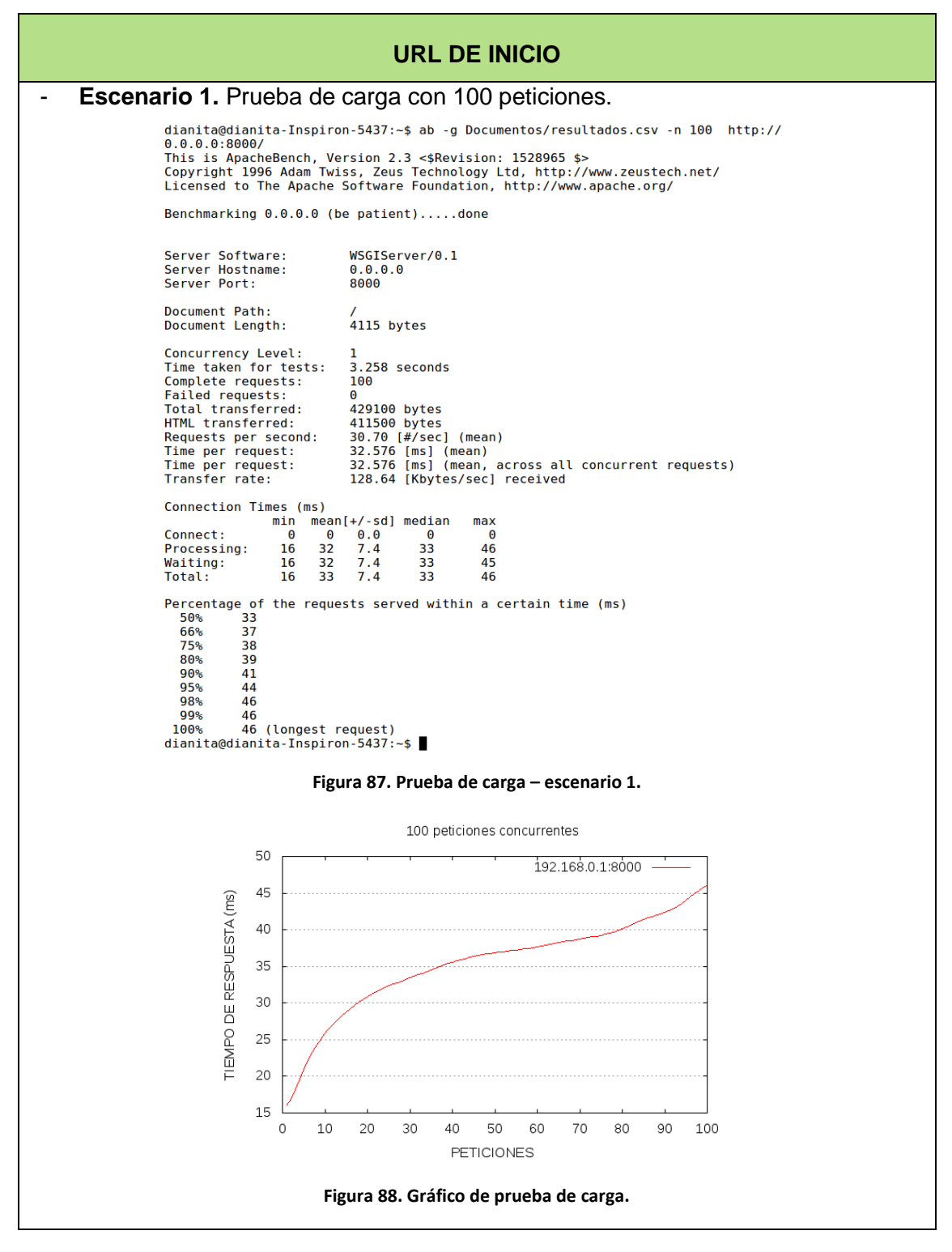

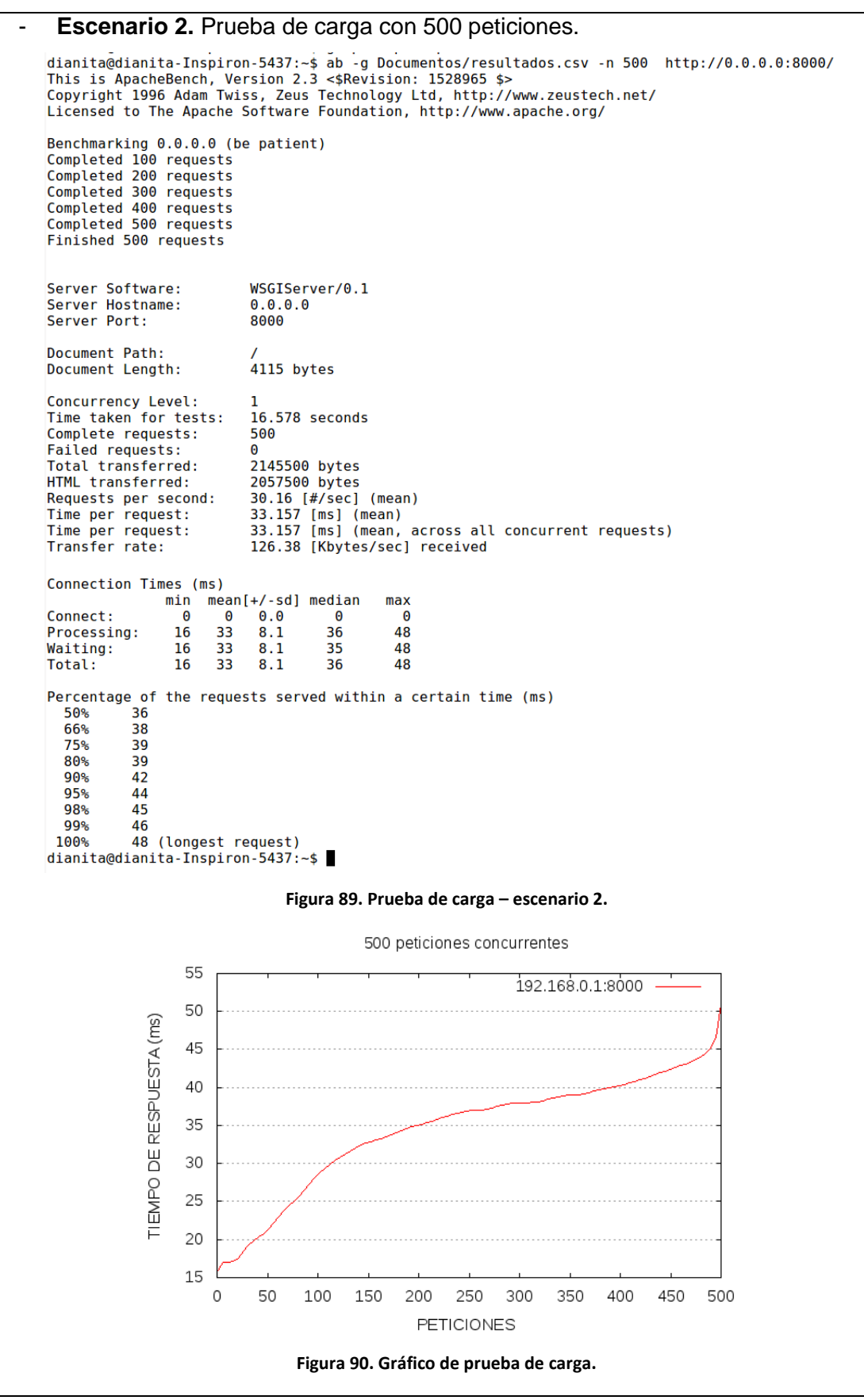

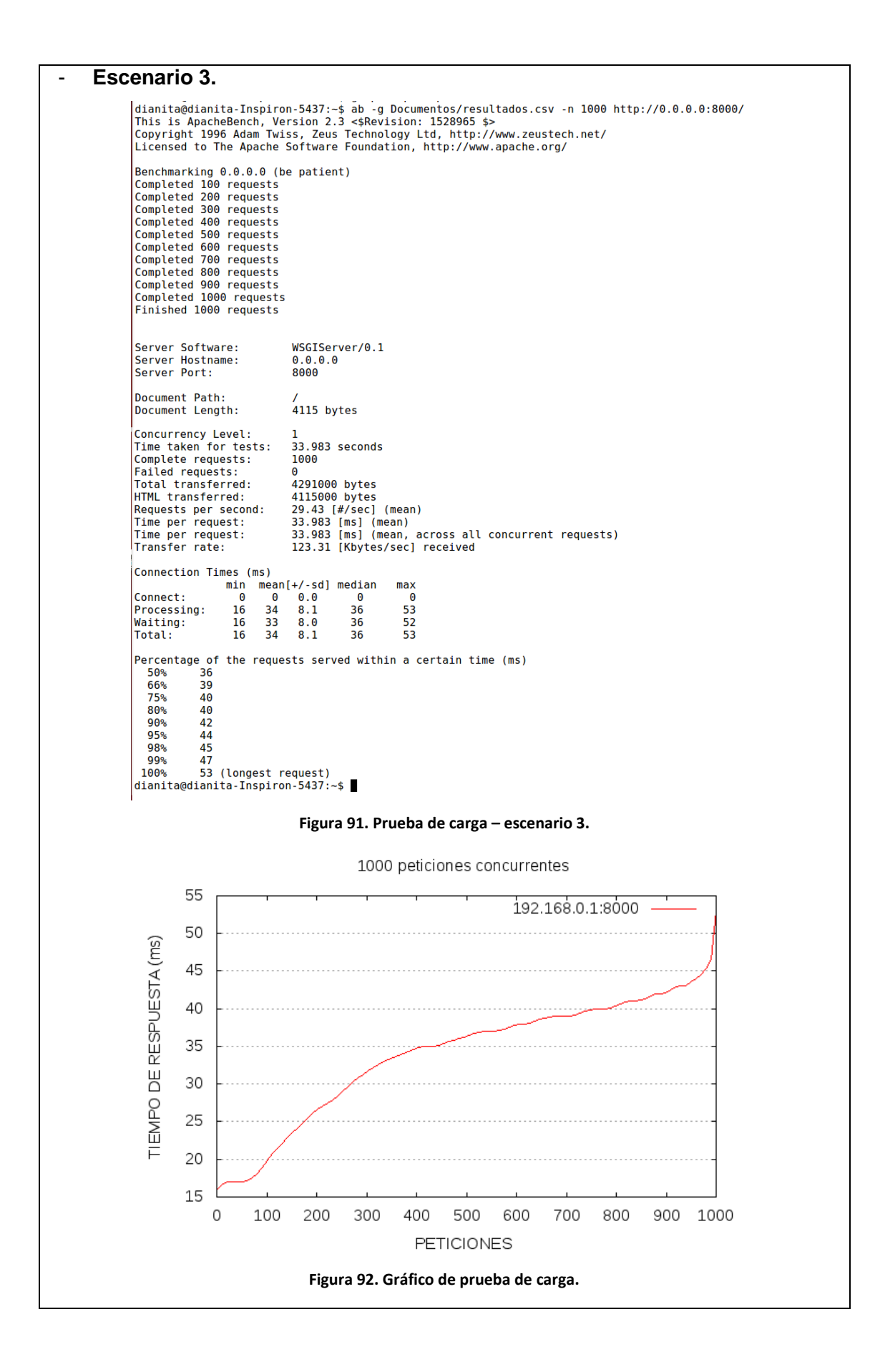

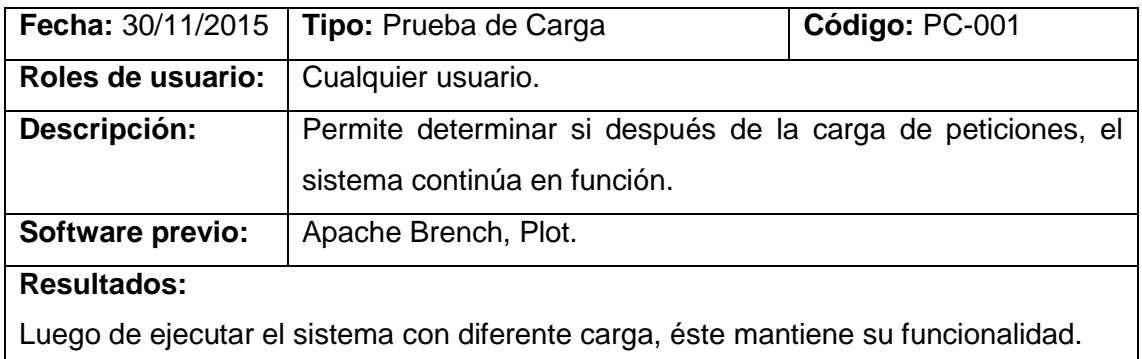

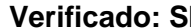

**Verifical of Cumple: SI** 

**Tabla 56. Prueba de Carga – URL de Inicio.**

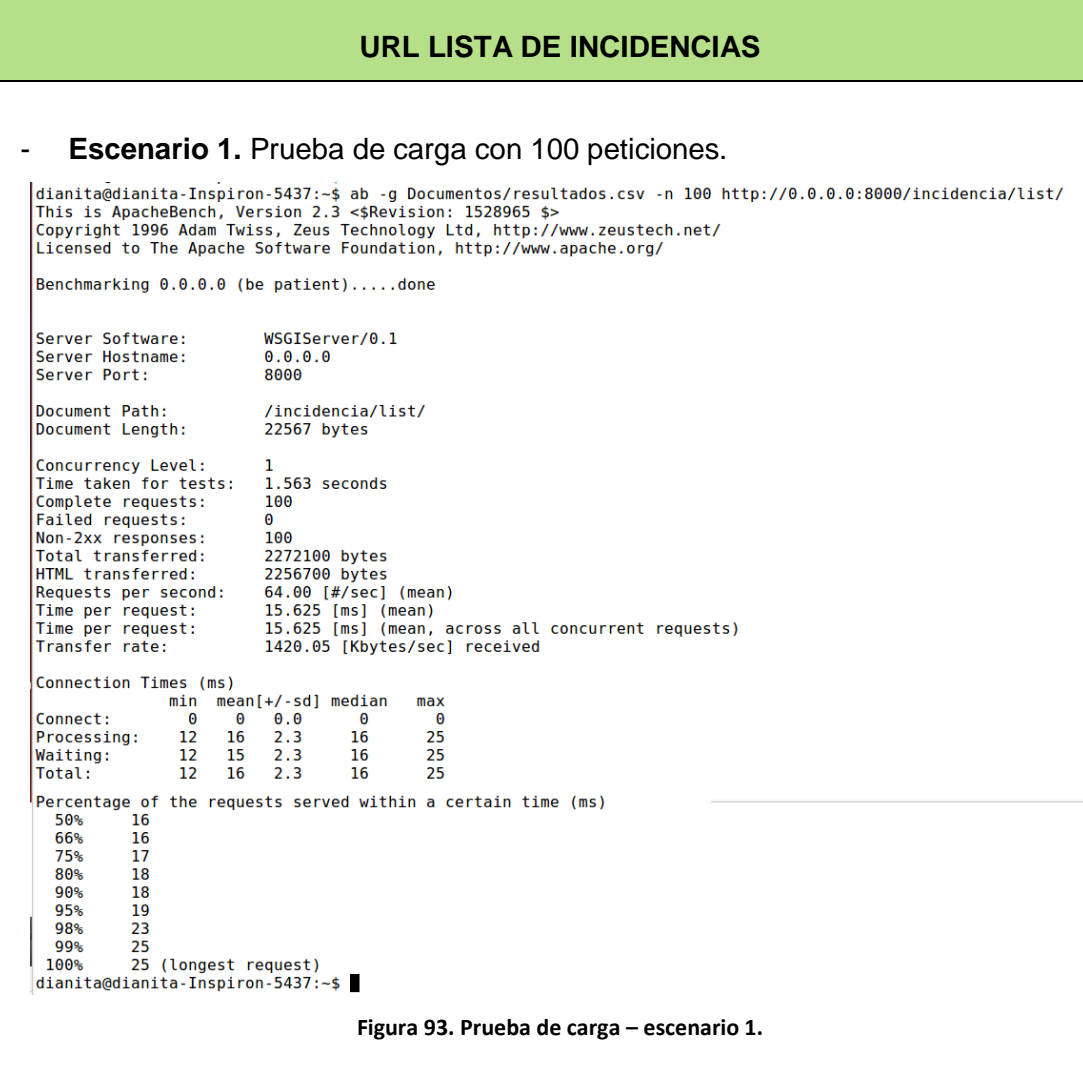

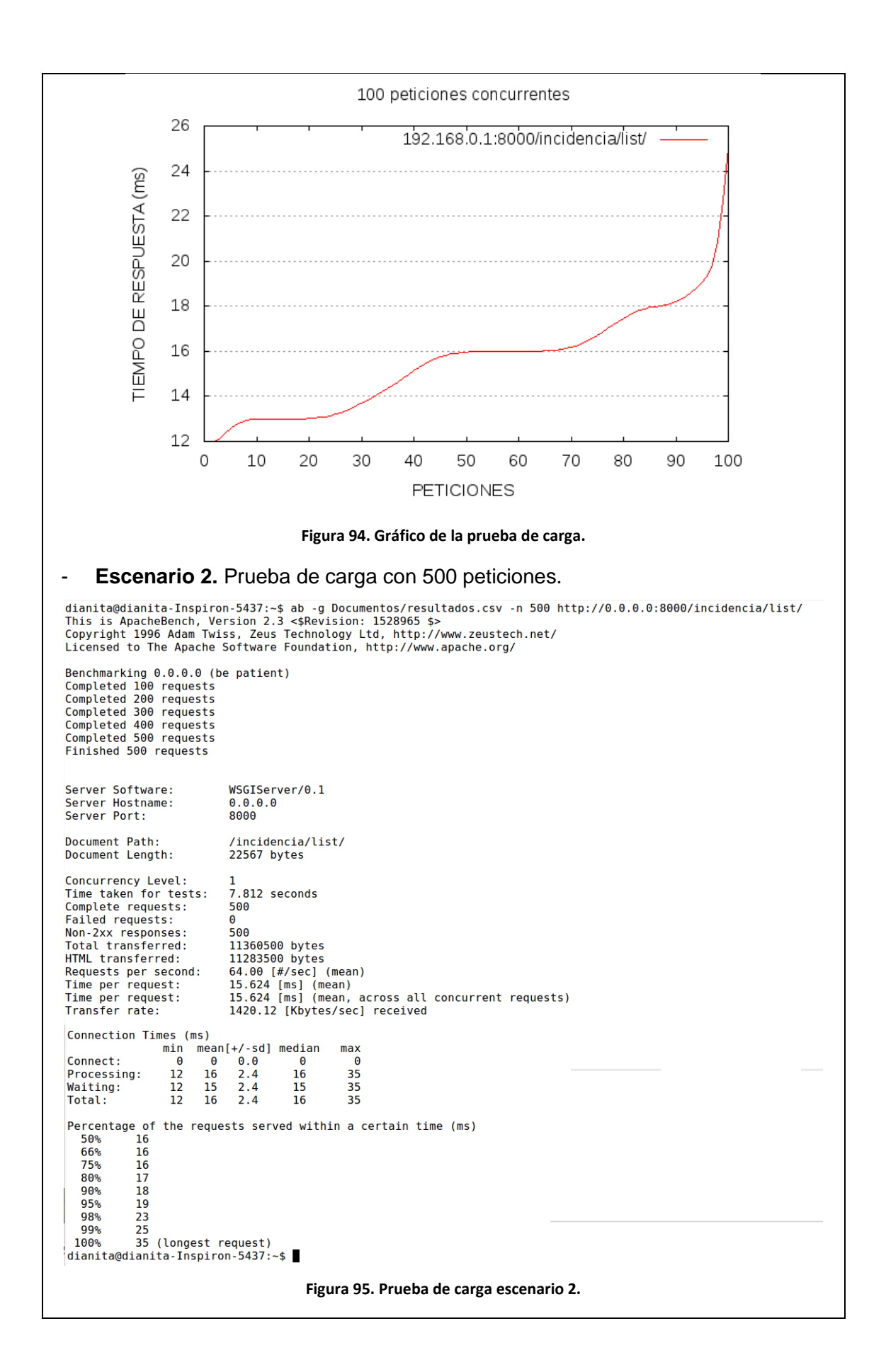

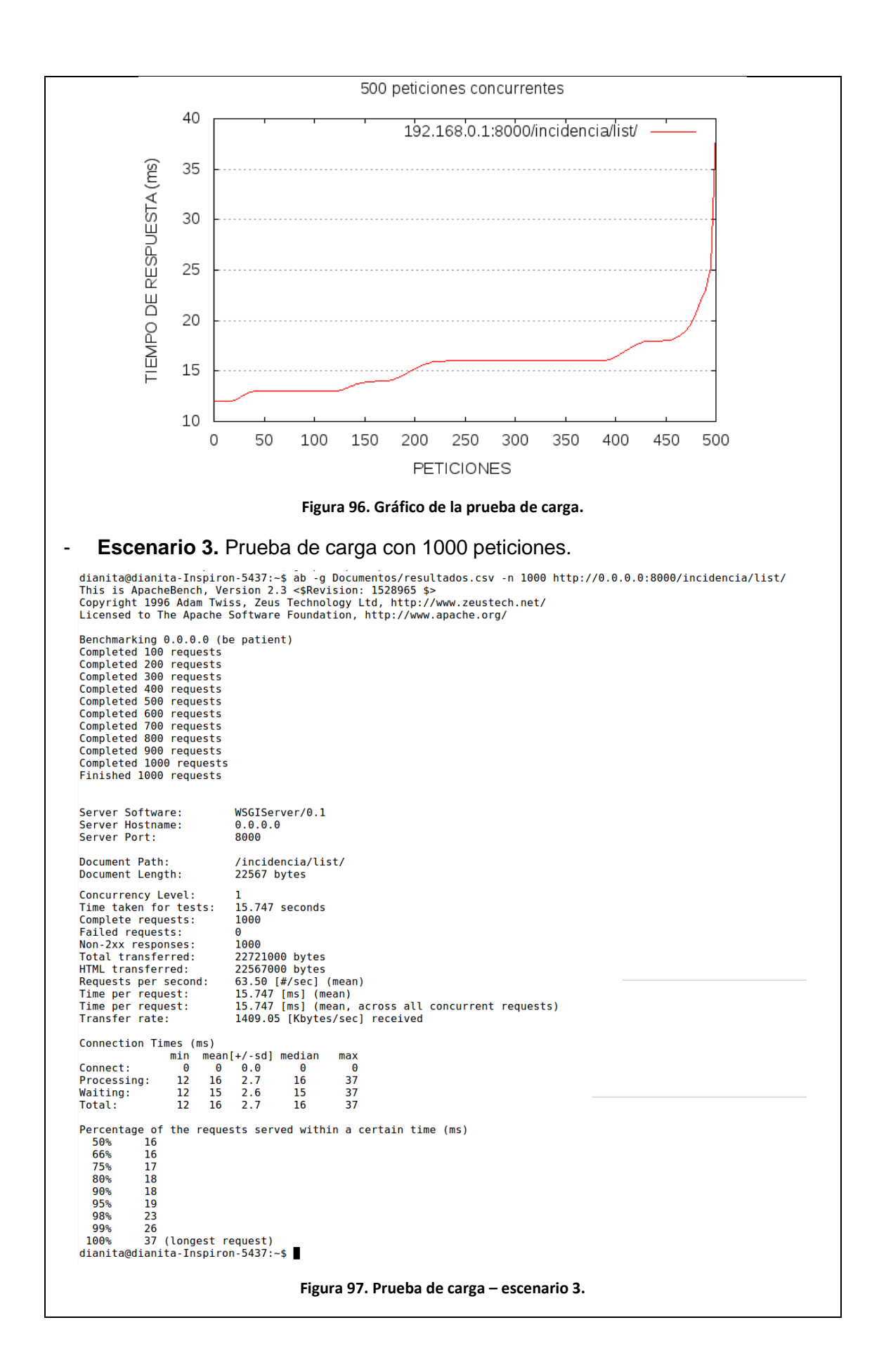

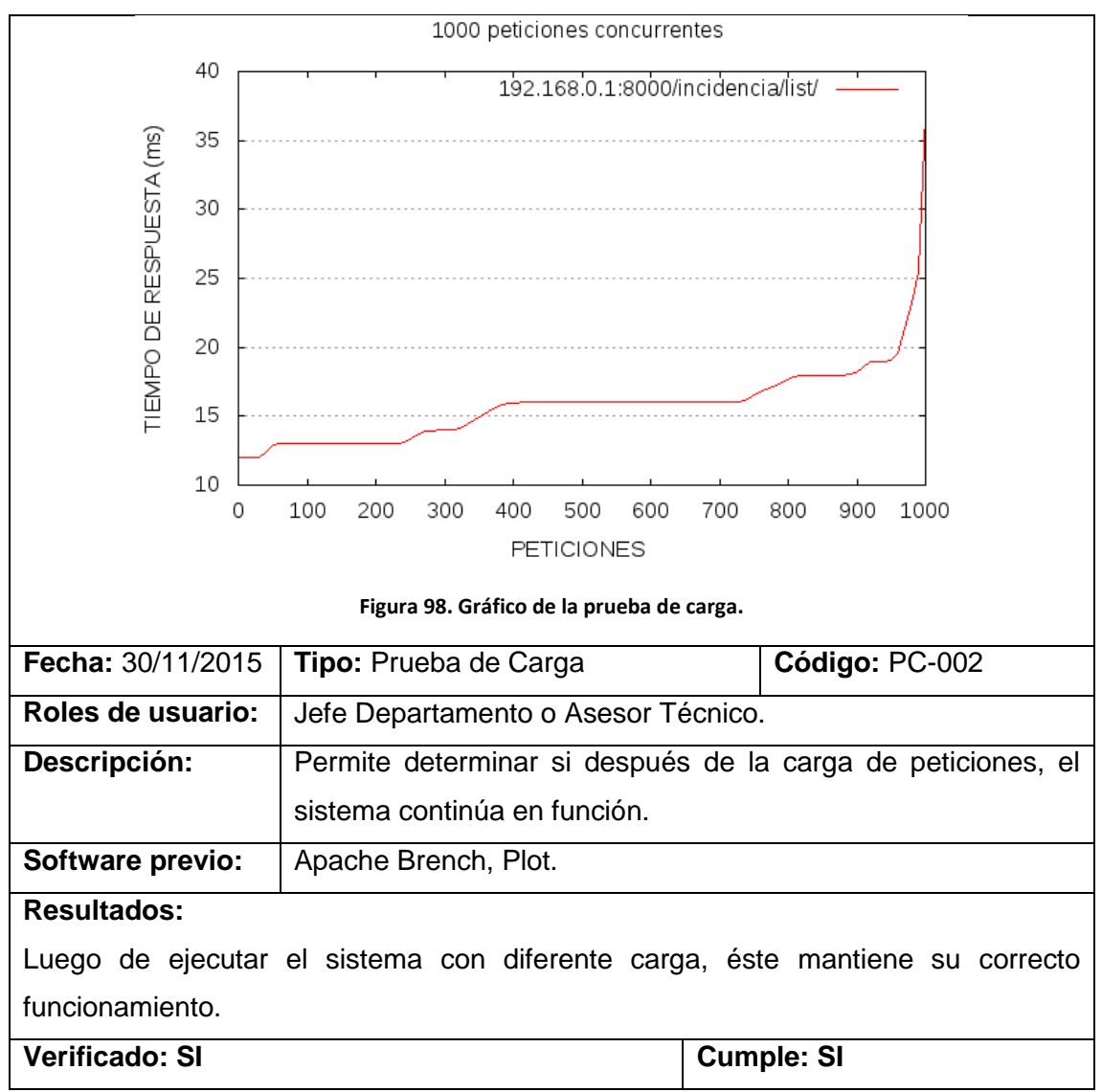

**Tabla 57. Prueba de Carga – URL Lista de Incidencias.**

### **6.4.2.4. RESUMEN DE CARGA DE DATOS**

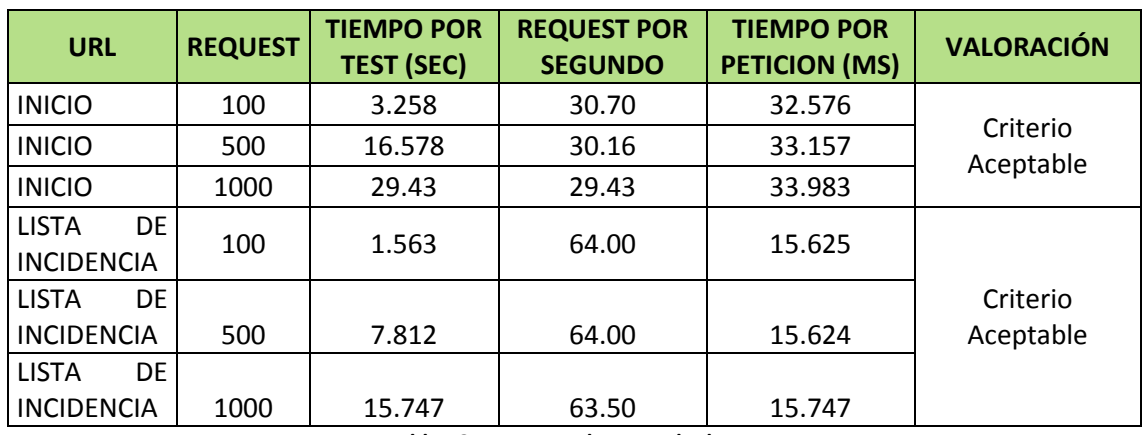

**Tabla 58. Resumen de carga de datos.**

# 7. DISCUSIÓN

#### $7.1.$ **DESARROLLO DE LA PROPUESTA**

El desarrollo del presente proyecto denominado **"SISTEMA HELP DESK PARA EL DEPARTAMENTO DE MANTENIMIENTO Y SOPORTE TÉCNICO DE LA UNIVERSIDAD NACIONAL DE LOJA"**, permitió implementar un sistema web de entorno cliente servidor, utilizando el lenguaje de programación Python aplicando el patrón de diseño Modelo Vista Controlador a través del framework Django.

El objetivo general y los objetivos específicos se cumplieron en su totalidad, gracias a la aplicación de la metodología de desarrollo de software XP y la correcta utilización de métodos y técnicas de investigación científica. A continuación se detalla el cumplimiento de cada uno de ellos.

**Objetivo Específico 1:** *"Elaborar el análisis de requerimientos de los procesos administrativos referentes a la atención y solución de iteraciones de incidencias del departamento de Mantenimiento y Soporte Técnico."*

Para cumplir con éste objetivo, se aplicó las técnicas de investigación científica para la recopilación de información, como son la observación directa y la entrevista, de aquí se obtuvo las historias de usuario, velocidad del proyecto, roles de XP, roles de usuario, requerimientos funcionales y no funcionales y definición del plan de iteraciones, para mayor detalle Ver el apartado 6.1. Fase de Planeación, 6.1.1, 6.1.2, 6.1.3, 6.1.4, 6.1.5, 6.1.6, 6.1.7.

**Objetivo Específico 2:** *"Diseñar el sistema utilizando como base el análisis de requerimientos funcionales bajo el uso de la metodología de desarrollo de software XP"*

Para dar cumplimiento a éste objetivo, se toma como punto de partida a los artefactos definidos en el Objetivo Específico 1 y el estudio realizado sobre la metodología ITIL (Ver el apartado 4.2.3. Metodología ITIL), para desarrollar la metáfora del sistema, el diagrama general de casos de uso, modelos conceptuales y tarjetas CRC (Ver el apartado 6.2. Fase de Diseño, 6.2.1, 6.2.2, 6.2.3, 6.2.4)

**Objetivo Específico 3:** *"Implementar los módulos de administración de procesos definidos en el análisis de requerimientos y diseño de software"*

Para cumplir éste objetivo, previamente se realizó la configuración de la tecnología utilizada (Ver el apartado 4.2.1. Arquitectura del sistema y 4.2.2. Herramientas y tecnología). Se ha codificado los módulos establecidos en el análisis de requerimientos y en el diseño, aplicando el patrón Model-View-Template, utilizando el lenguaje de programación Python con el framework Django y Postgresql en la capa de datos y aplicando el plan de iteraciones que propone el uso de la metodología XP (Ver el apartado 6.3. Fase de Codificación, 6.3.1, 6.3.2).

### **Objetivo Específico 4:** *"Ejecutar un plan de validación al sistema Help Desk"*

Para cumplir con éste objetivo, se definió un plan de validación y verificación (Ver el apartado 6.4 Fase de pruebas, Literal 6.4.1, 6.4.2), donde se estableció las técnicas, requerimientos a validar y los tipos de pruebas a aplicar para finalmente ejecutar el plan con las pruebas de funcionalidad, de interfaz de usuario, y carga.

# 8. CONCLUSIONES

- Aplicar métodos y técnicas de investigación científica de forma correcta y oportuna permitieron recolectar información relevante, generar nuevos conocimientos y obtener la verdad sobre los hechos, para optimizar y automatizar el proceso de atención de incidencias del departamento de Mantenimiento y Soporte Técnico de la Universidad Nacional de Loja.
- La utilización de convenciones que ITIL propone sobre el soporte al servicio efectivo, permitió en el sistema Help Desk establecer con norma la atención de incidencias y su solución ágil de modo que el proceso sufra el menor impacto posible y mantenga la continuidad del servicio.
- El sistema Help Desk integra acuerdos de nivel de servicio y, esto facilita que el tiempo de atención a incidencias se optimice, garantizando con métricas el rendimiento eficiente del personal durante la atención.
- La medición de la calidad del servicio del sistema Help Desk influencia a los usuarios que atienden incidencias para mantener el compromiso de cumplir con el objetivo de la calidad.
- Mediante la aplicación del plan de validación y verificación al sistema Help Desk, se pudo establecer el estado favorable de aceptabilidad, usabilidad, efectividad, y utilidad del sistema frente a los usuarios.
- La metodología de desarrollo de software XP facilitó la construcción del sistema Help Desk gracias a, su alto grado de adaptabilidad frente a los cambios realizados en la definición de requerimientos y, la producción de más desarrollo y menos documentación.
- La tecnología utilizada en el desarrollo fue la adecuada, puesto que estas herramientas poseen importantes características para adaptarse e integrarse unas con otras, y así construir un software que cumplió con los requerimientos funcionales y las necesidades el usuario.

## 9. RECOMENDACIONES

- Aplicar todas las convenciones del estándar ITIL para sistemas robustos y de mayor alcance o amplitud, debido a que la atención a incidencias no es el principal objetivo sino también el de emplear planes de contingencia, diagnóstico rápido en la toma de decisiones, el análisis cuantitativo y cualitativo de gestión de problemas y cambios.
- Ampliar el alcance de las funcionalidades de los sistemas comerciales de atención a incidencias, en cuanto a la valoración de la calidad de servicio, centros de asistencia múltiple, FAQ, acceso remoto y conexiones LDAP para acoplarse con sistemas a la medida.
- Integrar al sistema de atención a incidentes, como parte de los servicios tecnológicos de la Universidad Nacional de Loja, ya que permite la continuidad de los demás procesos operativos.
- Aplicar un plan de contingencia y seguridad de la información al Sistema Help Desk con la finalidad de analizar los posibles riesgos y afrontar desastres de diversos tipos.
- Utilizar el formato de presentación de las pruebas de éste documento, como un artefacto para la documentación de ejecución de pruebas de la metodología XP, puesto que presenta campos de información útil para determinar los errores encontrados y corregidos en cada iteración.
- Utilizar la tecnología aplicada en la construcción del software de éste proyecto, de manera especial el framework Django, debido a que, provee estructuras de codificación rápida como las "clases basadas en vistas" y la curva de aprendizaje es baja gracias a su extensa documentación disponible.
- Tomar como base éste proyecto, para desarrollar sistemas de gestión de problemas, que toma como base el reporte de incidencias para determinar cualitativamente y cuantitativamente las causas o factores que generan la problemática con la finalidad de proveer soluciones útiles y efectivas.

# 10. BIBLIOGRAFÍA

- [1] Universidad Nacional de Loja, «Universidad Nacional de Loja,» Unidad de Telecomunicaciones e Información, [En línea]. Available: http://unl.edu.ec/. [Último acceso: 27 Noviembre 2015].
- [2] CEINMER, «Herramientas Empresariales,» 2015. [En línea]. Available: http://herramientasempresariales.com.mx/. [Último acceso: 2015 Mayo 05].
- [3] J. v. Bon, Arjen de Jong, A. Kolthof y M. Pie, Fundamentos de ITIL V3, Van Haren, 2009.
- [4] Universidad de Girona, «Manual introductorio de ICONIX,» 2015. [En línea]. Available: http://www.udg.edu/. [Último acceso: 2015 Junio 15].
- [5] O. Amavizca, A. García y E. López, «Aplicación de la metodología semi-ágil ICONIX para el desarrollo de software,» 2015. [En línea]. Available: http://www.laccei.org/ RefereedPapers/RP246.pdf. [Último acceso: 14 Abril 2015].
- [6] P. Leteiler y C. Penadéz, «Métodologías ágiles para el desarrollo de software: eXtreme Programming (XP),» *Universidad Politecnica de Valencia,* p. 26, 2006.
- [7] C. Anay, Multimedia de Apoyo a la Enseñanza de la Metodología Rup, EAE, 2011.
- [8] M. Díaz, M. Pérez y L. Mendoza, «Propuesta de una metodología de desarrollo de software educativo bajo un enfoque de calidad sistémica,» 2015. [En línea]. Available: http://www.academia-interactiva.com/doc/ise.pdf. [Último acceso: 11 Junio 2015].
- [9] L. Echeverry y L. Delgado, «Caso práctico de la metodología ágil XP al desarrollo de software,» 2007. [En línea]. Available: http://recursosbiblioteca.utp.edu.co/dspace/bitstream/11059/794/1/0053E18cp. pdf. [Último acceso: 24 Noviembre 2015].
- [10] G. Quintanilla, «Verificación y validación,» 2008. [En línea]. Available: http://www.tidap.gob.mx/Presentaciones/talleres/p\_quintanilla.ppt. [Último acceso: 02 Septiembre 2015].
- [11] C. J. Acuña, «Arquitecturas de software,» [En línea]. Available: http://pegasus.javeriana.edu.co/~mad/Arquitecturas%20de%20SW.pdf. [Último acceso: 04 Enero 2016].
- [12] A. Shekhar, *Django,* 2014.
- [13] Libros Web, El libro de Django, S/E, Agosto 2013.
- [14] W3Schools, «W3Schools,» 2016. [En línea]. Available: http://www.w3schools.com/css/css3\_intro.asp. [Último acceso: 2016 Enero 02].
- [15] N. Downie, «Chartis ORG,» 2015. [En línea]. Available: http://www.chartis.org/. [Último acceso: 17 Agosto 2015].
- [16] Nodejs Foundation, «Node.js,» 2015. [En línea]. Available: https://nodejs.org/en/. [Último acceso: 22 Octubre 2015].
- [17] Leninmhs, «Redis, base de datos libre en memoria,» 2015. [En línea]. Available: https://leninmhs.com. [Último acceso: 28 Noviembre 2015].
- [18] Anishmenon, «Django-Realtime,» 2015. [En línea]. Available: https://github.com/anishmenon/django-realtime. [Último acceso: 22 Octubre 2015].
- [19] D. Jean-Mathieu y G. Fréderic, «Proyecto GLPI,» 2015. [En línea]. Available: http://glpi-project.org/spip.php?rubrique25. [Último acceso: 01 Diciembre 2015].
- [20] KMKey es Earcon, «Help Desk,» 2015. [En línea]. Available: http://www.kmkey.com/software\_help\_desk. [Último acceso: 02 Noviembre 2015].
- [21] M. Azorín, Métodos híbridos de investigación y dirección de empresas: ventajas e implicaciones, J.F: CuadEconDir, 2012.
- [22] S. Ceria, Ingeniería de software I. Casos de uso, un método práctico para explorar requerimientos, 2012.
- [23] J. S. S. Garreta, Ingeniería de proyectos informáticos, Graphic Group, 2003.
- [24] J. Yuni y C. Urbano, Técnicas para investigar 2, Córdova, Argentina: Editorial Brujas, 2006.
- [25] A. Holovaty y K. M. Jacob , La guía definitiva de Django, Grupo Anaya Comercial, 2009, 2009.
- [26] D. Usama, J. Mlodgenski y K. Roibal, Postgresql Server Programming, Mumbai: Packt Birmingham, 2015.
- [27] G. J. Diego, El gran libro de HTML5, CSS3 y Javascript, Barcelona: Marcombo, 2012.
- [28] M. Otto y J. Thornton, Bootstrap 3 el manual oficial, Libros Web, 2015.
- [29] P. Bell, Introducing Github, Graveinstein. USA: O'Reilly Media Inc., 2015.
- [30] J. Joskowicz, «Reglas y prácticas en Extreme Programming,» 10 Febrero 2008. [En línea]. Available: http://iie.fing.edu.uy/~josej/docs/XP%20- %20Jose%20Joskowicz.pdf. [Último acceso: 28 Enero 2015].
- [31] N. Bagnasco y N. Maurizio, «Plan de validación y verificación,» España, 2014.

## 11. ANEXOS

**ANEXO 1. CERTIFICADO DE ACEPTACIÓN DE LA UNIDAD DE TELECOMUNICACIONES E INFORMACIÓN.**

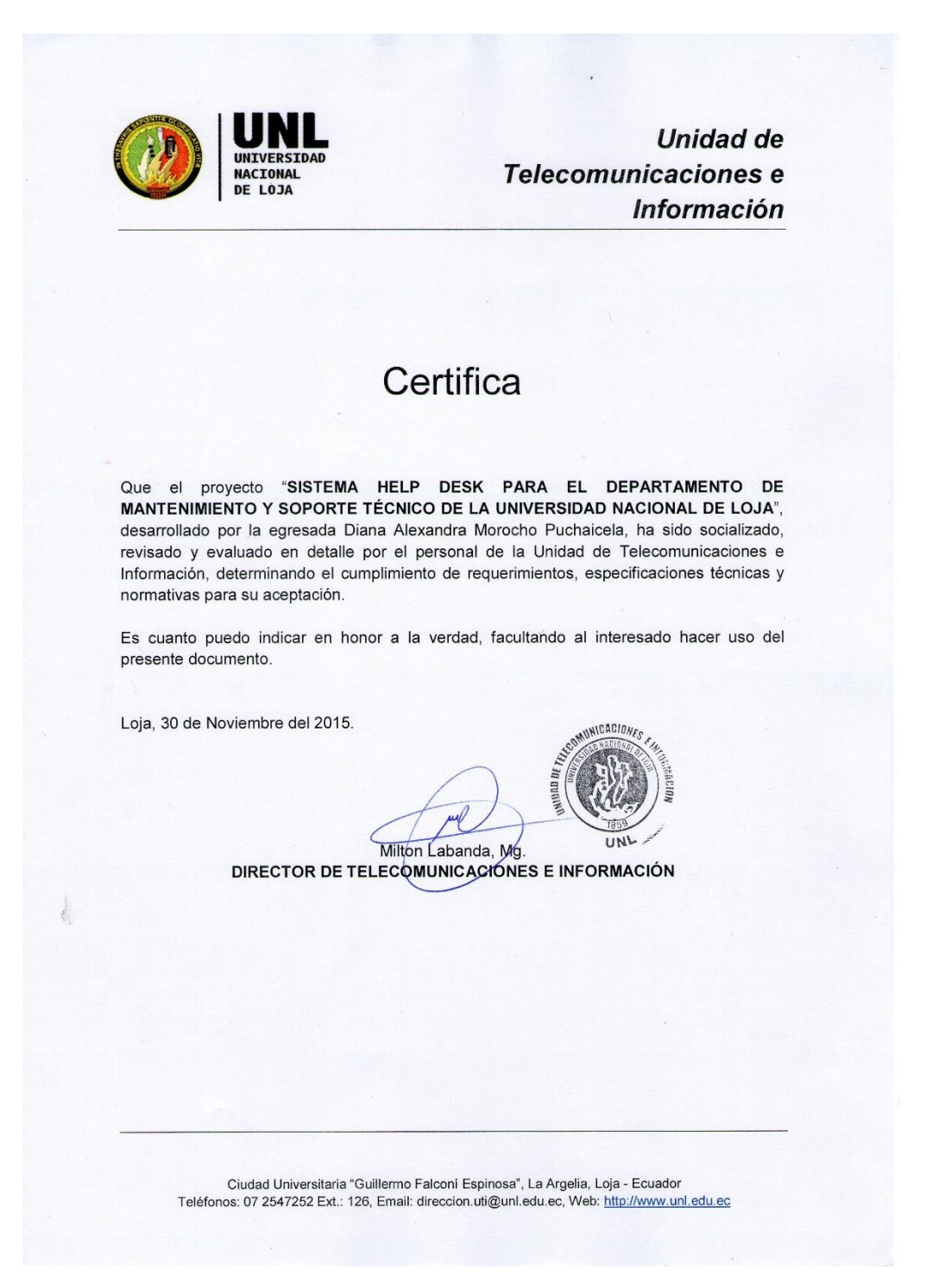

**Figura 99. Certificado de aceptación UTI-1.**

**ANEXO 2. CERTIFICADO DE ACEPTACIÓN RESPONSABLE DE VERIFICACIÓN DE REQUERIMIENTOS.**

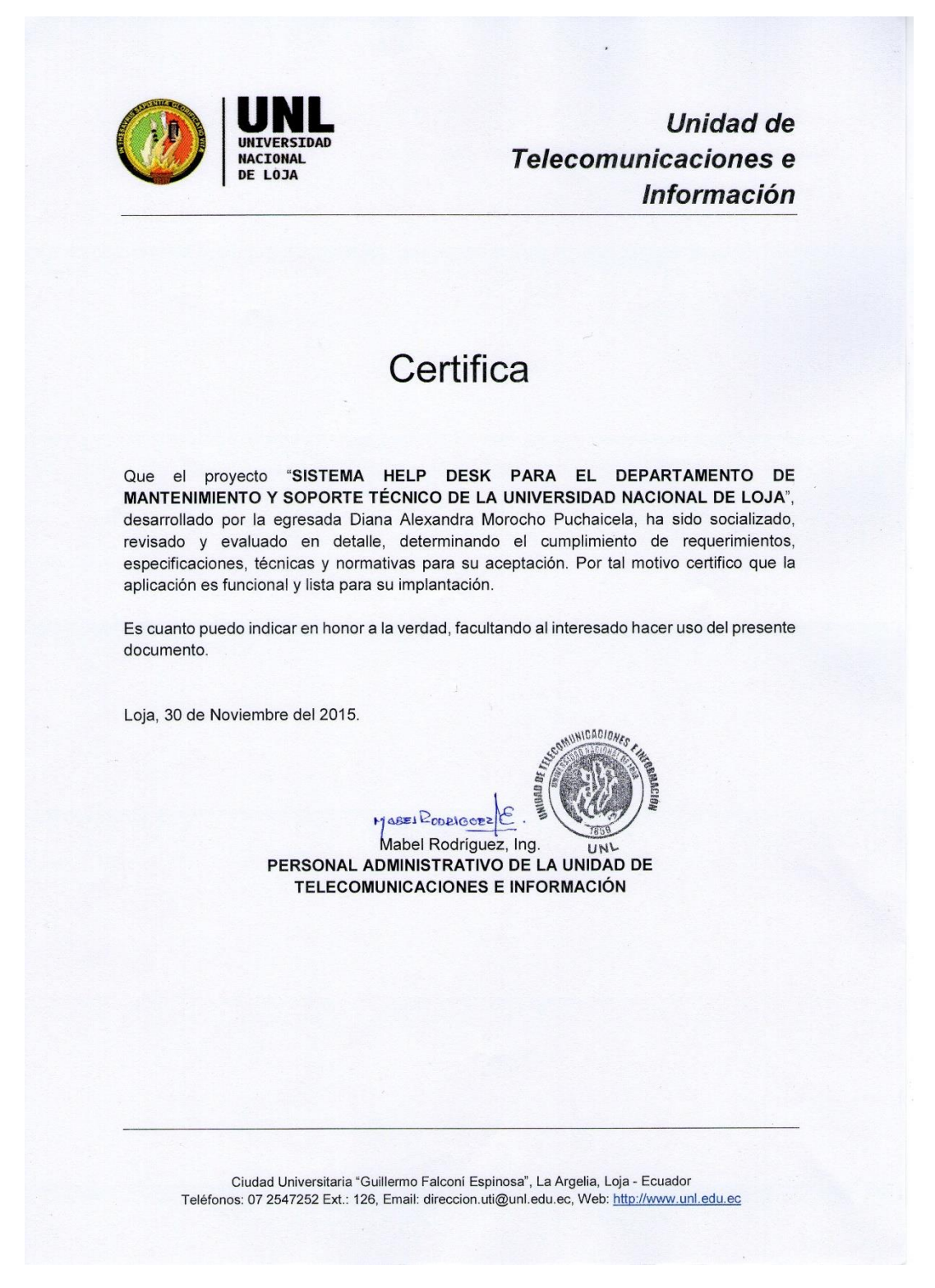

**Figura 100. Certificado de aceptación UTI-2.**

### **ANEXO 3. CERTIFICADO DE TRADUCCIÓN.**

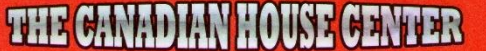

# THE CANADIAN HOUSE CENTER

El que suscribe, en representación de THE CANADIAN HOUSE CENTER CIA. LTDA, con RUC Nº 1191723364001, el cual está aprobado por el Ministerio de Educación del Ecuador según resolución Ministerial Nº 320 - 15.

#### CERTIFICA.-

Oue el resumen de tesis titulada "SISTEMA HELP DESK PARA EL DEPARTAMENTO DE MANTENIMIENTO Y SOPORTE TÉCNICO DE LA UNIVERSIDAD NACIONAL DE LOJA" realizado por DIANA ALEXANDRA MOROCHO PUCHAICELA con cedula de identidad 1104662745 estudiante de la CARRERA DE INGENIERIA EN SISTEMAS de la Universidad Nacional de Loja, ha sido debidamente traducido por el Lic. Ross Sampayo docente coordinador de nuestra prestigiosa entidad especializada en la buena enseñanza del idioma inglés.

Se expide el presente documento, de acuerdo a la Ley, para los fines necesarios.

WITERNATIONAL LANGUAGE ACA **ATERNATIONAL LANGUAGE** 

Lic. Ross Sampayo **COORDINADOR GENERAL** THE CANADIAN HOUSE CENTER Loja, 02 de Diciembre de 2015

**f** /CHCLoja

**M** 

**Figura 101. Certificado de traducción.**

Loja Centro: Miguel Riofrío 14-35 Entre Bolívar y Sucre · Loja-Ecuador · Teléfono: 2571800

Loja Matriz: Venezuela 19-77 Entre José María Peña y Av. Pío Jaramillo Alvarado · Loja-Ecuador · Teléfonos: 2584334/2584450

**ANEXO 4. ORGANIGRAMA ESTRUCTURAL DE LA UNIVERSIDAD NACIONAL DE LOJA.**

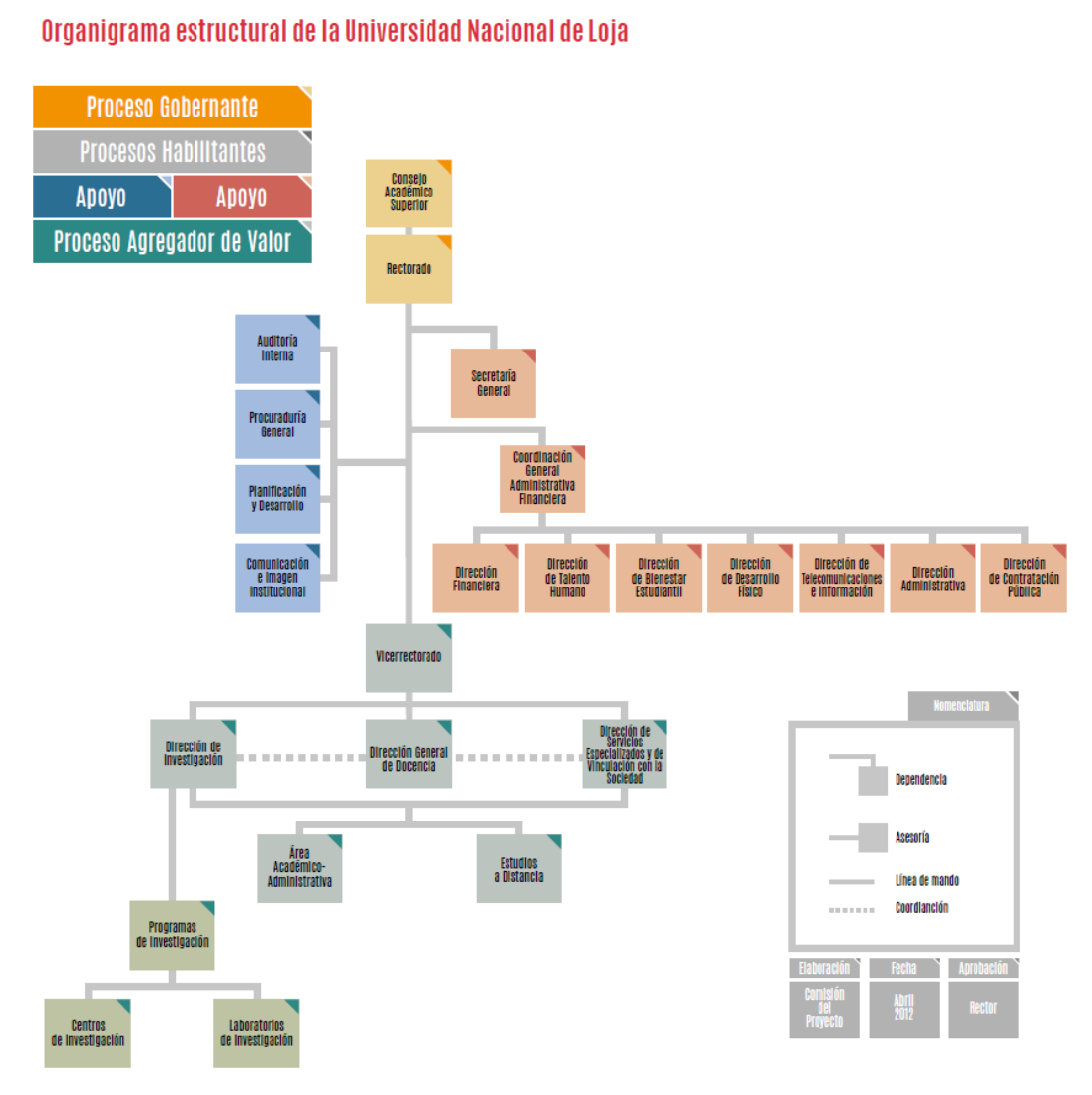

**Figura 102. Orgánico estructural de la Universidad Nacional de Loja**

### **ANEXO 5. ENTREVISTA DIRIGIDA A LA ING. MABEL RODRÍGUEZ**

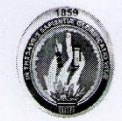

#### UNIVERSIDAD NACIONAL DE LOJA

Carrera de Ingeniería en Sistemas<br>tamento de Mantenimiento y Soporte Técnico de la Universidad Nacional de Loja" "Sistema Help Desk para el depart

#### **ENTREVISTA INFORMATIVA DIRIGIDA**

La presente entrevista tiene como objetivo obtener información de la situación actual y de los procesos administrativos del Departamento de Mantenimiento y Soporte Técnico de la Universidad Nacional de Loja, con la finalidad de<br>desarrollar un sistema Help Desk para su gestión desde la Unidad de Telecomunicaciones e Información y como requisito previo a la obtención del título de Ingeniería en Sistemas.

#### 1. ¿Qué función desempeña en el Departamento de Mantenimiento y Soporte Técnico?

La función que se desempeña aquí, es realizar el mantenimiento preventivo y correctivo de todos los equipos informáticos de la institución.

#### 2. ¿Cómo está distribuido el personal que labora en esta instancia?

En este momento como estamos con un número tan reducido, es decir tres técnicos para toda la universidad, la persona que está disponible, o con menos de trabajo, va a solucionarlo en cuanto toca ir a cada una de las dependencias y sino más bien pedimos que los equipos los traigan a la oficina.

#### 3. ¿Cuáles son los servicios que ofrecen en éste departamento?

El mantenimiento de todos los equipos informáticos, en cuanto a software nos referimos a la instalación de los programas básicos: el sistema operativo, ofimática y todos los utilitarios y también ayudamos a los sistemas informáticos que fueron realizados en el departamento como es el de la gestión administrativa, bodega general, esos sistemas también damos mantenimiento aquí.

#### 4. ¿Cómo se receptan las solicitudes que requieren de asistencia técnica?

Sea por llamada telefónica o por oficio.

#### 5. ¿Cuál es el proceso que debe seguir el usuario que requiera de asistencia técnica?

Cuando es por oficio le envían al director Milton Palacios y el a su vez determina qué tipo de asistencia es: redes u otra, y él lo sumilla y lo envía al departamento, y si es por teléfono, también a veces lo llaman a él directamente, o nos llaman a nosotros.

#### 6. ¿Qué acción toma usted cuando las solicitudes de asistencia técnica sobrepasan el plan de trabajo diario?

Les pedimos paciencia, tienen que esperar es que no hay otra manera de solucionar, aunque nosotros al principio del año realizamos un cronograma de actividades que se van a desarrollar durante el año sobre todo para laboratorios y bibliotecas entonces en la fecha que nos corresponde hacemos el mantenimiento estemos como estemos.

#### **Figura 103. Entrevista dirigida 1 de 2**

7. ¿Cómo se establece el nivel de prioridad de las solicitudes de asistencia técnica?

Para nosotros todo es muy importante, pero si hay preferencias, por ejemplo en contabilidad el proceso no puede pararse, o un docente en clase un equipo no puede pararse entonces pedimos que nos digan de donde es, que trabajo está haciendo, aunque nosotros ya los conocemos, entonces ya sabemos la prioridad que se requiere.

#### 8. ¿A qué tipo de problemas se brinda solución?

Por lo regular tenemos la instalación eléctrica en la universidad un poco mal, que eso ya no nos corresponde a nosotros pero igual hemos pedido por oficio que se arreglen las tomas eléctricas, esto ocasiona que se quemen muchas fuentes de poder entonces ese es un problema gravísimo, las máquinas no encienden y sino los virus que ese es otro problema principal.

#### 9. ¿Qué funciones les asignan a las personas que laboran aquí como pasantes?, ¿tienen que ir a la ubicación de los equipos? o solamente están encargados de la parte técnica.

A los pasantes se los capacita rápidamente, pero se les da indicaciones.

El usuario que solicita menciona los problemas sobre el equipo, entonces al pasante se le da una probabilidad del problema o un diagnostico preliminar, por ejemplo cuando el diagnóstico es sobre virus, se le da las indicaciones al pasante sobre qué acciones tomar sobre el equipo, y si aún el equipo sigue mal entonces se les solicita que traigan el equipo. Y así, se les da más o menos el diagnóstico que puede ser del equipo para que ellos puedan hacer, porque tampoco se les puede asignar una responsabilidad muy grande.

#### 10. ¿Cómo identifica la dependencia a la que corresponde el usuario que solicita el servicio de soporte?

Primero el nombre del usuario, el responsable del equipo, que dependencia trabaja y que área trabaja, y como aquí se trabaja varios años nos dan el nombre y rápidamente los identificamos.

#### 11. ¿Qué datos solicitan para registrar el equipo?

Se les pide el nombre del custodio o responsable, el nombre de la persona que trae, la dependencia donde trabaja, el área, y el problema que más o menos tiene el equipo.

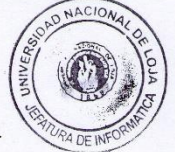

Ing. Mabel Rodríguez Encargada del Departamento de Mantenimiento y Soporte Técnico<br>de la Universidad Nacional de Loja

 $\epsilon$ 

MABELLODRIBUEZ

**Figura 104. Entrevista dirigida 2 de 2**

## **ANEXO 6. REGISTRO ANECDÓTICO.**

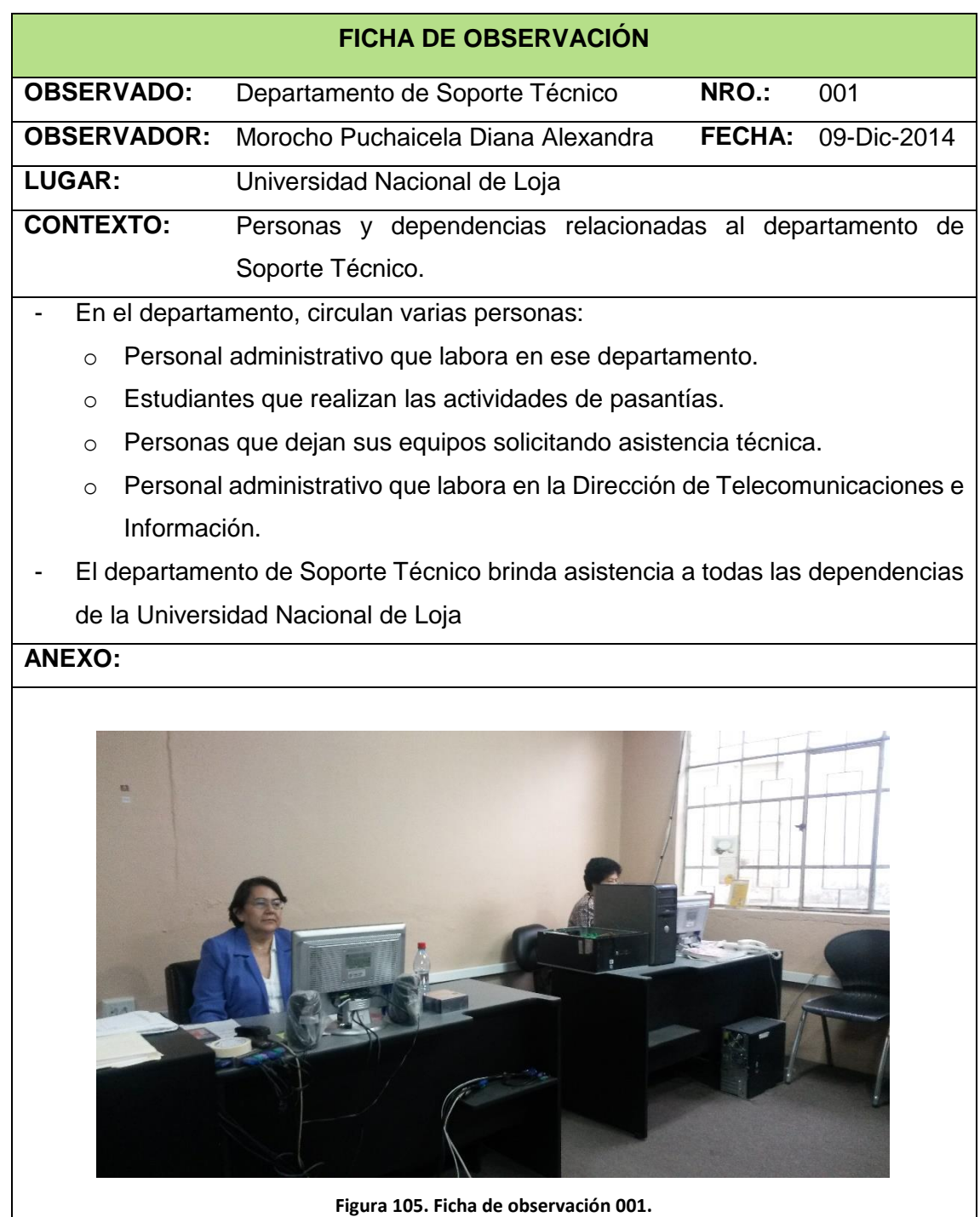

Registro anecdótico [24], herramienta de aplicación de la técnica de la observación.

**Tabla 59. Registro anecdótico de las personas y dependencias relacionadas al departamento de Soporte Técnico.**

### **FICHA DE OBSERVACIÓN**

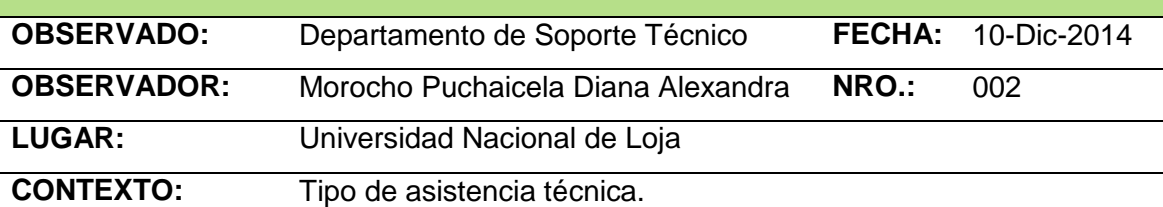

- En el departamento de Soporte Técnico se realizan dos tipos de asistencia: en Software y en Hardware.
- En asistencia de software se realizan configuraciones sobre el sistema operativo del equipo además de la instalación de programas utilitarios y complementarios.
- En asistencia de hardware se ejecuta la limpieza y sustitución de piezas defectuosas, sobre computadores portátiles y de escritorio, monitores, teclados, mouses, impresoras y otros artefactos.

**ANEXO:**

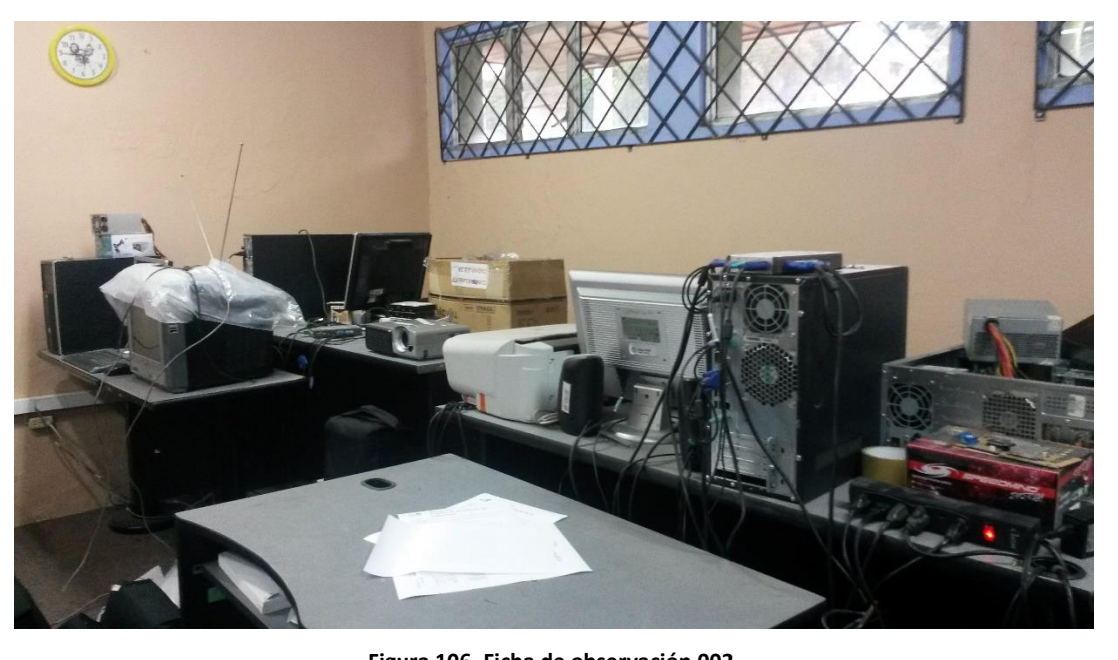

**Figura 106. Ficha de observación 002.**

**Tabla 60. Registro anecdótico del tipo de asistencia que ofrecen en el departamento de Soporte Técnico.**

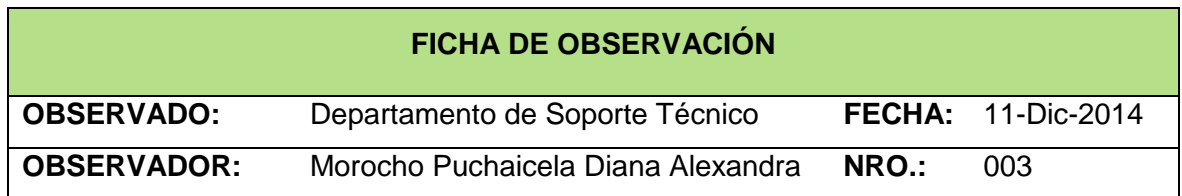

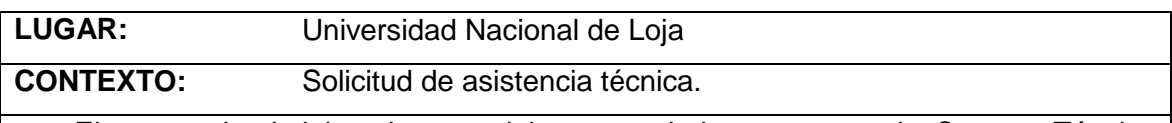

El personal administrativo que labora en el departamento de Soporte Técnico recepta llamadas telefónicas de personas que laboran en otra dependencia de la Universidad Nacional de Loja. El flujo de la llamada telefónica consiste en receptar los datos suficientes para identificar a la persona solicitante, y los problemas del equipo defectuoso.

- Dependiendo del nivel de urgencia con el que se requiera reparar el equipo, se traslada el personal o se pide que se traslade el equipo hasta el departamento de Soporte Técnico.
- El personal se turna para receptar las llamadas y dar solución al problema.
- También se receptan solicitudes de asistencia por medio de oficios generalmente dirigidos por el Ing. Milton Palacios que es el coordinador de la Dirección de Tecnología e Información.
- Algunas personas no realizan llamada ni envían oficios sino más bien se trasladan directamente al departamento para ser atendidas.
- En este día, la carga de trabajo ha llegado a su punto máximo por lo que a las solicitudes son aplazadas para otro día.
- Se ha receptado una solicitud del departamento de Contabilidad donde se requiere asistencia de carácter urgente, por lo que se ha tenido que dejar de lado las solicitudes en cola pendientes de ser atendidas.

**Tabla 61. Registro anecdótico de solicitud de asistencia técnica.**

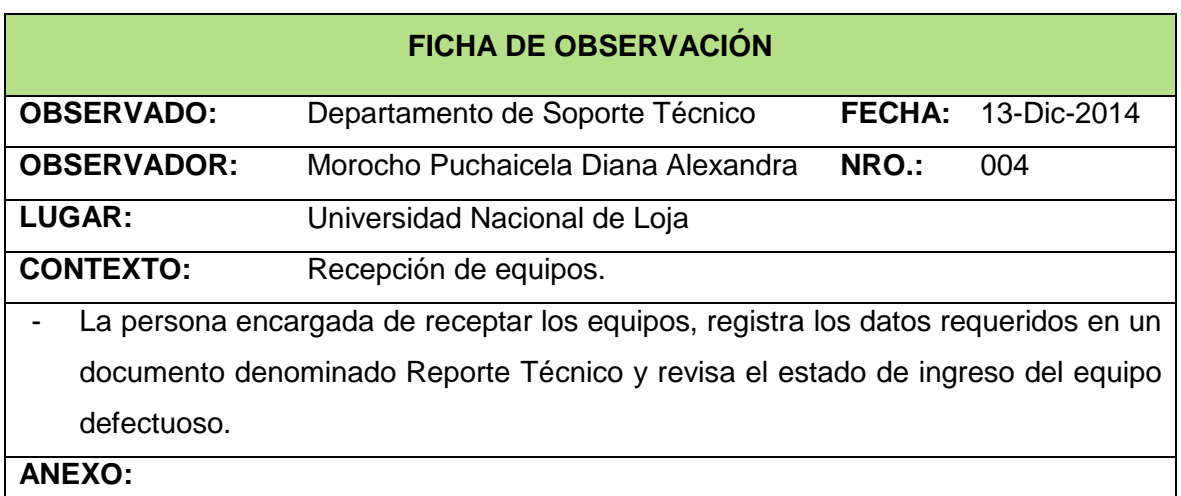

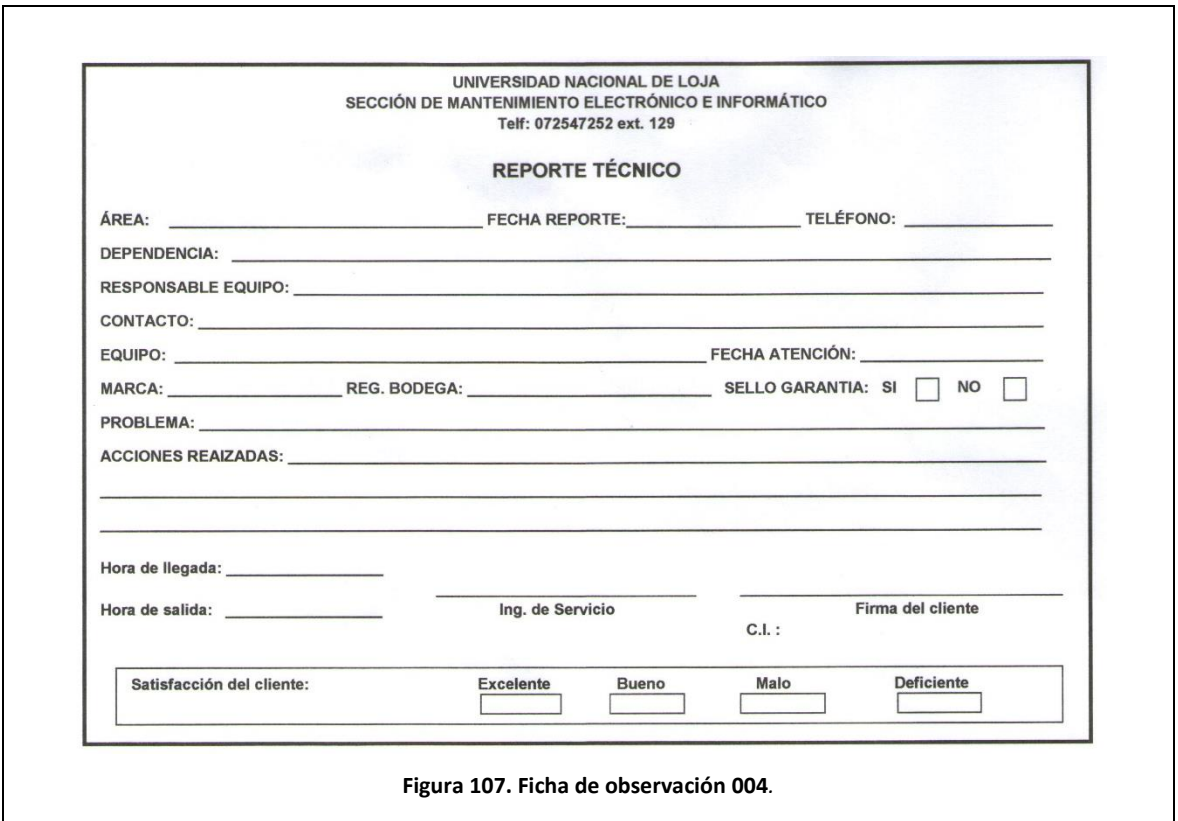

**Tabla 62. Registro anecdótico de recepción de equipos.**

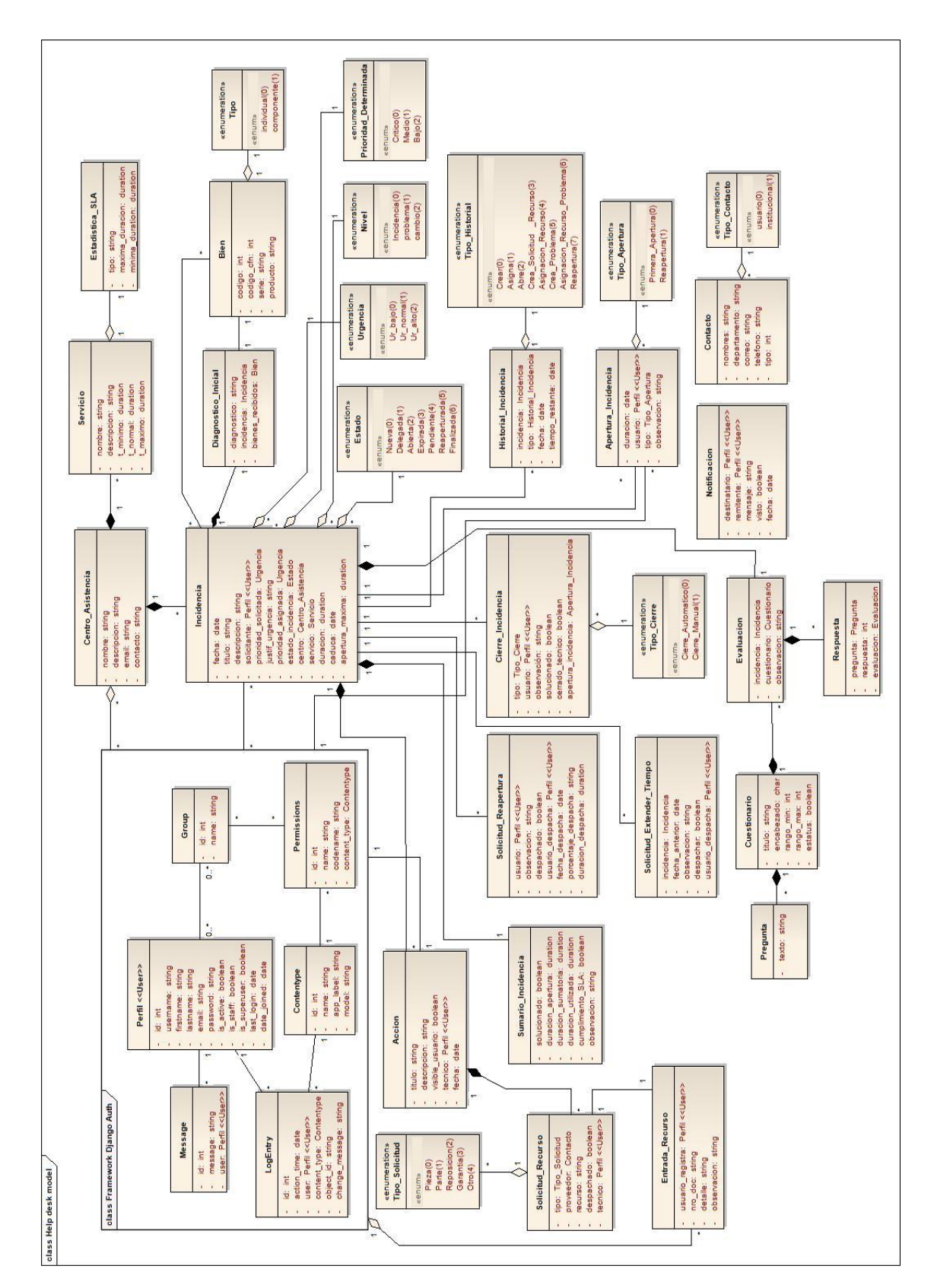

**ANEXO 7. MODELO DEL DOMINIO**

**Figura 108. Modelo del dominio.**
## **ANEXO 8. MODELO DE CLASES**

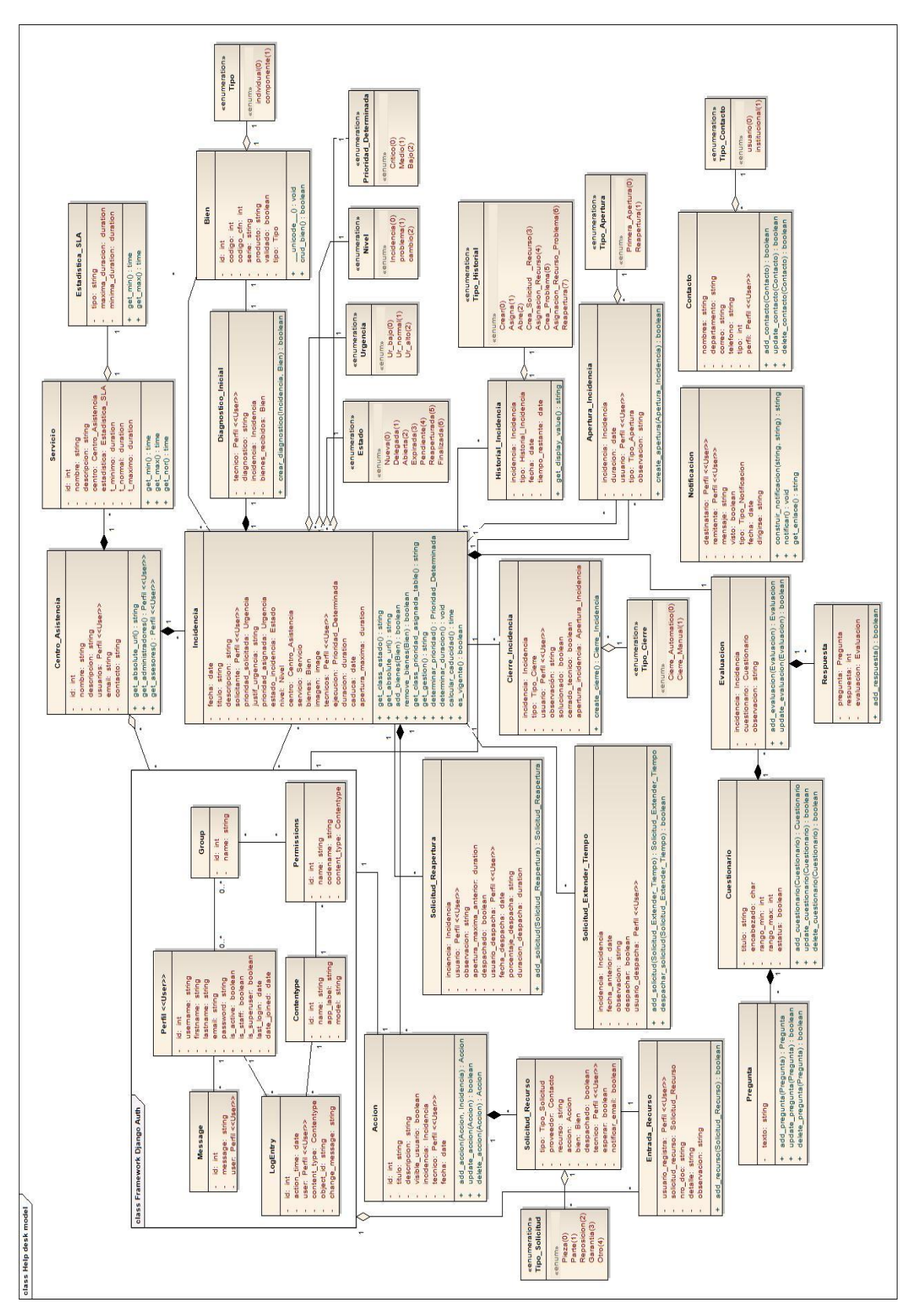

**Figura 109. Modelo de clases.**

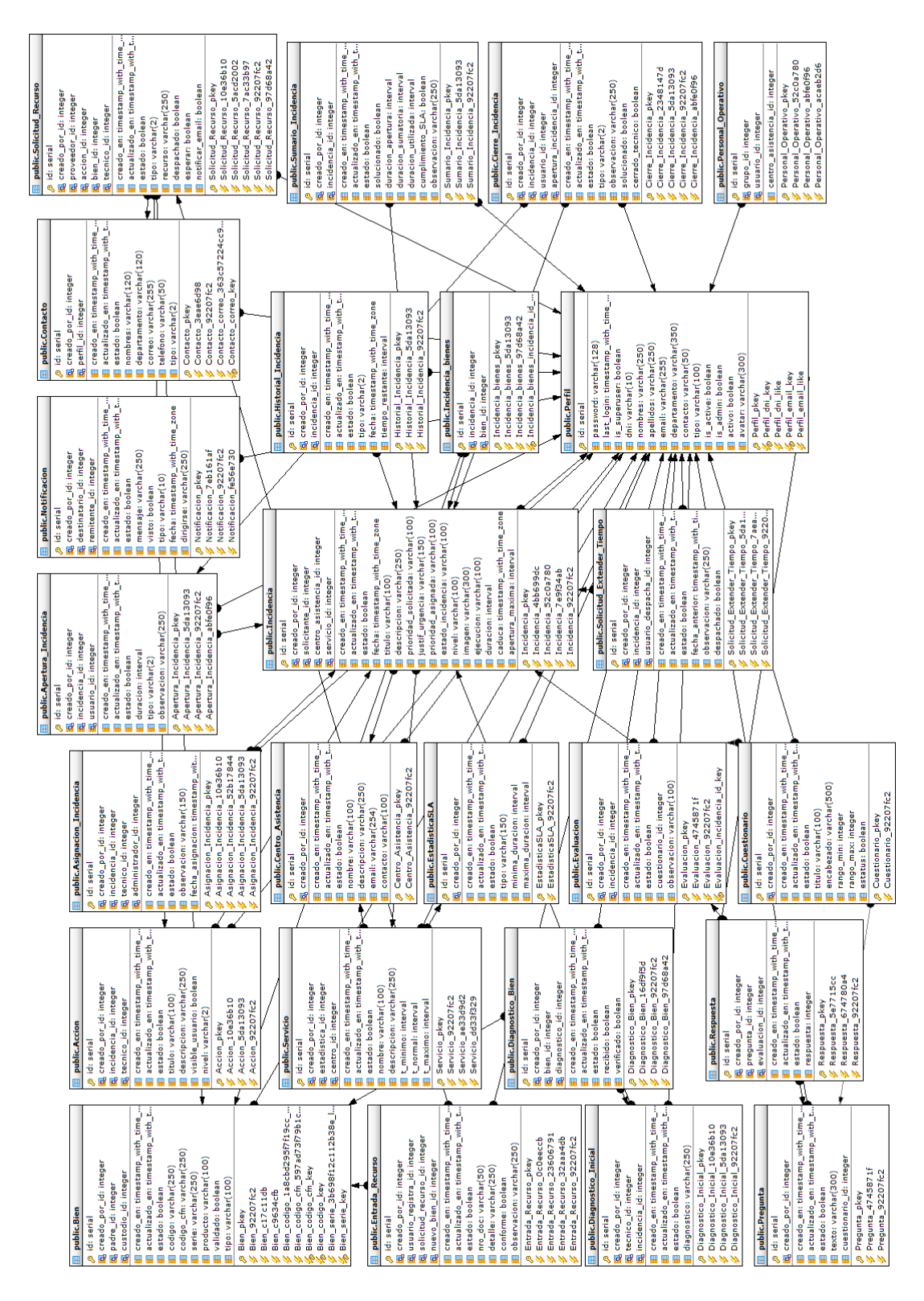

## **ANEXO 9. MODELO DE BASE DE DATOS**

**Figura 110. Modelo de base de datos.**

## **ANEXO 10. MODELO DE ENCUESTA APLICADA.**

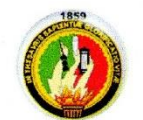

## Universidad Nacional de Loja

Carrera de Ingeniería en Sistemas<br>"Sistema Help Desk para el departamento de Mantenimiento y Soporte Técnico de la Universidad Nacional de Loja"<br>"Sistema Help Desk para el departamento de Mantenimiento y Soporte Técnico de

**ENCUESTA DIRIGIDA** 

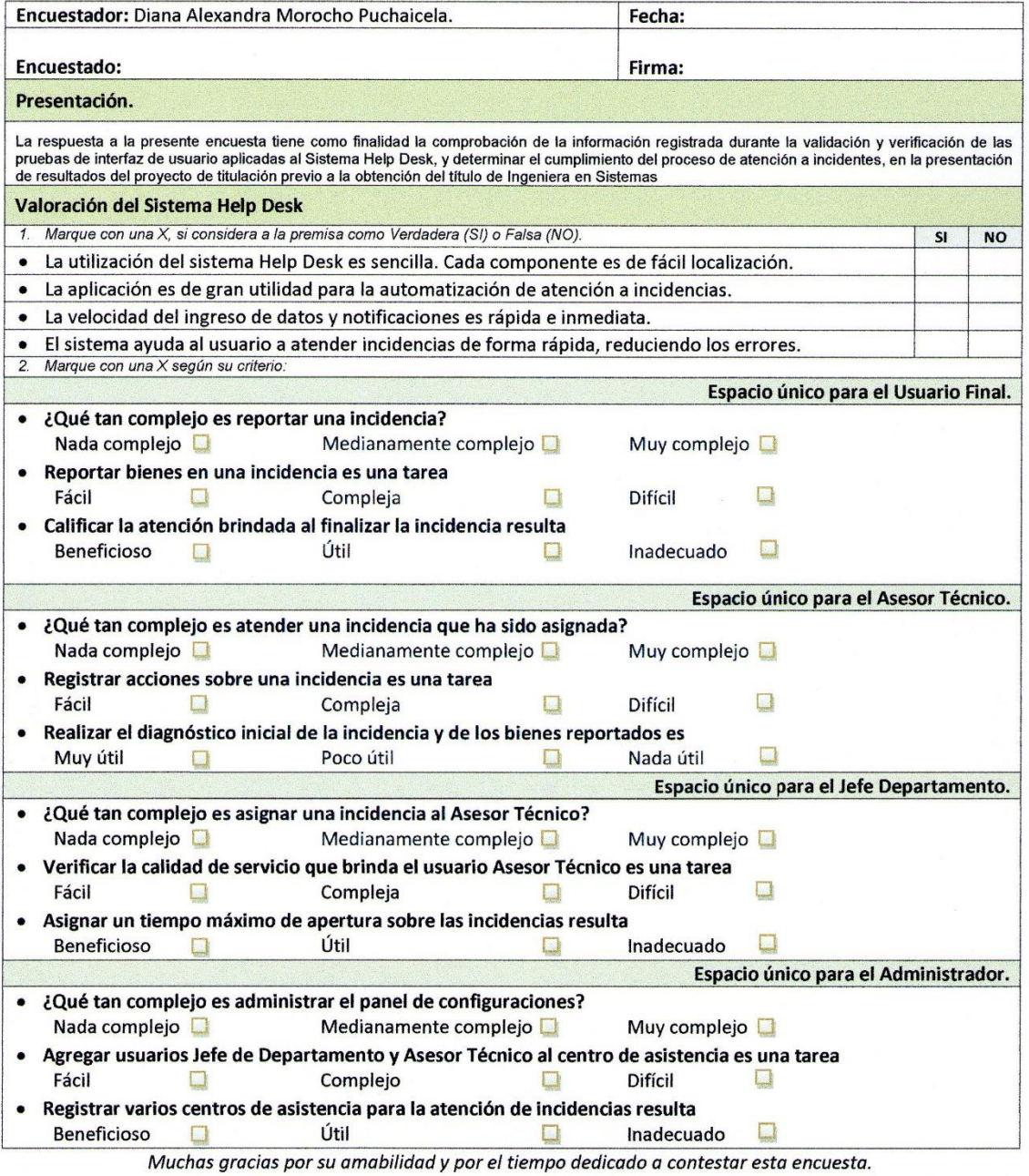

**Figura 111. Formato de la encuesta aplicada**